# Karta katalogowa Proline Promass S 300

Przepływomierz Coriolisa

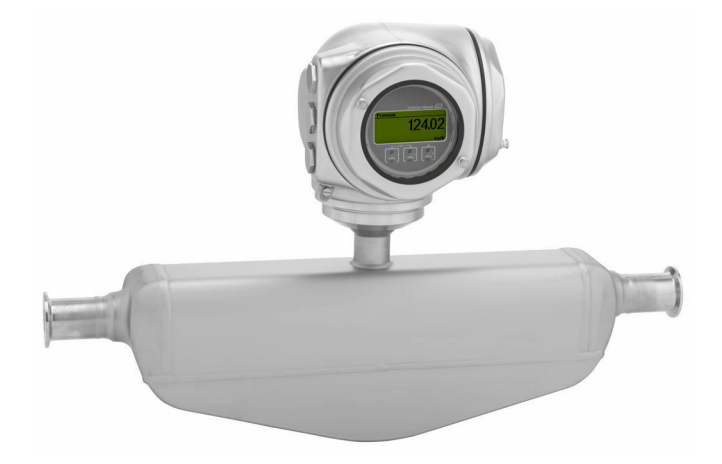

Łatwy w czyszczeniu, samoopróżniający się, jednorurowy przepływomierz, z wygodnym dostępem do kompaktowego przetwornika

### Zastosowanie

- Zasada działania przepływomierza Coriolisa zapewnia pomiar niezależny od fizycznych właściwości produktu, takich jak lepkość i gęstość
- Przeznaczony do zastosowań wymagających optymalnej czystości w warunkach higienicznych

*Podstawowe właściwości przepływomierza*

- Szeroki asortyment higienicznych przyłączy procesowych
- Atesty higieniczne: 3-A, EHEDG

modułami We/Wy

- Łatwość czyszczenia w procesach CIP/SIP
- Kompaktowa, dwukomorowa obudowa w wykonaniu higienicznym o stopniu ochrony IP69, z maksymalnie 3
- Podświetlany wyświetlacz z przyciskami "touch control" i dostępem poprzez WLAN
- Dostępny wskaźnik zewnętrzny

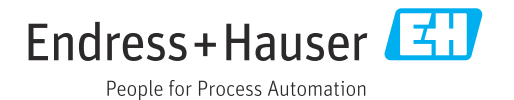

# Korzyści

- Większe bezpieczeństwo procesu łatwa w czyszczeniu, samoopróżniająca się rura pomiarowa
- Mniej punktów pomiarowych jednoczesny pomiar kilku zmiennych (przepływu, gęstości, temperatury)
- Niewielka przestrzeń montażowa nie wymaga prostych odcinków dolotowych i wylotowych
- Pełny dostęp do danych procesowych i informacji diagnostycznych – szereg swobodnie konfigurowalnych modułów We/Wy i obsługa wielu standardów komunikacji obiektowej
- Mniejsza złożoność i różnorodność swobodna konfiguracja modułów We/Wy
- Funkcje zaawansowanej autodiagnostyki i weryfikacji poprawności działania - Technologia Heartbeat

# Spis treści

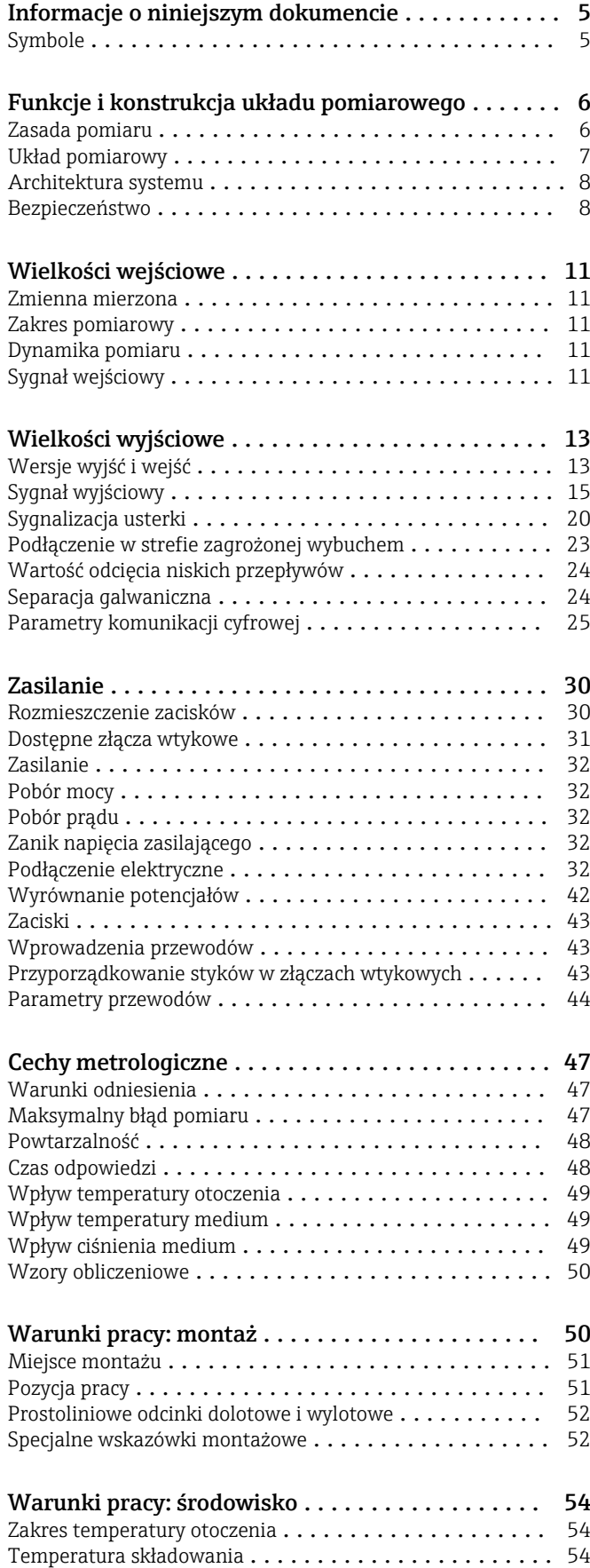

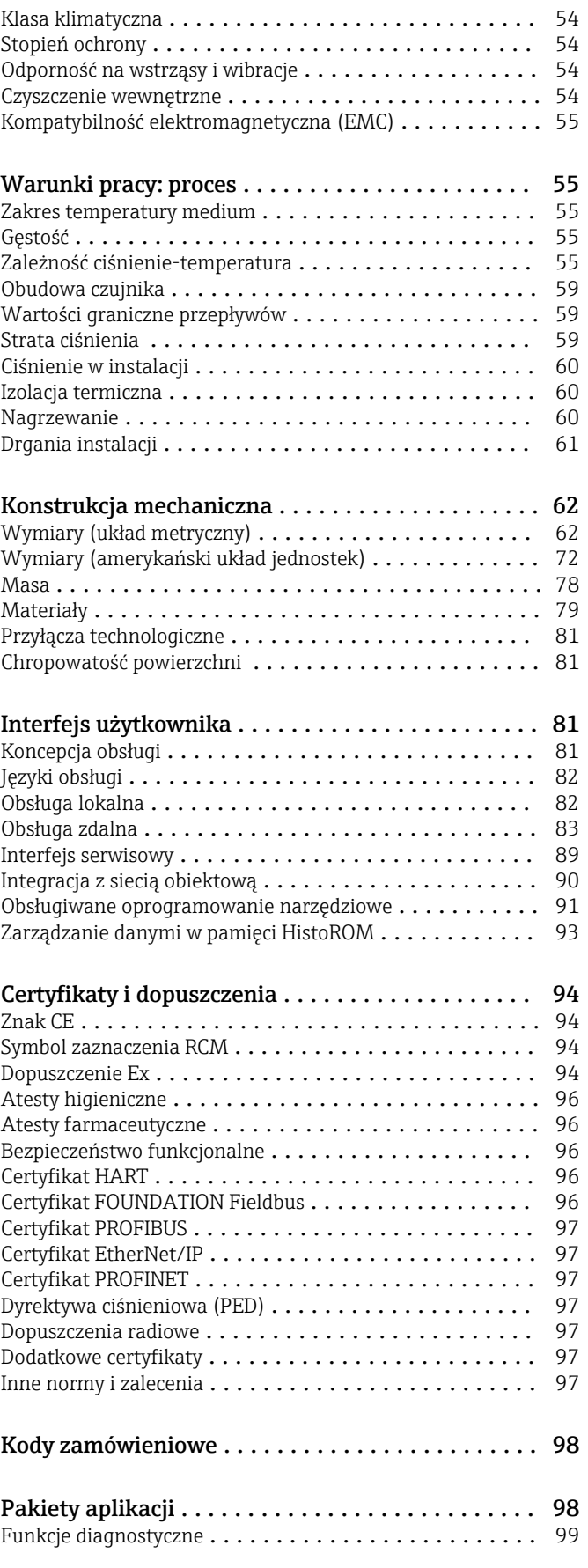

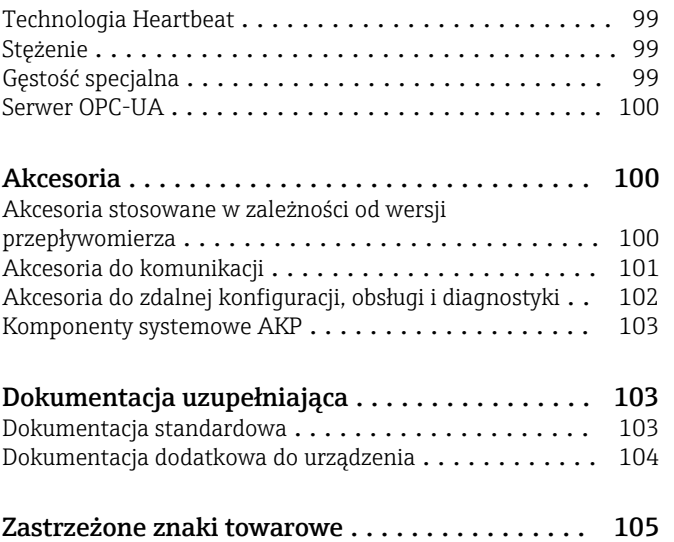

# Informacje o niniejszym dokumencie

# <span id="page-4-0"></span>Symbole Symbole elektryczne

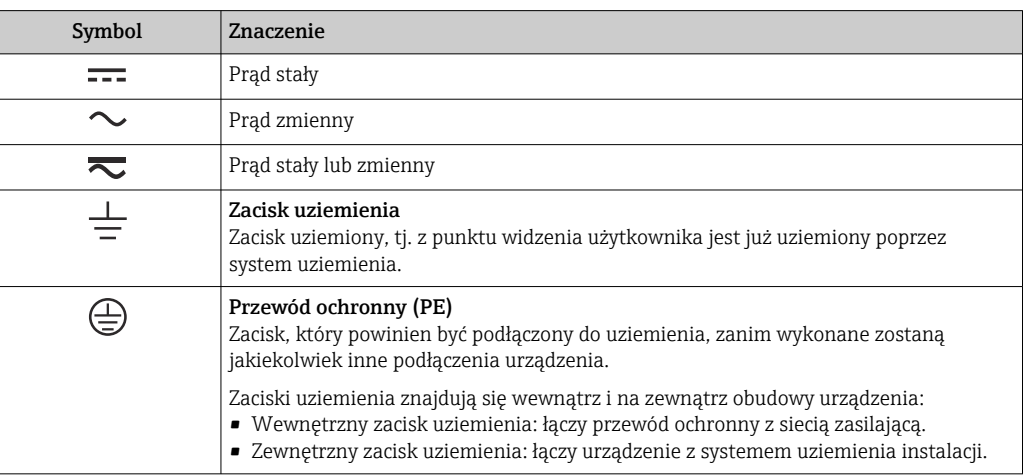

# Symbole typu komunikacji

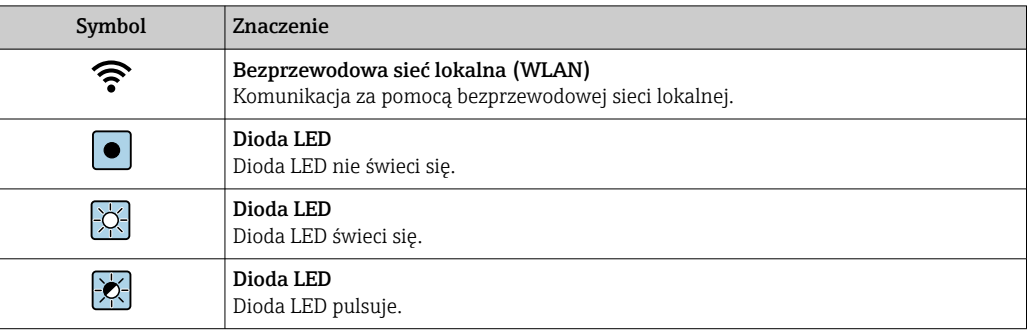

# Symbole oznaczające rodzaj informacji

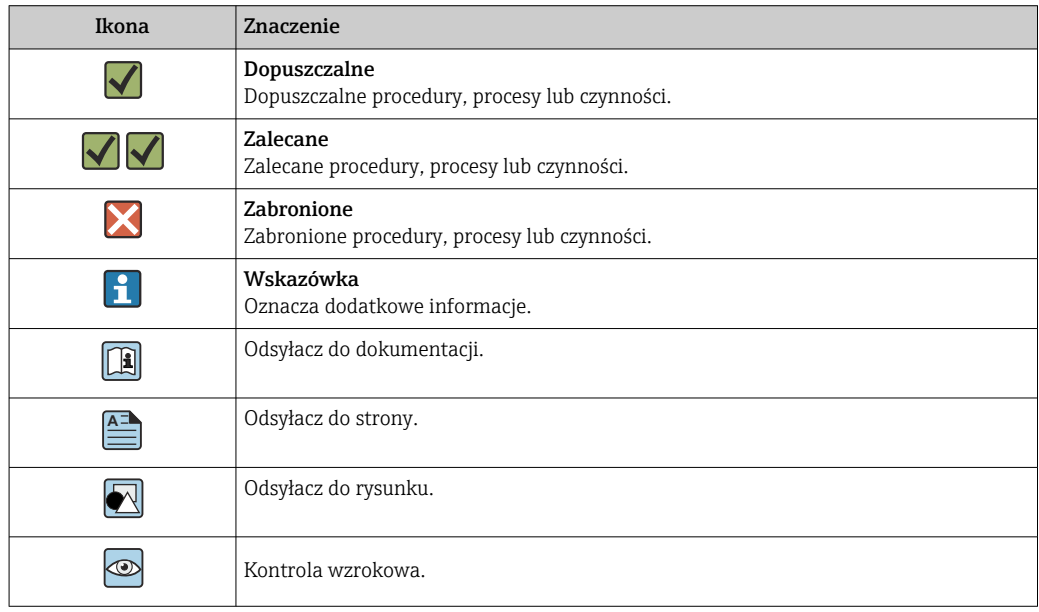

#### <span id="page-5-0"></span>Symbole na rysunkach

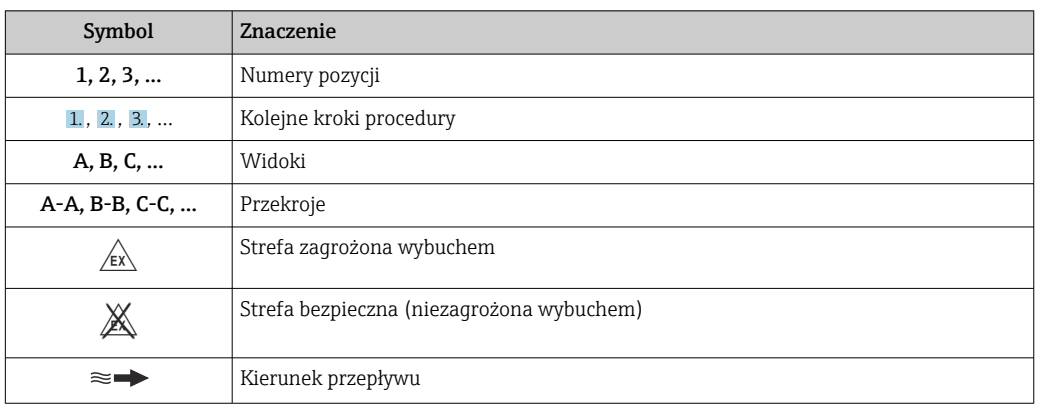

# Funkcje i konstrukcja układu pomiarowego

Zasada pomiaru Zasada pomiaru przepływomierza bazuje na kontrolowanym generowaniu siły Coriolisa. Pojawienie się siły Coriolisa jest spowodowane jednoczesnym występowaniem dwóch rodzajów ruchu: obrotowego i postępowego.

- $F_c = 2 \cdot \Delta m$  (v · ω)
- $F_c$  = Siła Coriolisa
- ∆m = poruszająca się masa
	- ω = prędkość obrotowa
	- ν = prędkość promieniowa w układzie drgającym lub obrotowym

Wartość siły Coriolisa zależy od wielkości poruszającej się masy ∆m, jej prędkości v, a więc od masowego natężenia przepływu. W przepływomierzu zamiast stałej prędkości obrotowej ω, występują oscylacje.

W przypadku tego czujnika, mierzone medium przepływa przez drgającą pojedynczą rurę pomiarową. Występujące w układzie siły Coriolisa powodują przesunięcie fazowe amplitudy drgań pomiędzy częścią dolotową i wylotową (patrz rysunek):

- W przypadku braku przepływu (tj, gdy medium pozostaje nieruchome) różnica faz pomiędzy punktem A i B jest zerowa (1).
- Pojawienie się przepływu powoduje opóźnienie drgań po stronie dolotowej (2) i ich przyspieszenie po stronie wylotowej, czyli powstanie różnicy faz pomiędzy punktami A i B (3).

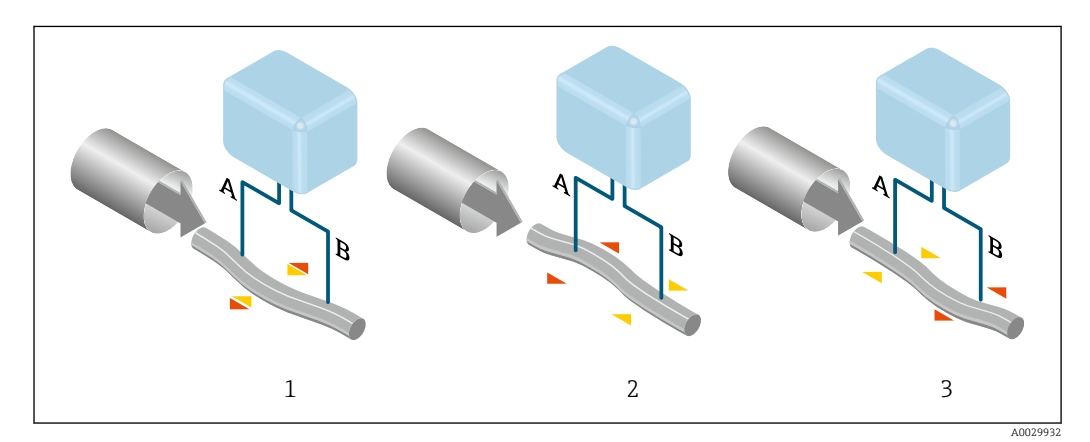

Różnica faz pomiędzy punktami A i B, mierzona przez czujniki elektrodynamiczne, wzrasta wraz ze zwiększeniem natężenia przepływu masowego. Czujniki elektrodynamiczne rejestrują drgania rury na dolocie i na wylocie. Zrównoważenie układu uzyskano poprzez umocowanie do rury pomiarowej <span id="page-6-0"></span>drgającej przeciwsobnie masy wyrównoważającej. Zgodnie z zasadą działania urządzenia, pomiar nie zależy od temperatury, ciśnienia, lepkości, przewodności oraz profilu przepływu medium.

#### Pomiar gęstości

Rury pomiarowe pobudzane są do drgań z częstotliwością rezonansową. Zmiana gęstości przepływającego medium zmienia masę drgającego układu (rury pomiarowej i medium) oraz powoduje automatyczną zmianę częstotliwości wzbudzania. Mierząc tę częstotliwość uzyskujemy informację o gęstości produktu. Sygnał pomiarowy gęstości może być dostępny na wyjściu przepływomierza.

#### Pomiar przepływu objętościowego

Zmierzony przepływ masowy może być wykorzystany do obliczenia przepływu objętościowego.

#### Pomiar temperatury

Temperatura rury pomiarowej, wykorzystywana w obliczeniach kompensacyjnych, jest mierzona w sposób ciągły przez umocowane do nich czujniki. Odpowiada ona temperaturze produktu, a informacja o jej wartości może być dostępna na wyjściu przepływomierza.

#### Układ pomiarowy Układ pomiarowy składa się z czujnika przepływu i przetwornika pomiarowego.

Przyrząd jest dostępny w wersji kompaktowej:

Przetwornik i czujnik przepływu tworzą mechanicznie jedną całość.

#### Przetwornik

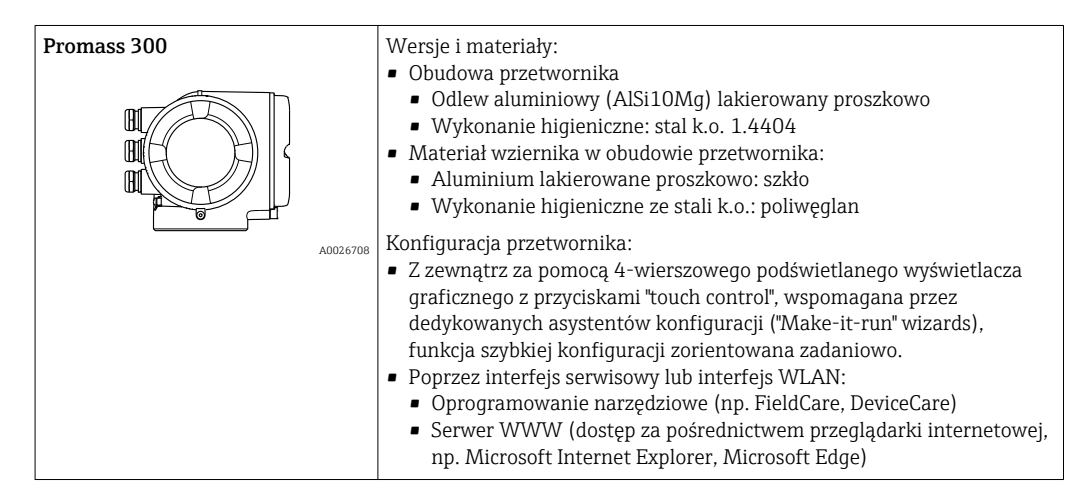

#### Czujnik

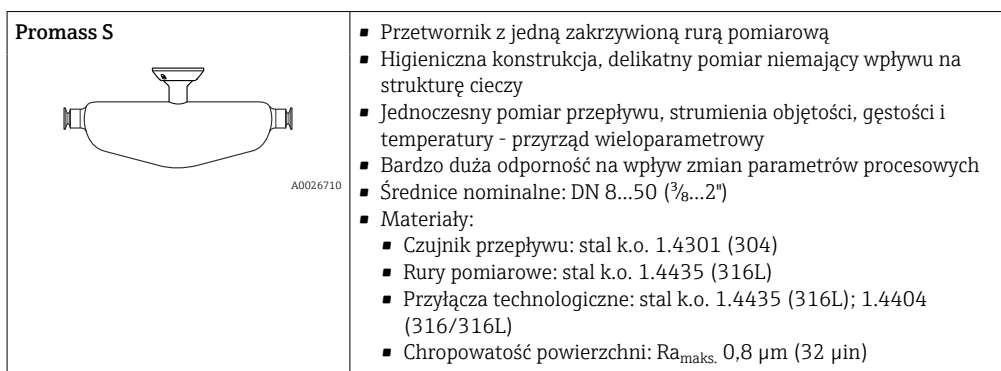

<span id="page-7-0"></span>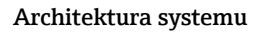

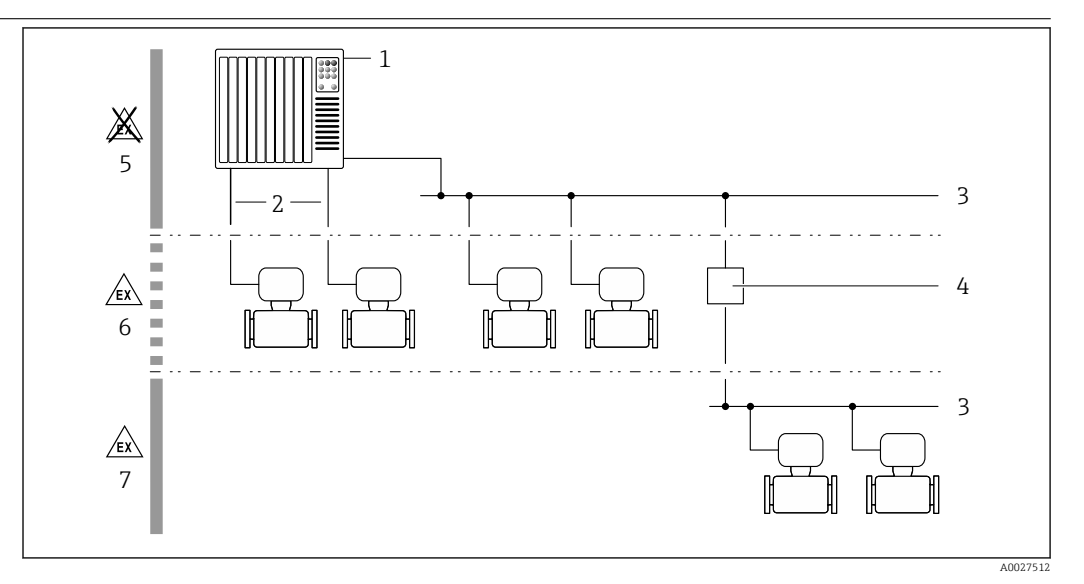

 *1 Możliwości integracji przetwornika pomiarowego z systemem automatyki*

- *1 System sterowania (np. sterownik programowalny)*
- *2 Przewód podłączeniowy (0/4...20 mA HART itd.)*
- *3 Sieć obiektowa*
- *4 Łącznik*
- *5 Strefa niezagrożona wybuchem*
- *6 Strefa zagrożona wybuchem: Strefa 2, Klasa I, Podklasa 2*
- *7 Strefa zagrożona wybuchem: Strefa 1, Klasa I, Podklasa 1*

#### Bezpieczeństwo Bezpieczeństwo systemów IT

Nasza gwarancja obowiązuje wyłącznie wtedy, gdy urządzenie jest zainstalowany i stosowany zgodnie z opisem podanym w instrukcji obsługi. Urządzenie posiada mechanizmy zabezpieczające przed przypadkową zmianą ustawień.

Działania w zakresie bezpieczeństwa IT, zapewniające dodatkową ochronę urządzenia oraz transferu danych, muszą być wdrożone przez operatora, zgodnie z obowiązującymi standardami bezpieczeństwa.

# Środki bezpieczeństwa IT w przyrządzie

Przyrząd oferuje szereg funkcji umożliwiających operatorowi zapewnienie bezpieczeństwa obsługi i konfiguracji. Funkcje te mogą być konfigurowane przez użytkownika i zapewniają większe bezpieczeństwo pracy przyrządu. W następnym rozdziale podano przegląd najważniejszych funkcji bezpieczeństwa.

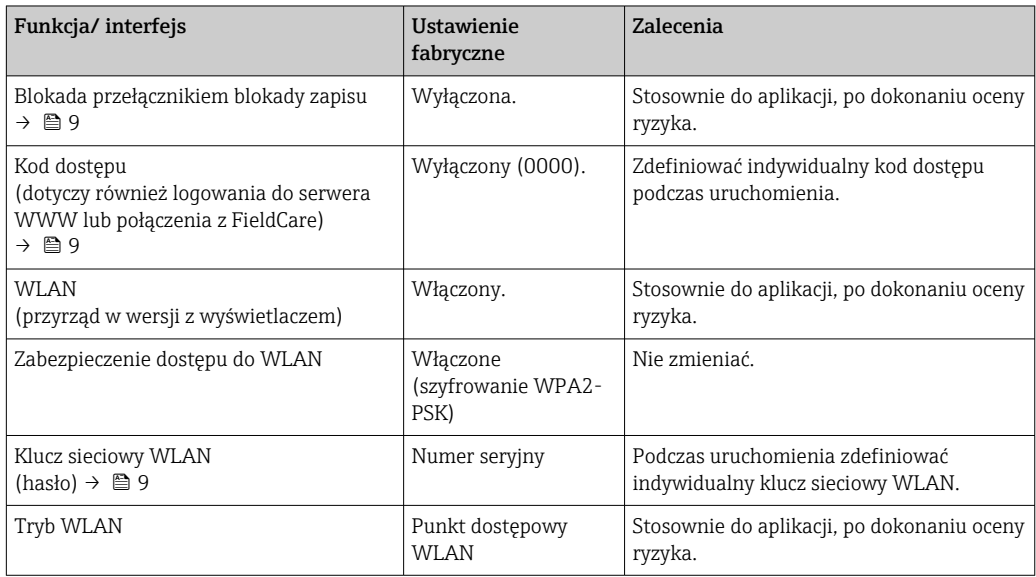

<span id="page-8-0"></span>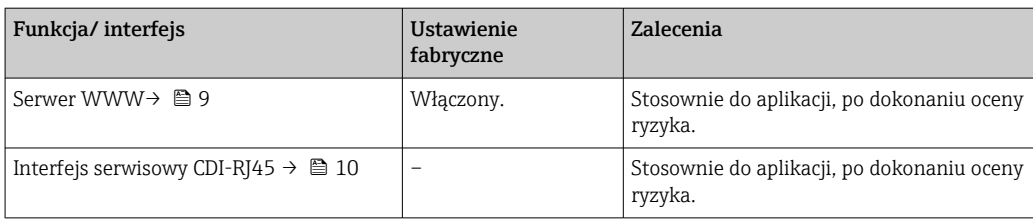

*Zabezpieczenie dostępu za pomocą sprzętowej blokady zapisu*

Dostęp do zapisu parametrów przyrządu poprzez wskaźnik lokalny, przeglądarkę internetową lub oprogramowanie obsługowe (np. FieldCare, DeviceCare) można zablokować za pomocą przełącznika blokady zapisu (mikroprzełącznik na płycie głównej). Przy włączonej blokadzie zapisu możliwy jest jedynie odczyt parametrów przyrządu.

Fabrycznie sprzętowa blokada zapisu jest wyłączona.

#### *Blokada dostępu za pomocą hasła*

Do ochrony parametrów przyrządu przed zapisem lub dostępem do przyrządu poprzez interfejs WLAN służą różne hasła dostępu.

• Indywidualny kod dostępu

Chroni przed dostępem do parametrów przyrządu poprzez wskaźnik lokalny, przeglądarkę internetową lub oprogramowanie obsługowe (np. FieldCare, DeviceCare). Uprawnienia dostępu są jednoznacznie określone za pomocą indywidualnego kodu dostępu.

- Hasło WLAN
- Klucz sieciowy chroni przed dostępem do przyrządu za pośrednictwem stacji operatorskiej (np. notebooka lub tabletu) poprzez interfejs WLAN, który może być zamówiony jako opcja.
- Tryb infrastruktury Gdy przyrząd pracuje w trybie infrastruktury, klucz sieciowy WLAN jest zgodny z hasłem WLAN ustawionym przez operatora.

#### *Indywidualny kod dostępu*

Dostęp do zapisu parametrów przyrządu poprzez wskaźnik lokalny, przeglądarkę internetową lub oprogramowanie obsługowe (np. FieldCare, DeviceCare) może być chroniony za pomocą indywidualnego kodu dostępu, który może być zmieniany przez użytkownika.

#### *WLAN passphrase: praca jako punkt dostępowy WLAN*

Dostęp do przyrządu za pośrednictwem stacji operatorskiej (np. notebooka lub tabletu) poprzez interfejs WLAN, który może być zamówiony jako opcja, jest zabezpieczony za pomocą klucza sieciowego. Klucz sieciowy służący do uwierzytelniania w sieci WLAN jest zgodny ze standardem IEEE 802.11.

Fabrycznie zdefiniowany klucz sieciowy zależy od przyrządu. Można go zmienić w ustawieniach podmenu WLAN settings w parametr WLAN passphrase.

#### *Tryb infrastruktury*

Połączenie pomiędzy przyrządem a punktem dostępowym sieci WLAN jest zabezpieczone za pomocą identyfikatora SSID i hasła ustawianego w ustawieniach systemowych. Aby uzyskać dostęp do sieci, należy zwrócić się do administratora.

#### *Ogólne wskazówki dotyczące korzystania z hasła*

- Kod dostępu i hasło sieciowe ustawione fabrycznie należy zmienić podczas uruchomienia.
- Podczas definiowania i zarządzenia kodem dostępu lub hasłem sieciowym, należy przestrzegać zasad tworzenia bezpiecznego hasła.
- Za zarządzanie i zachowanie środków ostrożności związanych z kodem dostępu i hasłem sieciowym odpowiada użytkownik.

#### *Dostęp poprzez serwer WWW*

Dzięki wbudowanej funkcji serwera WWW, urządzenie może być obsługiwane i konfigurowane za pośrednictwem przeglądarki sieciowej. Do połączenia służy interfejs serwisowy (CDI-RJ45) lub interfejs WLAN. W przypadku wersji urządzenia z komunikacją EtherNet/IP lub PROFINET, do realizacji połączenia można wykorzystać również złącze sygnałowe EtherNet/IP lub PROFINET (RJ45).

<span id="page-9-0"></span>Fabrycznie funkcja serwera WWW jest włączona. W razie potrzeby funkcję tę można wyłączyć (np. po uruchomieniu punktu pomiarowego) w parametr WWW zał./wył..

Na stronie logowania informacja o urządzeniu i jego statusie może być ukryta. Uniemożliwia to dostep do informacji osobom nieuprawnionym.

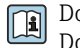

Dodatkowe informacje dotyczące parametrów urządzenia, patrz: Dokument "Parametry urządzenia (GP)"  $\rightarrow$   $\blacksquare$  104

*Dostęp za pomocą serwera OPC-UA*

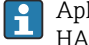

Aplikacja serwera OPC UA jest dostępna w wersji przyrządu z protokołem komunikacyjnym  $HART \rightarrow \text{ } \text{ } \text{ } 100.$ 

Przyrząd może komunikować się z klientami OPC UA korzystając z aplikacji serwera OPC UA.

Dostęp do serwera OPC UA zainstalowanego w przyrządzie jest możliwy poprzez punkt dostępowy WLAN za pomocą interfejsu WLAN, który można zamówić opcjonalnie, lub poprzez interfejs serwisowy (CDI- RJ45) i sieć Ethernet. Prawa dostępu oraz autoryzacja wymagają oddzielnej konfiguracji.

Zgodnie ze Specyfikacją OPC UA (PN-EN 62541), standard OPC dopuszcza trzy poziomy bezpieczeństwa:

- Brak zabezpieczeń
- Basic128Rsa15 podpis
- Basic128Rsa15 podpis z szyfrowaniem

#### *Dostęp poprzez interfejs serwisowy (CDI-RJ45)*

Przyrząd można podłączyć do sieci poprzez interfejs serwisowy (CDI-RJ45). Bezpieczeństwo jego pracy w sieci zapewniają specjalne funkcje urządzenia.

Zaleca się stosowanie odpowiednich norm przemysłowych i wytycznych, które zostały określone przez krajowe i międzynarodowe komitety bezpieczeństwa, takie jak IEC/ISA62443 lub IEEE. Obejmują one organizacyjne środki bezpieczeństwa, np. przydzielanie uprawnień dostępu, jak również środki techniczne, np. segmentację sieci.

Przetworników z dopuszczeniem do stref zagrożonych wybuchem Ex de nie należy podłączać poprzez interfejs serwisowy (CDI-RJ45)!

Pozycja kodu zamówieniowego "Dopuszczenie, przetwornik + czujnik", opcje (Ex de): BA, BB, C1, C2, GA, GB, MA, MB, NA, NB

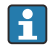

Przyrząd można zintegrować z siecią o topologii pierścieniowej. Integracja przyrządu z siecią następuje poprzez zaciski obwodu sygnałowego (wyjście 1) lub interfejs serwisowy (CDI-RJ45) .

# Wielkości wejściowe

<span id="page-10-0"></span>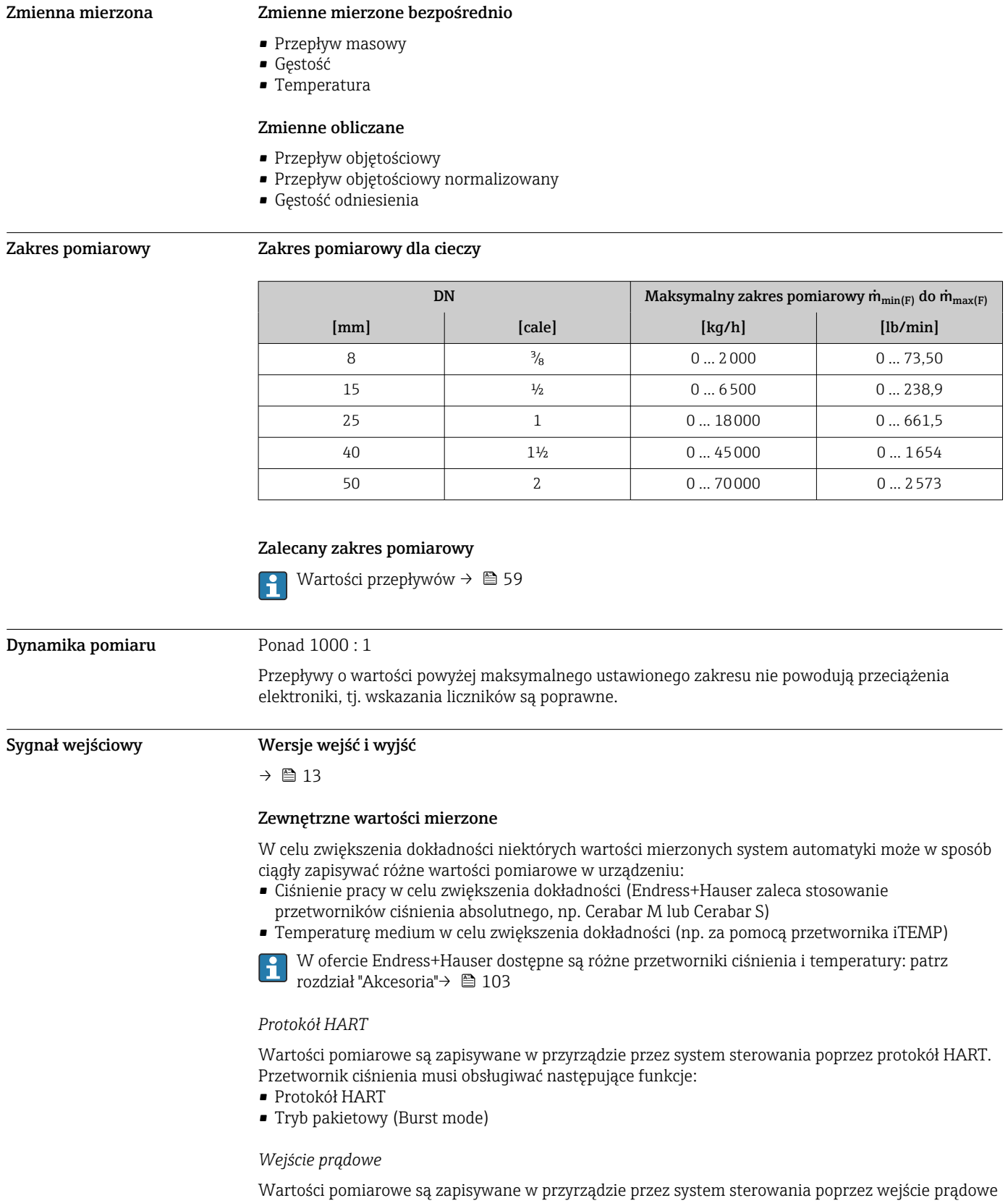

### <span id="page-11-0"></span>*Komunikacja cyfrowa*

Wartości mierzone mogą być zapisywane przez system sterowania z wykorzystaniem następujących protokołów cyfrowych:

- FOUNDATION Fieldbus
- PROFIBUS DP
- PROFIBUS PA
- Modbus RS485
- EtherNet/IP
- Wersja PROFINET

# Wejście prądowe 0/4...20 mA

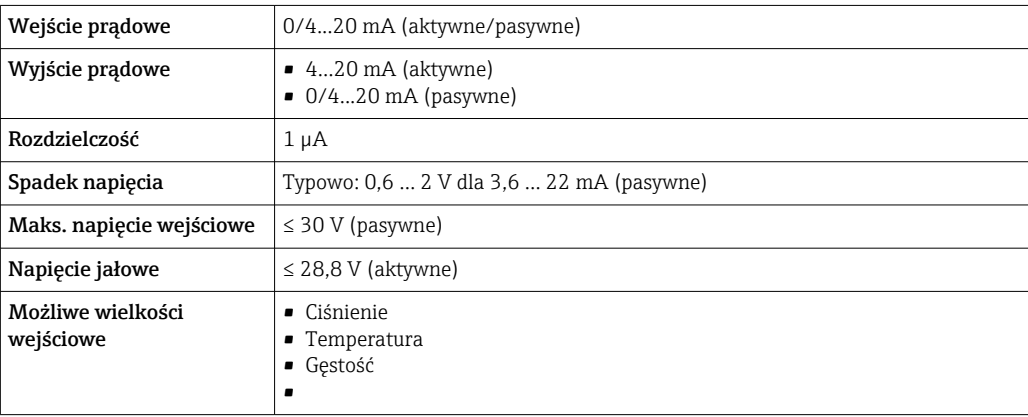

# Wejście statusu

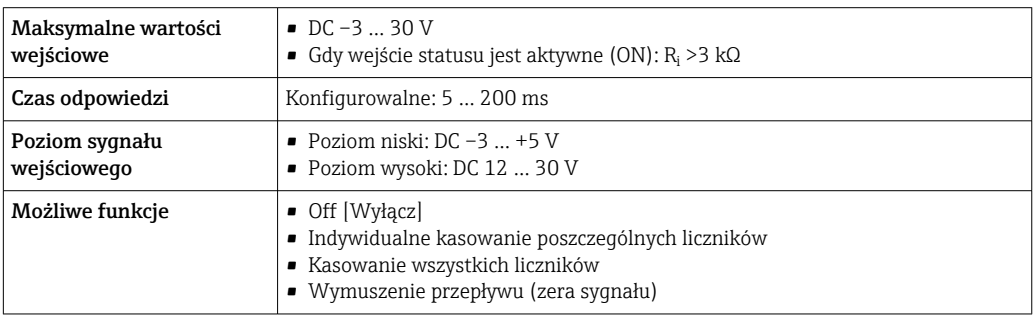

# Wielkości wyjściowe

<span id="page-12-0"></span>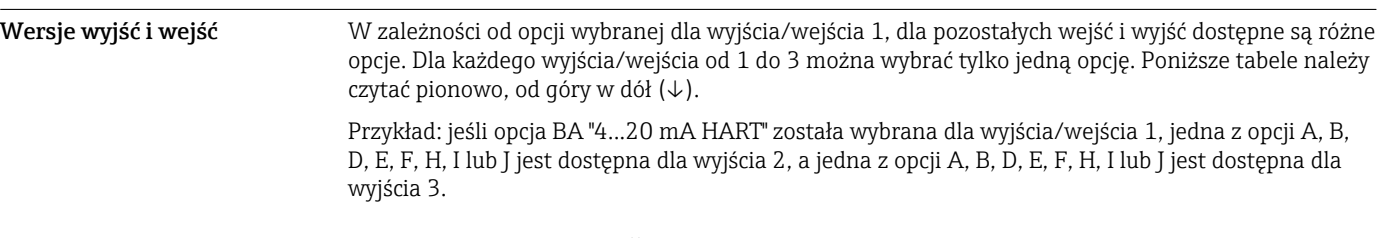

### Wyjście/wejście 1 i opcje dla wyjścia/wejścia 2

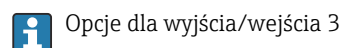

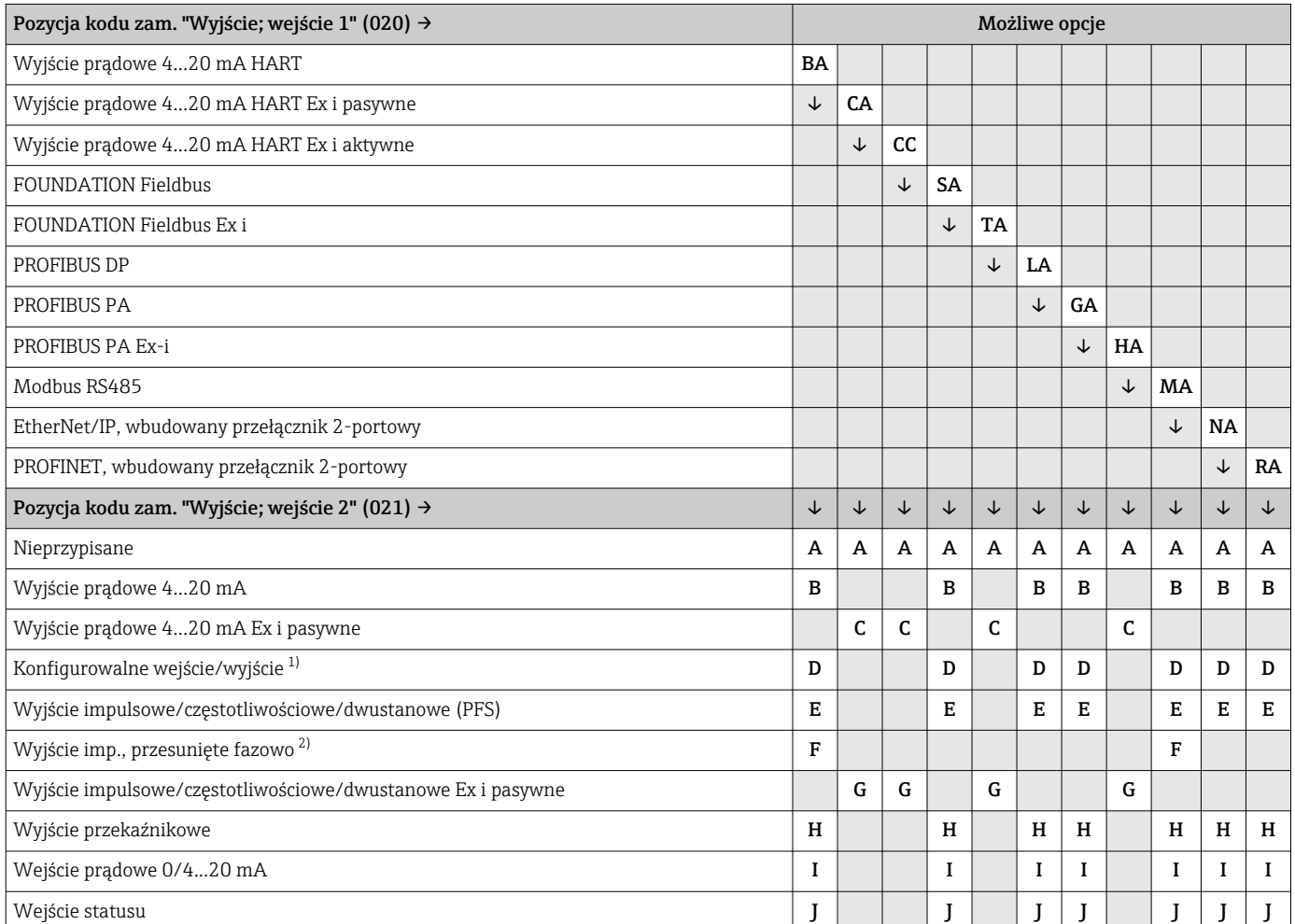

1) Moduł ten może być skonfigurowany przez użytkownika jako wejście/wyjście →  $\triangleq$  20.

2) Po wybraniu opcji F (Wyjście imp., przesunięte fazowo) dla wyjścia/wejścia 2 (021), dla wyjścia/wejścia 3 (022) można wybrać jedynie opcję F (Wyjście imp., przesunięte fazowo).

Wyjście/wejście 1 i opcje dla wyjścia/wejścia 3

 $\boxed{\frac{1}{1}}$  Opcje dla wyjścia/wejścia 2 → ■ 13

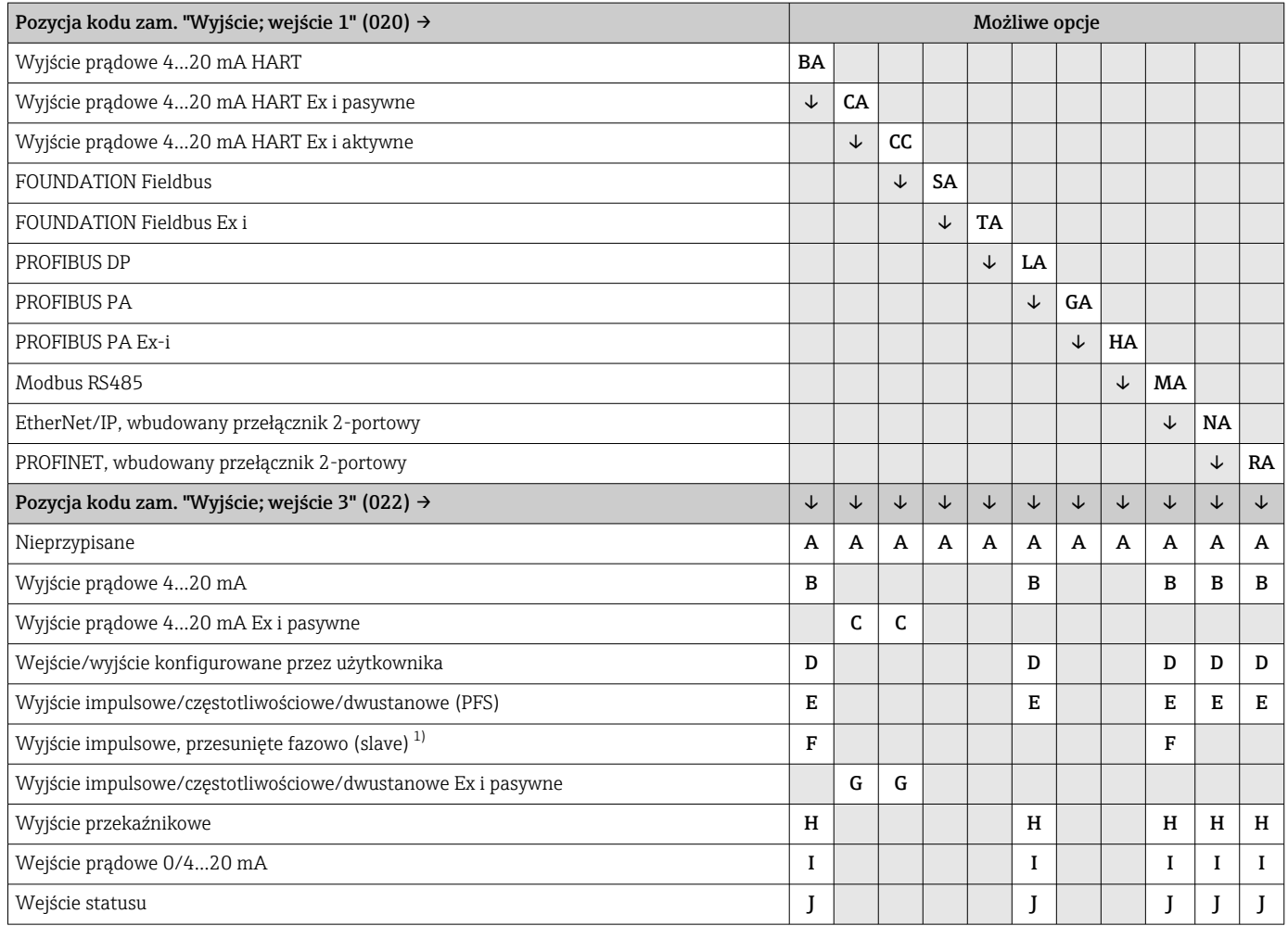

1) Po wybraniu opcji F (wyjście impulsowe, przesunięte fazowo) dla wyjścia/wejścia 2 (021), dla wyjścia/wejścia 3 (022) można wybrać jedynie opcję F (wyjście impulsowe, przesunięte fazowo).

# <span id="page-14-0"></span>Sygnał wyjściowy Wyjście prądowe 4...20 mA HART

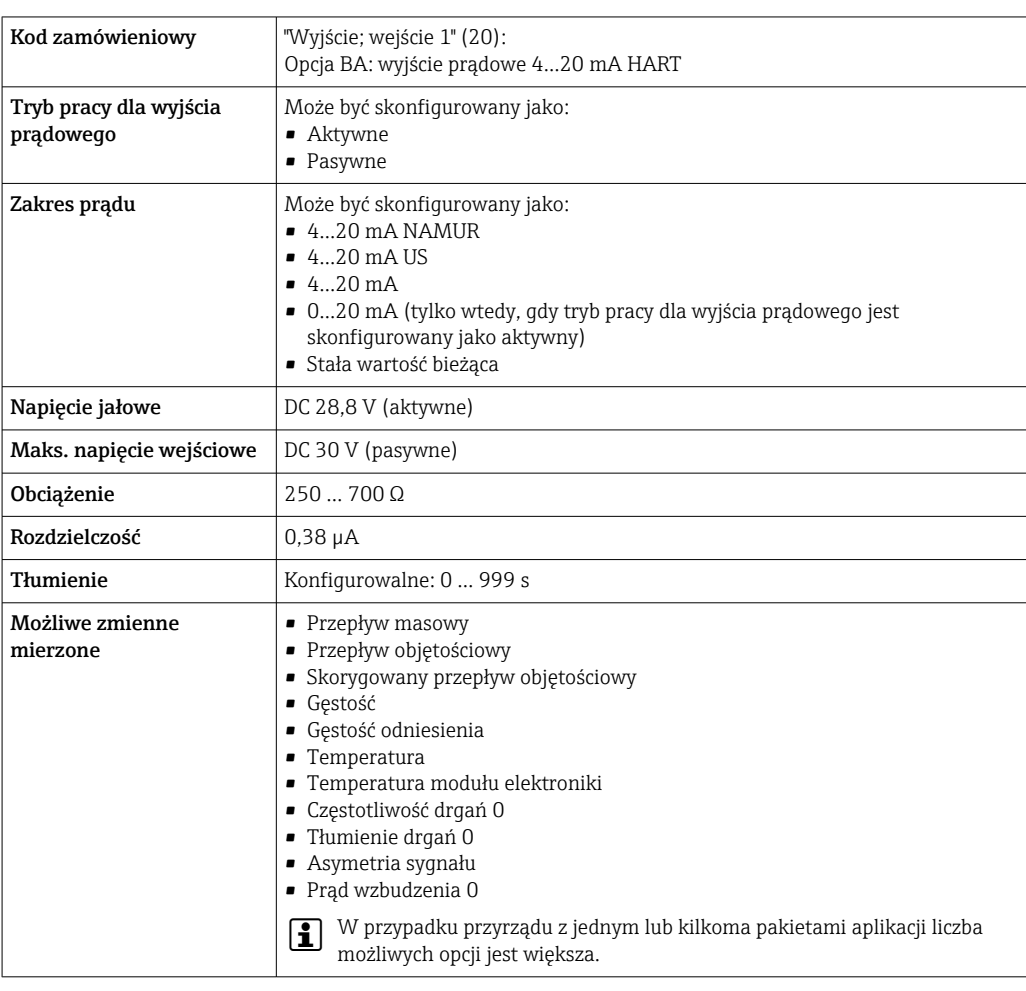

# Wyjście prądowe 4...20 mA HART Ex i pasywne

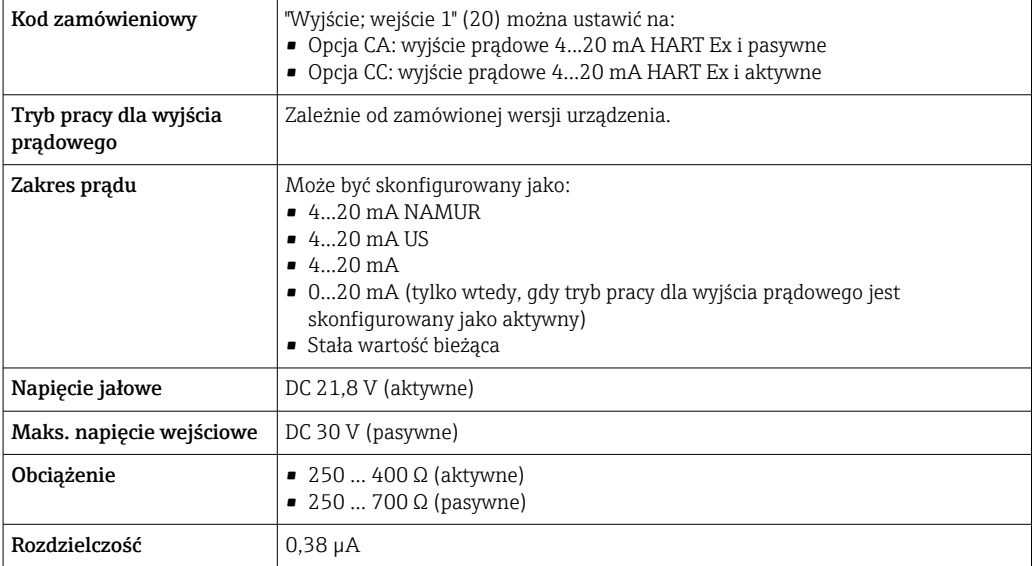

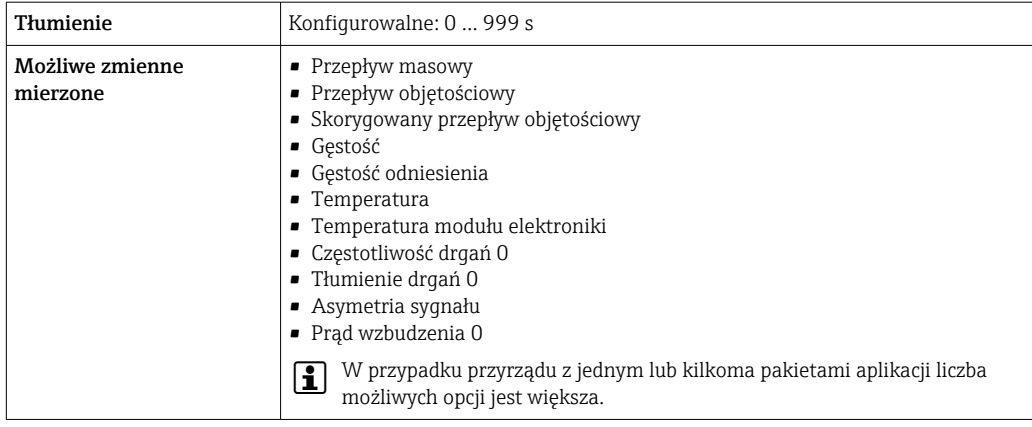

# FOUNDATION Fieldbus

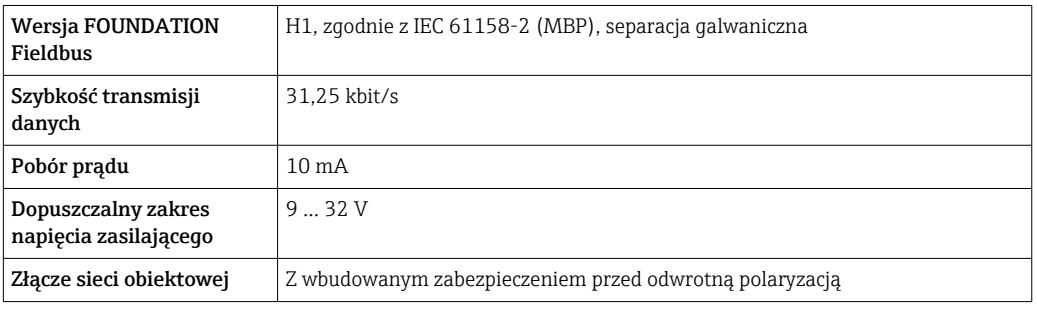

# Wersja PROFIBUS DP

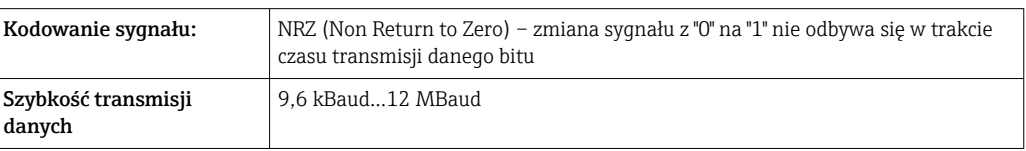

# PROFIBUS PA

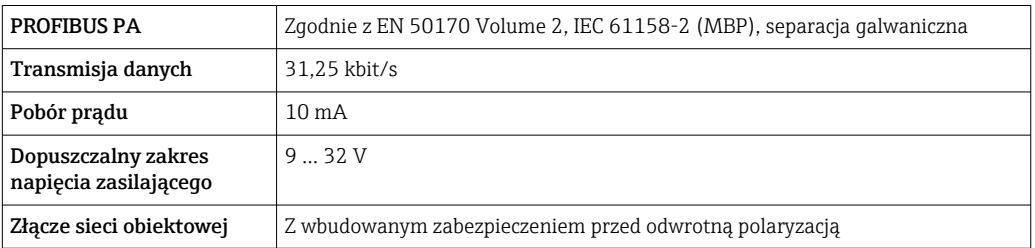

# Wersja Modbus RS485

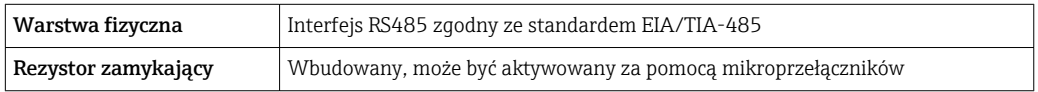

# Wersja EtherNet/IP

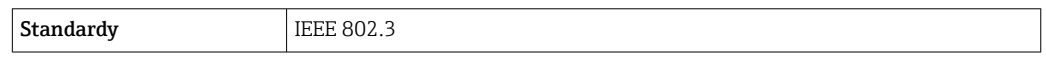

### PROFINET

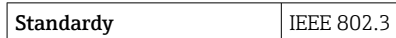

# Wyjście prądowe 4...20 mA

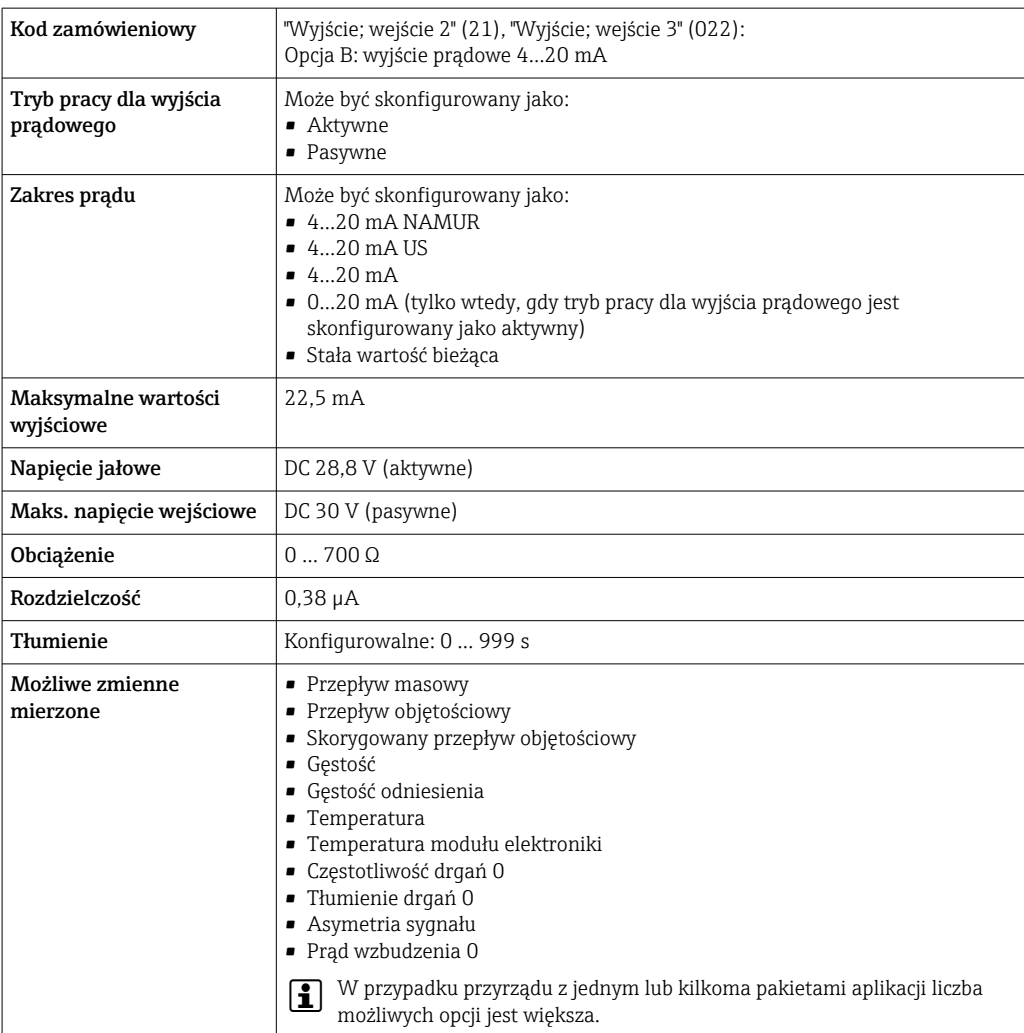

Wyjście prądowe 4...20 mA Ex i pasywne

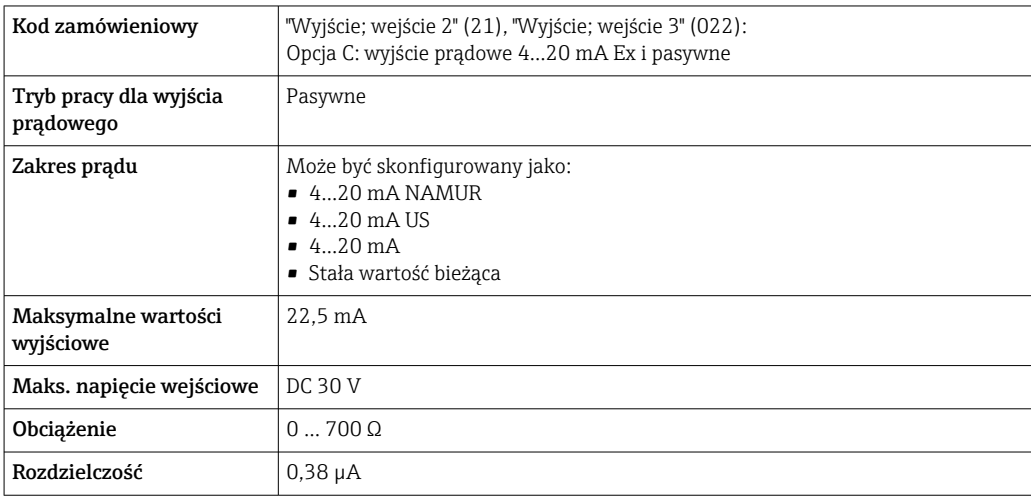

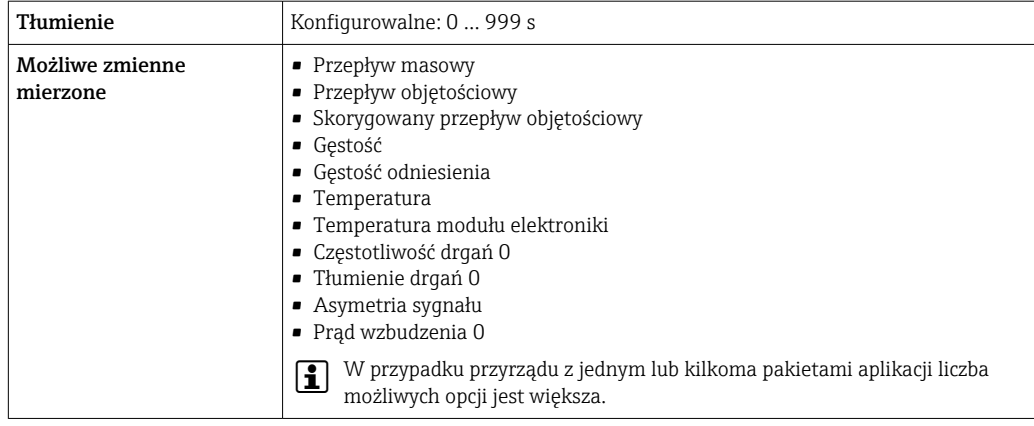

# Wyjście impulsowe/częstotliwościowe/dwustanowe (PFS)

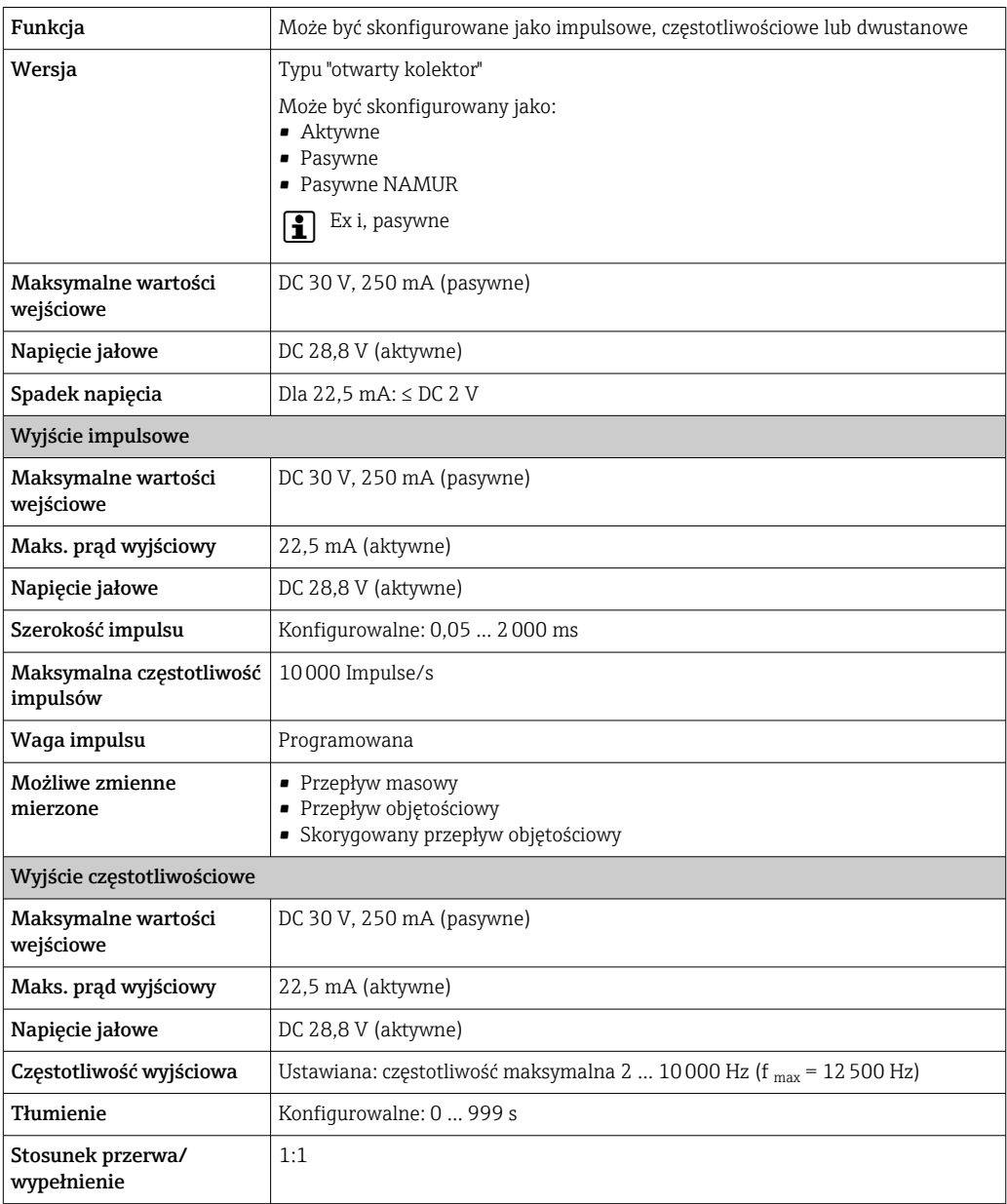

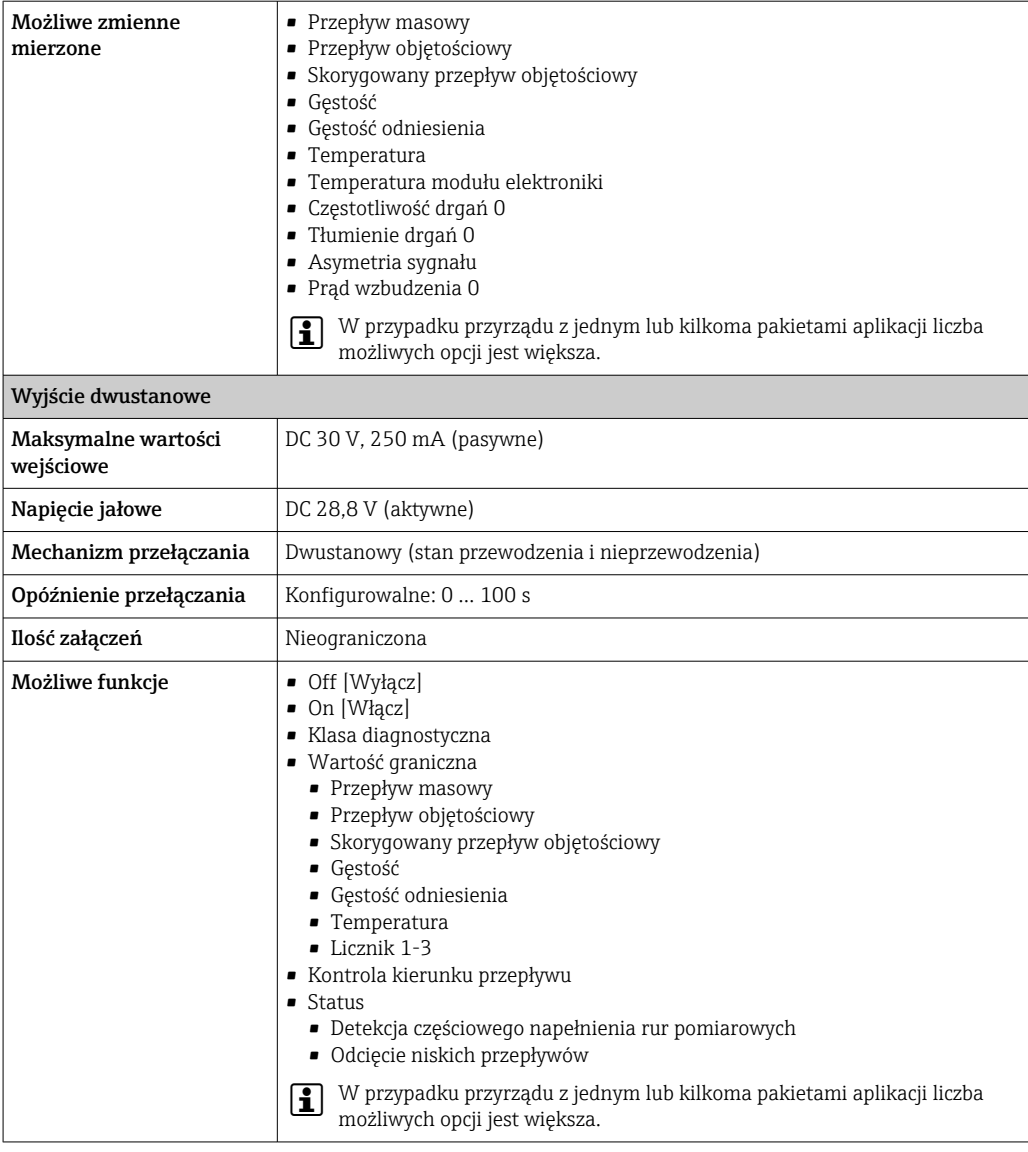

# Wyjście impulsowe, przesunięte fazowo

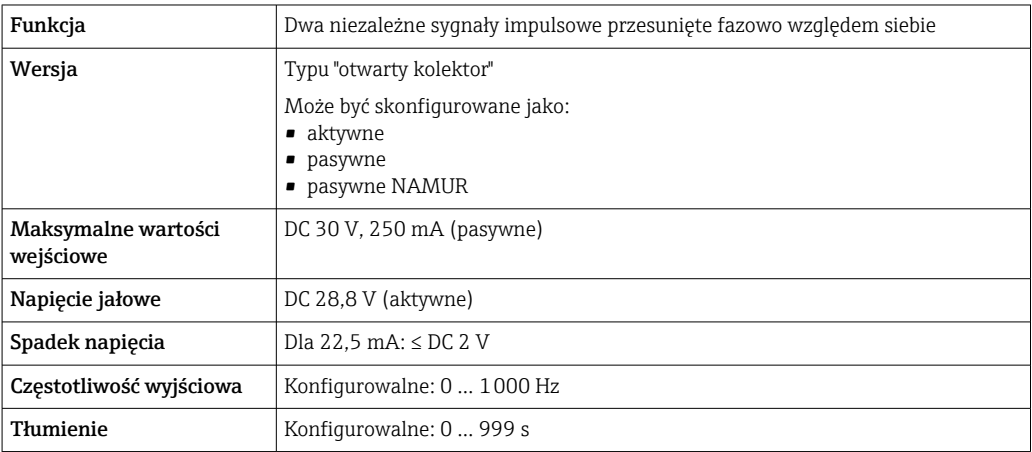

<span id="page-19-0"></span>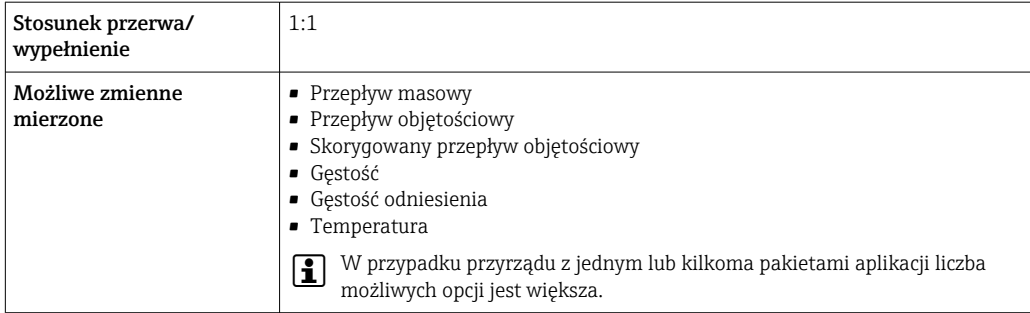

### Wyjście przekaźnikowe

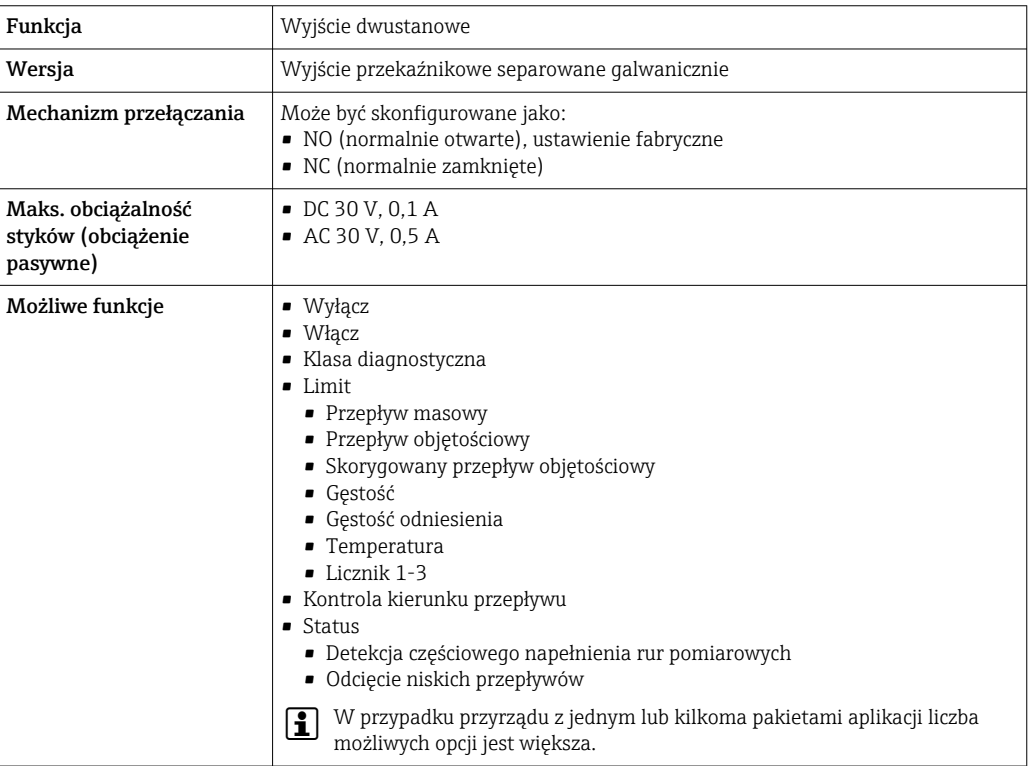

### Wejście/wyjście konfigurowane przez użytkownika

Podczas uruchomienia konfigurowalny moduł wejść/wyjść może być podłączony do jednego gniazda.

Moduł ten może być skonfigurowany w następujący sposób:

- Wyjście prądowe: 4...20 mA (aktywne), 0/4...20 mA (pasywne)
- Wyjście impulsowe/częstotliwościowe/dwustanowe (PFS)
- Wejście prądowe: 4...20 mA (aktywne), 0/4...20 mA (pasywne)
- Wejście statusu

Parametry techniczne wejść i wyjść opisano w niniejszym rozdziale.

Sygnalizacja usterki W zależności od typu interfejsu, informacja o usterce jest prezentowana w następujący sposób:

#### Wyjście prądowe HART

Diagnostyka urządzenia | Stan przyrządu można odczytać za pomocą komendy "48" HART

#### Wersja PROFIBUS PA

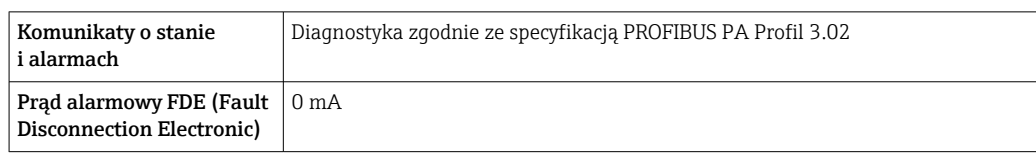

# Wersja PROFIBUS DP

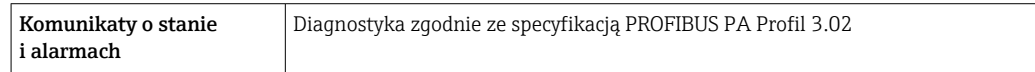

# Wersja EtherNet/IP

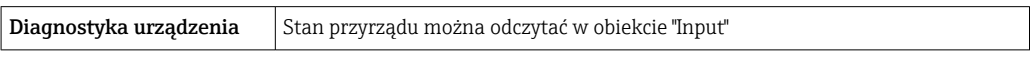

# Wersja PROFINET

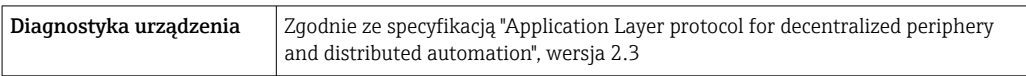

# Wersja FOUNDATION Fieldbus

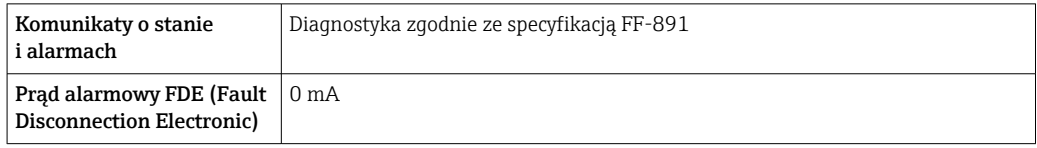

### Linia Modbus RS485

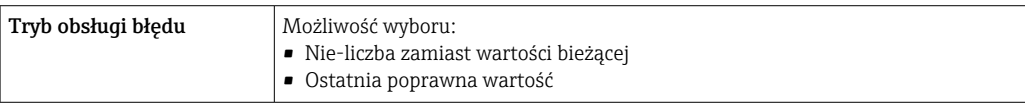

# Wyjście prądowe 0/4...20 mA

# *4...20 mA*

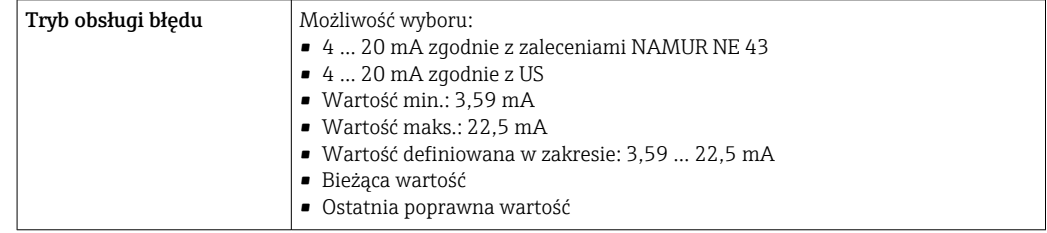

# *0...20 mA*

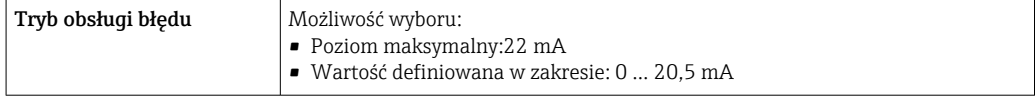

### Wyjście binarne (PFS)

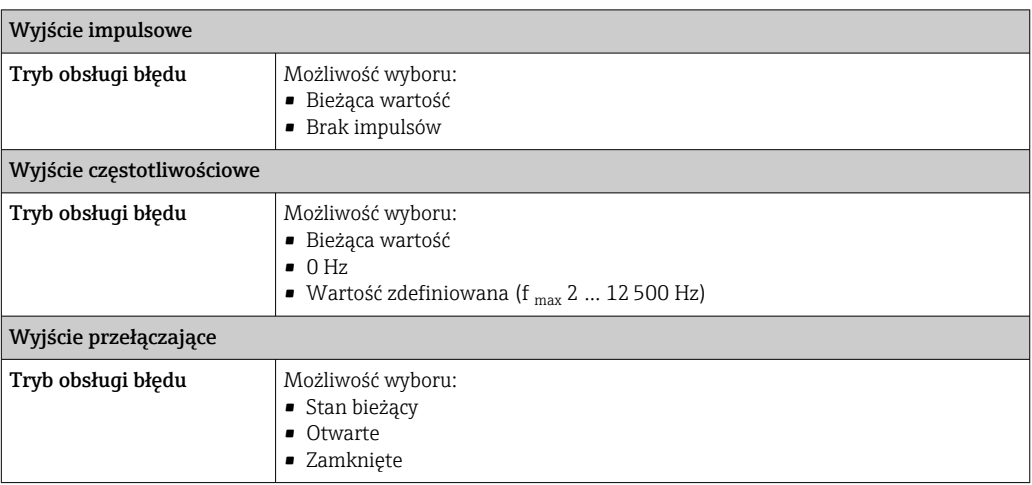

#### Wyjście przekaźnikowe

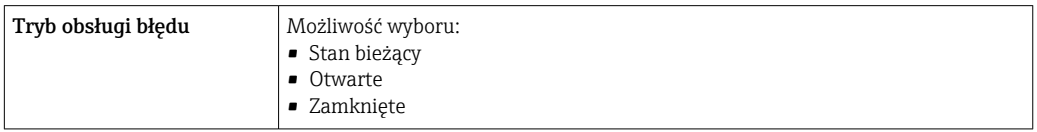

# Wyświetlacz

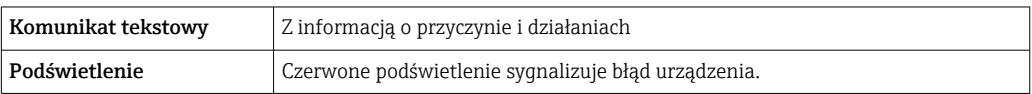

Sygnalizacja statusu zgodnie z NAMUR NE 107

#### Interfejs/protokół

- Za pomocą komunikacji cyfrowej:
	- Protokół HART
	- FOUNDATION Fieldbus
	- PROFIBUS PA
	- PROFIBUS DP
	- Wersja Modbus RS485
	- Wersja EtherNet/IP
	- Wersja PROFINET
- Poprzez interfejs serwisowy
	- Interfejs serwisowy CDI-RJ45
	- Interfejs WLAN

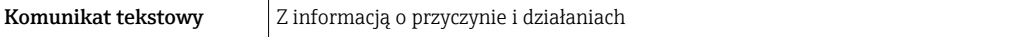

Dodatkowe informacje dotyczące komunikacji cyfrowej [→ 83](#page-82-0)  $\boxed{4}$ 

### Przeglądarka internetowa

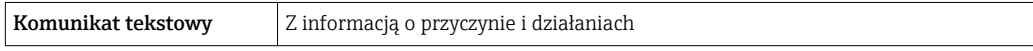

# <span id="page-22-0"></span>Diody sygnalizacyjne LED

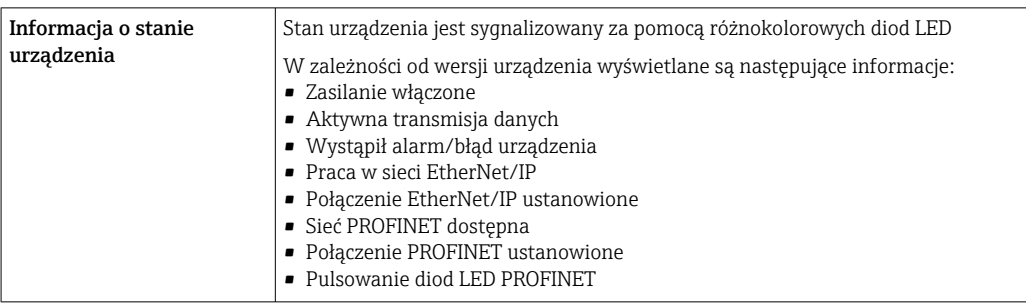

#### Podłączenie w strefie zagrożonej wybuchem

# Wartości dla wersji Ex

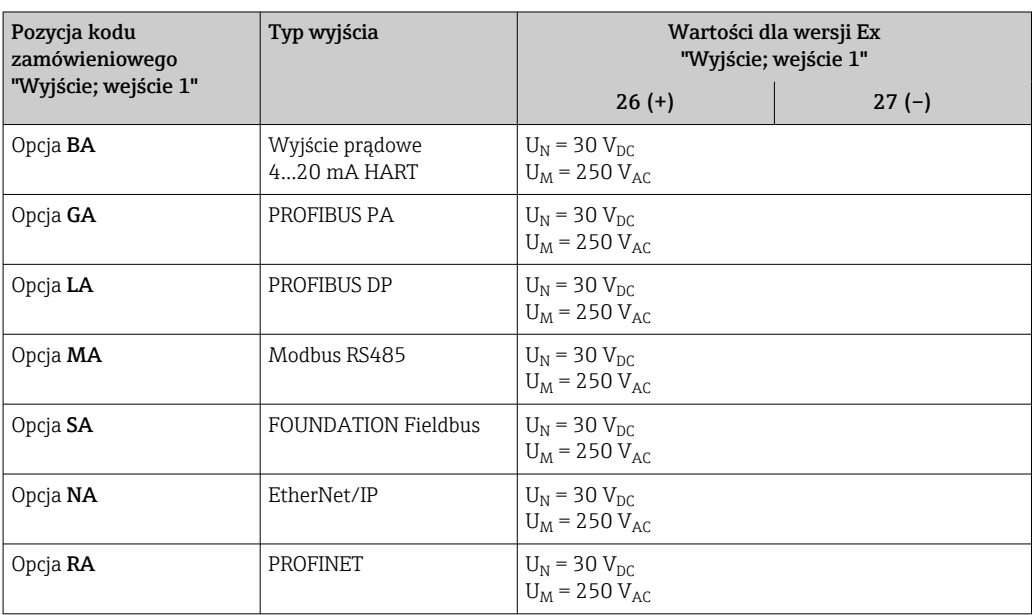

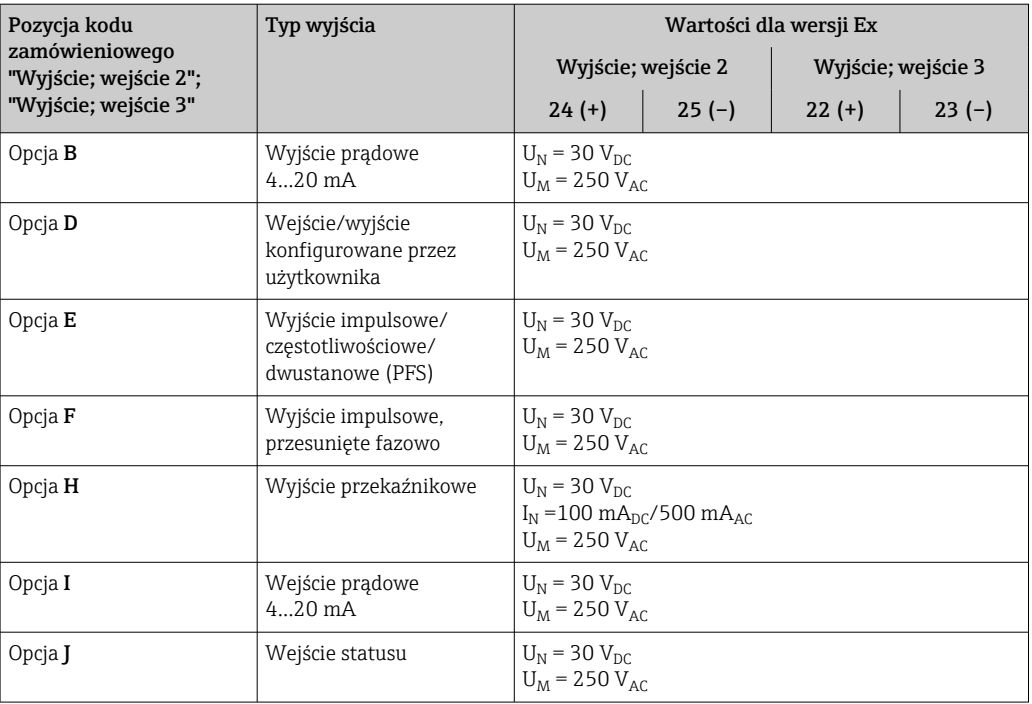

### <span id="page-23-0"></span>Wartości dla wersji Ex

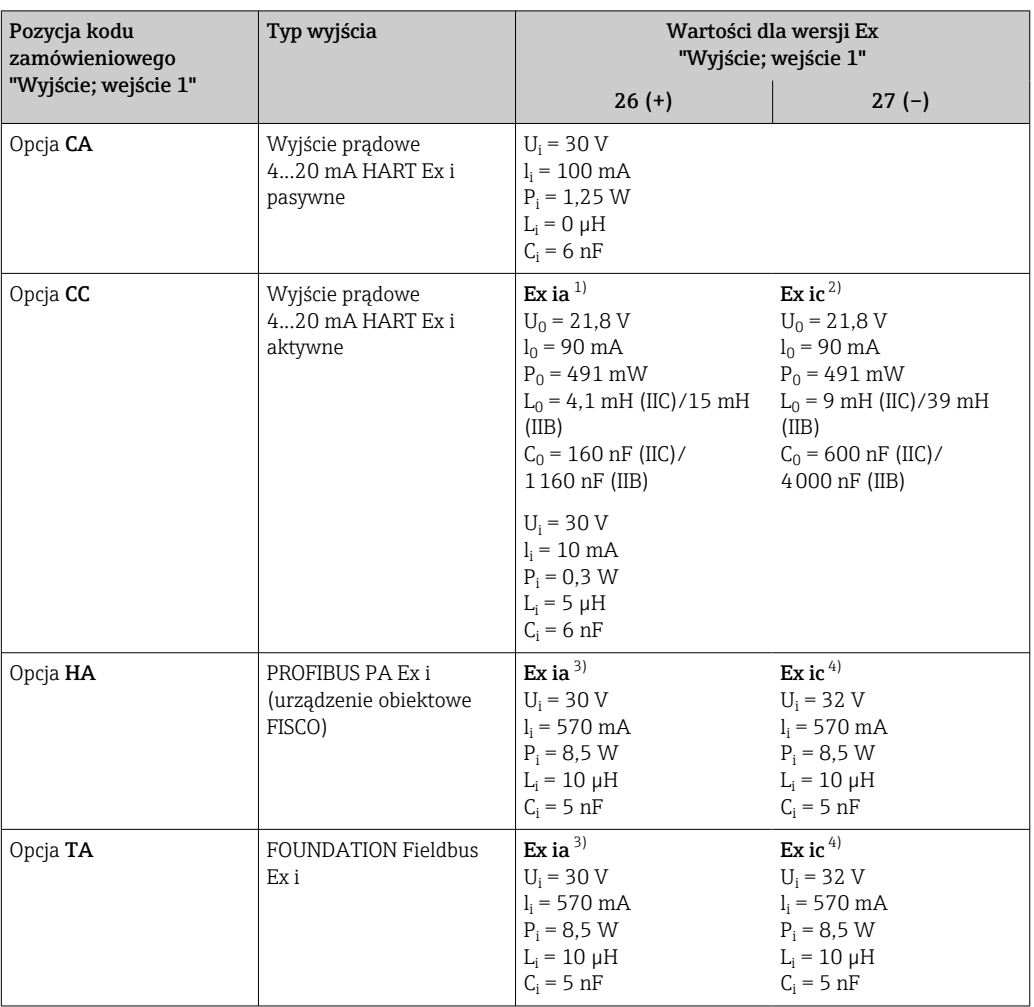

1) Tylko w wersji przeznaczonej do pracy w Strefie 1, Klasa I, Podklasa 1

2) Tylko w wersji przeznaczonej do pracy w Strefie 2, Klasa I, Podklasa 2 cyfrową

3) Tylko w wersji przeznaczonej do pracy w Strefie 1, Klasa I, Podklasa 1

4) Tylko w wersji przeznaczonej do pracy w Strefie 2, Klasa I, Podklasa 2 cyfrową

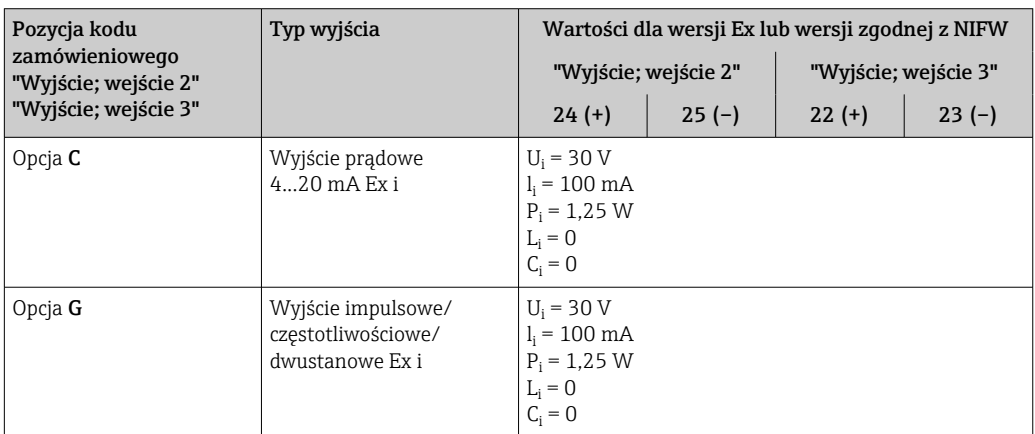

Wartość odcięcia niskich przepływów Punkt odcięcia (zerowania) pomiaru przy niskich przepływach (przepływy pełzające) jest ustawiany płynnie.

Separacja galwaniczna Obwody wejściowe są galwanicznie izolowane od siebie i od uziemienia (PE).

# <span id="page-24-0"></span>Parametry komunikacji cyfrowej

# HART

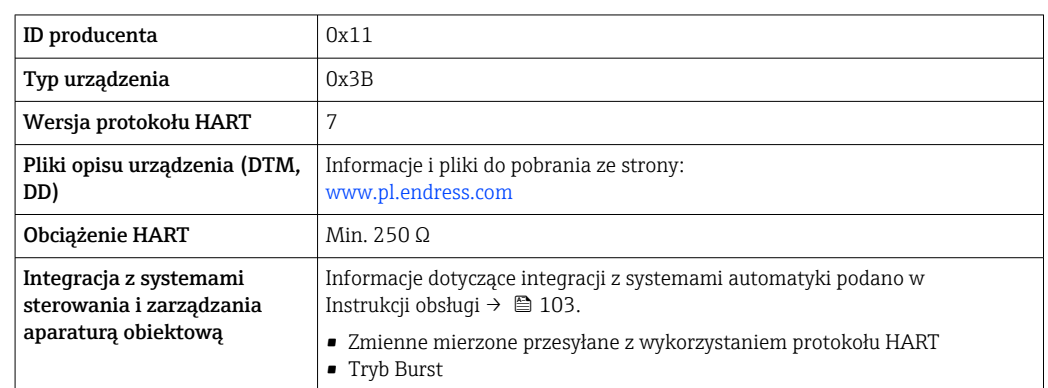

# FOUNDATION Fieldbus

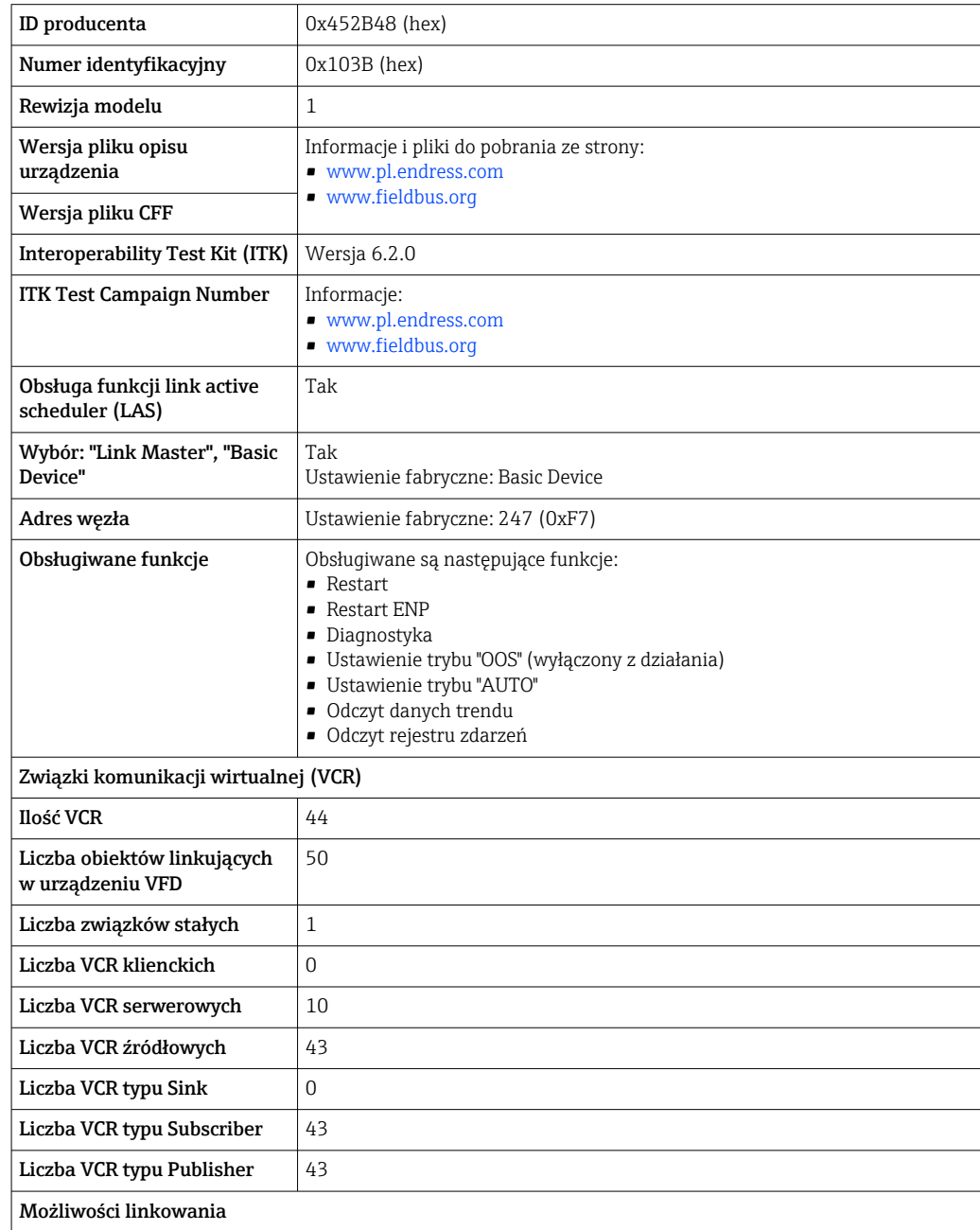

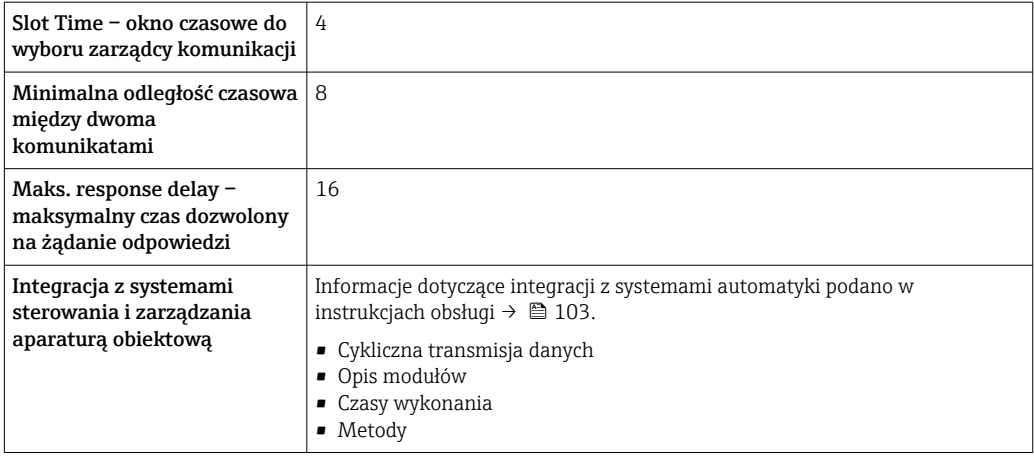

# PROFIBUS DP

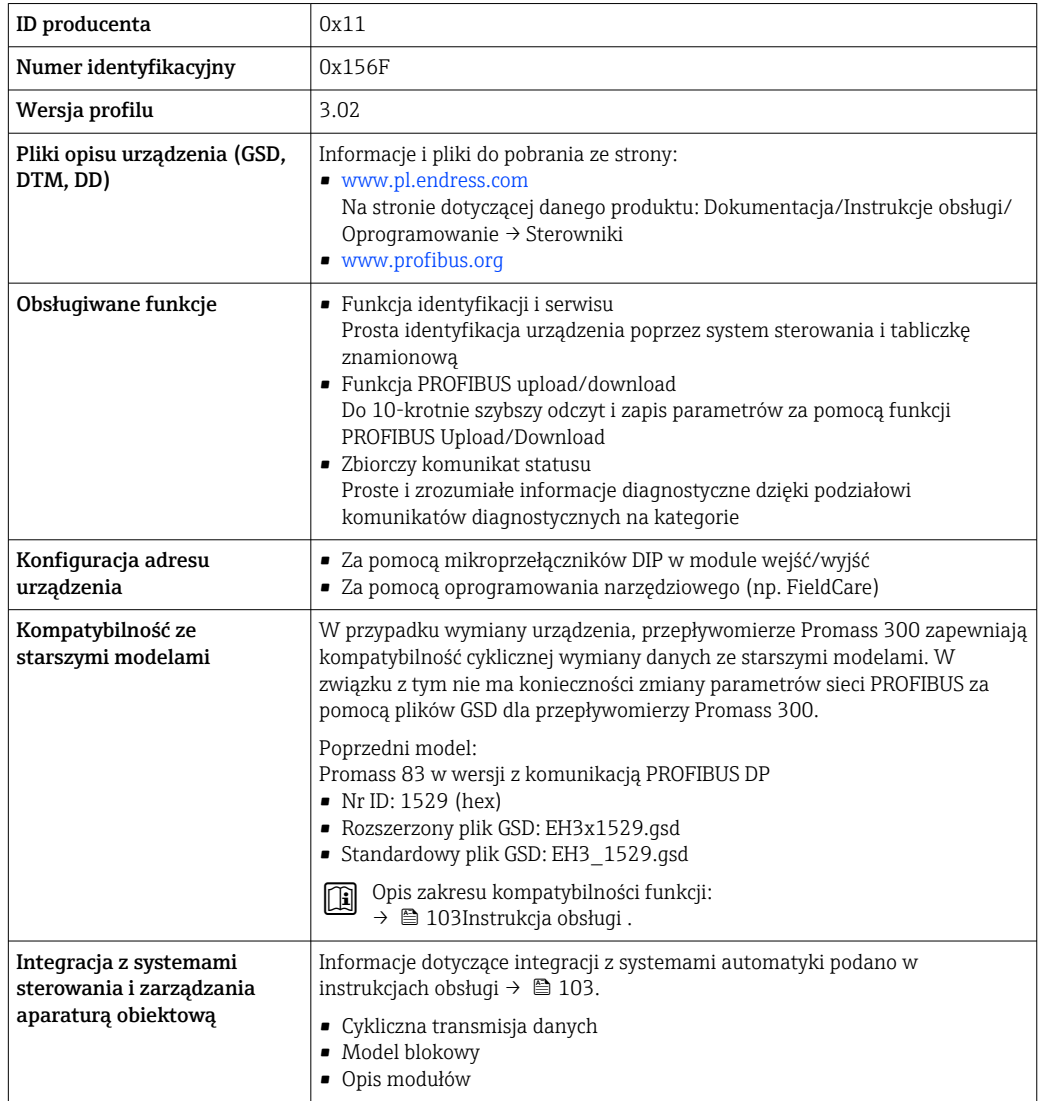

# PROFIBUS PA

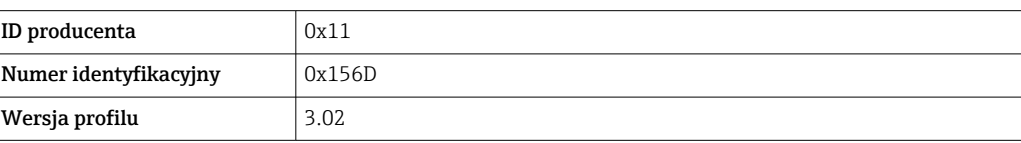

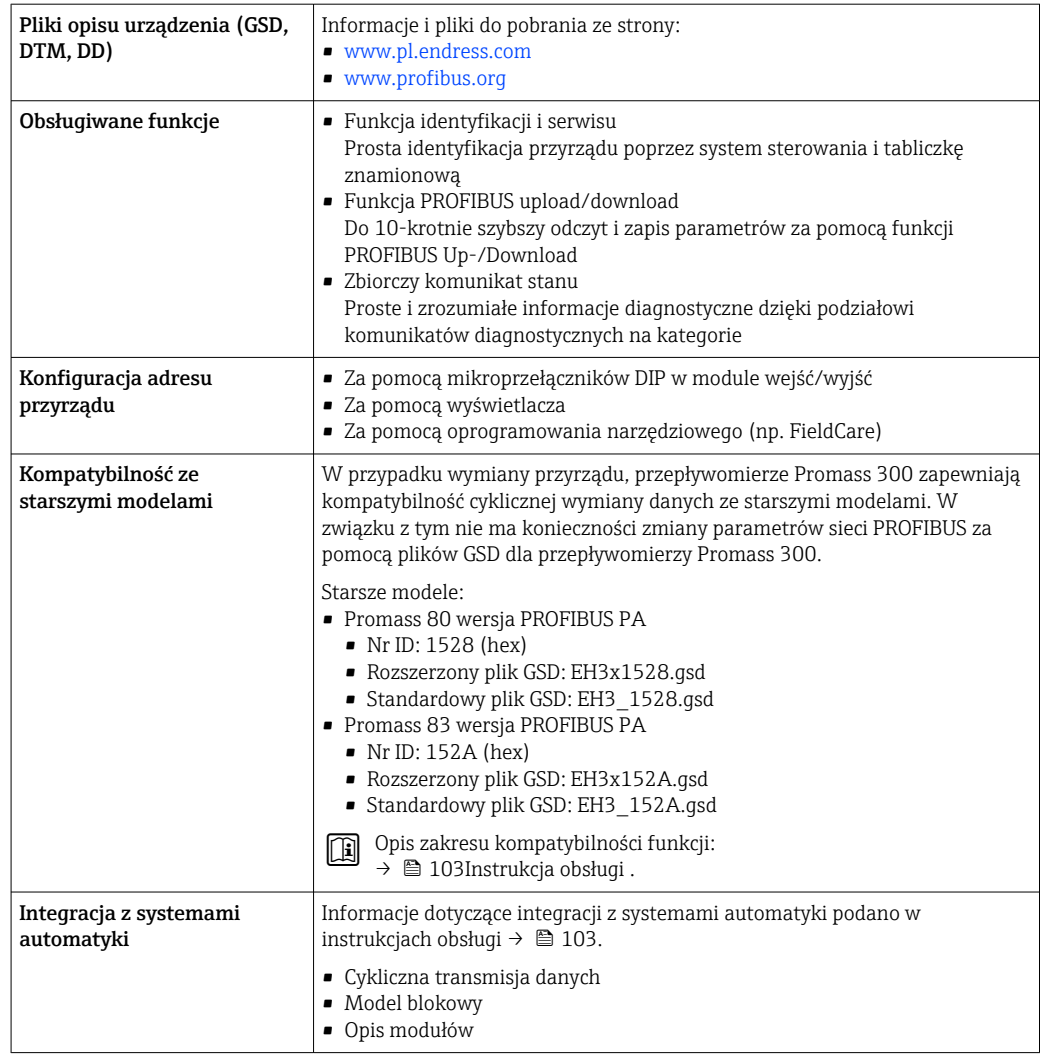

### Modbus RS485

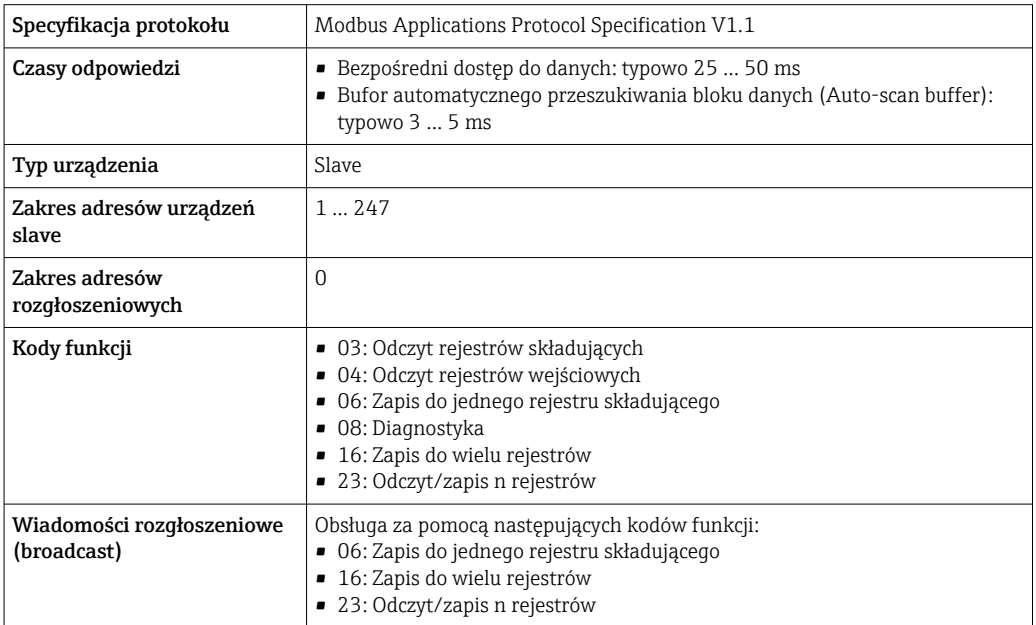

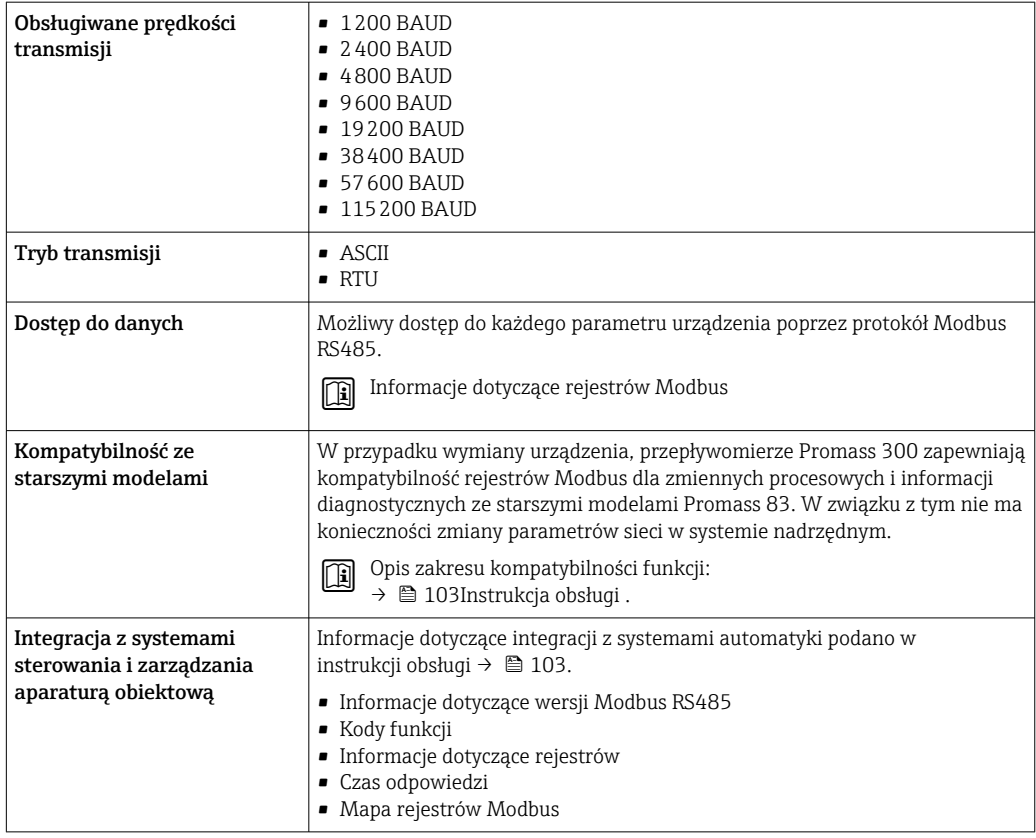

# EtherNet/IP

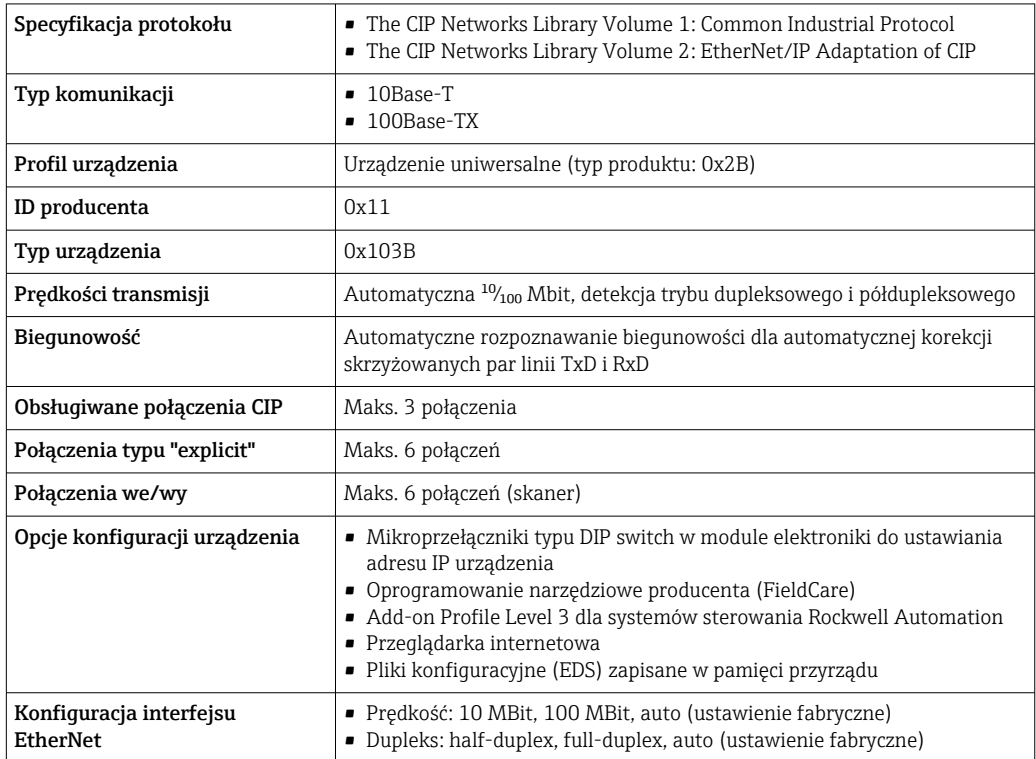

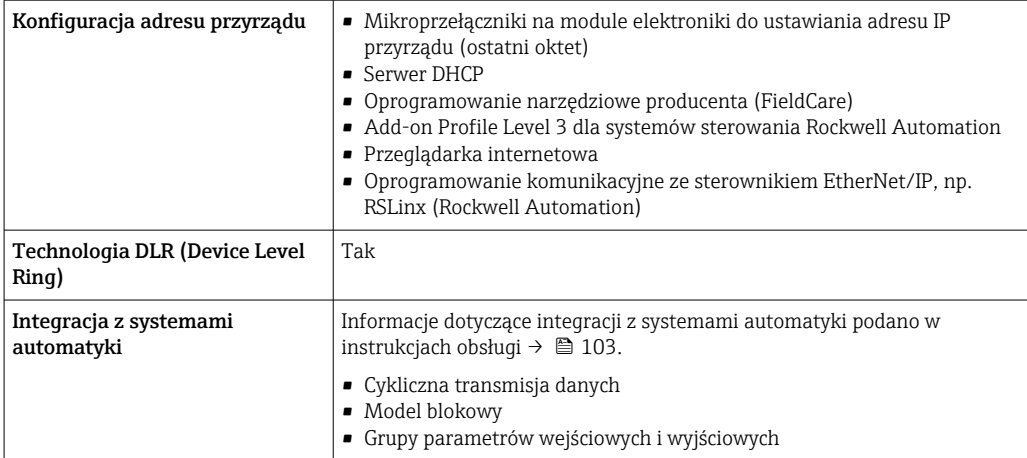

# PROFINET

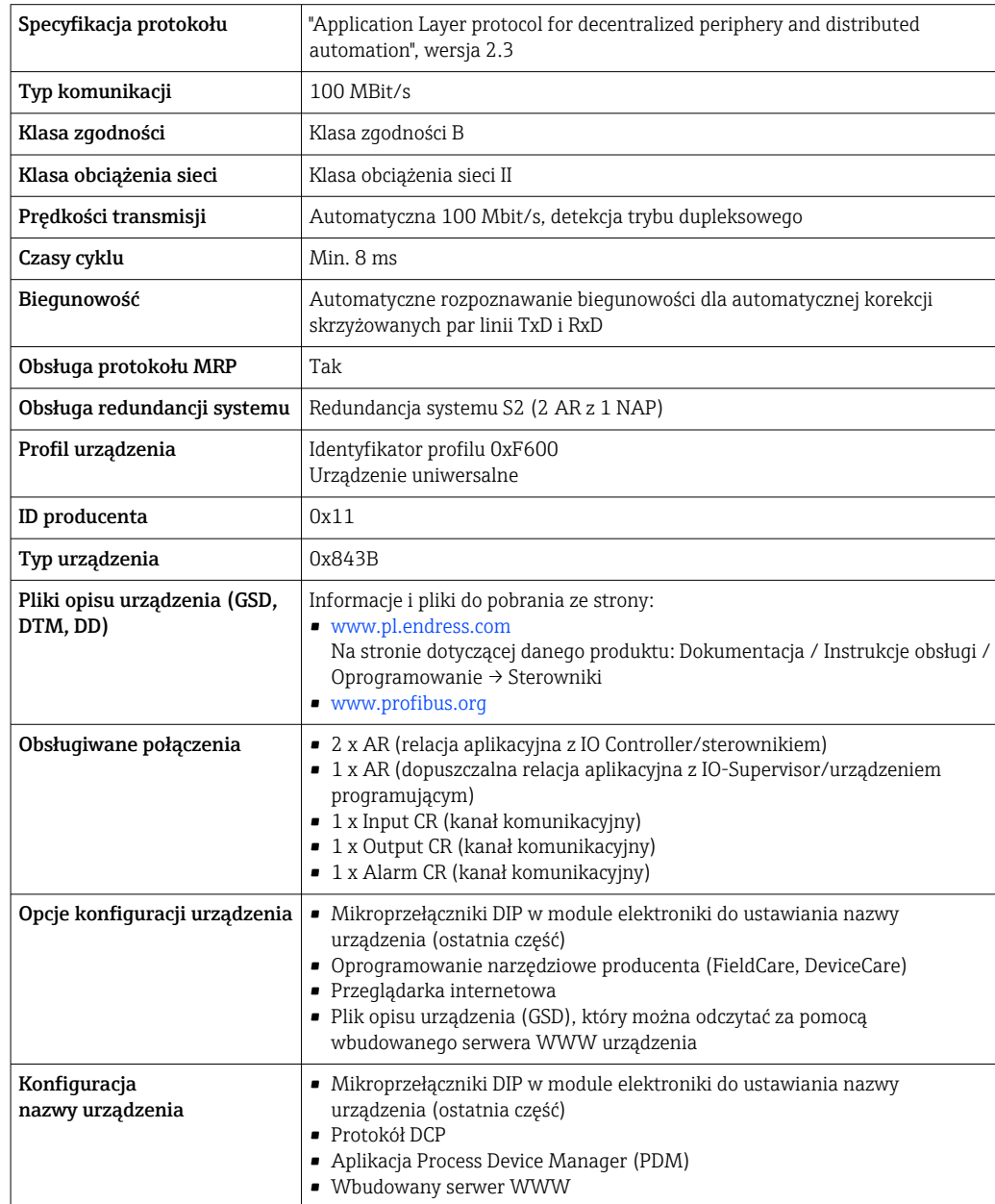

<span id="page-29-0"></span>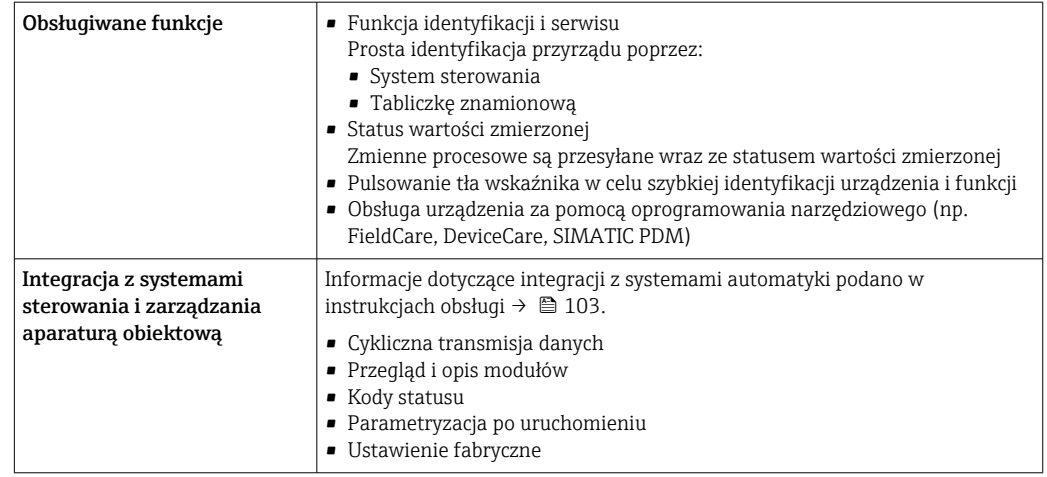

# Zasilanie

Rozmieszczenie zacisków Przetwornik: obwód zasilania, wejścia/wyjścia

# *Wersja HART*

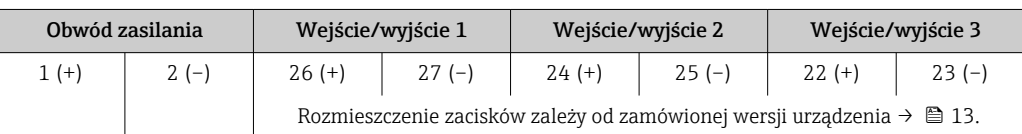

# *Wersja FOUNDATION Fieldbus*

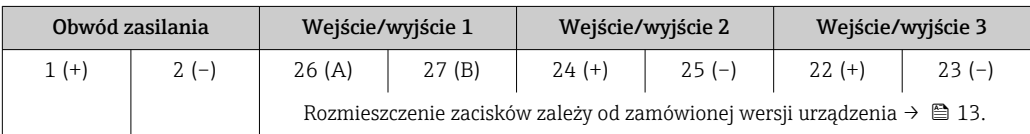

# *Wersja PROFIBUS PA*

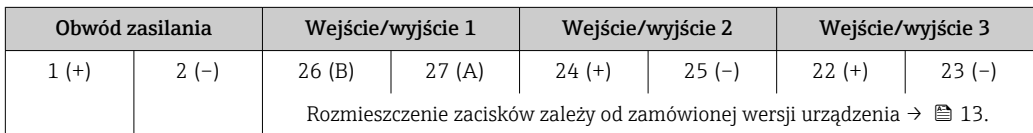

# *Wersja PROFIBUS DP*

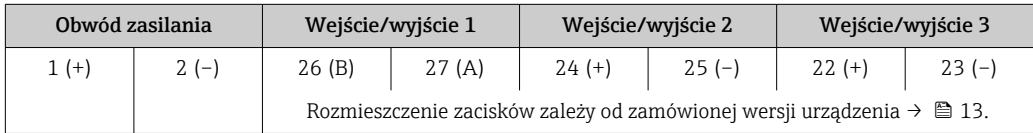

# *Wersja Modbus RS485*

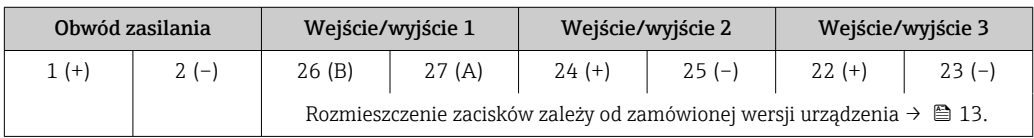

<span id="page-30-0"></span>*Wersja PROFINET*

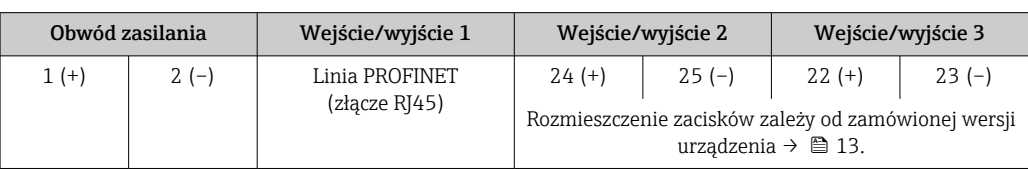

#### *Wersja EtherNet/IP*

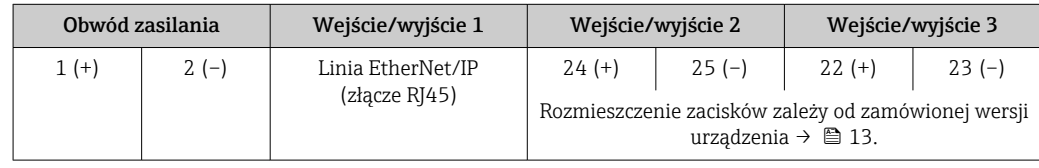

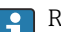

Rozmieszczenie zacisków zewnętrznego wskaźnika: →  $\triangleq$  34.

# Dostępne złącza wtykowe **Złączy wtykowych nie wolno używać w strefie zagrożonej wybuchem!**

#### Złącza wtykowe dla sieci obiektowych:

Pozycja kodu zam. "Wyjście; wejście 1"

- Opcja SA "FOUNDATION Fieldbus"  $\rightarrow \blacksquare$  31
- Opcja GA "PROFIBUS PA"  $\rightarrow$   $\approx$  31
- Opcja NA "EtherNet/IP"  $\rightarrow \blacksquare$  31
- $\bullet$  Opcja RA "PROFINET"  $\rightarrow$   $\blacksquare$  32

#### Złącze wtykowe interfejsu serwisowego:

Pozycja kodu zam. "Akcesoria zamontowane" opcja NB, adapter RJ45 M12 (interfejs serwisowy)  $\rightarrow$   $\blacksquare$  44

#### Pozycja kodu zam. "Wejście; wyjście 1", opcja SA "FOUNDATION Fieldbus"

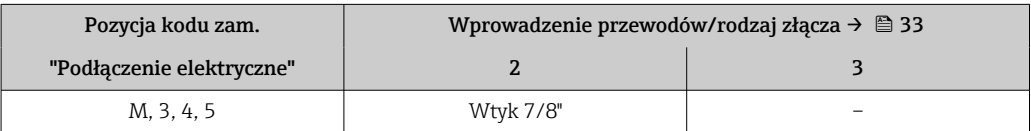

#### Pozycja kodu zam. "Wejście; wyjście 1", opcja GA "PROFIBUS PA"

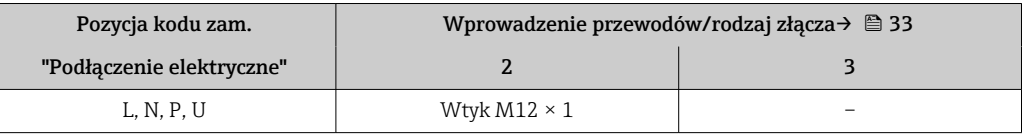

#### Pozycja kodu zam. "Wejście; wyjście 1", opcja NA "EtherNet/IP"

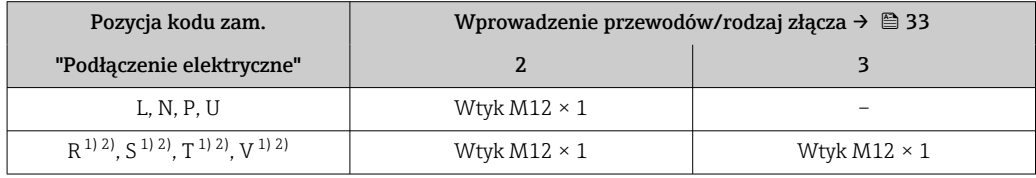

1) Ta wersja nie może być zamówiona łącznie z zewnętrzną anteną WLAN (pozycja kodu zam. "Akcesoria załączone", opcja P8), adapterem RJ45 M12 interfejsu serwisowego (pozycja kodu zam. "Akcesoria zamontowane", opcja NB), ani z zewnętrznym wskaźnikiem DKX001

2) Wersja przeznaczona do integracji przyrządu z siecią o topologii pierścienia.

#### <span id="page-31-0"></span>Pozycja kodu zam. "Wejście; wyjście 1", opcja RA "PROFINET"

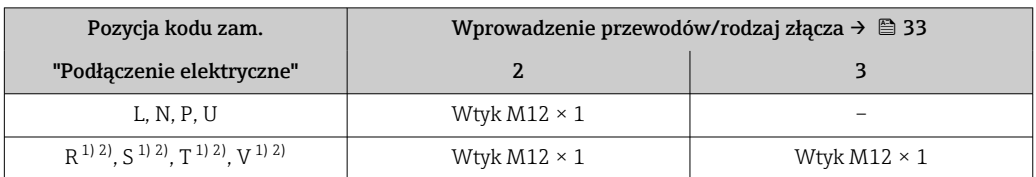

1) Ta wersja nie może być zamówiona łącznie z zewnętrzną anteną WLAN (pozycja kodu zam. "Akcesoria załączone", opcja P8), adapterem RJ45 M12 interfejsu serwisowego (pozycja kodu zam. "Akcesoria zamontowane", opcja NB), ani z zewnętrznym wskaźnikiem DKX001.

2) Wersja przeznaczona do integracji przyrządu z siecią o topologii pierścienia.

#### Pozycja kodu zam. "Akcesoria zamontowane", opcja NB: "Adapter RJ45 M12 (interfejs serwisowy)"

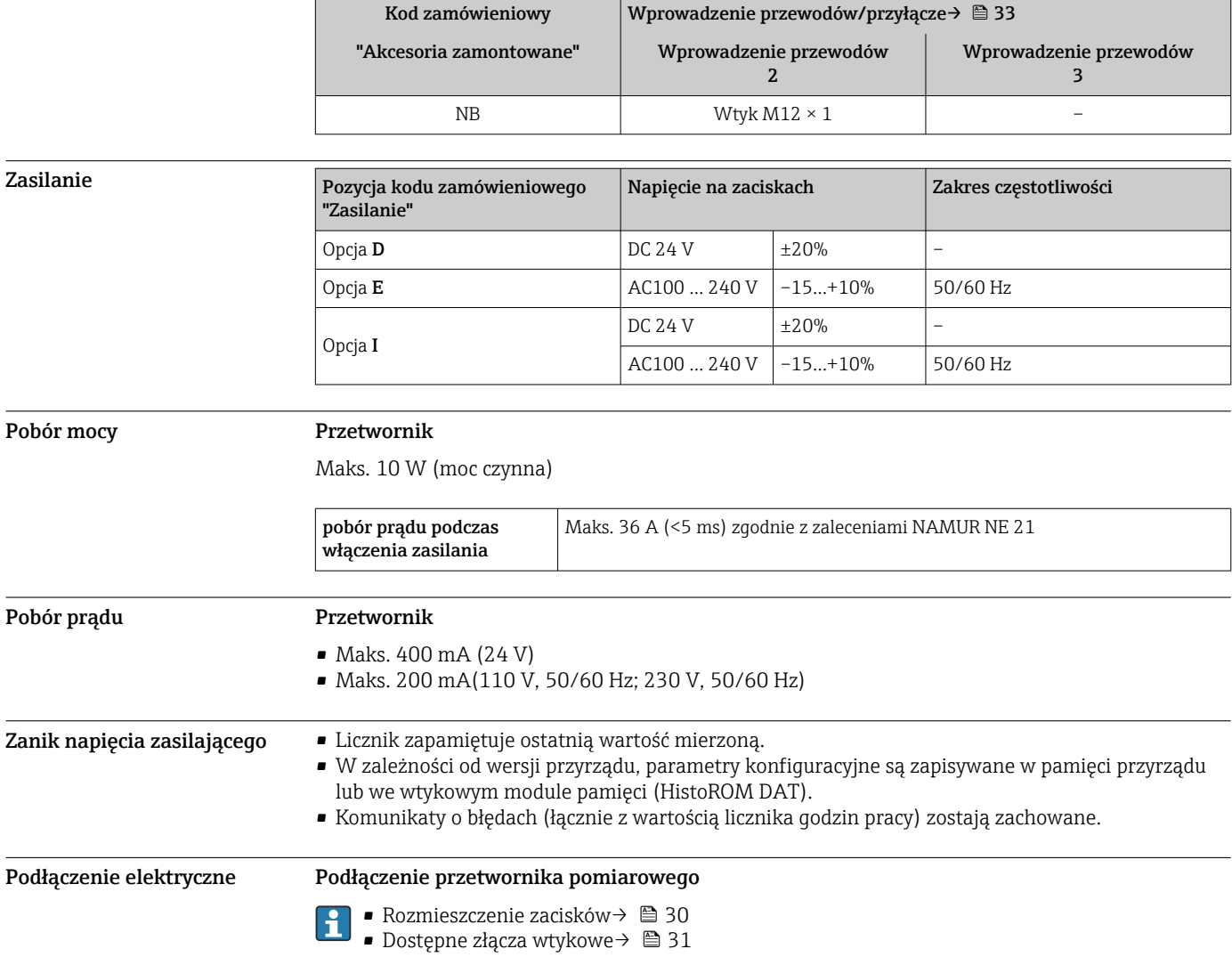

<span id="page-32-0"></span>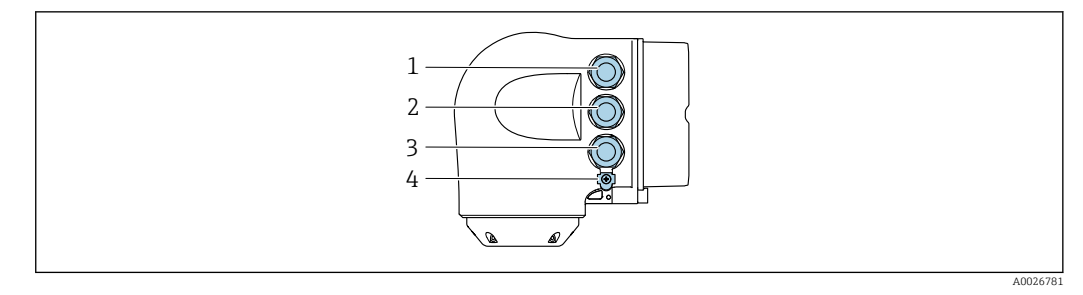

- *1 Wprowadzenie przewodu zasilającego*
- *2 Wprowadzenie przewodów sygnałowych (wejściowych/wyjściowych)*
- *3 Wprowadzenie przewodów sygnałowych (wejściowych/wyjściowych) lub przewodu podłączenia do sieci obiektowej poprzez złącze serwisowe (CDI-RJ45); Opcja: podłączenie zewnętrznej anteny WLAN, podłączenie zewnętrznego wskaźnika DKX001*
- *4 Uziemienie ochronne (PE)*

Adapter RJ45 do złącza M12 jest dostępny opcjonalnie: Pozycja kodu zam. "Akcesoria", opcja NB: "Adapter RJ45 M12 (interfejs serwisowy)"

Adapter służy do podłączenia interfejsu serwisowego (CDI-RJ45) do złącza M12 zamontowanego w miejscu wprowadzenia przewodu. Dzięki temu podłączenie do interfejsu serwisowego można zrealizować poprzez gniazdo M12 bez otwierania obudowy przetwornika.

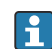

Podłączenie do sieci obiektowej poprzez interfejs serwisowy (CDI-RJ45)[→ 89](#page-88-0)

#### *Podłączenie do sieci o topologii pierścienia*

Przyrząd w wersji z komunikacją EtherNet/IP i PROFINET mogą być integrowany z siecią o topologii pierścienia. Integracja przyrządu z siecią następuje poprzez zaciski obwodu sygnałowego (wyjście 1) lub gniazdo interfejsu serwisowego (CDI-RJ45).

Integracja przetwornika z siecią o topologii pierścienia:

- Wersja EtherNet/IP
- Wersja PROFINET

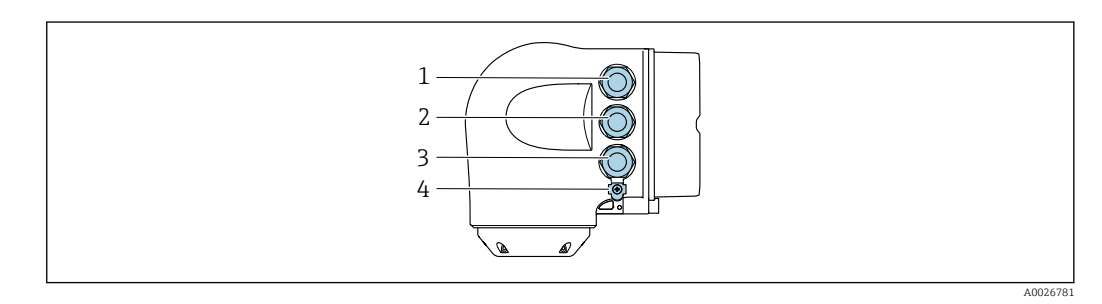

- *1 Wprowadzenie przewodu zasilającego*
- *2 Wprowadzenie przewodów sygnałowych: Wersja PROFINET lub EtherNet/IP (złącze RJ45)*
- *3 Podłączenie do gniazda interfejsu serwisowego (CDI-RJ45)*
- *4 Uziemienie ochronne (PE)*

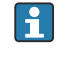

Jeśli urządzenie posiada dodatkowe moduły wejść/wyjść, przewody podłączeniowe są prowadzone przez wprowadzenie przewodu podłączeniowego gniazda interfejsu serwisowego  $[CDI-R]45$ ).

#### <span id="page-33-0"></span>Podłączenie zewnętrznego wskaźnika DKX001

Zewnętrzny wskaźnik DKX001 jest dostępny jako dodatkowe wyposażenie opcjonalne  $\rightarrow$   $\approx$  100.

- Zewnętrzny wskaźnik DKX001 można zastosować jedynie dla następujących wersji obudowy: pozycja kodu zam. "Obudowa", opcja A "Aluminium malowane proszkowo"
- Jeśli urządzenie zostało zamówione wraz z zewnętrznym wskaźnikiem DKX001, jest ono dostarczane z zaślepką gniazda podłączeniowego. W tym przypadku obsługa lokalna za pomocą wbudowanego wskaźnika jest niemożliwa.
- Jeżeli wskaźnik zewnętrzny DKX001 zostanie zamówiony później, nie można go podłączyć jednocześnie ze wskaźnikiem wbudowanym. Do przetwornika może być podłączony tylko jeden wskaźnik.

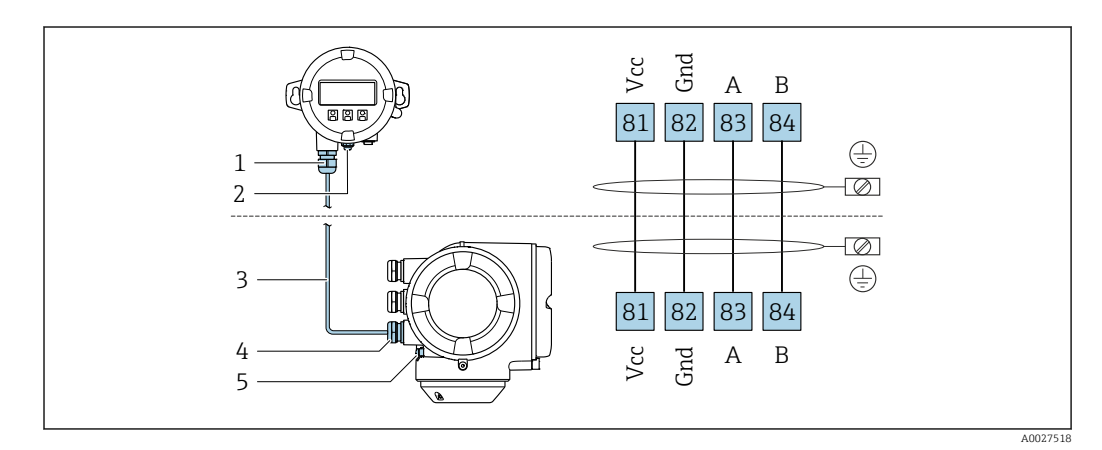

- *1 Zewnętrzny wskaźnik DKX001*
- *2 Przewód ochronny (PE)*
- *3 Przewód podłączeniowy 4 Przetwornik*
- *5 Przewód ochronny (PE)*

#### Przykłady podłączeń

*Wersja z wyjściem prądowym 4...20 mA HART*

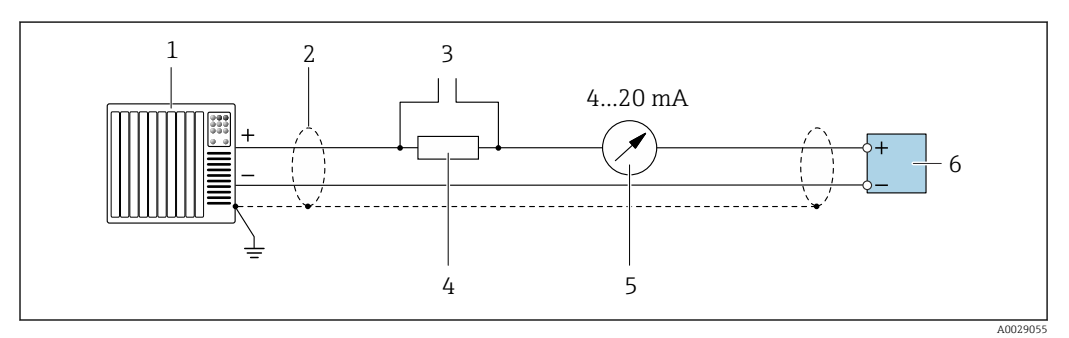

 *2 Przykład podłączenia wersji z aktywnym wyjściem prądowym 4...20 mA HART*

- *1 System sterowania (np. sterownik programowalny)*
- *2 Ekran przewodu zastosowany na jednym końcu. Dla spełnienia wymagań kompatybilności elektromagnetycznej ekran przewodu należy podłączyć do uziemienia na obu końcach. Użyć przewodów o odpowiednich parametrach [→ 44](#page-43-0)*
- *3 Podłączenie urządzeń w wersji HART [→ 83](#page-82-0)*
- *4 Rezystor komunikacyjny HART (≥ 250 Ω): zachować maks. obciążenie [→ 15](#page-14-0)*
- *5 Wskaźnik analogowy: zachować maks. obciążenie [→ 15](#page-14-0)*
- *6 Przetwornik*

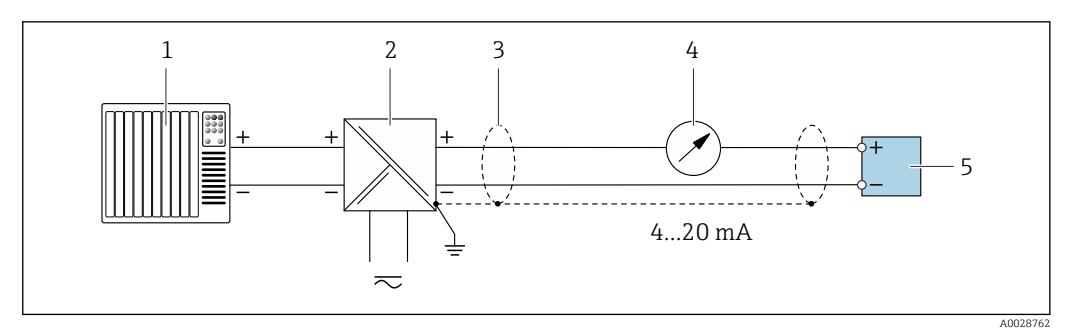

- *3 Przykład podłączenia wersji z pasywnym wyjściem prądowym 4...20 mA HART*
- *System sterowania (np. sterownik programowalny)*
- *Zasilanie*
- *Ekran przewodu zastosowany na jednym końcu. Dla spełnienia wymagań kompatybilności elektromagnetycznej ekran przewodu należy podłączyć do uziemienia na obu końcach. Użyć przewodów o odpowiednich parametrach [→ 44](#page-43-0)*
- *Wskaźnik analogowy: zachować maks. obciążenie [→ 15](#page-14-0)*
	- *Przetwornik*

#### *Wejście HART*

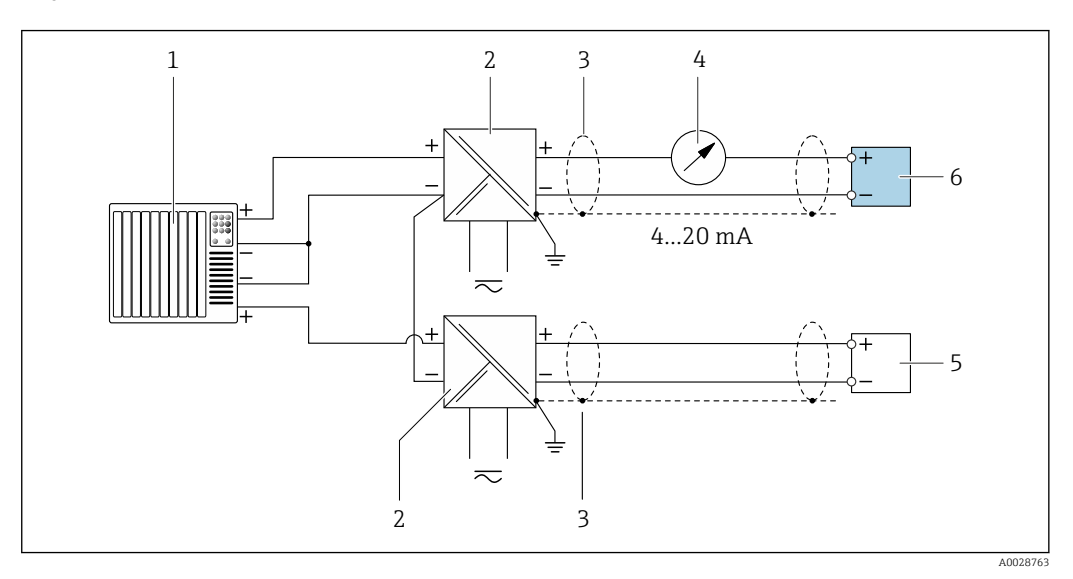

 *4 Przykład podłączenia dla układu z wejściem HART ze wspólnym "-" (pasywnym)*

- *System sterowania z wyjściem HART (np. sterownik programowalny)*
- *Aktywna bariera z zasilaczem pętli prądowej (np. RN221N)*
- *Ekran przewodu zastosowany na jednym końcu. Dla spełnienia wymagań kompatybilności elektromagnetycznej ekran przewodu należy podłączyć do uziemienia na obu końcach. Użyć przewodów o odpowiednich parametrach*
- *Wskaźnik analogowy: zachować maks. obciążenie [→ 15](#page-14-0)*
- *Przetwornik ciśnienia (np. Cerabar M, Cerabar S): patrz wymagania*
- *Przetwornik*

#### *PROFIBUS PA*

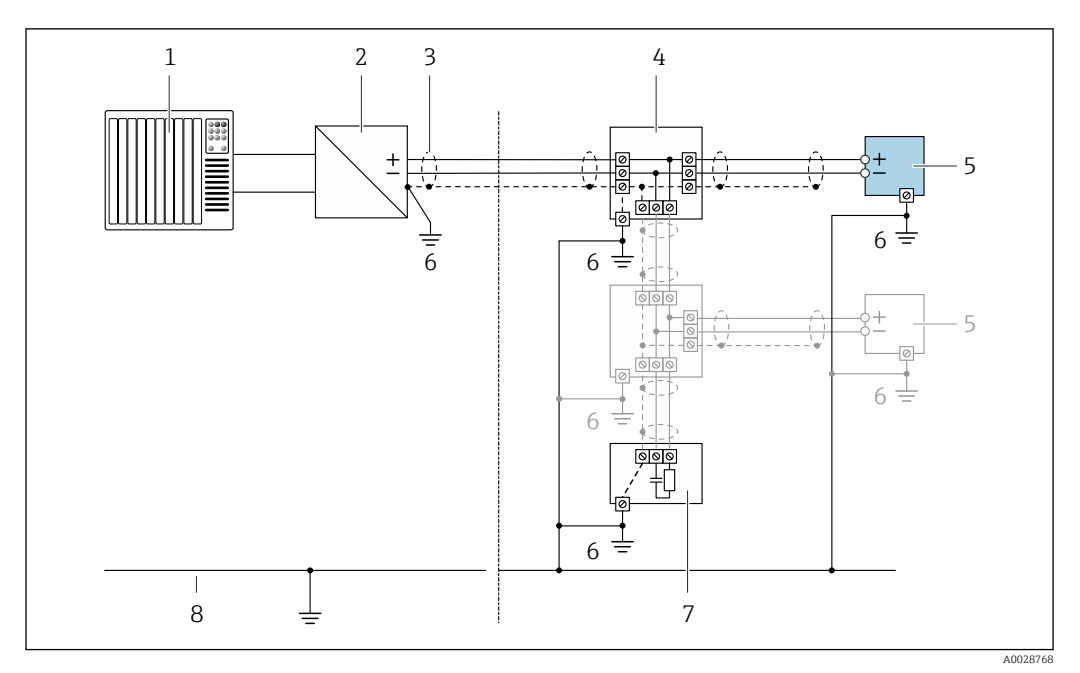

 *5 Przykład podłączenia dla wersji PROFIBUS PA*

- *1 System sterowania (np. sterownik programowalny)*
- *2 Moduł konwertera (łącznika segmentów) PROFIBUS PA*
- *3 Ekran przewodu zastosowany na jednym końcu. Dla spełnienia wymagań kompatybilności elektromagnetycznej ekran przewodu należy podłączyć do uziemienia na obu końcach. Użyć przewodów o odpowiednich parametrach*
- *4 Skrzynka zaciskowa*
- *5 Przetwornik pomiarowy*
- *6 Lokalna linia uziemienia*
- *7 Rezystor zamykający*
- *8 Linia wyrównania potencjałów*

#### *PROFIBUS DP*

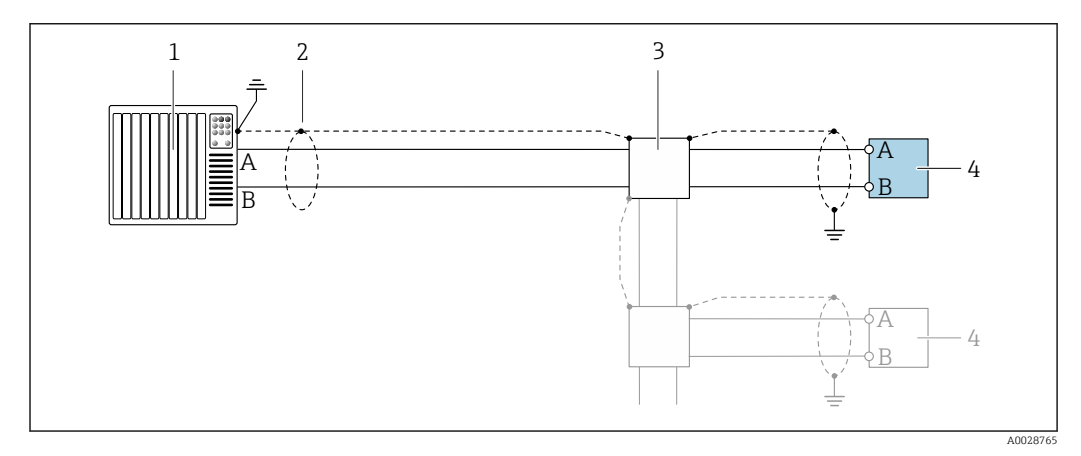

 *6 Przykład podłączenia wersji PROFIBUS, strefa niezagrożona wybuchem i Strefa 2/Dział 2*

- *1 System sterowania (np. sterownik programowalny)*
- *2 Ekran przewodu zastosowany na jednym końcu. Dla spełnienia wymagań kompatybilności elektromagnetycznej ekran przewodu należy podłączyć do uziemienia na obu końcach. Użyć przewodów o odpowiednich parametrach*
- *3 Skrzynka rozdzielcza*
- *4 Przetwornik*

Gdy prędkość transmisji > 1.5 MBit/s, należy zastosować wprowadzenia przewodu spełniające wymagania EMC oraz ciągłość ekranu kabla, który powinien być podłączony do zacisków uziemienia.
*Wersja EtherNet/IP*

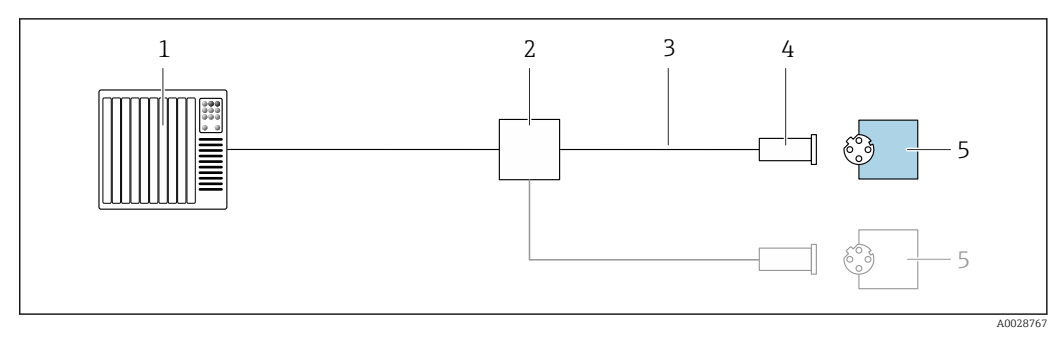

- *7 Przykład podłączenia dla wersji EtherNet/IP*
- *System sterowania (np. sterownik programowalny)*
- 
- *Przełącznik Ethernet Użyć przewodów o odpowiednich parametrach*
- *Wtyk*
- *Przetwornik*

*Wersja EtherNet/IP: topologia DLR (Device Level Ring)*

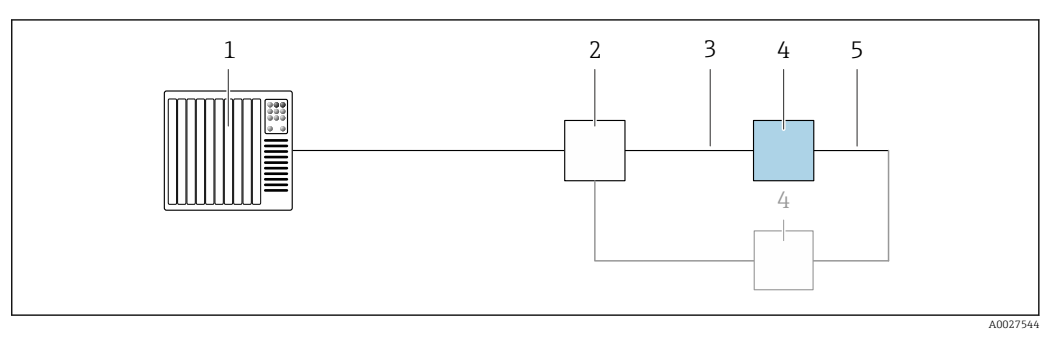

- *System sterowania (np. sterownik programowalny)*
- *Przełącznik Ethernet*
- *Użyć przewodów o odpowiednich parametrach [→ 44](#page-43-0)*
- 
- *Przetwornik Przewód łączący dwa przetworniki*

### *PROFINET*

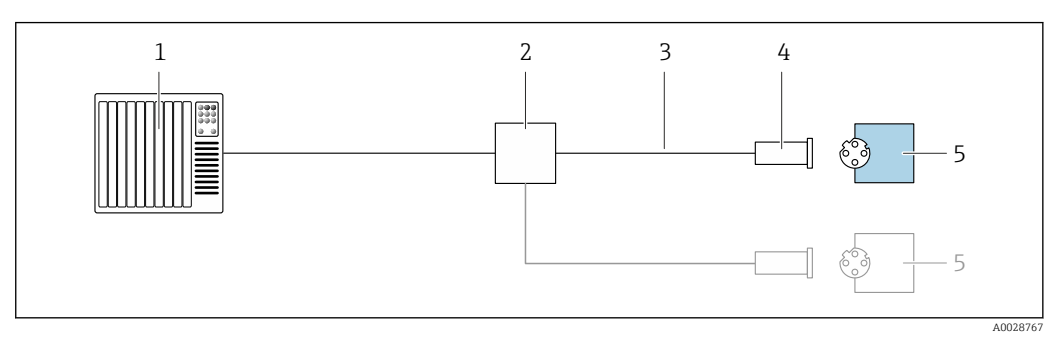

- *8 Przykład podłączenia wersji PROFINET*
- *System sterowania (np. sterownik programowalny)*
- *Przełącznik Ethernet*
- *Użyć przewodów o odpowiednich parametrach*
- 
- *Wtyk Przetwornik*

### *Wersja PROFINET: protokół MRP*

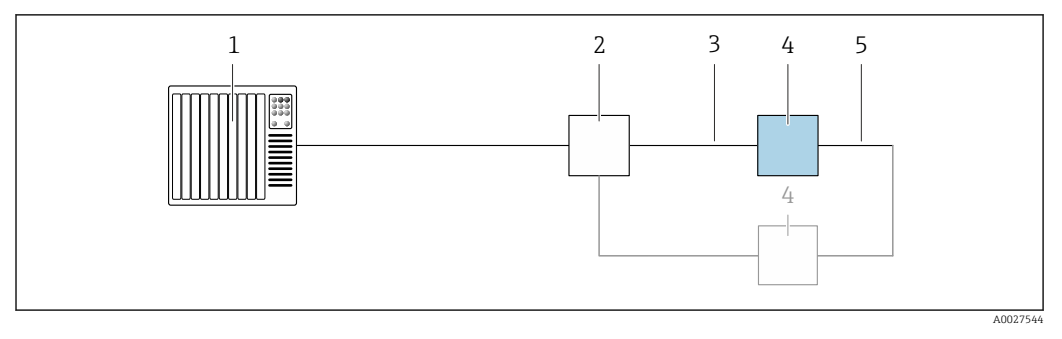

- *System sterowania (np. sterownik programowalny)*
- *Przełącznik Ethernet*
- *Użyć przewodów o odpowiednich parametrach [→ 44](#page-43-0)*
- *Przetwornik*
- *Przewód łączący dwa przetworniki*

*Wersja PROFINET: redundancja systemu S2*

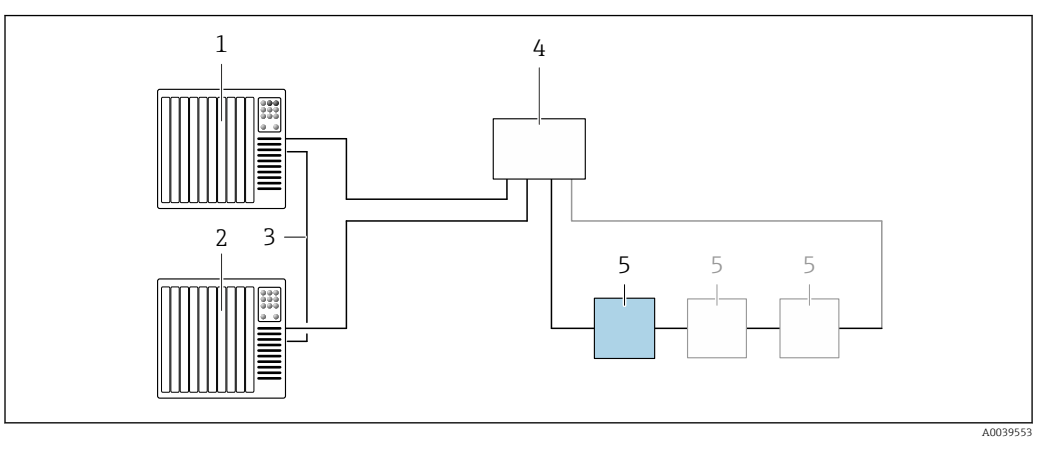

 *9 Przykładowe podłączenia dla redundancji systemu S2*

- *System sterowania 1 (np. sterownik programowalny)*
- *Synchronizacja systemów sterowania*
- *System sterowania 2 (np. sterownik programowalny)*
- *Przemysłowy przełącznik zarządzalny Ethernet*
- *Przetwornik*

### *FOUNDATION Fieldbus*

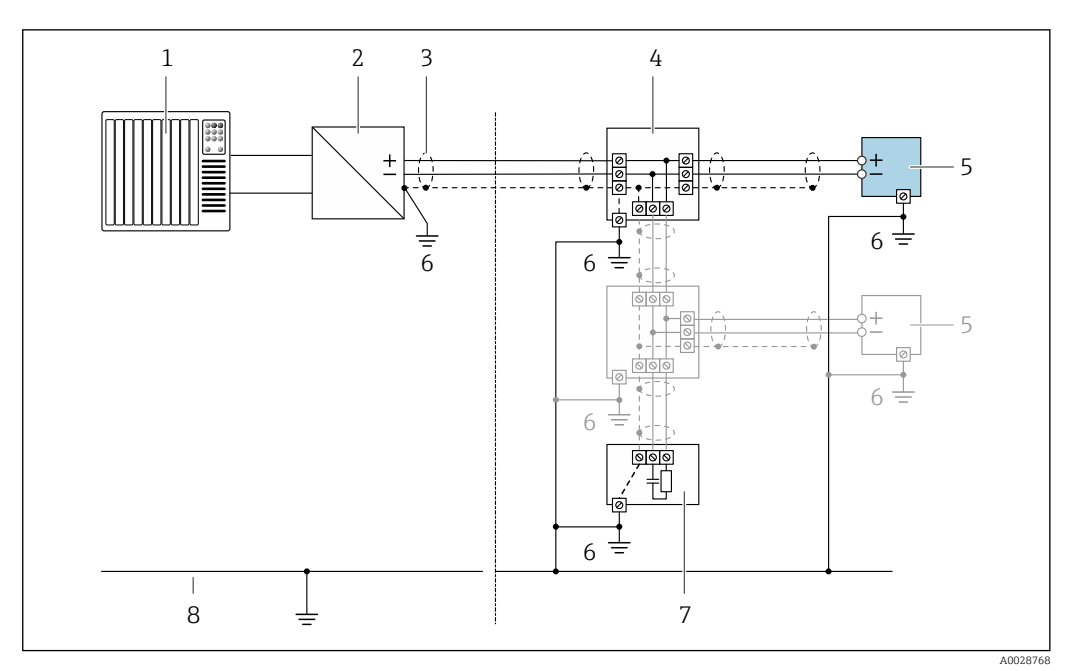

 *10 Przykład podłączenia wersji z interfejsem FOUNDATION Fieldbus*

- *1 System sterowania (np. sterownik programowalny)*
- *2 Kondycjoner zasilania (FOUNDATION Fieldbus)*
- *3 Ekran przewodu zastosowany na jednym końcu. Dla spełnienia wymagań kompatybilności elektromagnetycznej ekran przewodu należy podłączyć do uziemienia na obu końcach. Użyć przewodów o odpowiednich parametrach*
- *4 Skrzynka zaciskowa*
- *5 Przetwornik pomiarowy*
- *6 Lokalna linia uziemienia*
- *7 Rezystor zamykający*
- *8 Linia wyrównania potencjałów*

### *Wersja Modbus RS485*

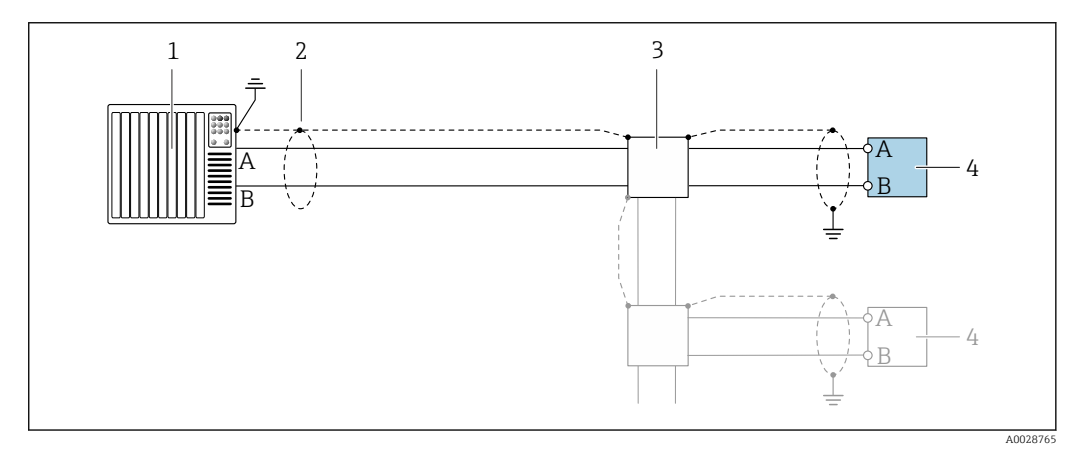

- *11 Przykład podłączenia dla wersji z interfejsem Modbus RS485, strefa niezagrożona wybuchem i Strefa 2; Klasa I, Dział 2*
- *1 System sterowania (np. sterownik programowalny)*
- *2 Ekran przewodu zastosowany na jednym końcu. Dla spełnienia wymagań kompatybilności elektromagnetycznej ekran przewodu należy podłączyć do uziemienia na obu końcach. Użyć przewodów o odpowiednich parametrach*
- *3 Skrzynka rozdzielcza*
- *4 Przetwornik*

*Wyjście prądowe 4-20 mA*

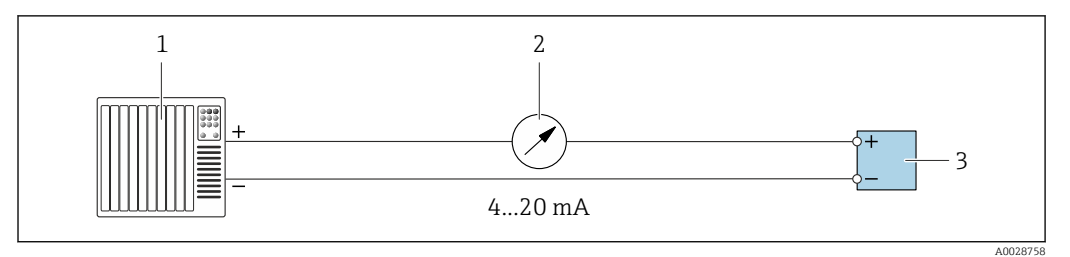

 *12 Przykład podłączenia wyjścia prądowego 4-20 mA (aktywnego)*

- *System sterowania (np. sterownik programowalny)*
- *Wskaźnik analogowy: zachować maks. obciążenie [→ 15](#page-14-0)*

*Przetwornik*

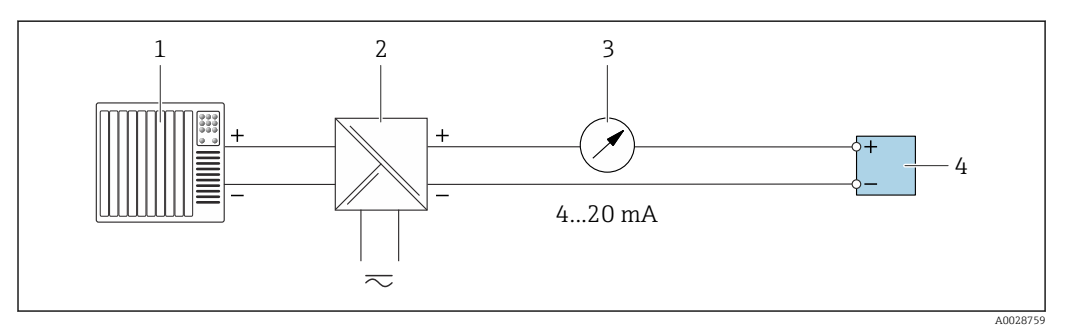

 *13 Przykład podłączenia wyjścia prądowego 4-20 mA (pasywnego)*

- *System sterowania (np. sterownik programowalny)*
- *Aktywna bariera z zasilaczem pętli prądowej (np. RN221N)*
- *Wskaźnik analogowy: zachować maks. obciążenie [→ 15](#page-14-0)*
- *Przetwornik*

### *Wyjścieimpulsowe/częstotliwościowe*

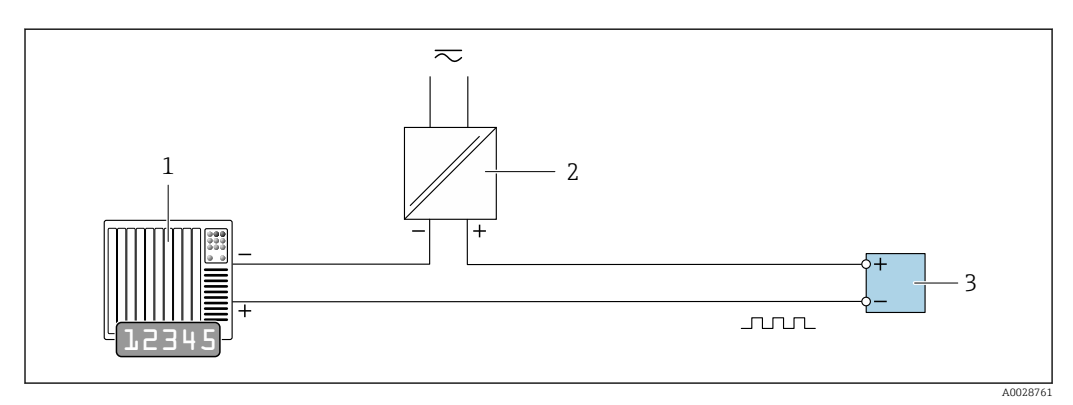

 *14 Przykład podłączenia wyjścia impulsowego/częstotliwościowego (pasywnego)*

*System sterowania procesem z wejściem impulsowym/częstotliwościowym (np. sterownik programowalny)*

*Zasilanie*

*Przetwornik: zachować maks. wartości wejściowe [→ 18](#page-17-0)*

### *Wyjście dwustanowe*

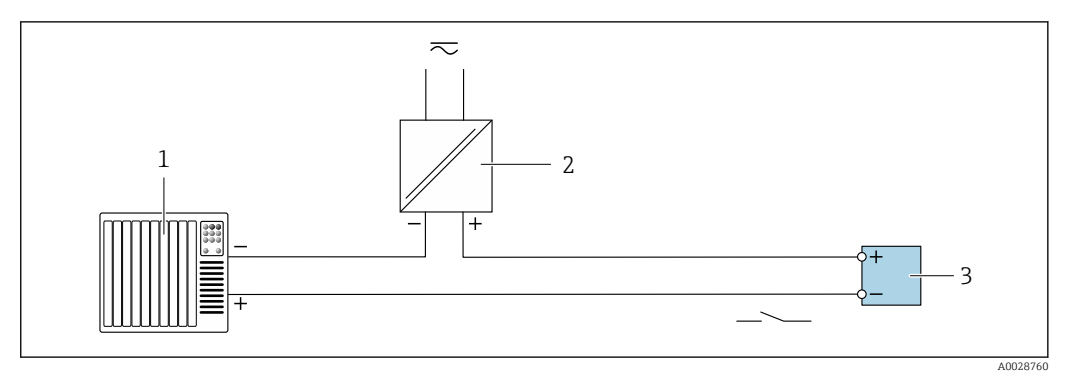

 *15 Przykład podłączenia wyjścia dwustanowego (pasywnego)*

- *System sterowania (np. sterownik programowalny)*
- *Zasilanie*
- *Przetwornik: zachować maks. wartości wejściowe [→ 18](#page-17-0)*

### *Podwójne wyjście impulsowe*

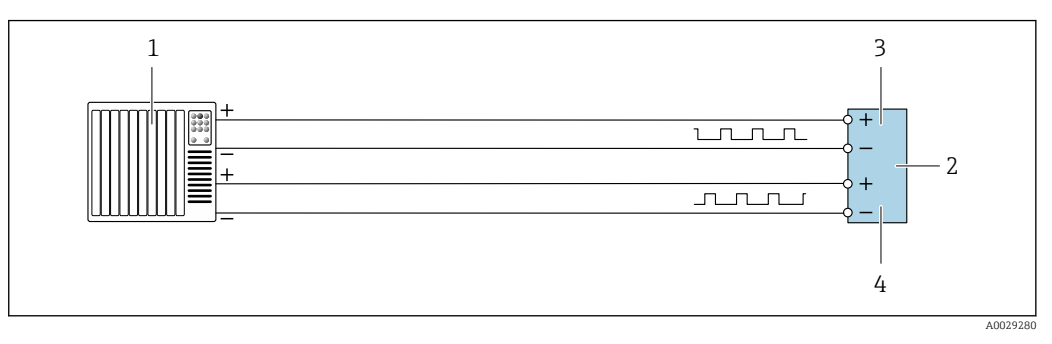

 *16 Przykład podłączenia podwójnego wyjścia impulsowego (aktywnego)*

- *System sterowania procesem z podwójnym wejściem impulsowym (np. sterownik programowalny)*
- *Przetwornik: zachować maks. wartości wejściowe [→ 19](#page-18-0)*
- *Podwójne wyjście impulsowe*
- *Podwójne wyjście impulsowe (slave), z przesunięciem fazowym*

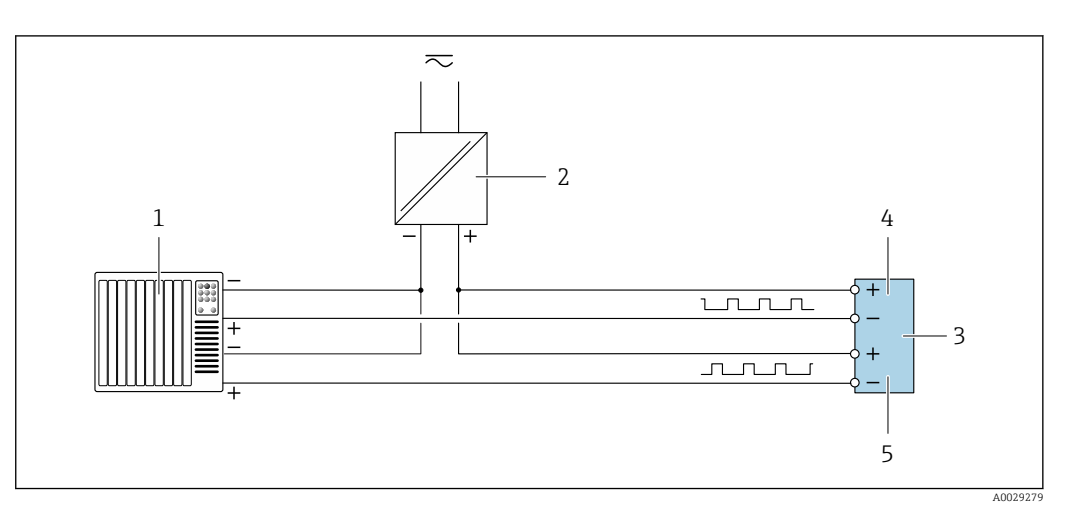

 *17 Przykład podłączenia wersji z podwójnym wyjściem impulsowym (pasywnym)*

- *System sterowania procesem z podwójnym wejściem impulsowym (np. sterownik programowalny)*
- *Zasilanie*
- *Przetwornik: zachować maks. wartości wejściowe [→ 19](#page-18-0)*
- *Podwójne wyjście impulsowe*
- *Podwójne wyjście impulsowe (slave), z przesunięciem fazowym*

### *Wyjście przekaźnikowe*

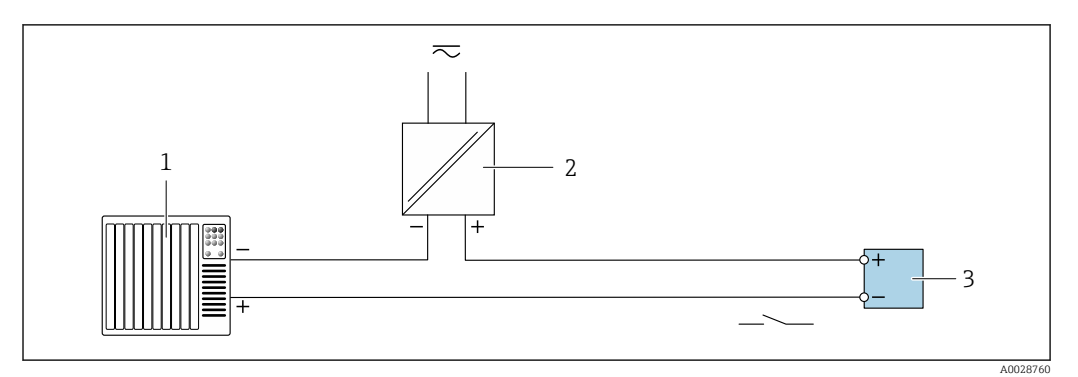

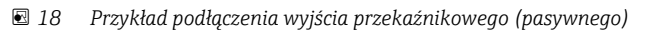

- *1 System sterowania z wejściem przekaźnikowym (np. sterownik programowalny)*
- *2 Zasilanie*
- *3 Przetwornik: zachować maks. wartości wejściowe [→ 20](#page-19-0)*

### *Wejście prądowe*

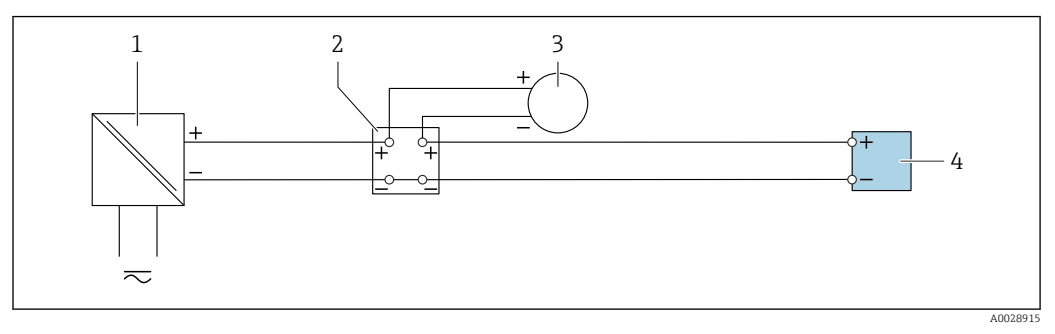

 *19 Przykład podłączenia wejścia prądowego 4...20 mA*

- 
- *1 Zasilanie 2 Skrzynka zacisków*
- *3 Zewnętrzny przyrząd pomiarowy (do odczytu np. wartości ciśnienia, temperatury)*
- *4 Przetwornik*

### *Wejście statusu*

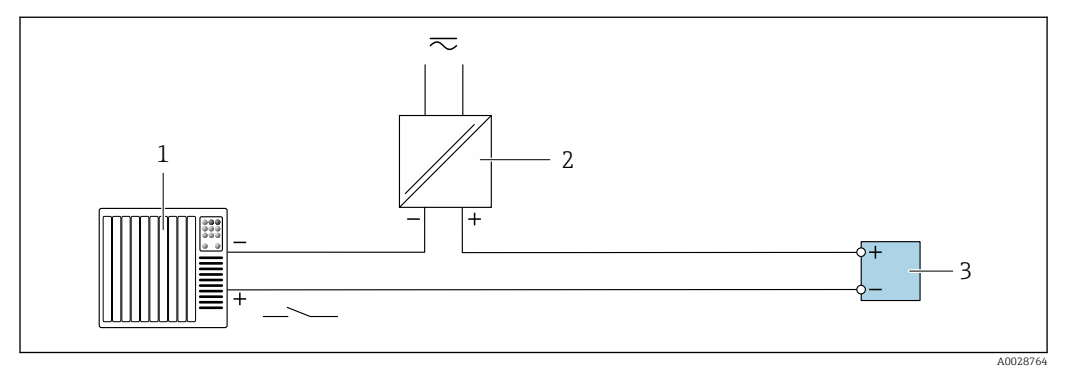

 *20 Przykład podłączenia wejścia statusu*

- *1 System sterowania z wyjściem statusu (np. sterownik programowalny)*
- *2 Zasilacz*
- *3 Przetwornik*

### Wyrównanie potencjałów Wymagania

Poza podłączeniem przewodów uziemiających żadne dodatkowe czynności nie są wymagane.

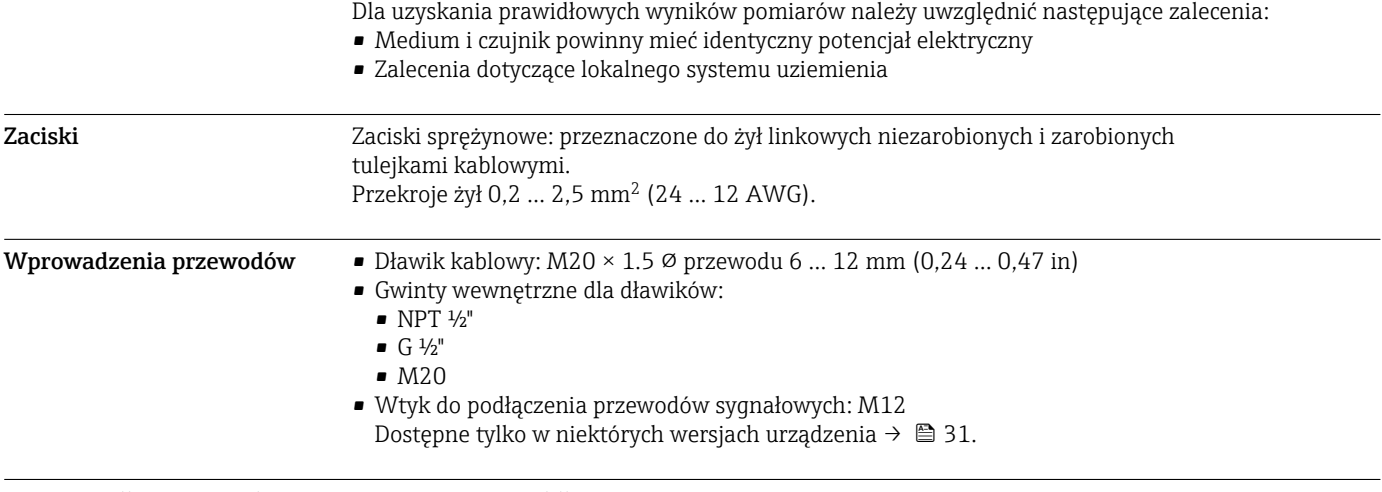

### Przyporządkowanie styków w złączach wtykowych

## FOUNDATION Fieldbus

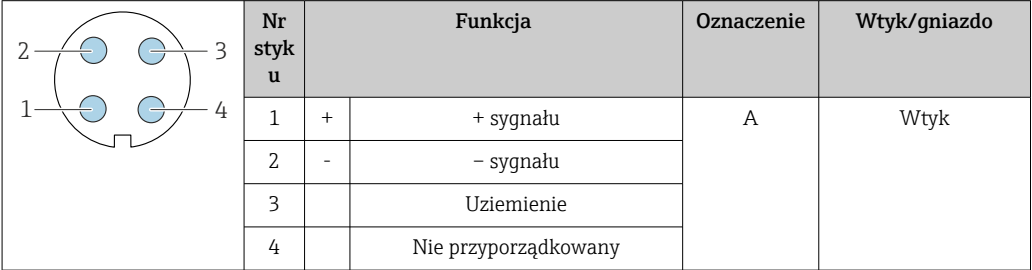

### Wersja PROFIBUS PA

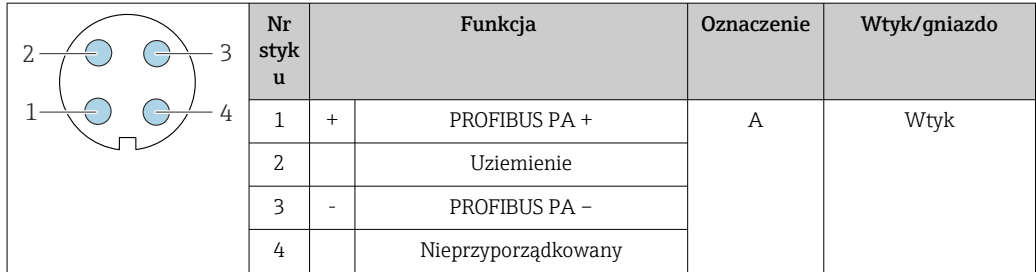

## Wersja PROFINET

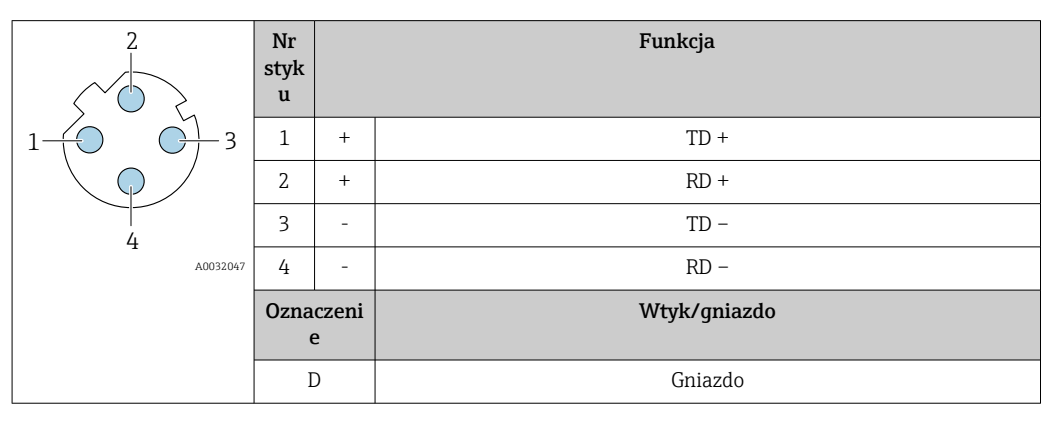

**E** Zalecany wtyk:

• Prod. Binder, seria 763, nr kat. 99 3729 810 04

• Phoenix Contact, nr kat. 1543223 SACC-M12MSD-4Q

### <span id="page-43-0"></span>Wersja EtherNet/IP

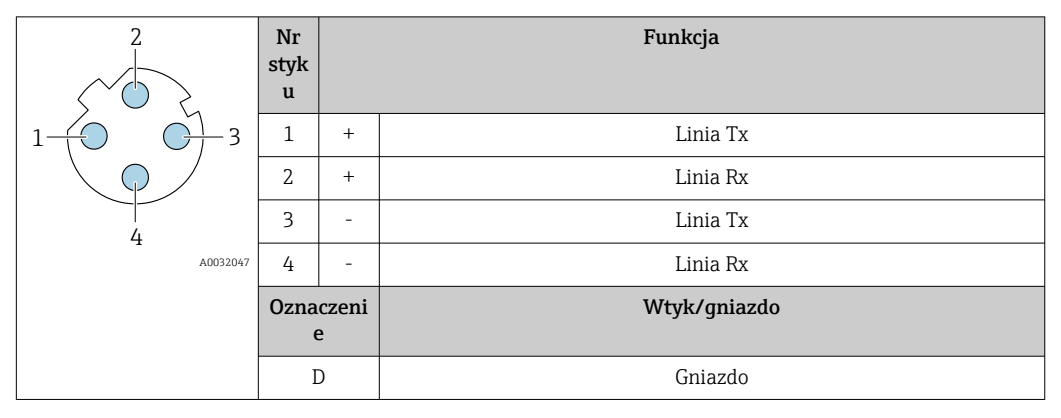

**1** Zalecany wtyk:

- Prod. Binder, seria 763, nr kat. 99 3729 810 04
- Phoenix Contact, na kat. 1543223 SACC-M12MSD-4Q

### Interfejs serwisowy

Pozycja kodu zam. "Akcesoria zamontowane", opcja NB: "Adapter RJ45 M12 (interfejs serwisowy)"

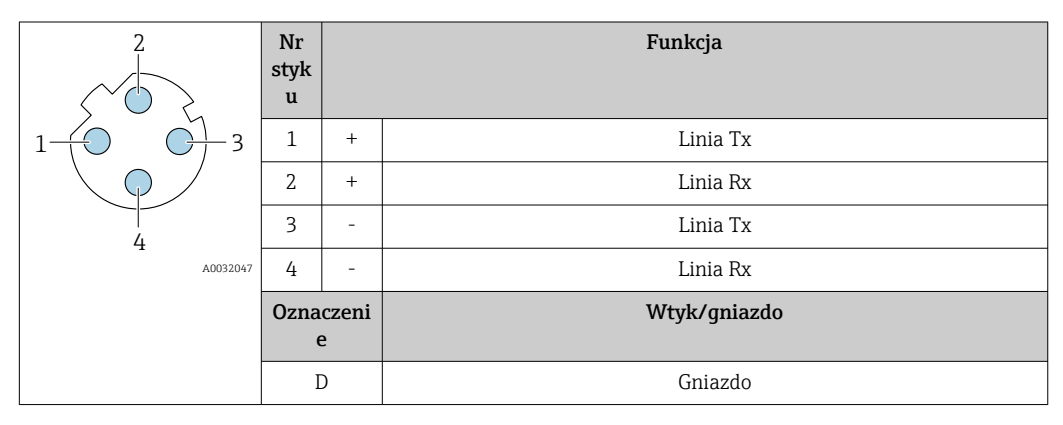

**3** Zalecany wtyk:

- Prod. Binder, seria 763, nr kat. 99 3729 810 04
- Phoenix Contact, na kat. 1543223 SACC-M12MSD-4Q

### Parametry przewodów Dopuszczalny zakres temperatur

- Przestrzegać przepisów lokalnych dotyczących instalacji przewodów.
- Przewody muszą być odpowiednie do spodziewanych temperatur minimalnych i maksymalnych.

### Przewód zasilający

Standardowy kabel instalacyjny jest wystarczający.

### Przewód sygnałowy

*Wyjście prądowe 4...20 mA HART*

Zalecane są przewody ekranowane. Przestrzegać zaleceń dotyczących lokalnego systemu uziemienia.

### *Linia PROFIBUS PA*

Ekranowana skrętka dwużyłowa. Zalecane są przewody typu A .

Informacje dotyczące planowania i instalowania sieci PROFIBUS, patrz:

- Instrukcja obsługi "PROFIBUS DP/PA Wytyczne planowania i uruchomienia" (BA00034S) • Wytyczne Organizacji Użytkowników PROFIBUS (PNO) 2.092 "PROFIBUS PA User and
	- Installation Guideline"
- Norma PN-EN 61158-2 (technologia MBP)

### *PROFIBUS DP*

Norma PN-EN 61158 określa dwa typy przewodów (A i B) dla okablowania sieci obiektowej, które mogą obsługiwać każdą prędkość przesyłu danych. Zalecane są przewody typu A.

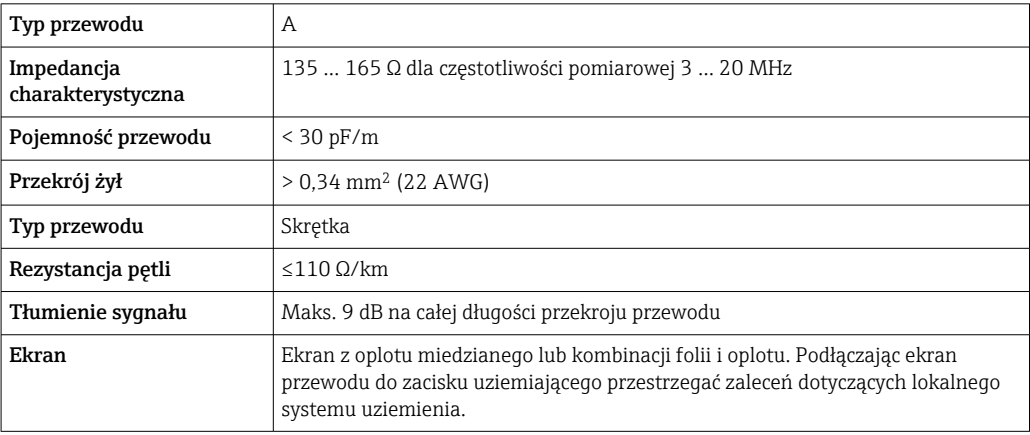

Informacje dotyczące planowania i instalowania sieci PROFIBUS, patrz: m

- Instrukcja obsługi "PROFIBUS DP/PA Wytyczne planowania i uruchomienia" (BA00034S)
- Wytyczne Organizacji Użytkowników PROFIBUS (PNO) 2.092 "PROFIBUS PA User and Installation Guideline"
- Norma PN-EN 61158-2 (technologia MBP)

### *EtherNet/IP*

Zgodnie z normą ANSI/TIA/EIA-568-B.2 w sieciach EtherNet/IP powinny być używane kable kategorii nie niższej niż 5. Zalecane są kable kategorii 5e i 6.

Informacje dotyczące planowania i instalowania sieci EtherNet/IP, patrz instrukcja "EtherNet  $\boxed{1}$ Media Planning and Installation Manual. Publikacja ODVA

### *PROFINET*

Zgodnie z normą IEC 61156-6 w sieciach PROFINET powinny być używane kable kategorii nie niższej niż 5. Zalecane są kable kategorii 5e i 6.

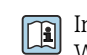

Informacje dotyczące planowania i instalowania sieci PROFINET, patrz poradnik: "PROFINET Wskazówki odnośnie instalacji, podłączenia i montażu" w wersji polskiej

### *FOUNDATION Fieldbus*

Ekranowana skrętka dwużyłowa.

Informacje dotyczące planowania i instalowania sieci FOUNDATION Fieldbus: m

- Instrukcja obsługi "FOUNDATION Fieldbus Overview" (BA00013S)
- FOUNDATION Fieldbus Guideline
- Norma IEC 61158-2 (technologia MBP)

### *Modbus RS485*

Norma EIA/TIA-485 określa dwa typy kabli (A i B) dla przewodów sieci obiektowej, które mogą obsługiwać każdą prędkość transmisji. Zalecane są kable typu A.

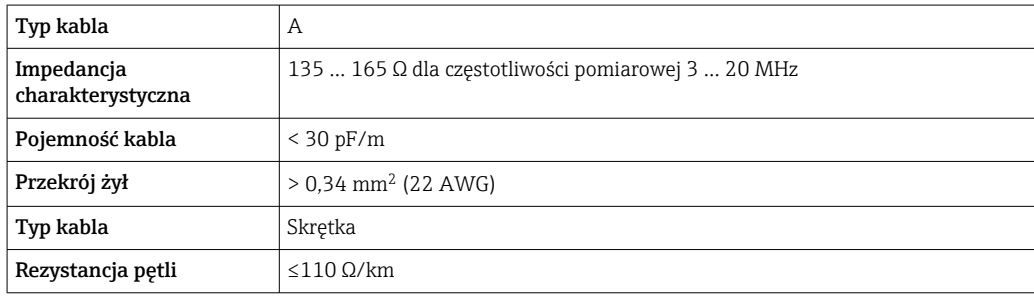

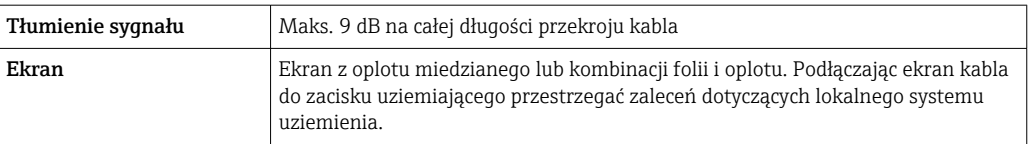

*Wyjście prądowe 0/4...20 mA*

Standardowy kabel instalacyjny jest wystarczający.

*Wyjście impulsowe/częstotliwościowe/dwustanowe (PFS)*

Standardowy kabel instalacyjny jest wystarczający.

*Podwójne wyjście impulsowe*

Standardowy kabel instalacyjny jest wystarczający.

*Wyjście przekaźnikowe* Standardowy kabel instalacyjny jest wystarczający.

*Wejście prądowe 0/4 to 20 mA* Standardowy kabel instalacyjny jest wystarczający.

*Wejście statusu*

Standardowy kabel instalacyjny jest wystarczający.

### Przewód podłączeniowy przetwornik - zewnętrzny wskaźnik DKX001

### *Przewód standardowy*

Może być użyty standardowy przewód podłączeniowy.

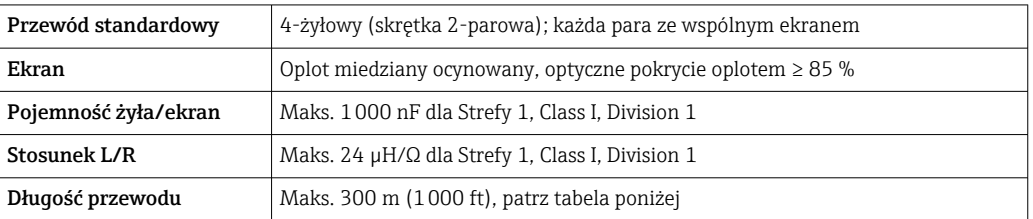

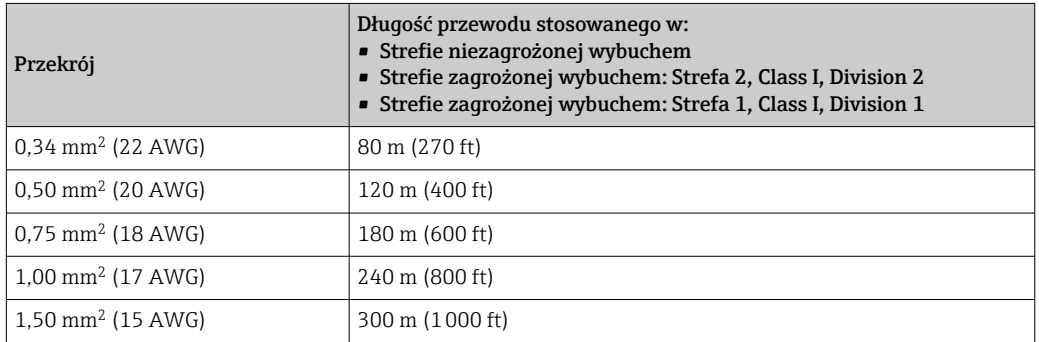

*Opcjonalny przewód podłączeniowy*

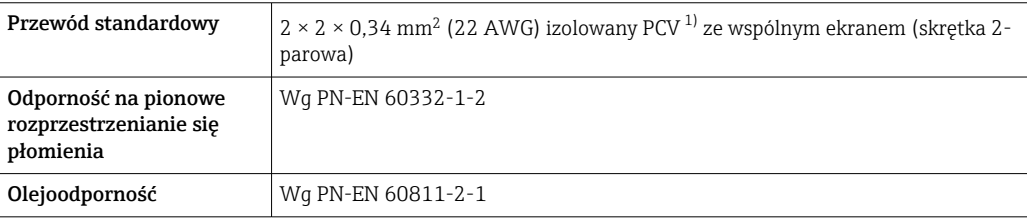

<span id="page-46-0"></span>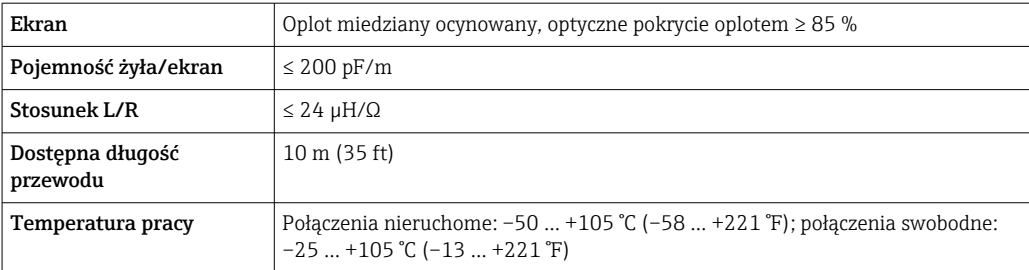

1) Promieniowanie UV niszczy zewnętrzny płaszcz przewodu. W miarę możliwości należy chronić przewód przed bezpośrednim działaniem promieni słonecznych.

# Cechy metrologiczne

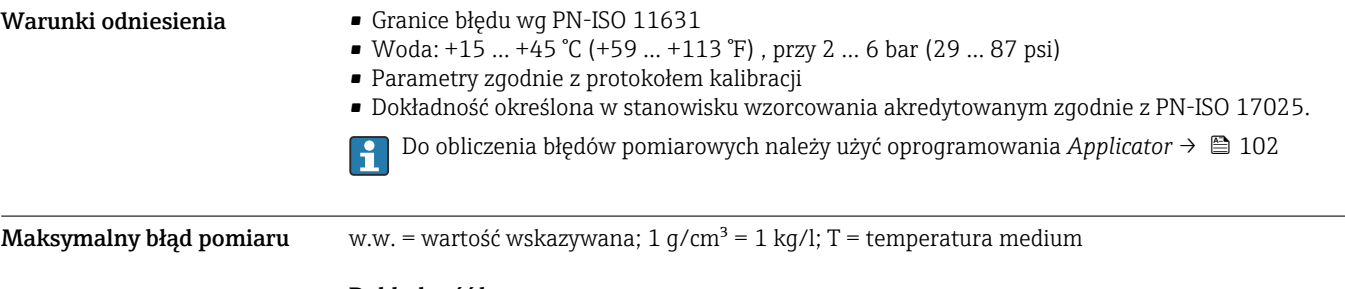

### Dokładność bazowa

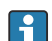

Wskazówki dotyczące projektowania →  $\triangleq$  50

*Przepływ masowy i przepływ objętościowy (ciecze)*

±0,10 % w.w.

*Pomiar gęstości (ciecze)*

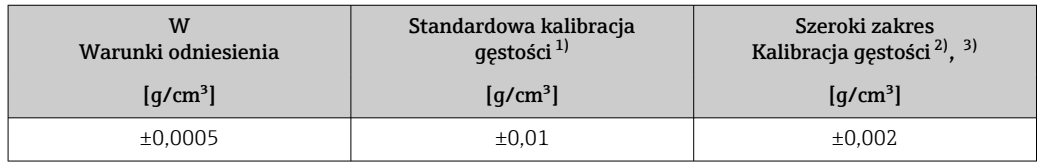

1) W całym zakresie temperatury i gęstości

2) Zakres dla specjalnej kalibracji gęstości: 0 ... 2 g/cm<sup>3</sup>, +10 ... +80 °C (+50 ... +176 °F)

3) Pozycja kodu zam. "Pakiet aplikacji", opcja EE "Gęstość Specjalna"

## *Temperatura*

 $±0,5$  °C  $±$  0,005  $\cdot$  T °C ( $±0,9$  °F  $±$  0,003  $\cdot$  (T - 32) °F)

### Stabilność punktu zerowego

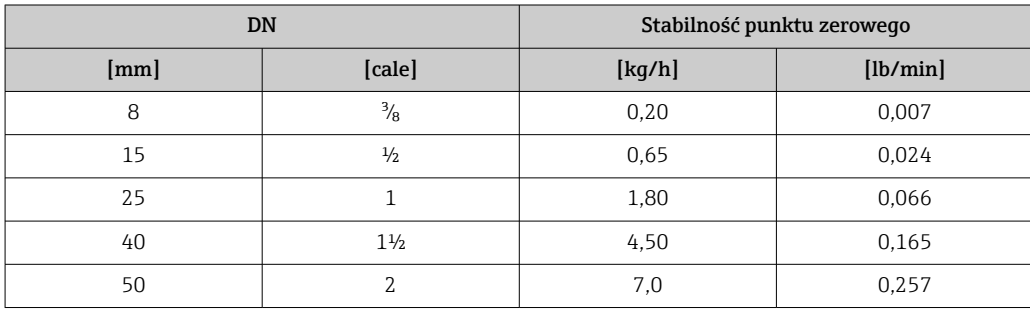

### Wartości przepływów

Wartości przepływów z uwzględnieniem zawężenia zakresu w zależności od średnicy nominalnej.

*Jednostki metryczne*

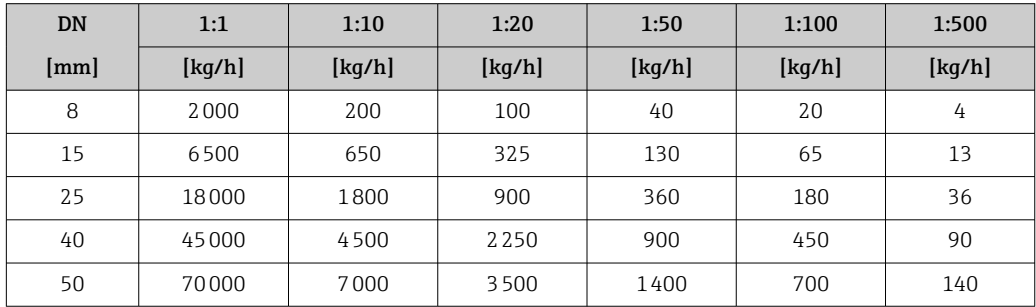

*Amerykański układ jednostek*

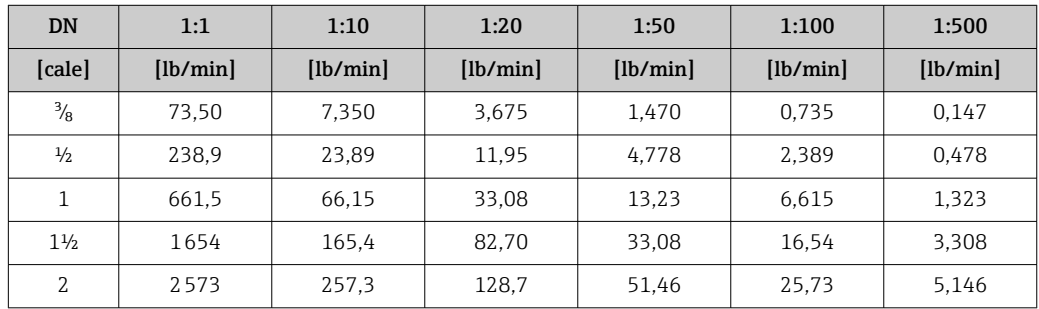

## Dokładność wyjść

Dokładność bazową wyjść analogowych podano niżej.

*Wyjście prądowe*

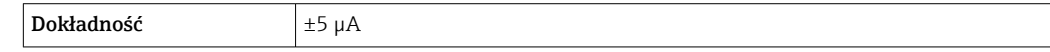

*Wyjście impulsowe/częstotliwościowe*

w.w. = wartość wskazywana

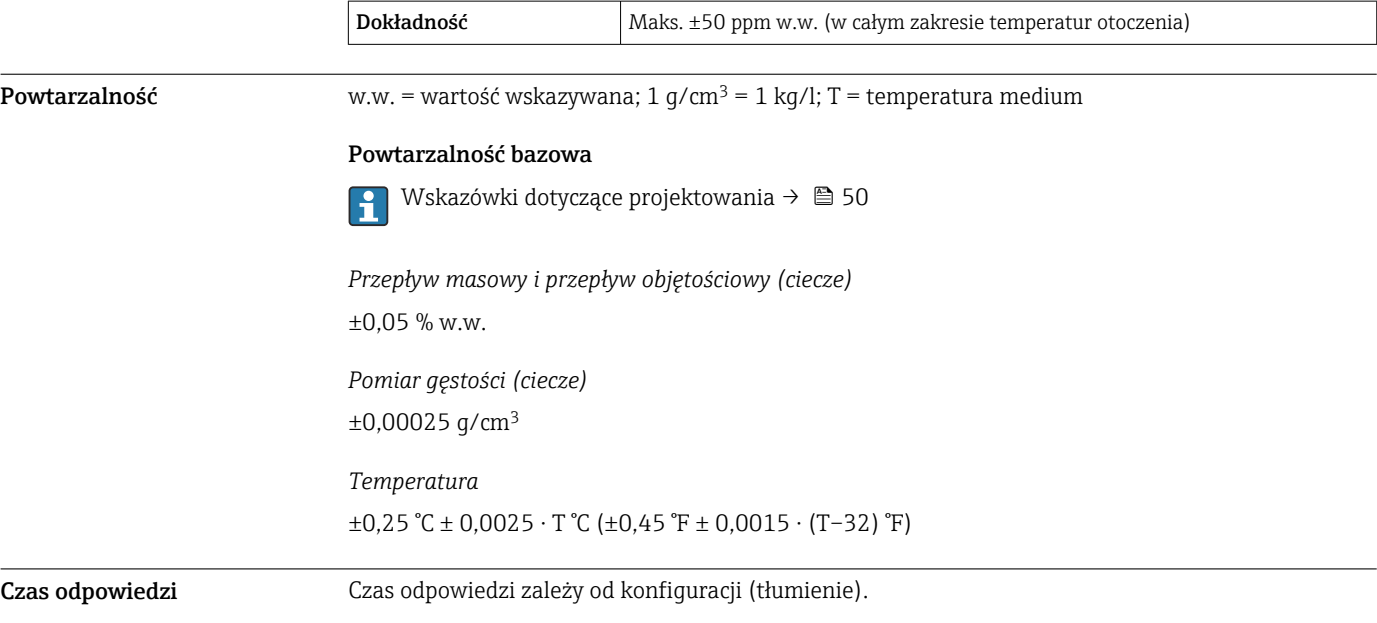

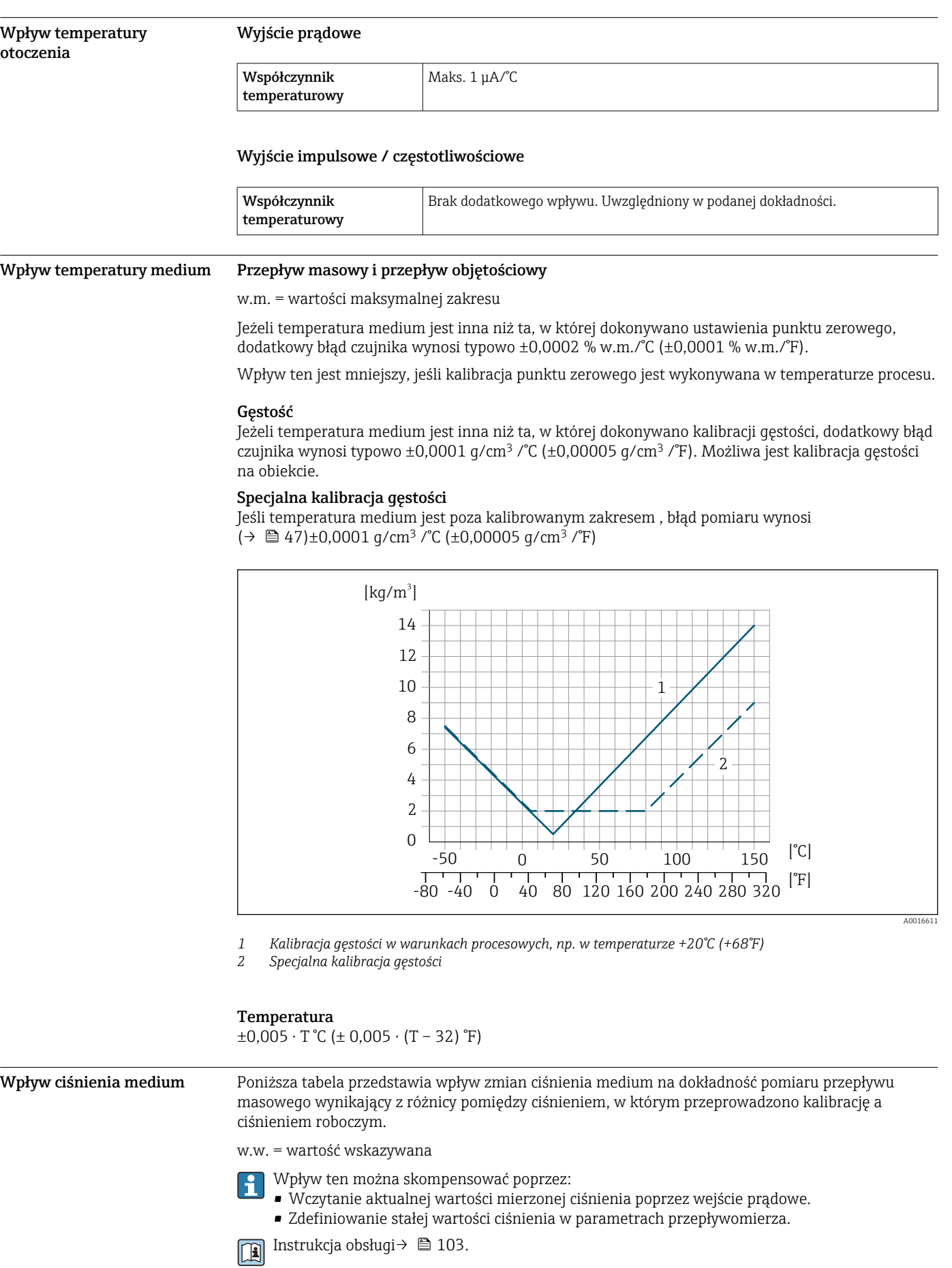

<span id="page-49-0"></span>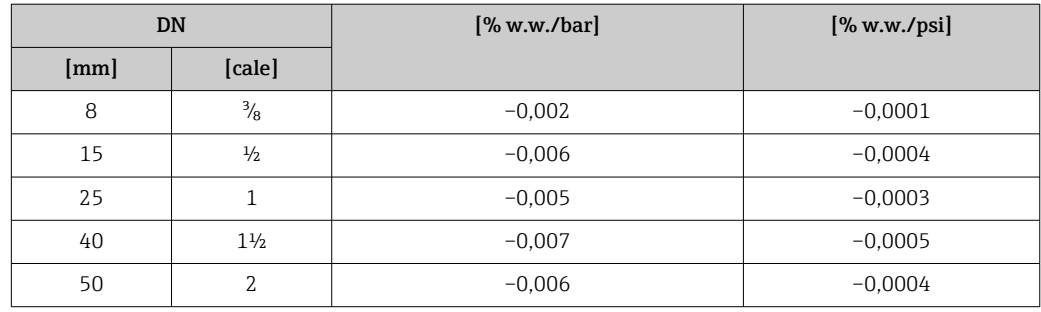

Wzory obliczeniowe w.w. = wartość wskazywana; w.m. = wartość maksymalna zakresu

BaseAccu = dokładność bazowa w % w.w., BaseRepeat = powtarzalność bazowa w % w.w.

MeasValue = wartość mierzona; ZeroPoint = stabilność zera

### *Obliczenie maksymalnego błędu pomiaru jako funkcji natężenia przepływu*

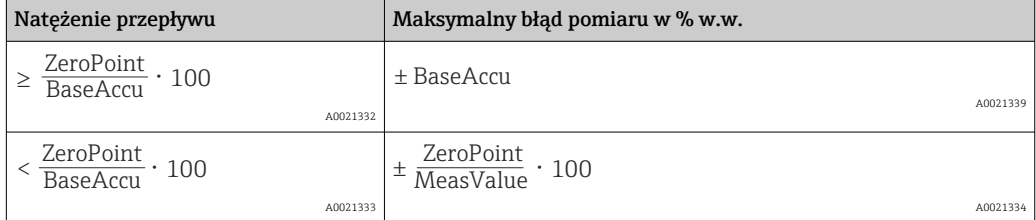

*Obliczenie maksymalnej powtarzalności jako funkcji natężenia przepływu*

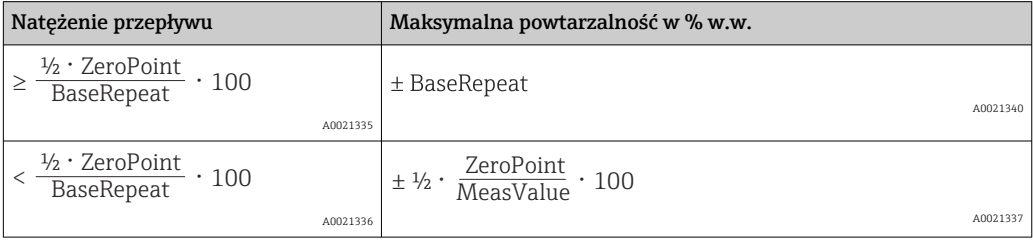

### Przykład obliczenia maks. błędu pomiaru

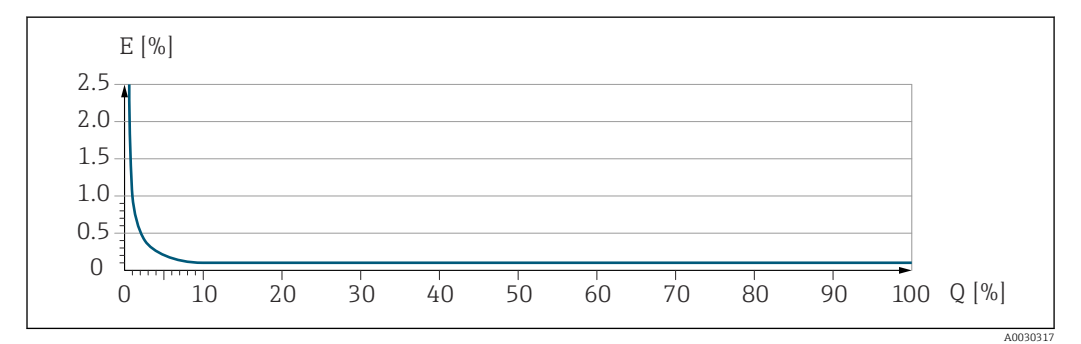

*E Maksymalny błąd pomiaru w % w.w. (przykład)*

*Q Natężenie przepływu w % wartości maksymalnej zakresu*

# Warunki pracy: montaż

Przyrząd nie wymaga żadnych konstrukcji wsporczych itp. Siły zewnętrzne są całkowicie pochłaniane przez elementy konstrukcyjne przepływomierza.

### Miejsce montażu

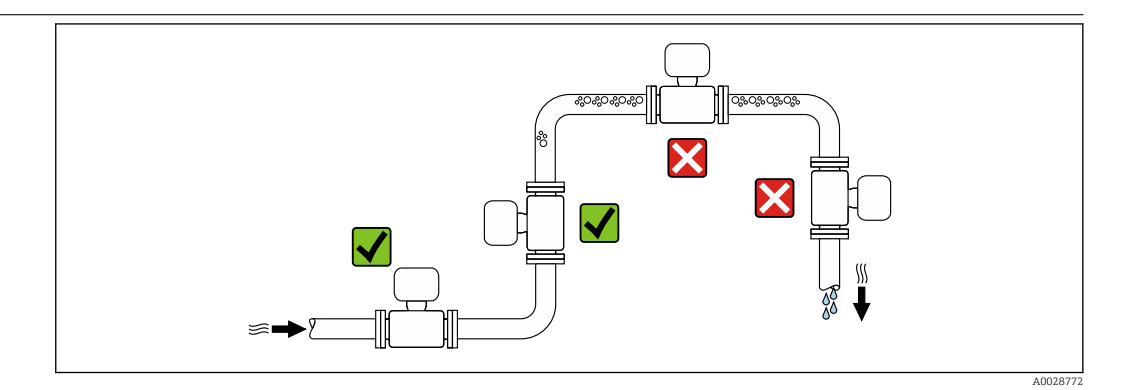

Aby zapobiec błędom pomiarowym wskutek gromadzenia się pęcherzyków powietrza w rurze pomiarowej, należy unikać montażu przepływomierza w następujących miejscach:

- W najwyższym punkcie rurociągu
- Bezpośrednio przed wylotem z rury w przypadku rurociągu ze swobodnym wypływem.

### Montaż na pionowo opadających odcinkach rurociągów

Proponowany układ pokazany niżej pozwala na montaż przepływomierza na pionowo opadającym odcinku rurociągu z wypływem swobodnym. Za przepływomierzem należy zamontować zawór lub kryzę o przekroju mniejszym niż średnica rurociągu, co zapobiegnie wnikaniu powietrza do wnętrza rury pomiarowej.

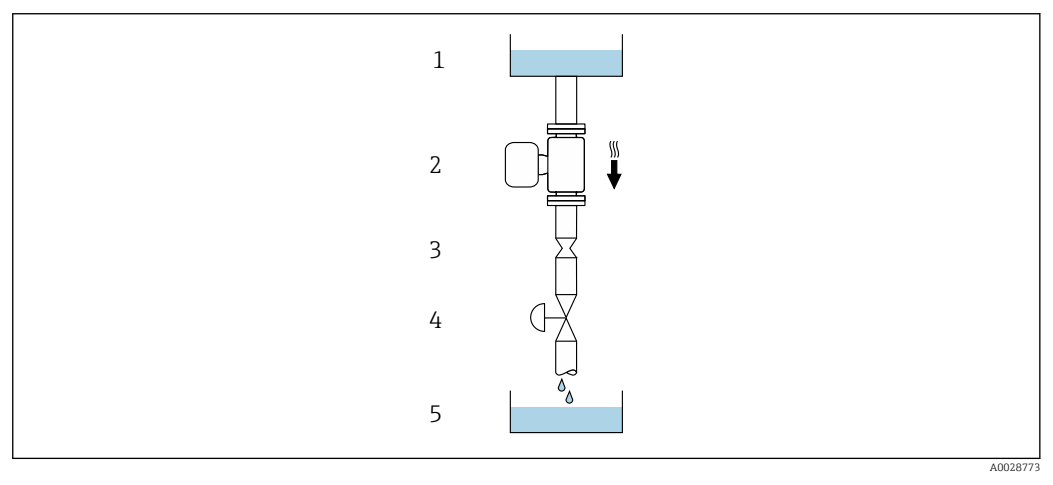

 *21 Montaż na pionowo opadającym odcinku rurociągu (np. w układzie dozowania)*

- *1 Zbiornik magazynowy*
- *2 Czujnik przepływu*
- *3 Kryza, przewężenie rury*

*4 Zawór*

*5 Zbiornik dozujący*

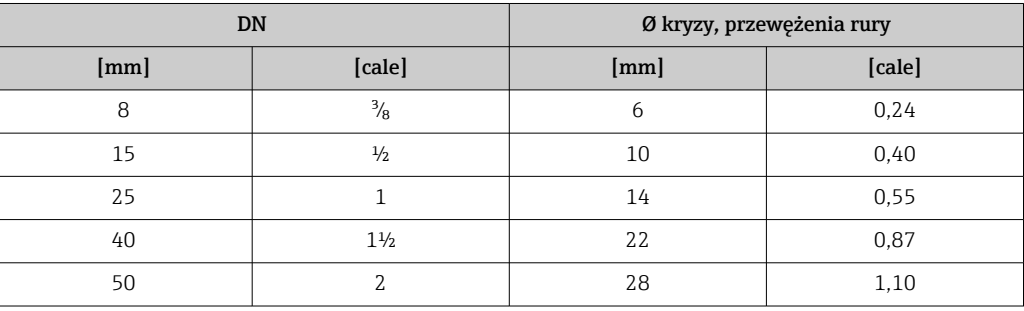

Pozycja pracy Kierunek strzałki na tabliczce znamionowej czujnika powinien być zgodny z kierunkiem przepływu medium w rurociągu.

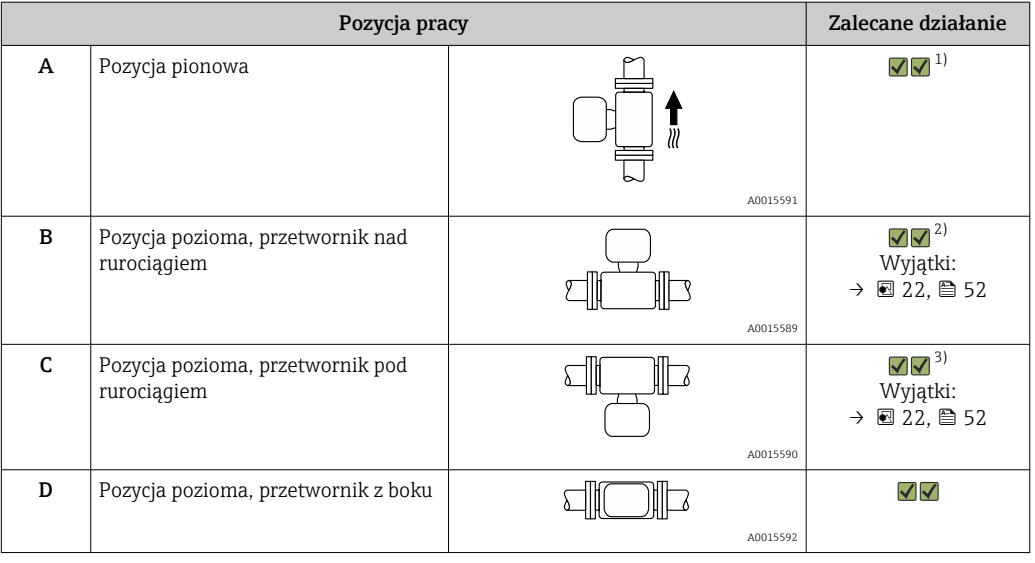

1) Ta pozycja jest zalecana ze względu na możliwość samoczynnego opróżniania.

2) W przypadku aplikacji niskotemperaturowych temperatura otoczenia może się dodatkowo obniżyć. Ta pozycja jest zalecana, aby utrzymać minimalną temperaturę otoczenia przetwornika.

3) W przypadku aplikacji wysokotemperaturowych może wzrosnąć temperatura otoczenia. Ta pozycja jest zalecana, aby nie dopuścić do przekroczenia maks. temperatury otoczenia przetwornika.

Położenie czujnika pomiarowego z zakrzywioną rurą pomiarową w pozycji poziomej powinno być dostosowane do właściwości mierzonego medium.

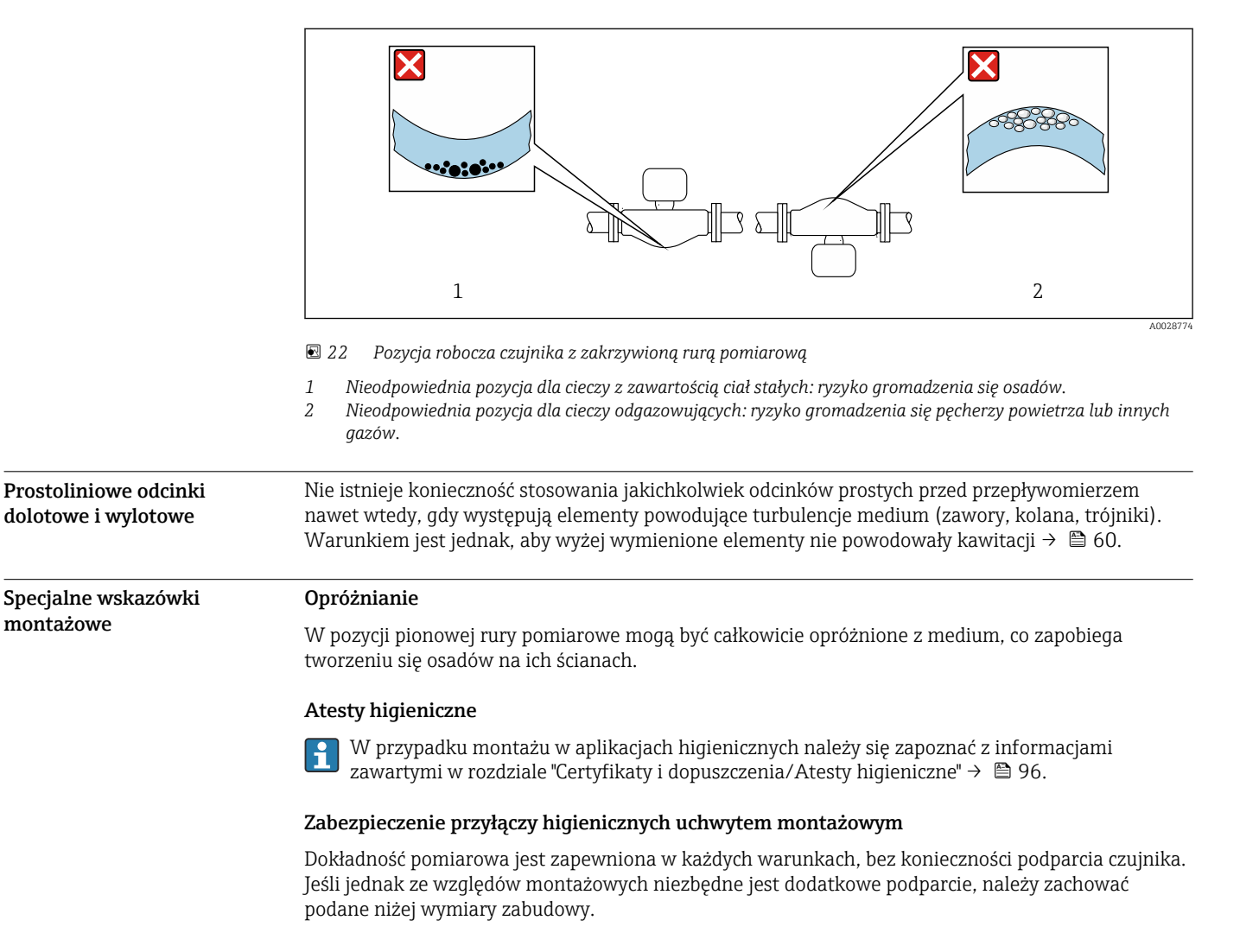

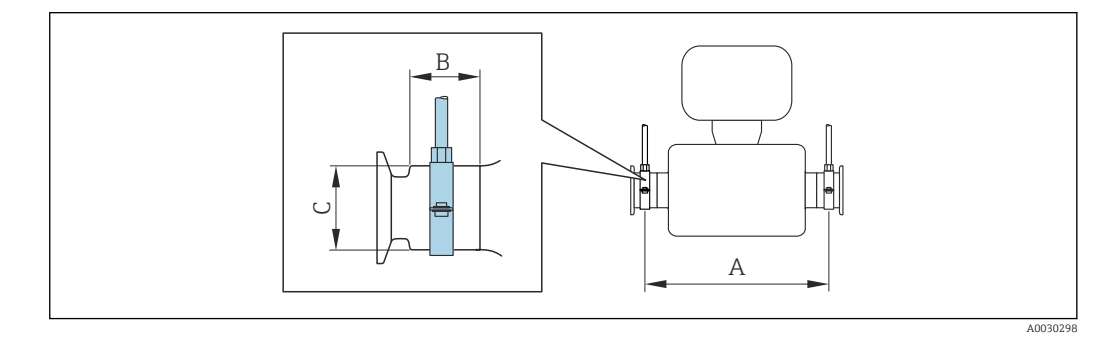

Pomiędzy uchwytem a przyrządem należy zamontować wykładzinę.

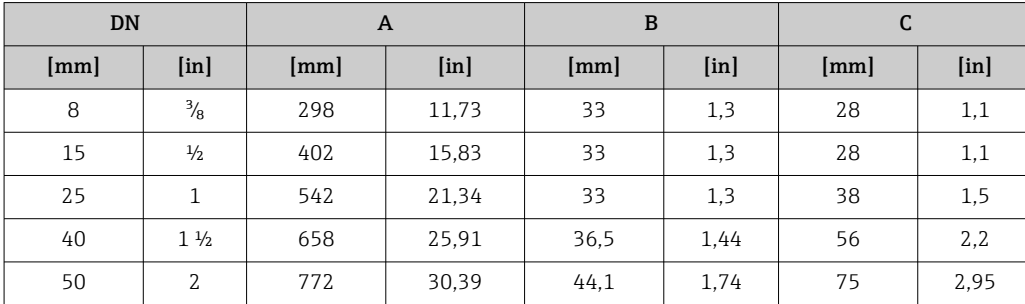

### Kalibracja punktu zerowego

Wszystkie przepływomierze są kalibrowane metodami opartymi na najnowszej technologii. Kalibracja jest wykonywana w warunkach odniesieni[a→ 47](#page-46-0). Z tego powodu, przepływomierz z reguły nie wymaga kalibracji punktu zerowego na obiekcie.

Kalibracja punktu zerowego zalecana jest jedynie w szczególnych przypadkach:

- Dla uzyskania najwyższej dokładności, nawet przy bardzo małych wartościach przepływu.
- W ekstremalnych warunkach procesu (np. bardzo wysokie temperatury lub medium o wysokiej lepkości).

### Pokrywa ochronna

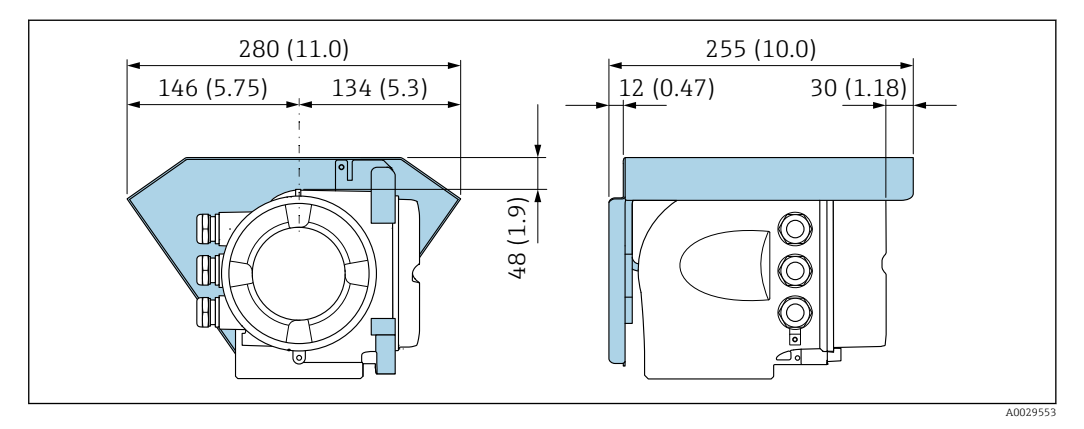

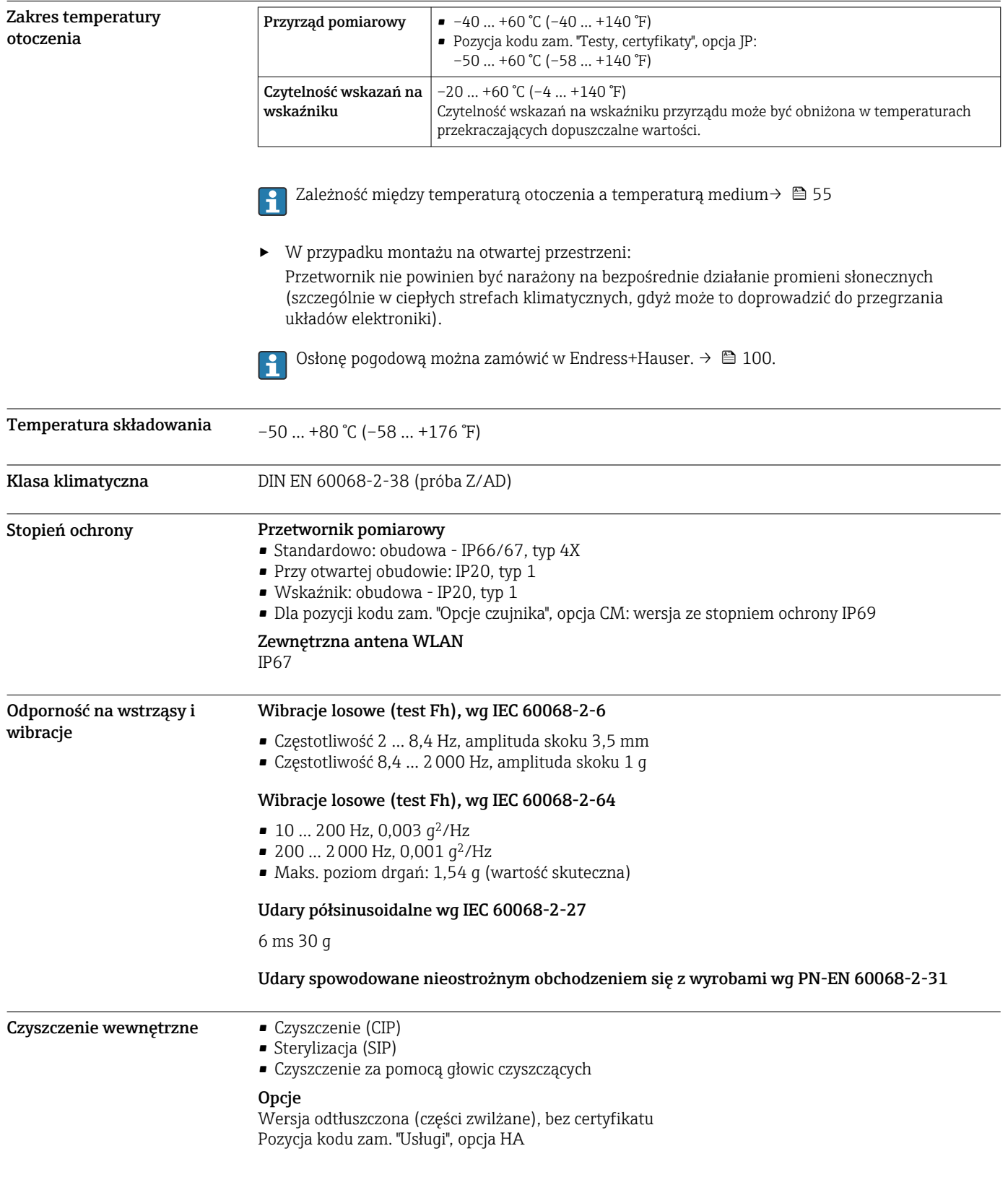

# Warunki pracy: środowisko

<span id="page-54-0"></span>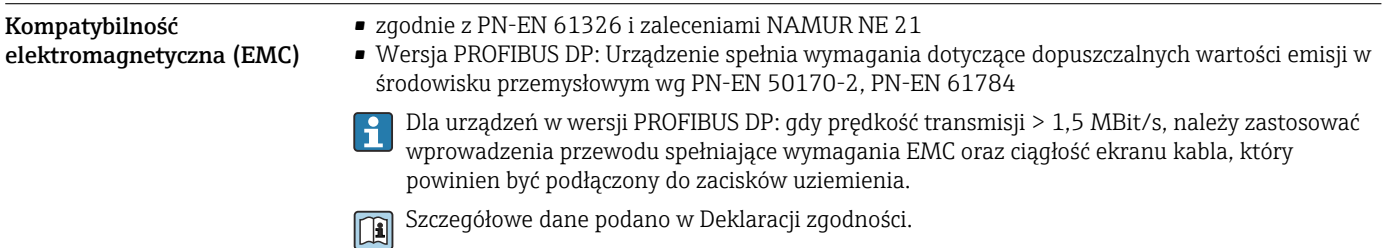

# Warunki pracy: proces

Zakres temperatury medium  $-50$  ...  $+150$  °C (-58 ...  $+302$  °F)

### Zależność między temperaturą otoczenia a temperaturą medium

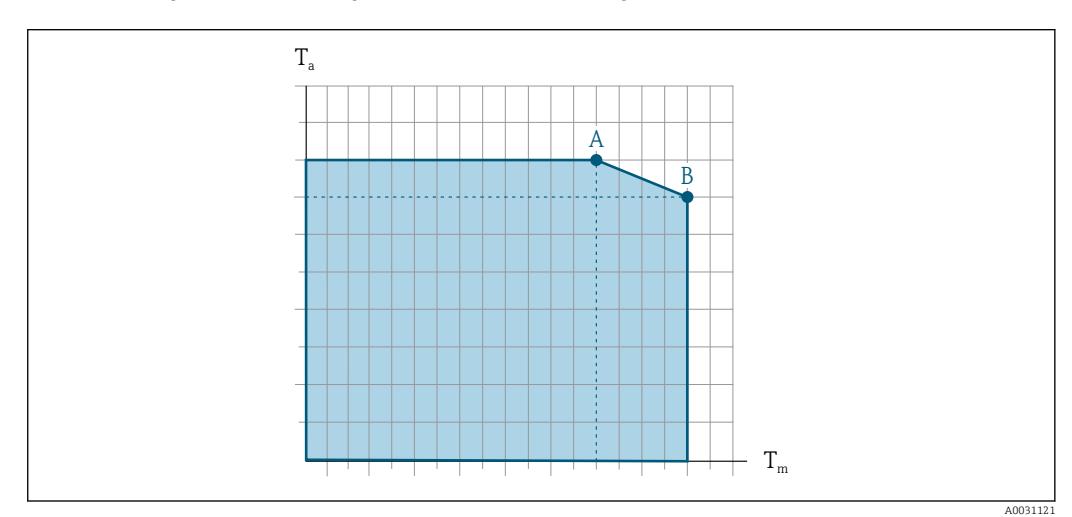

- *23 Rysunek poglądowy, wartości podano w tabeli poniżej.*
- *T<sup>a</sup> Zakres temperatury otoczenia*
- *T<sup>m</sup> Temperatura medium*
- *A Maks. dopuszczalna temperatura medium Tm przy Ta max = 60 °C (140 °F); wyższe temperatury medium T<sup>m</sup> wymagają niższej temperatury otoczenia T<sup>a</sup>*
- *B Maks. dopuszczalna temperatura otoczenia T<sup>a</sup> przy podanej maks. temperaturze medium dla Tm czujnika przepływu*

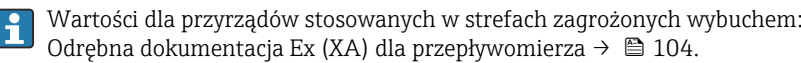

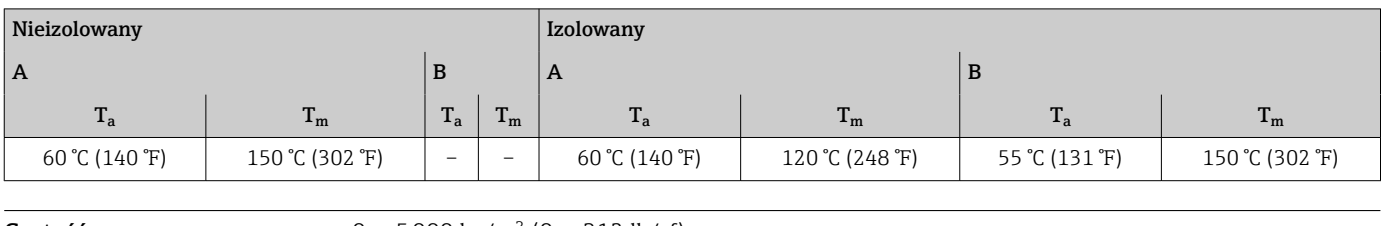

Gęstość 0 ... 5000 kg/m<sup>3</sup> (0 ... 312 lb/cf)

Zależność ciśnienietemperatura

Poniższe diagramy ciśnienie-temperatura mają zastosowanie do wszystkich elementów czujnika a nie tylko do przyłącza technologicznego. Diagramy przedstawiają zależność pomiędzy maksymalnym dopuszczalnym ciśnieniem a temperaturą medium.

Kołnierze wg PN-EN 1092-1 (DIN 2501)

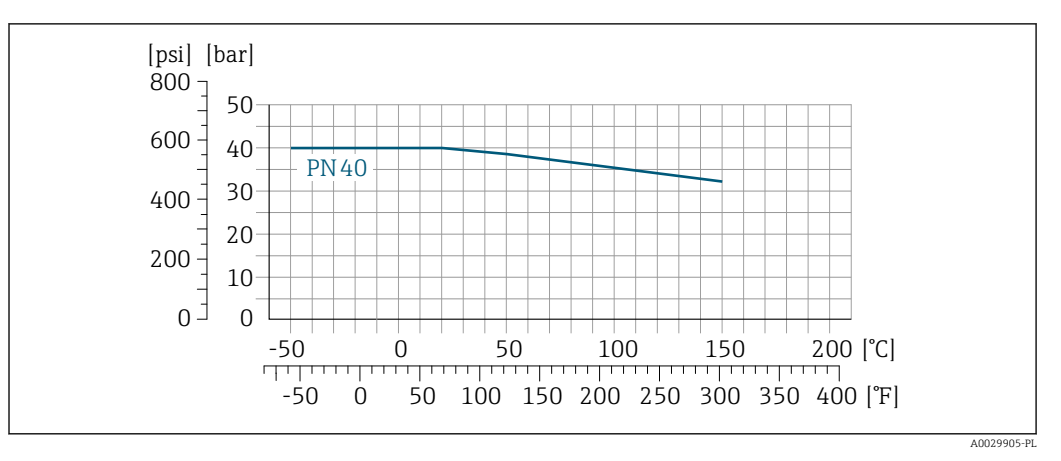

 *24 Materiał kołnierza: stal k.o. 1.4404 (F316/F316L)*

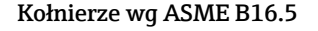

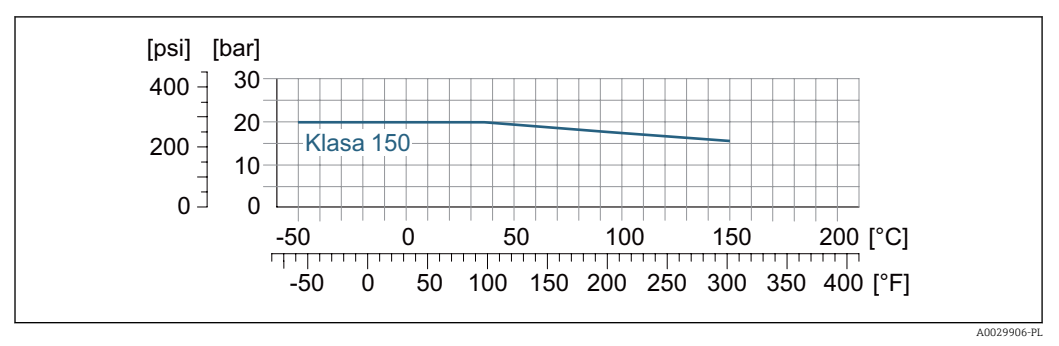

 *25 Materiał kołnierza: stal k.o. 1.4404 (F316/F316L)*

### Kołnierze JIS B2220

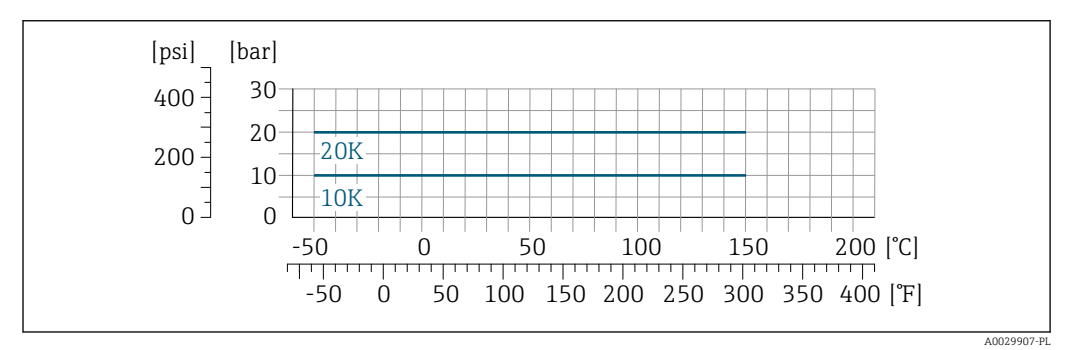

 *26 Materiał kołnierza: stal k.o. 1.4404 (F316/F316L)*

### Kołnierze DIN 11864-2 Forma A

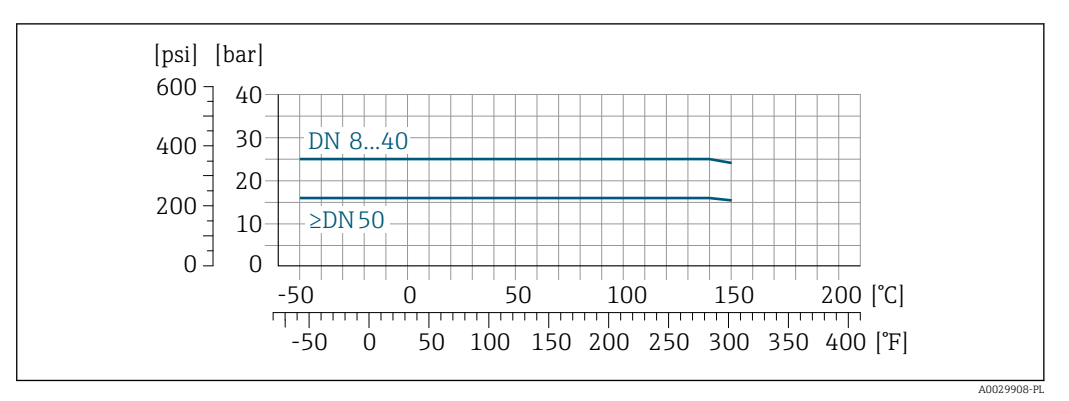

 *27 Materiał kołnierzy: stal k.o. 1.4435 (316L)*

### Gwint DIN 11851

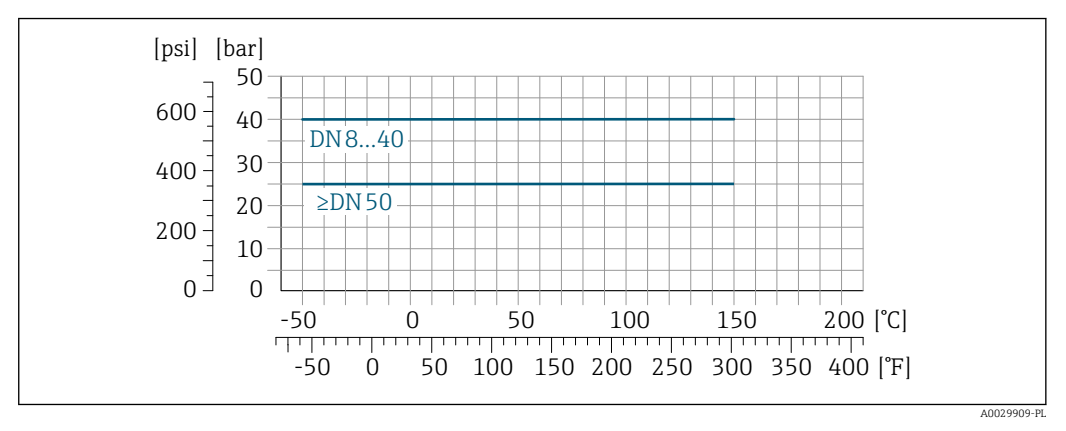

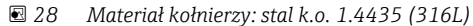

Zgodnie z normą DIN 11851 dopuszczalna temperatura stosowania wynosi maks. +140 °C (+284 °F), po zastosowaniu odpowiednich materiałów uszczelek. Prosimy uwzględnić to przy doborze uszczelek oraz elementów współpracujących, ponieważ elementy te mogą zmniejszyć dopuszczalny zakres ciśnień i temperatur.

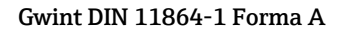

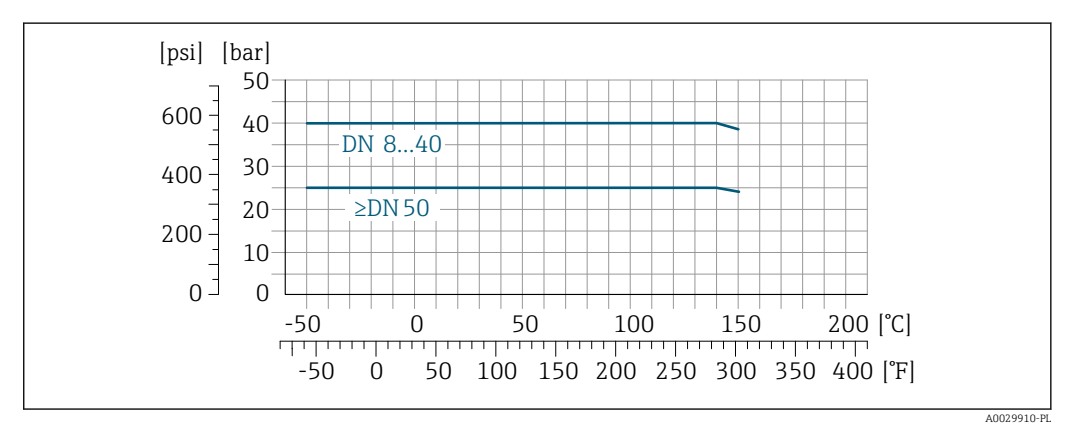

 *29 Materiał przyłącza: stal k.o. 1.4435 (316L)*

### Gwint ISO 2853

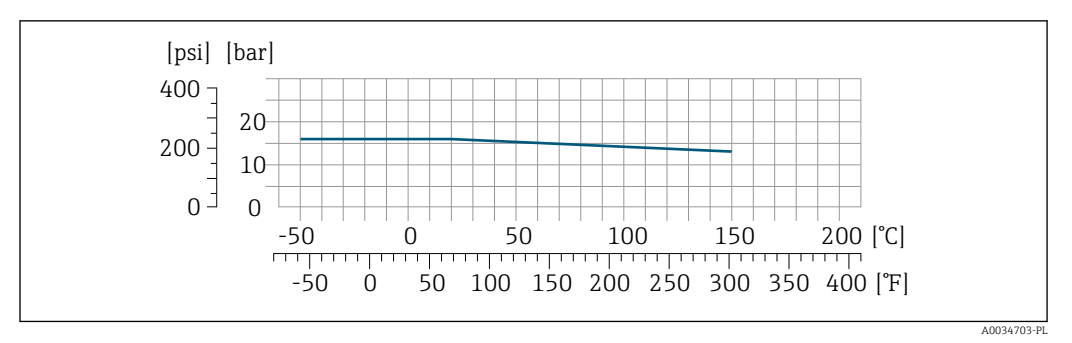

 *30 Materiał przyłącza: stal k.o. 1.4435 (316L)*

### Gwint SMS 1145

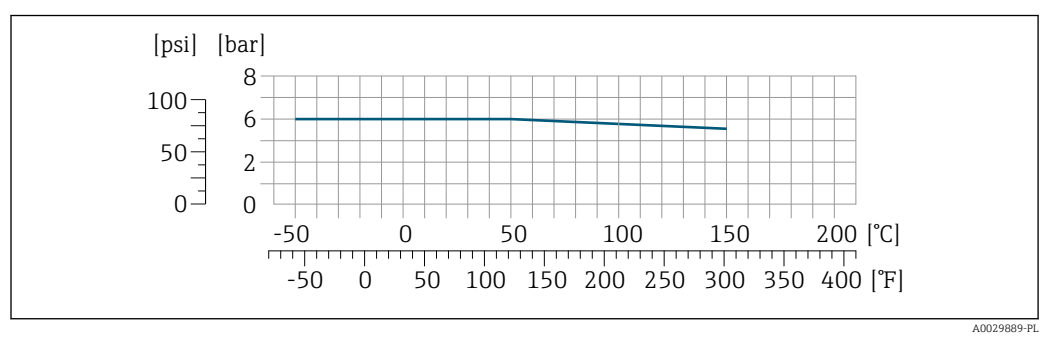

 *31 Materiał przyłącza: stal k.o. 1.4435 (316L)*

Przyłącze gwintowe SMS 1145 może być stosowane do ciśnienia 6 bar (87 psi) po zastosowaniu odpowiednich materiałów uszczelek. Prosimy uwzględnić to przy doborze uszczelek oraz elementów współpracujących, ponieważ elementy te mogą zmniejszyć dopuszczalny zakres ciśnień i temperatur.

### Przyłącze zaciskowe typu Clamp wg DIN 11864-3 forma A

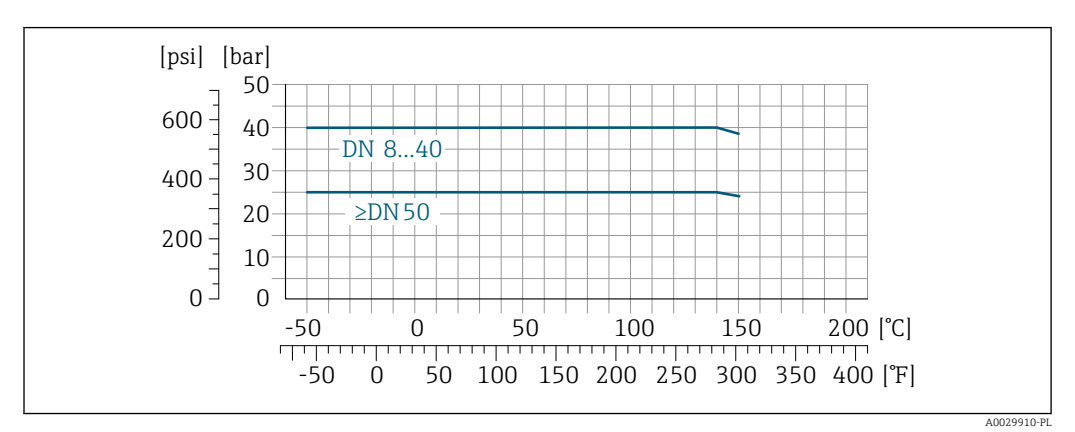

 *32 Materiał przyłącza: stal k.o. 1.4435 (316L)*

### Przyłącze Tri-Clamp

Przyłącza typu Tri-Clamp mogą być stosowane dla mediów o ciśnieniu maks. 16 bar (232 psi). Dopuszczalne obciążenie zależy od typu zastosowanej obejmy zaciskowej oraz uszczelki i powinno być niższe od 16 bar (232 psi). Obejmy i uszczelki nie wchodzą w zakres dostawy przepływomierza.

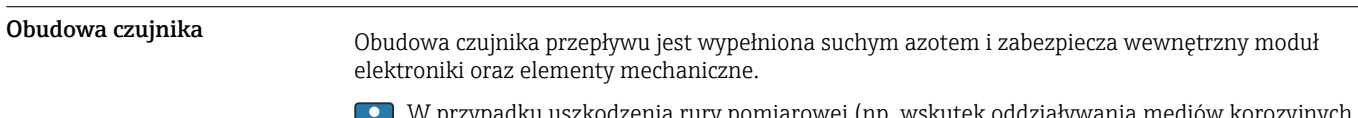

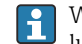

W przypadku uszkodzenia rury pomiarowej (np. wskutek oddziaływania mediów korozyjnych lub zawierających cząstki ścierne), medium w pierwszej kolejności wypełni obudowę czujnika.

Przyłącze to może służyć także do przedmuchu gazem lub detekcji gazu wewnątrz osłony.

Nie otwierać przyłączy spustowych, chyba że osłona może zostać natychmiast wypełniona suchym gazem obojętnym. Do przedmuchu nadciśnienie w osłonie powinno być niskie. Ciśnienie maksymalne: 5 bar (72,5 psi).

### Ciśnienie nominalne i ciśnienie rozrywające obudowy czujnika

Podane niżej ciśnienia nominalne/rozrywające obudowy czujnika mają zastosowanie wyłącznie do przepływomierzy w wersji standardowej i/lub wyposażonych w zamknięte przyłącza do przedmuchu (nieotwarte/ po dostawie).

Jeśli przepływomierz posiadający przyłącza do przedmuchu (pozycja kodu zam. "Opcje czujnika", opcja CH "Przyłącze do przedmuchu") zostanie podłączony do systemu przedmuchowego, maksymalne dopuszczalne ciśnienie zależy od parametrów tego systemu lub przepływomierza, zależnie od tego, który z nich ma niższe ciśnienie nominalne.

Ciśnienie rozrywające obudowy czujnika oznacza typowe ciśnienie wewnętrzne, osiągnięte przed mechanicznym uszkodzeniem obudowy czujnika, określone podczas badania typu. Przepływomierz może być dostarczony wraz z odpowiednią deklarację badania typu (pozycja kodu zam. "Dodatkowe dopuszczenia", opcja LN "Ciśn. rozryw. obud. czujnik., test ciśn.").

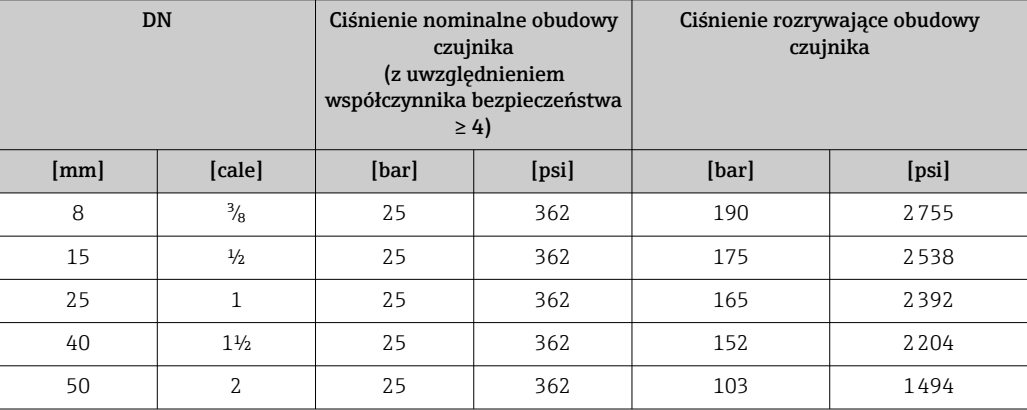

Wymiary podano w rozdziale "Budowa mechaniczna"  $\rightarrow$   $\blacksquare$  62

Wartości graniczne przepływów Optymalną średnicę przepływomierza należy określić, biorąc pod uwagę zakres pomiarowy czujnika i dopuszczalny spadek ciśnienia. W rozdziale "Zakres pomiarowy" podano maksymalne zakresy pomiarowe czujników  $\rightarrow \Box$  11 • Minimalny, zalecany zakres pomiarowy wynosi 1/20 maksymalnego zakresu pomiarowego czujnika • W większości przypadków optymalny jest zakres pomiarowy wynoszący 20 … 50 % zakresu maksymalnego czujnika • Jeżeli ciecze posiadają właściwości ścierne, zalecane są mniejsze wartości przepływu: prędkość cieczy < 1 m/s (< 3 ft/s). Do obliczenia wartości przepływu należy użyć oprogramowania narzędziowego (*Applicator*  $\rightarrow$   $\blacksquare$  102 Strata ciśnienia Do obliczenia zakresu pomiarowego należy użyć oprogramowania narzędziowego*Applicator* → ■ 102

<span id="page-59-0"></span>Ciśnienie w instalacji **Interpretatacji** Istotne jest, aby nie występowała kawitacja, ani aby gazy występujące naturalnie w wielu cieczach nie zaczęły się wydzielać. Efektów tych można uniknąć wtedy, gdy ciśnienie w instalacji jest stosunkowo wysokie.

Dlatego też najlepiej jest montować przepływomierze w następujących miejscach:

- w najniższym punkcie pionowego rurociągu
- po stronie tłocznej pompy (nie występuje podciśnienie),

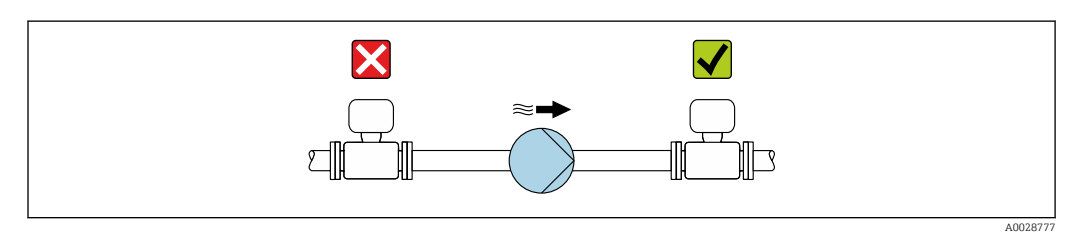

Izolacja termiczna W przypadku niektórych mediów należy ograniczać do minimum wymianę ciepła między czujnikiem a przetwornikiem pomiarowym. Jako izolację można stosować różnorodne materiały.

> Dla wersji z izolacją termiczną zalecane są następujące wersje przyrządu: Wersja z wydłużoną szyjką dla izolacji: Pozycja kodu zam. "Opcje czujnika", opcja CG z wydłużoną szyjką dla izolacji o długości 105 mm (4,13 in).

### **NOTYFIKACIA**

### Przegrzanie modułu elektroniki wskutek zastosowania izolacji termicznej!

- ‣ Zalecana pozycja montażowa: pozioma, obudowa przetwornika skierowana do dołu (pod rurociagiem).
- ‣ Nie izolować obudowy przetwornika .
- ‣ Maksymalna dopuszczalna temperatura w dolnej części obudowy przetwornika obudowy przetwornika: 80 °C (176 °F)
- ‣ Izolacja termiczna wersji z wydłużoną szyjką, szyjka nieosłonięta: zalecamy pozostawienie wydłużonej szyjki nieizolowanej, aby zapewnić optymalne rozpraszanie ciepła.

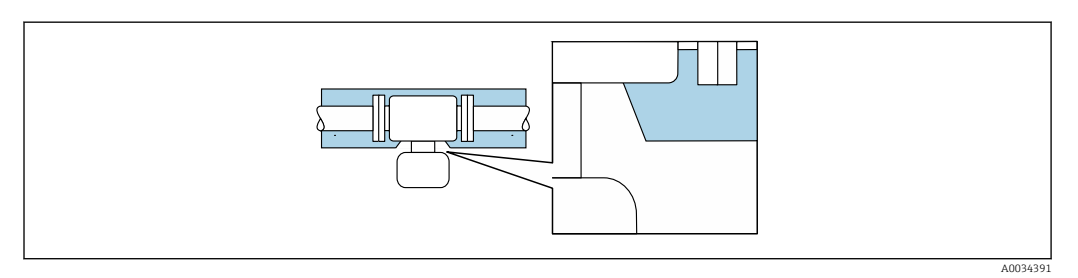

 *33 Izolacja termiczna wersji z wydłużoną szyjką: szyjka nieosłonięta*

Nagrzewanie W przypadku niektórych płynów należy podjąć środki, by zapobiec stratom ciepła w obrębie czujnika.

### Możliwe sposoby podgrzewania

- Grzanie elektryczne, np. za pomocą taśm grzewczych
- Za pomocą rurek z przepływającą nimi gorącą wodą lub parą
- Za pomocą płaszczy grzewczych

Płaszcze grzewcze dla wszystkich czujników Promass dostępne są w Endress+Hauser jako akcesoria .→ ■ 101

### **NOTYFIKACIA**

### Niebezpieczeństwo przegrzania podczas podgrzewania

- ‣ Temperatura u spodu obudowy przetwornika nie powinna przekroczyć 80 °C (176 °F).
- ‣ Upewnić się, że konwekcja na szyjce przetwornika jest wystarczająca.
- ‣ Duża część szyjki przetwornika powinna pozostać nieizolowana. Odkryta część służy do rozpraszania ciepła i chroni moduł elektroniki przed przegrzaniem lub przechłodzeniem.
- ‣ W przypadku użycia w środowiskach wybuchowych należy przestrzegać zaleceń podanych w "Instrukcjach dot. bezpieczeństwa Ex" dla konkretnego przyrządu. Szczegółowe informacje dotyczące tabel temperatur, patrz oddzielny dokument Instrukcje dot. bezpieczeństwa Ex (XA) dla danego przyrządu.

**Drgania instalacji wysok**a częstotliwość drgań rur pomiarowych zapewnia dużą odporność przepływomierza na typowe drgania instalacji, pochodzące na przykład od elementów napędowych.

# Konstrukcja mechaniczna

<span id="page-61-0"></span>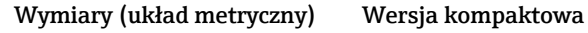

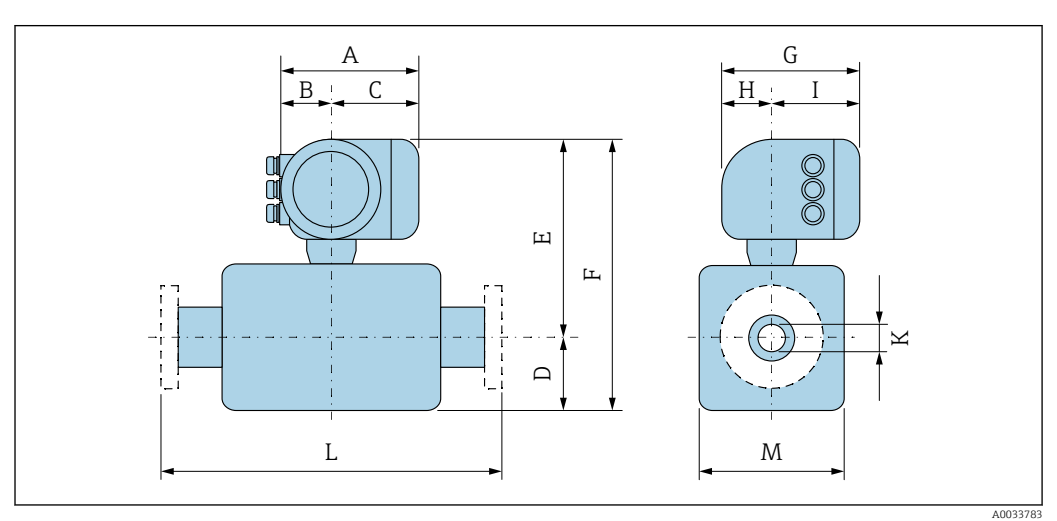

*Pozycja kodu zam. "Obudowa", opcja A: "Aluminium malowane proszkowo"*

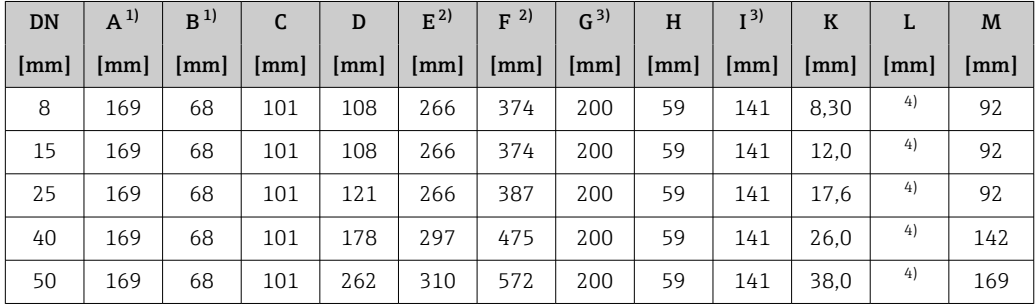

1) Zależnie od zastosowanego dławika kablowego: wymiar większy maks. o 30 mm

2) Pozycja kodu zam. "Opcje czujnika", opcja CG: wymiar większy o 70 mm

3) Wersja bez wskaźnika lokalnego: wymiar mniejszy o 30 mm

4) W zależności od przyłącza procesowego

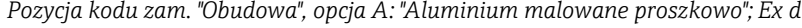

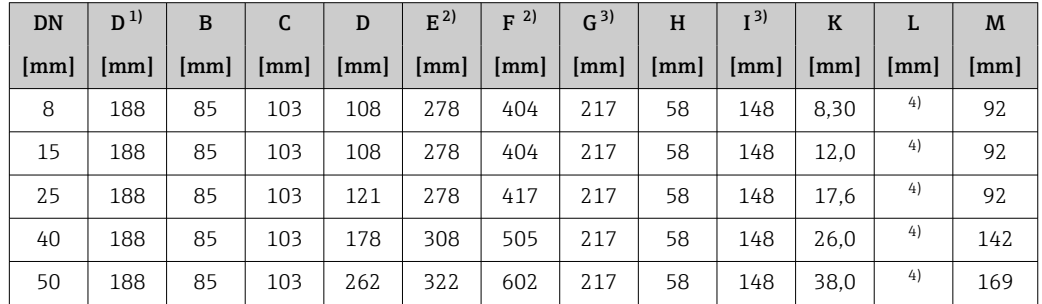

1) Zależnie od zastosowanego dławika kablowego: wymiar większy maks. o 30 mm

2) Pozycja kodu zam. "Opcje czujnika", opcja CG: wymiar większy o 70 mm

3) Wersja bez wskaźnika lokalnego: wymiar mniejszy o 49 mm

4) W zależności od przyłącza procesowego

| <b>DN</b>            | $D^{1}$ | B  | C                    | D              | $E^{2)}$ | $F^2$ | G   | H  |      | $\bf K$ | L  | M   |
|----------------------|---------|----|----------------------|----------------|----------|-------|-----|----|------|---------|----|-----|
| $\lceil$ mm $\rceil$ | mm      | mm | $\lceil$ mm $\rceil$ | $\mathsf{mml}$ | [mm]     | mm    | mm  | mm | [mm] | mm      | mm | mm  |
| 8                    | 183     | 73 | 110                  | 108            | 266      | 374   | 207 | 65 | 142  | 8,30    | 3) | 92  |
| 15                   | 183     | 73 | 110                  | 108            | 266      | 374   | 207 | 65 | 142  | 12,0    | 3) | 92  |
| 25                   | 183     | 73 | 110                  | 121            | 266      | 387   | 207 | 65 | 142  | 17.6    | 3) | 92  |
| 40                   | 183     | 73 | 110                  | 178            | 297      | 475   | 207 | 65 | 142  | 26.0    | 3) | 142 |
| 50                   | 183     | 73 | 110                  | 262            | 310      | 572   | 207 | 65 | 142  | 38.0    | 3) | 169 |

*Pozycja kodu zam. "Obudowa", opcja B: "Stal k.o., higieniczna"*

1) Zależnie od zastosowanego dławika kablowego: wymiar większy maks. o 30 mm

2) Pozycja kodu zam. "Opcje czujnika", opcja CG: wymiar większy o 70 mm

3) W zależności od przyłącza procesowego

### Przyłącza kołnierzowe

*Kołnierze stałe PN-EN 1092-1, ASME B16.5, JIS B2220*

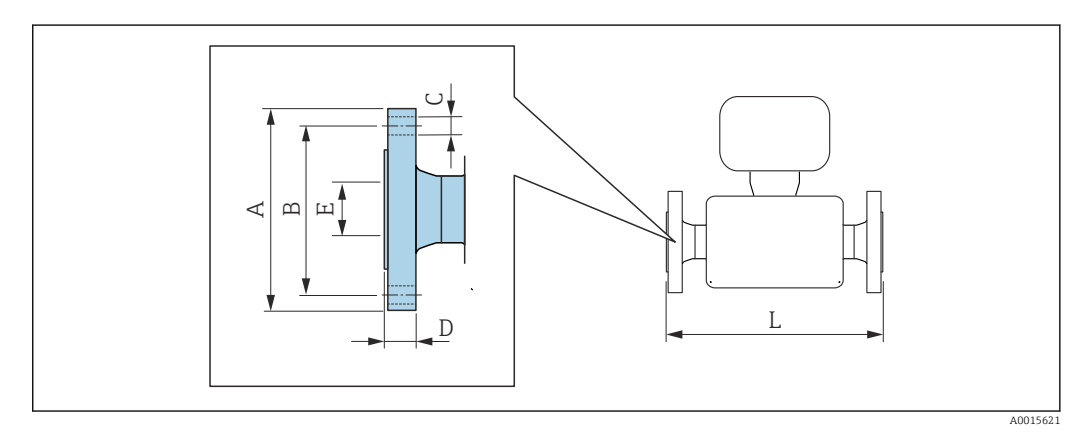

Tolerancja długości wymiaru L w mm: +1,5 / –2,0

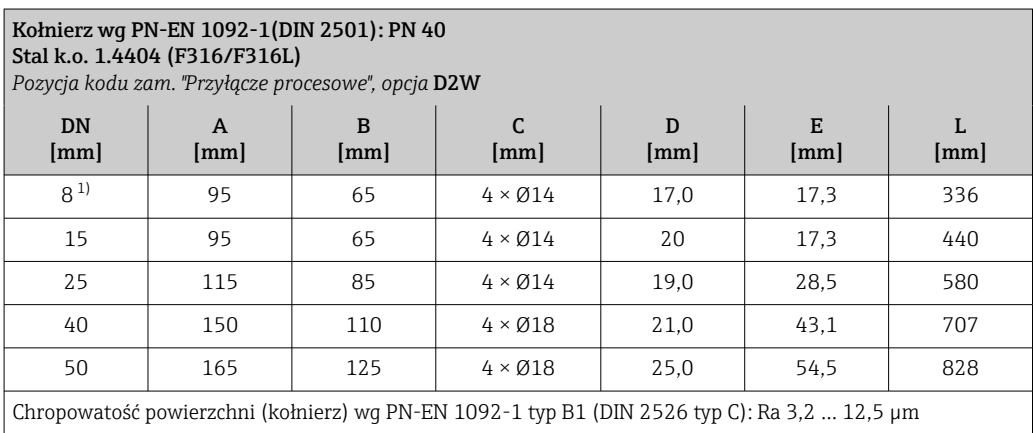

1) DN 8 standardowo z kołnierzami DN 15

 $\overline{\phantom{0}}$ 

## Kołnierz wg ASME B16.5, Kl. 150

Stal k.o. 1.4404 (F316/F316L)

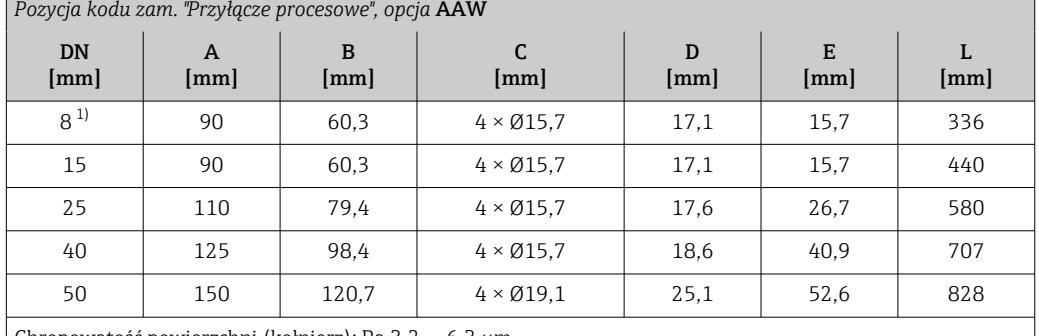

Chropowatość powierzchni (kołnierz): Ra 3,2 … 6,3 µm

1) DN 8 standardowo z kołnierzami DN 15

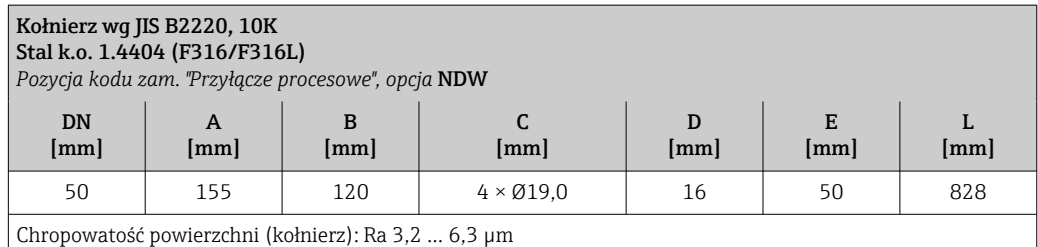

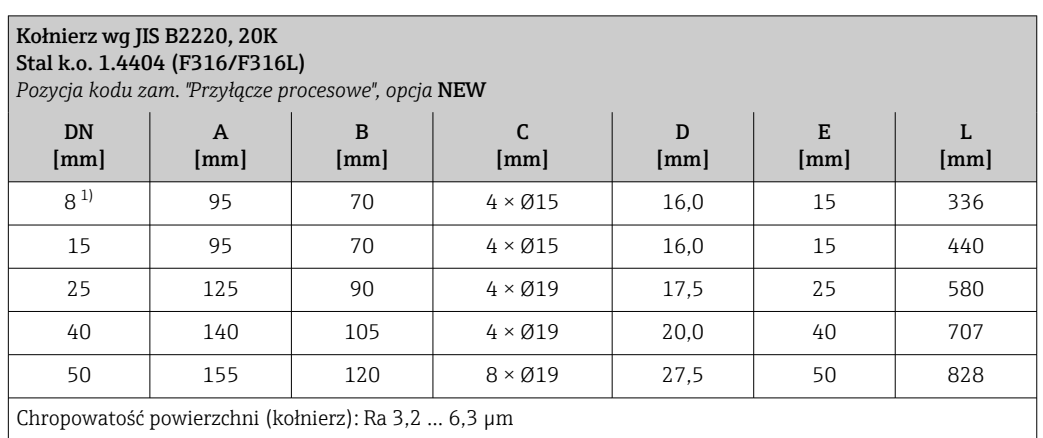

1) DN 8 standardowo z kołnierzami DN 15

*Kołnierz wg DIN 11864-2*

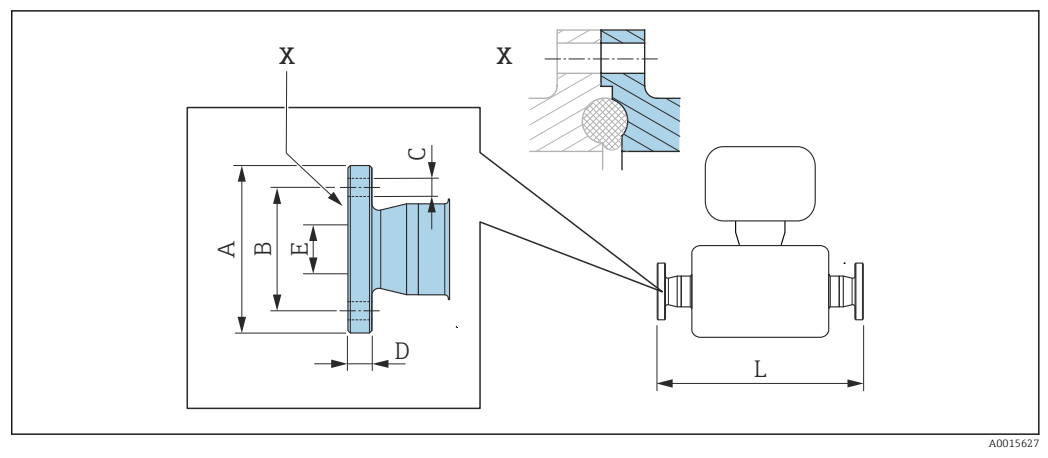

 *34 Szczegół X: asymetryczne przyłącze procesowe; część oznaczoną kolorem szarym zapewnia dostawca.*

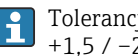

Tolerancja długości wymiaru L w mm:  $+1,5 / -2,0$ 

# Kołnierz z rowkiem wg DIN 11864-2 Forma A, DIN 11866 szereg A Stal k.o. 1.4435 (316L)

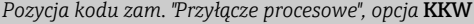

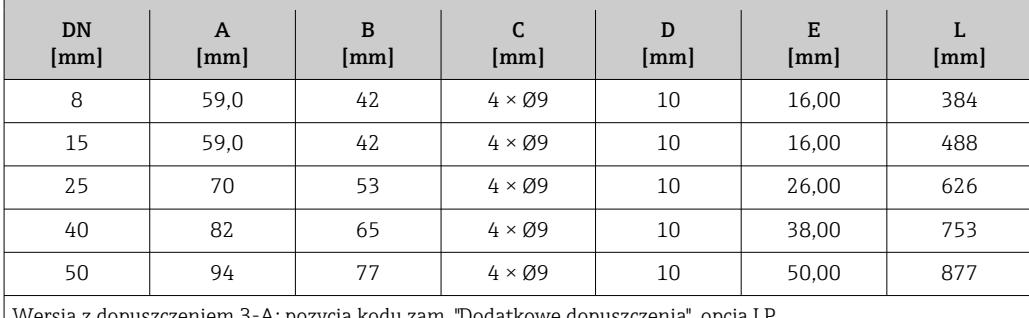

Wersja z dopuszczeniem 3-A: pozycja kodu zam. "Dodatkowe dopuszczenia", opcja LP

## Przyłącza zaciskowe typu Clamp

*Przyłącze Tri-Clamp*

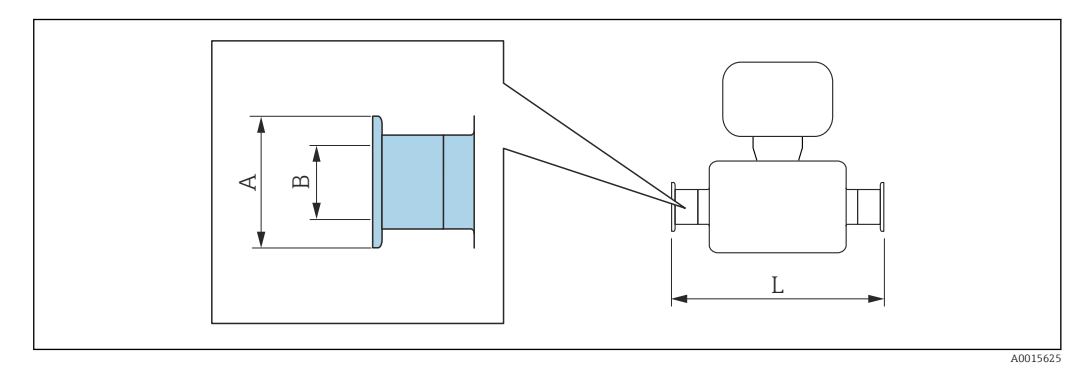

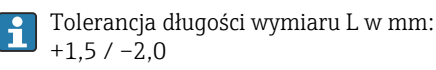

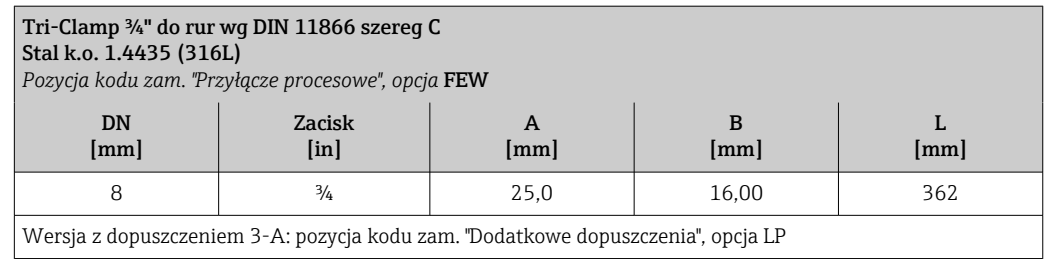

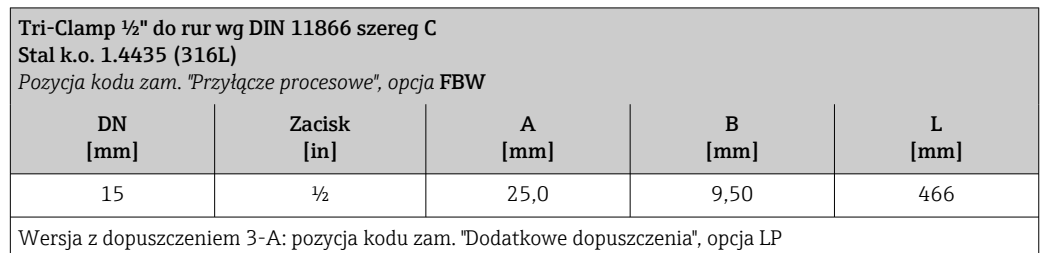

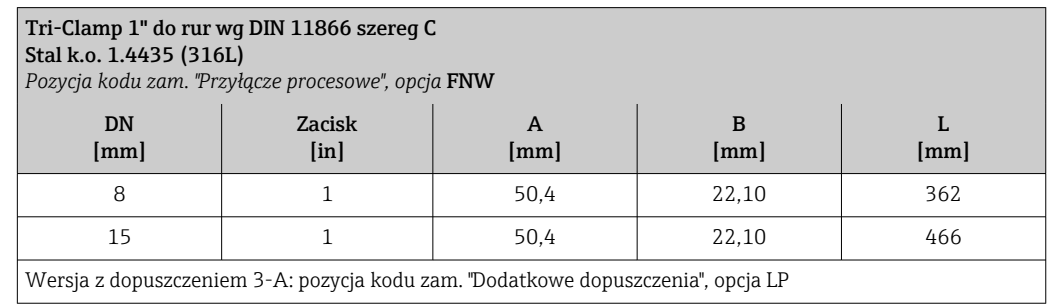

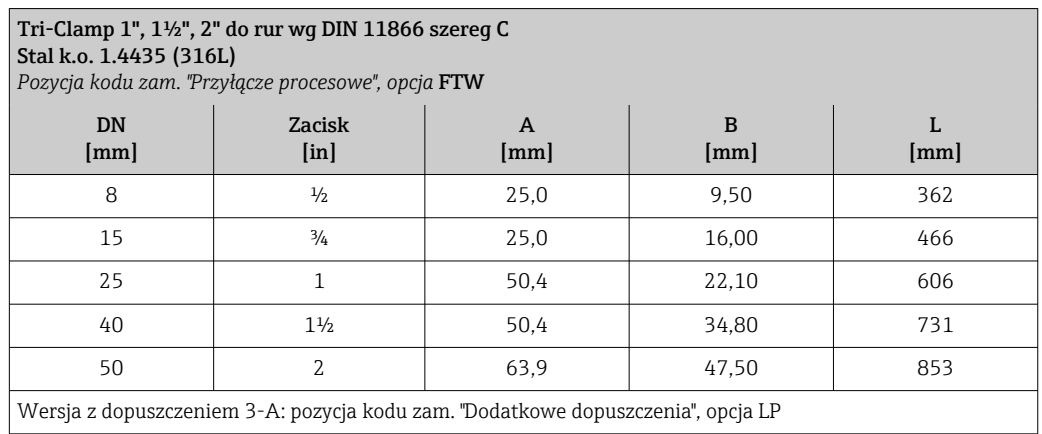

*Przyłącze zaciskowe typu Clamp wg DIN 11864-3*

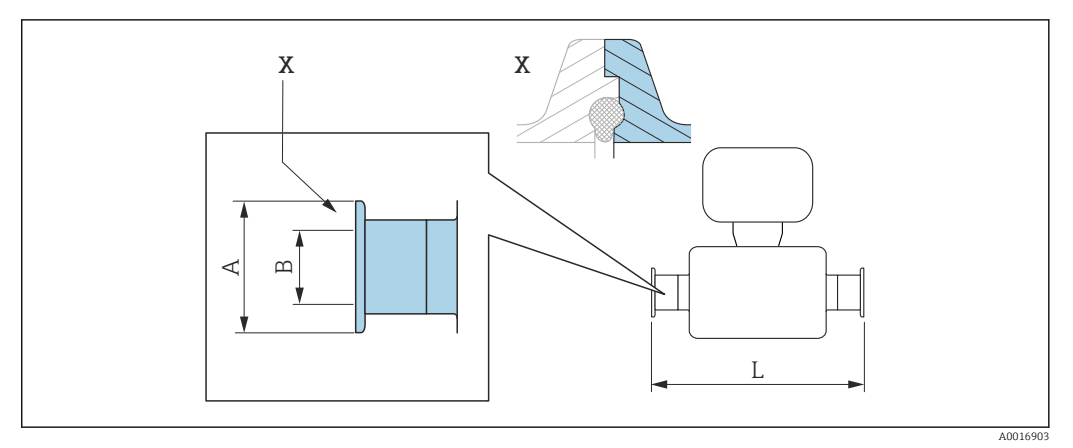

 *35 Szczegół X: asymetryczne przyłącze procesowe; część oznaczoną kolorem szarym zapewnia dostawca.*

Tolerancja długości wymiaru L w mm:  $+1,5 / -2,0$ 

Przyłącze zaciskowe typu Clamp z rowkiem, wg DIN 11864-3 forma A, do rur wg DIN 11866 szereg A Stal k.o. 1.4435 (316L)

*Pozycja kodu zam. "Przyłącze procesowe", opcja* KMW

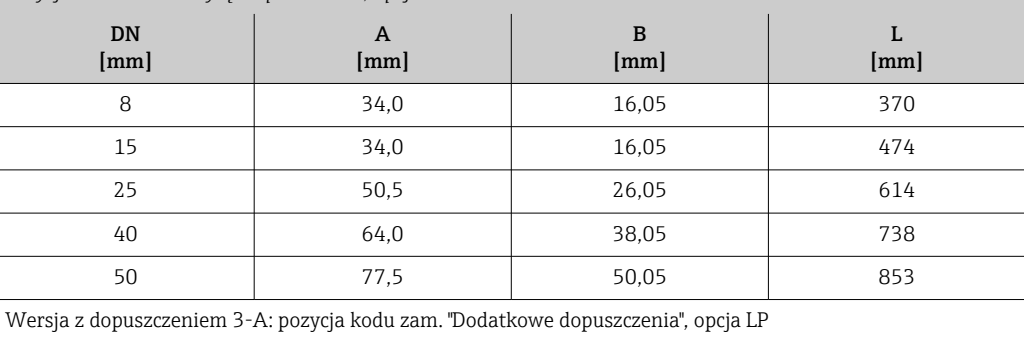

*Przyłącze zaciskowe wg DIN 32676, ISO 2852*

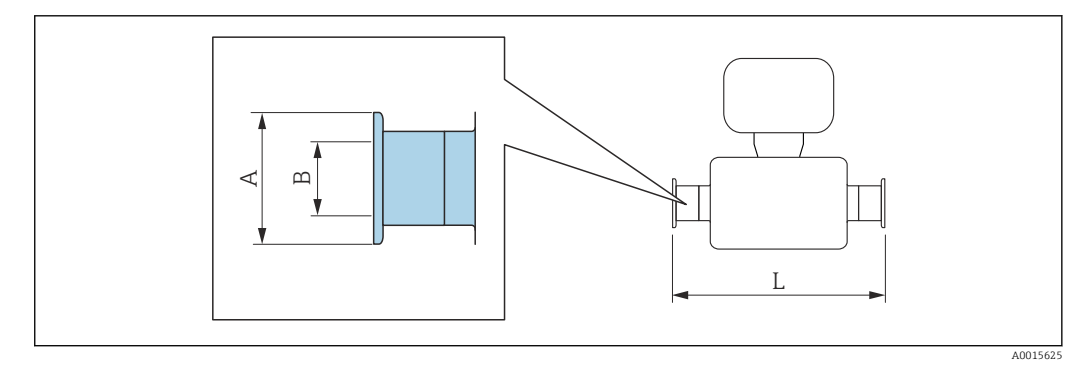

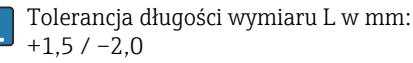

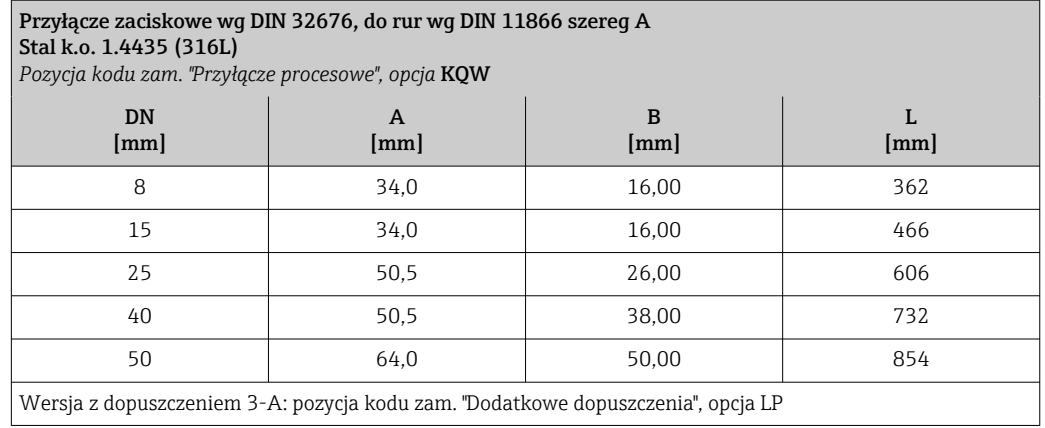

Wersja z dopuszczeniem 3-A: pozycja kodu zam. "Dodatkowe dopuszczenia", opcja LP

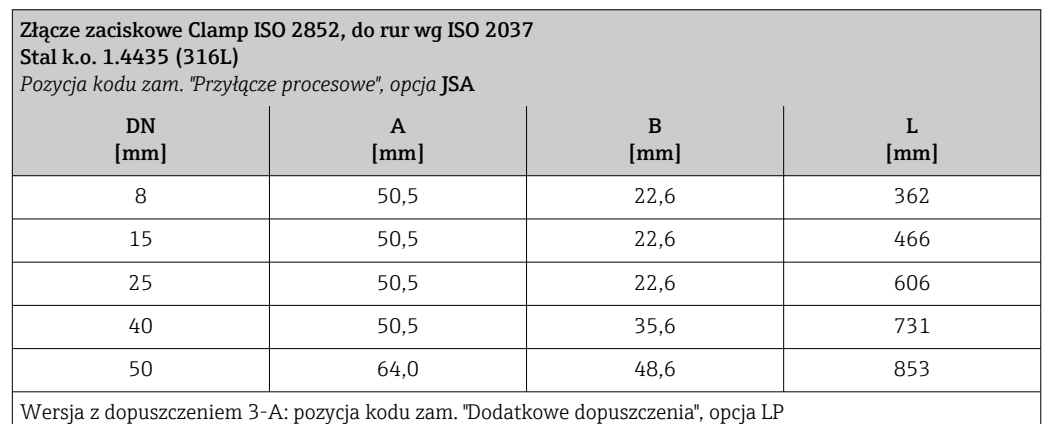

## Przyłącza gwintowe

*Gwinty DIN 11851, DIN 11864-1, SMS 1145*

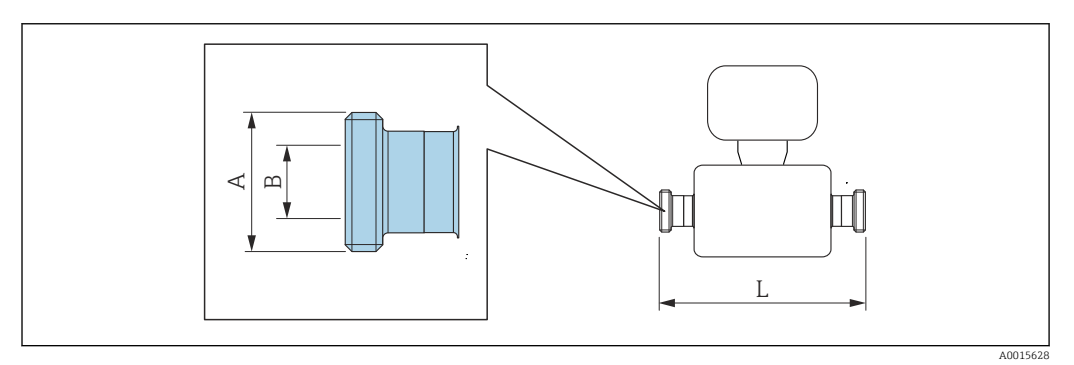

Tolerancja długości wymiaru L w mm:  $+1,5 / -2,0$ 

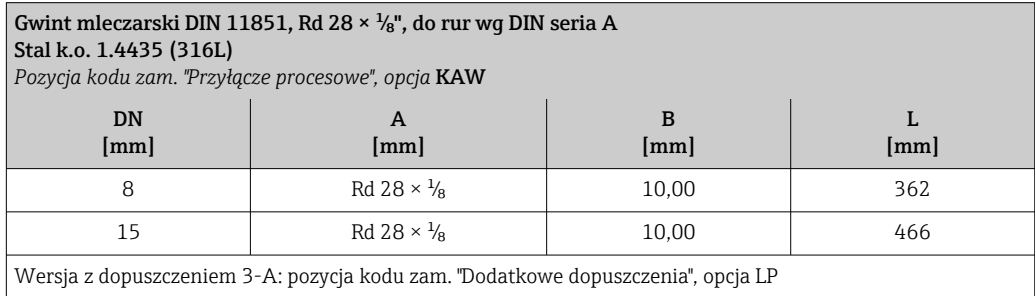

# Gwint mleczarski DIN 11851,  $\geq$  Rd 34  $\times$   $^{1}\!{\!} /_{\!8},$  do rur wg DIN seria A Stal k.o. 1.4435 (316L) *Pozycja kodu zam. "Przyłącze procesowe", opcja* KCW

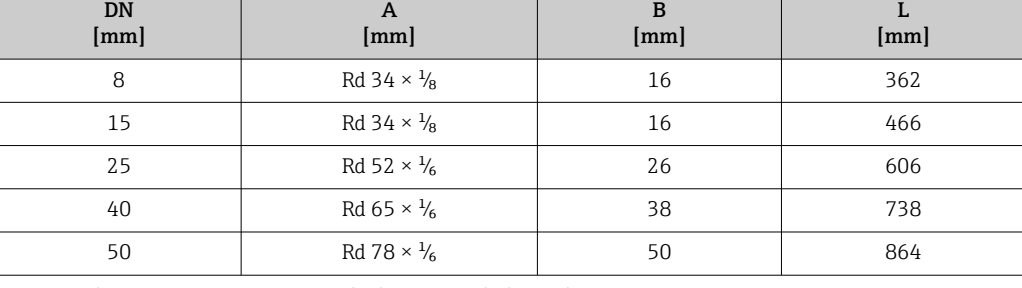

Wersja z dopuszczeniem 3-A: pozycja kodu zam. "Dodatkowe dopuszczenia", opcja LP

### Gwint DIN 11864-1 Forma A, do rur wg DIN seria A Stal k.o. 1.4435 (316L)

*Pozycja kodu zam. "Przyłącze procesowe", opcja* KHW

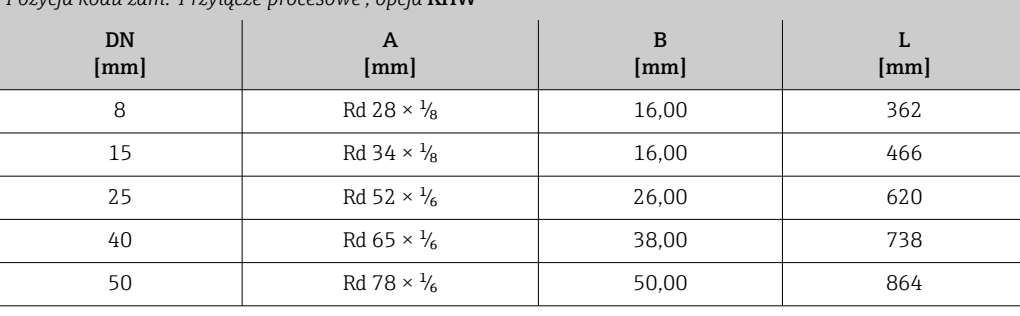

Wersja z dopuszczeniem 3-A: pozycja kodu zam. "Dodatkowe dopuszczenia", opcja LP

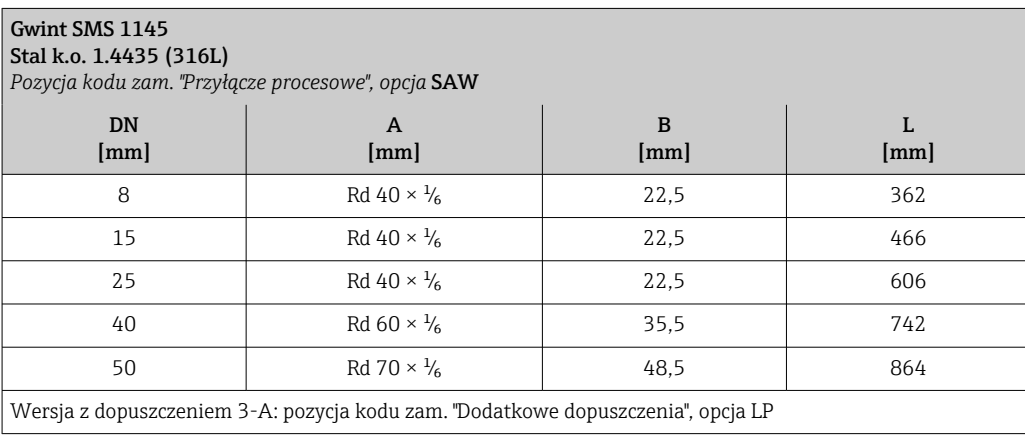

### *Gwint ISO 2853*

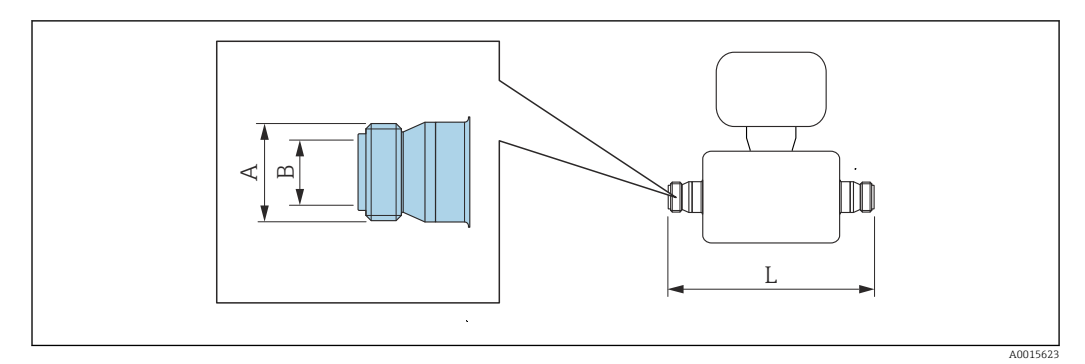

Tolerancja długości wymiaru L w mm: I÷ +1,5 / –2,0

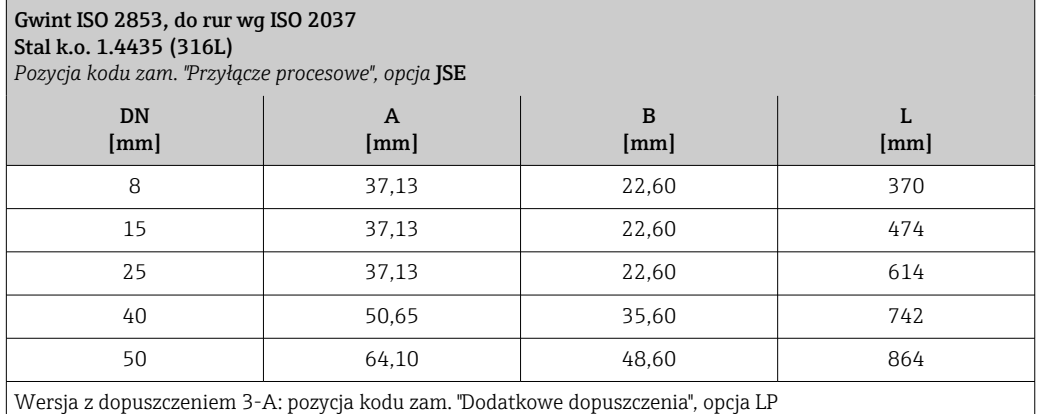

### Akcesoria

*Przyłącza do płukania*

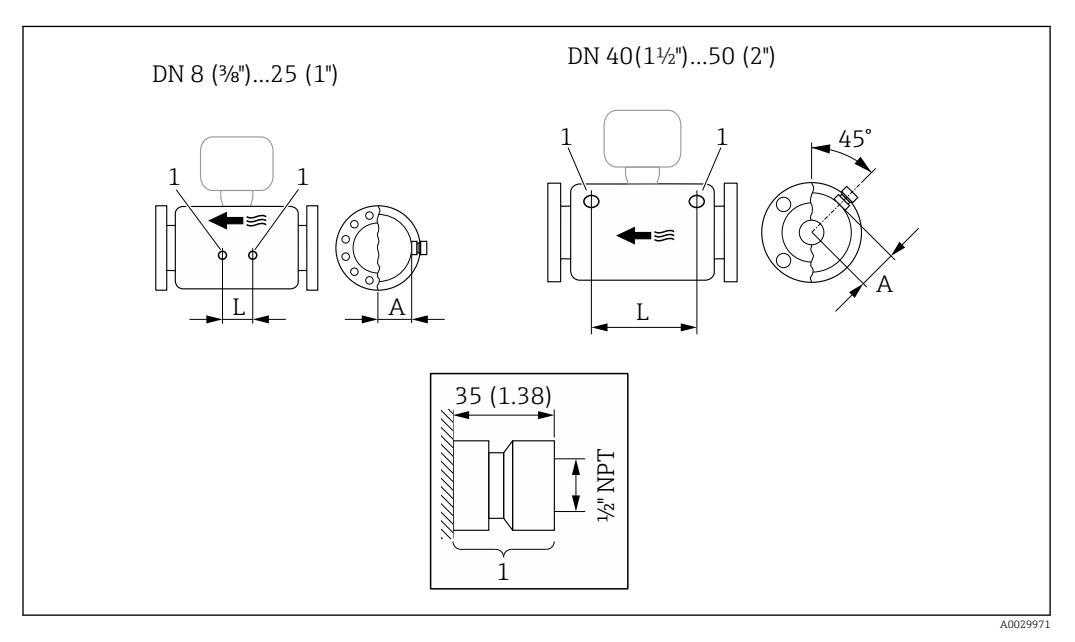

## *36*

*1 Króciec przyłącza do przedmuchu: pozycja kodu zam. "Opcje czujnika", opcja CH "Przyłącze do przedmuchu"*

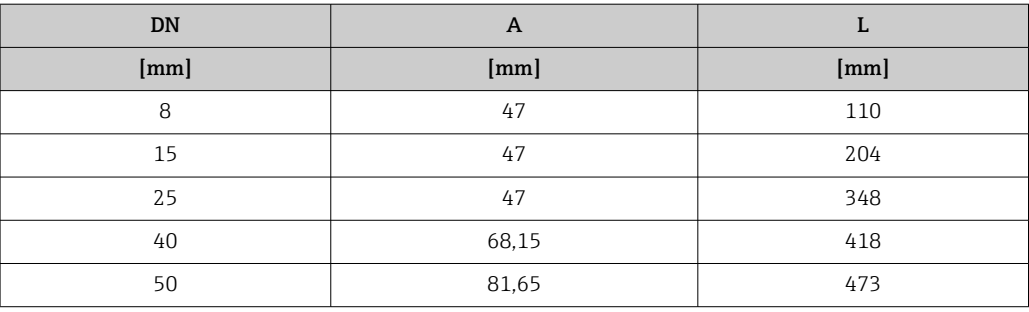

## *Pokrywa ochronna*

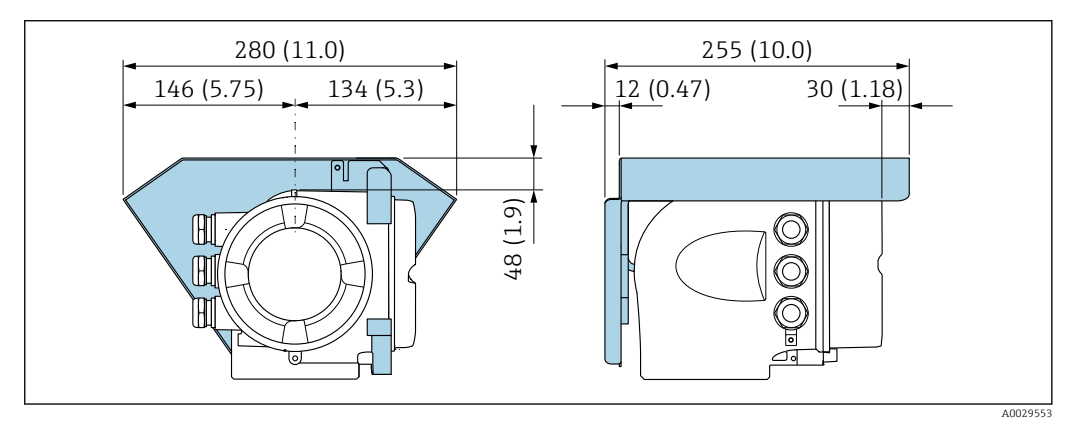

## *Zewnętrzny wskaźnik DKX001*

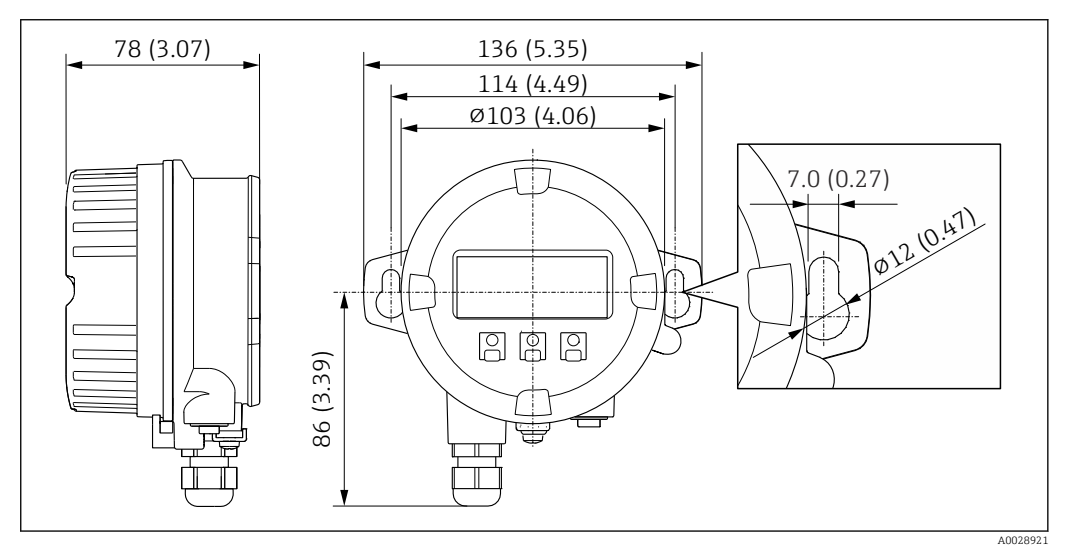

 *37 Jednostka: mm (in)*

*Zewnętrzna antena WLAN*

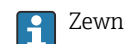

Zewnętrzna antena WLAN nie nadaje się do aplikacji higienicznych.

### *Zewnętrzna antena WLAN zamontowana na przyrządzie*

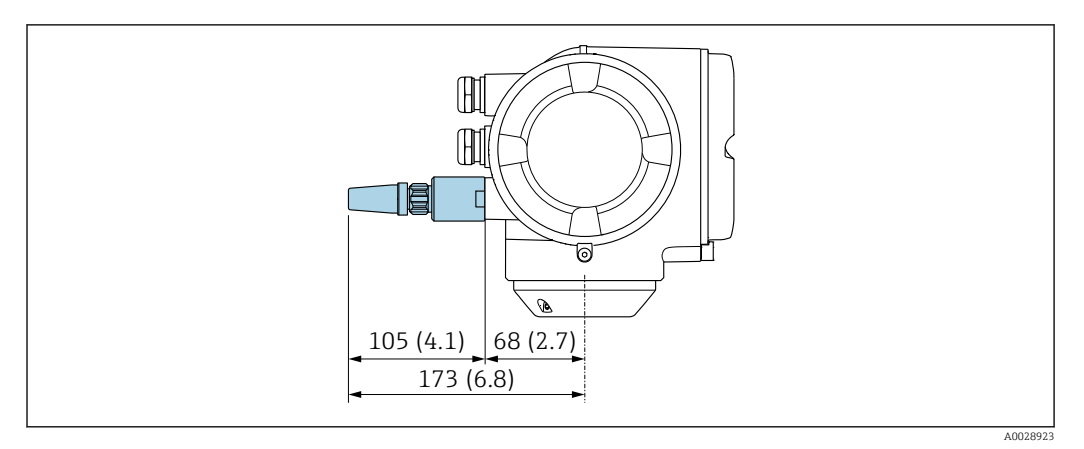

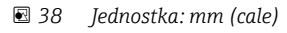

*Zewnętrzna antena WLAN z przewodem*

Zewnętrzna antena WLAN może być zamontowana oddzielnie od przetwornika, jeśli warunki transmisji/ odbioru w miejscu montażu przetwornika są słabe.

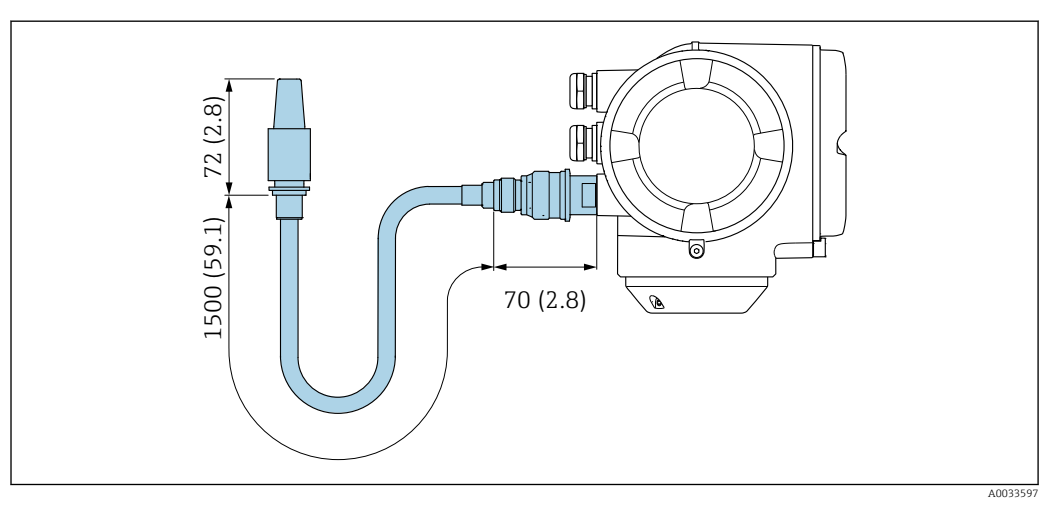

 *39 Jednostka: mm (cale)*

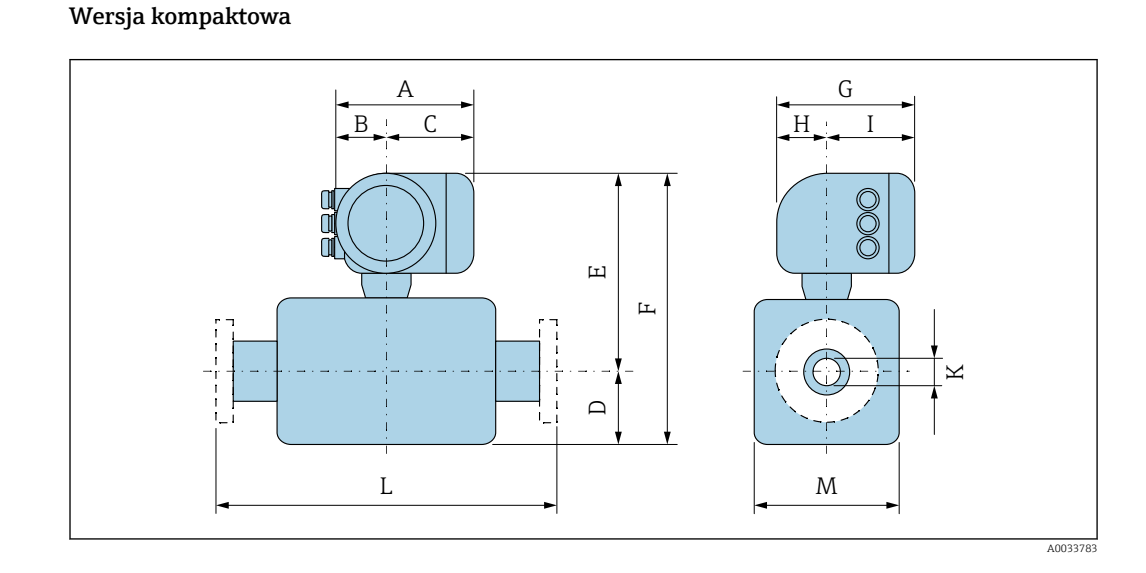

### Wymiary (amerykański układ jednostek)
| DN             | $A^{1}$ | B <sup>1</sup> | C      | D      | $E^{2}$ | $F^{2}$ | G <sup>3</sup> | H      | I <sup>3</sup> | $\bf K$ | L      | M      |
|----------------|---------|----------------|--------|--------|---------|---------|----------------|--------|----------------|---------|--------|--------|
| [cale]         | [cale]  | [cale]         | [cale] | [cale] | [cale]  | [cale]  | [cale]         | [cale] | [cale]         | [cale]  | [cale] | [cale] |
| $\frac{3}{8}$  | 6.65    | 2,68           | 3.98   | 4.25   | 10.47   | 14.72   | 7.87           | 2.32   | 5.55           | 0.33    | 4)     | 3,62   |
| $\frac{1}{2}$  | 6.65    | 2,68           | 3.98   | 4.25   | 10.47   | 14,72   | 7.87           | 2.32   | 5.55           | 0.47    | 4)     | 3,62   |
|                | 6.65    | 2,68           | 3.98   | 4.76   | 10.47   | 15.24   | 7,87           | 2.32   | 5.55           | 0.69    | 4)     | 3,62   |
| $1\frac{1}{2}$ | 6.65    | 2,68           | 3.98   | 6.93   | 11.69   | 18.7    | 7.87           | 2.32   | 5.55           | 1,02    | 4)     | 5,59   |
| 2              | 6.65    | 2,68           | 3.98   | 10.24  | 12.2    | 22.52   | 7,87           | 2.32   | 5.55           | 1.49    | 4)     | 6,65   |

*Pozycja kodu zam. "Obudowa", opcja A: "Aluminium malowane proszkowo"*

1) Zależnie od zastosowanego dławika kablowego: wymiar większy maks. o 1.18 cala

2) Pozycja kodu zam. "Opcje czujnika", opcja CG: wymiar większy o 2,76 in

3) Wersja bez wskaźnika lokalnego: wymiar mniejszy o 1.18 cala

4) W zależności od przyłącza procesowego

| <b>DN</b>      | $A^{1}$ | B <sup>1</sup> | C      | D      | $E^{2)}$ | $F^{2}$ | G <sup>3</sup> | H      | I <sup>3</sup> | $\bf K$ | L      | M      |
|----------------|---------|----------------|--------|--------|----------|---------|----------------|--------|----------------|---------|--------|--------|
| [cale]         | [cale]  | [cale]         | [cale] | [cale] | [cale]   | [cale]  | [cale]         | [cale] | [cale]         | [cale]  | [cale] | [cale] |
| $\frac{3}{8}$  | 7.40    | 3.35           | 4,06   | 4.25   | 10.94    | 15.91   | 8.54           | 2,28   | 5.83           | 0.33    | 4)     | 3,62   |
| $\frac{1}{2}$  | 7.40    | 3.35           | 4,06   | 4.25   | 10.94    | 15.91   | 8.54           | 2,28   | 5,83           | 0.47    | 4)     | 3.62   |
| 1              | 7.40    | 3.35           | 4,06   | 4.76   | 10.94    | 16.42   | 8.54           | 2,28   | 5,83           | 0.69    | 4)     | 3.62   |
| $1\frac{1}{2}$ | 7.40    | 3.35           | 4,06   | 6.93   | 12.13    | 19.88   | 8.54           | 2,28   | 5,83           | 1,02    | 4)     | 5.59   |
| 2              | 7.40    | 3.35           | 4,06   | 10,24  | 12.68    | 23.7    | 8.54           | 2,28   | 5,83           | 1.49    | 4)     | 6,65   |

*Pozycja kodu zam. "Obudowa", opcja A: "Aluminium malowane proszkowo"; Ex d*

1) Zależnie od zastosowanego dławika kablowego: wymiar większy maks. o 1.18 cala

2) Pozycja kodu zam. "Opcje czujnika", opcja CG: wymiar większy o 2,76 in

3) Wersja bez wskaźnika lokalnego: wymiar mniejszy o 1.93 cala

4) W zależności od przyłącza procesowego

| <b>DN</b>      | $A^{1}$ | B <sup>1</sup> | C      | D      | $E^{2)}$ | $F^{2}$ | G      | H      |        | $\bf K$ | L      | M      |
|----------------|---------|----------------|--------|--------|----------|---------|--------|--------|--------|---------|--------|--------|
| [cale]         | [cale]  | [cale]         | [cale] | [cale] | [cale]   | [cale]  | [cale] | [cale] | [cale] | [cale]  | [cale] | [cale] |
| $\frac{3}{8}$  | 7.20    | 2.87           | 4.33   | 4.25   | 10,47    | 14,72   | 8.15   | 2.56   | 5.59   | 0.33    | 3)     | 3.62   |
| $\frac{1}{2}$  | 7,20    | 2,87           | 4.33   | 4.25   | 10.47    | 14,72   | 8.15   | 2.56   | 5.59   | 0.47    | 3)     | 3,62   |
| 1              | 7,20    | 2,87           | 4.33   | 4.76   | 10.47    | 15,24   | 8.15   | 2.56   | 5.59   | 0.69    | 3)     | 3.62   |
| $1\frac{1}{2}$ | 7.20    | 2,87           | 4.33   | 6.93   | 11.69    | 18,70   | 8.15   | 2.56   | 5.59   | 1,02    | 3)     | 5,59   |
| 2              | 7,20    | 2,87           | 4.33   | 10.24  | 12,20    | 22,52   | 8.15   | 2.56   | 5.59   | 1.49    | 3)     | 6,65   |

*Pozycja kodu zam. "Obudowa", opcja B: "Stal k.o., higieniczna"*

1) Zależnie od zastosowanego dławika kablowego: wymiar większy maks. o 1.18 cala

2) Pozycja kodu zam. "Opcje czujnika", opcja CG: wymiar większy o 2,76 in

3) W zależności od przyłącza procesowego

## Przyłącza kołnierzowe ASME B16.5

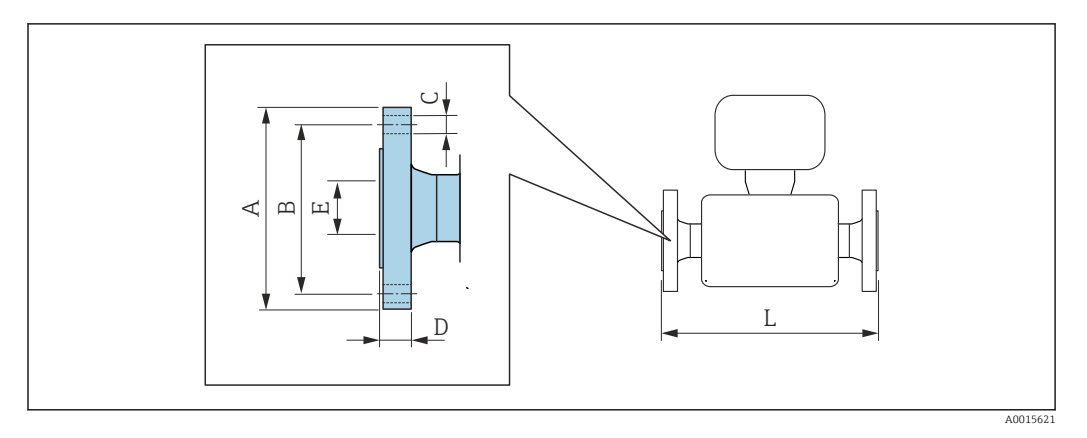

 $\mathbf{f}$ 

Tolerancja długości wymiaru L w calach: +0,06 / –0,08

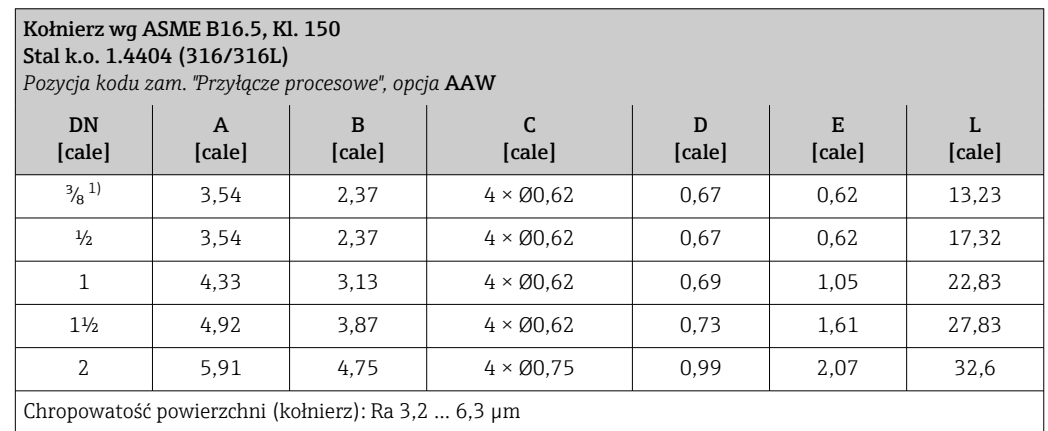

1) DN  $\frac{3}{8}$ " standardowo z kołnierzami DN  $\frac{1}{2}$ "

# Przyłącze Tri-Clamp

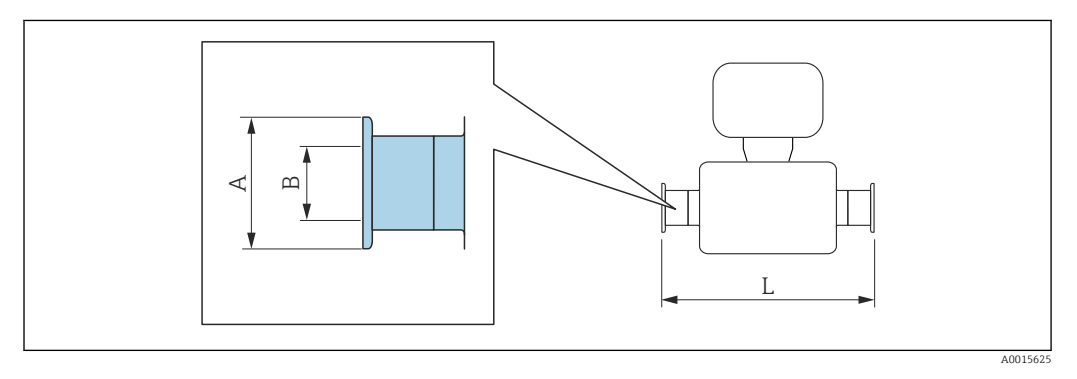

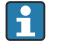

Tolerancja długości wymiaru L w mm: +0,06 / –0,08

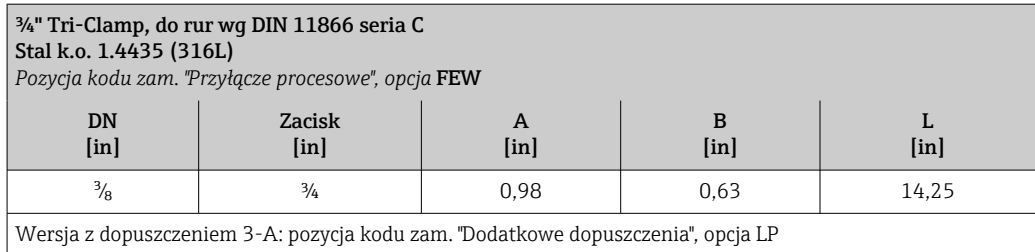

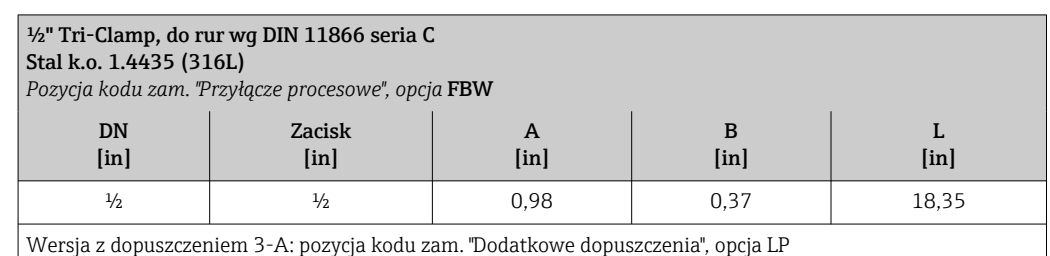

1" Tri-Clamp, do rur DIN 11866 seria C Stal k.o. 1.4435 (316L) *Pozycja kodu zam. "Przyłącze procesowe", opcja* FNW DN [in] Zacisk [in] A  $[$ in $]$ B [in] L [in]  $\frac{3}{8}$  1 1,98 0,87 14,25  $\frac{1}{2}$  1 1 1,98 0,87 18,35 Wersja z dopuszczeniem 3-A: pozycja kodu zam. "Dodatkowe dopuszczenia", opcja LP

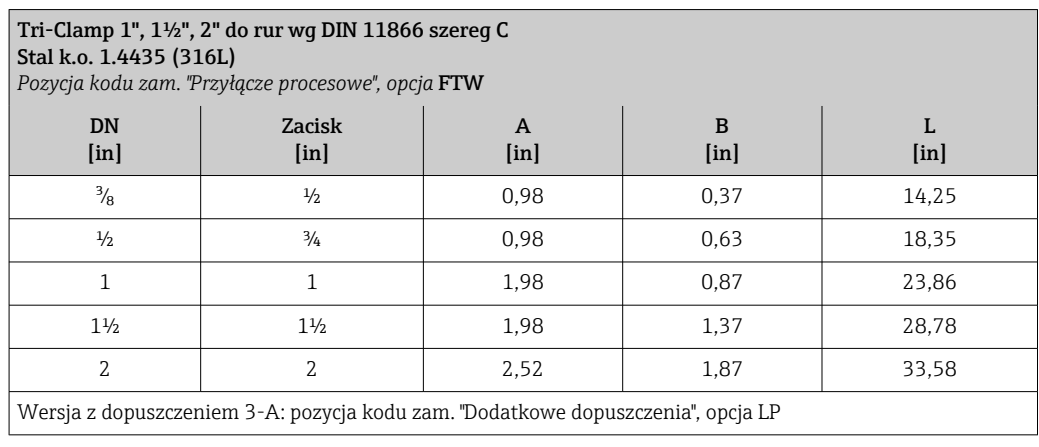

## Przyłącza gwintowe SMS 1145

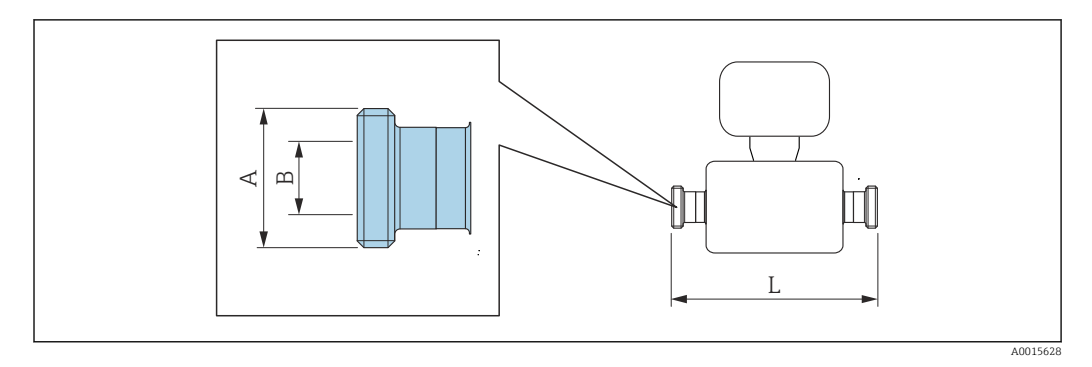

 $\mathbf{f}$ Tolerancja długości wymiaru L w mm: +0,06 / –0,08

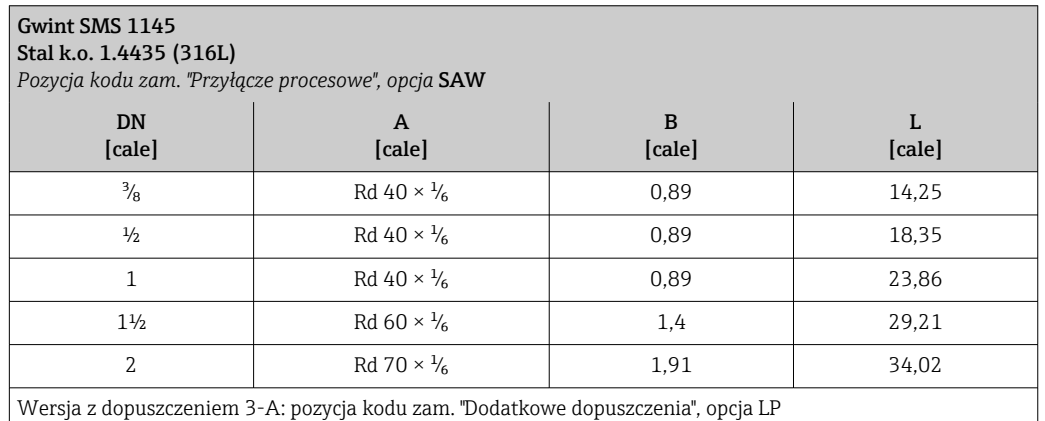

## Akcesoria

*Przyłącza do płukania*

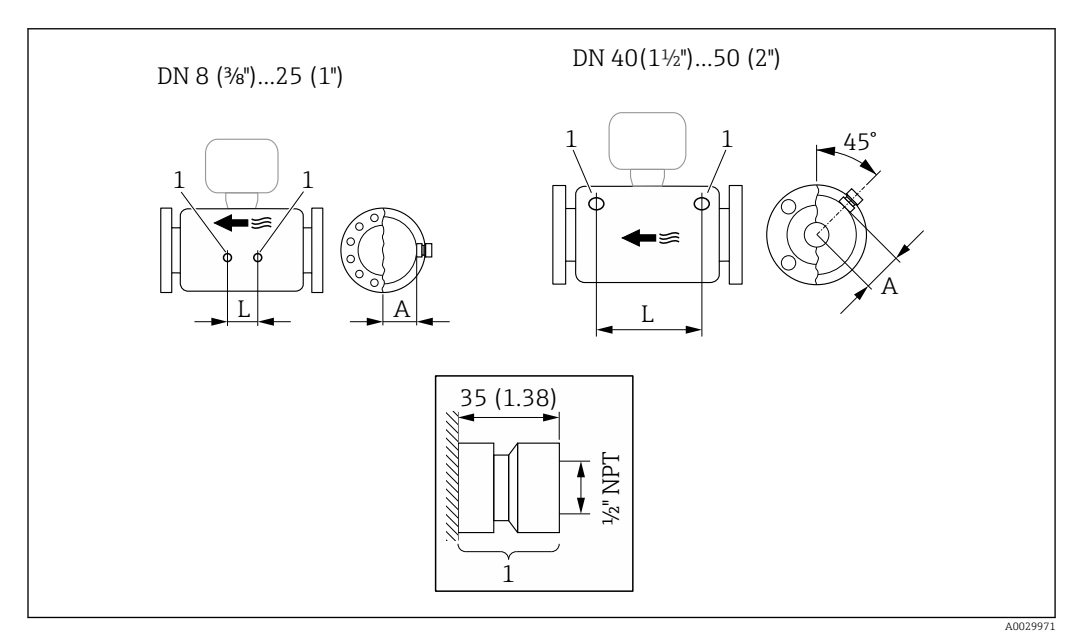

# *40*

*1 Króciec przyłącza do przedmuchu: pozycja kodu zam. "Opcje czujnika", opcja CH "Przyłącze do przedmuchu"*

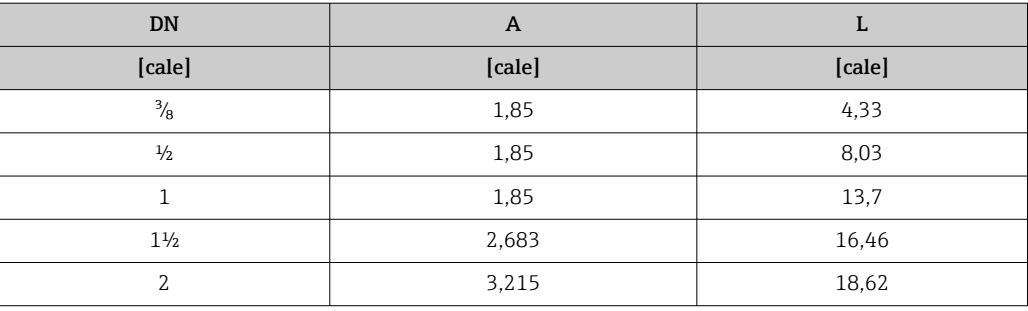

# *Pokrywa ochronna*

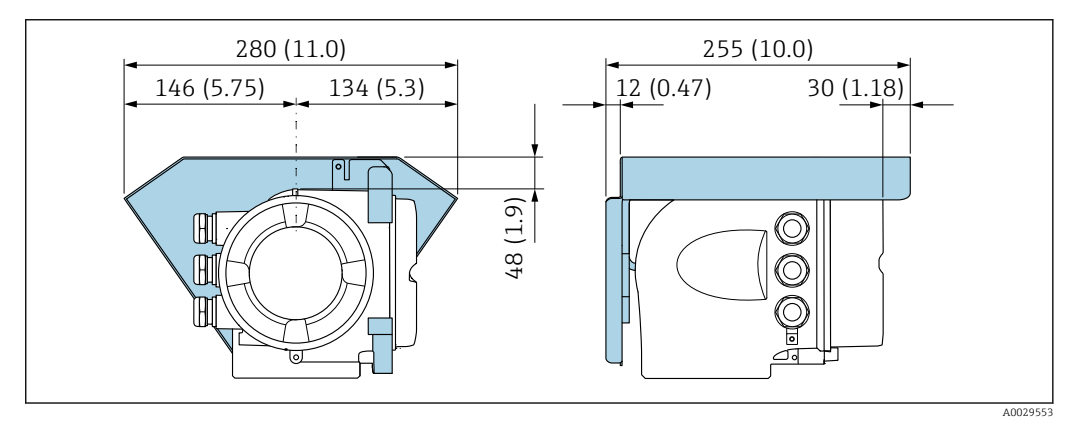

# *Zewnętrzny wskaźnik DKX001*

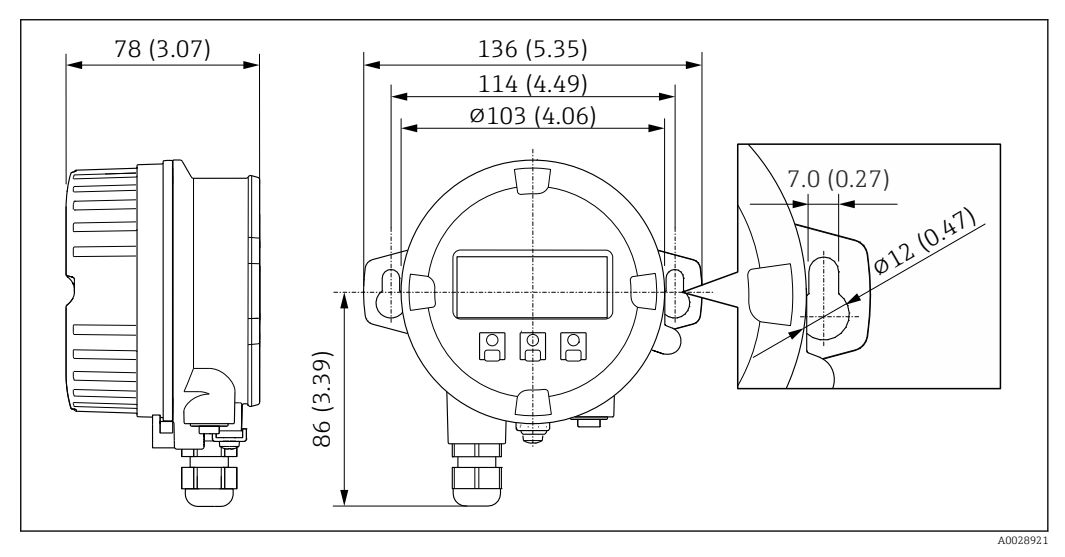

 *41 Jednostka: mm (in)*

*Zewnętrzna antena WLAN*

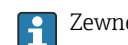

Zewnętrzna antena WLAN nie nadaje się do aplikacji higienicznych.

#### *Zewnętrzna antena WLAN zamontowana na przyrządzie*

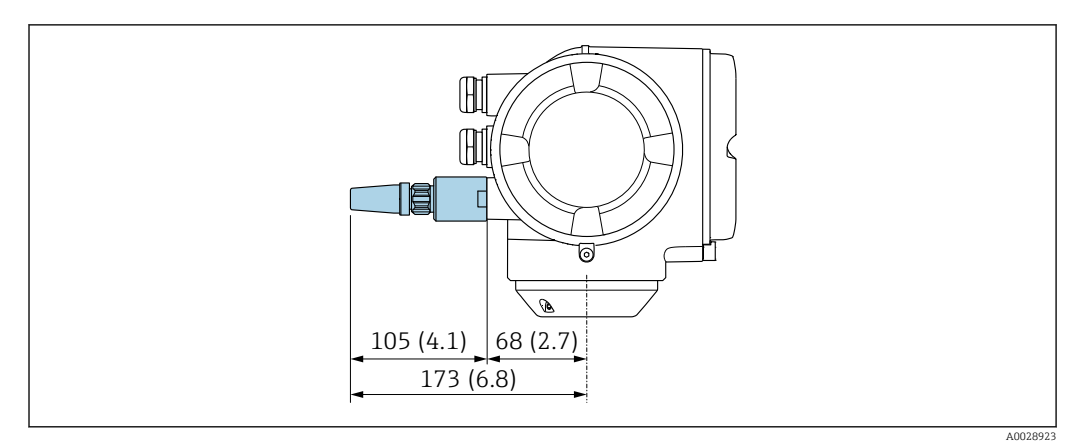

#### *42 Jednostka: mm (cale)*

#### *Zewnętrzna antena WLAN z przewodem*

Zewnętrzna antena WLAN może być zamontowana oddzielnie od przetwornika, jeśli warunki transmisji/ odbioru w miejscu montażu przetwornika są słabe.

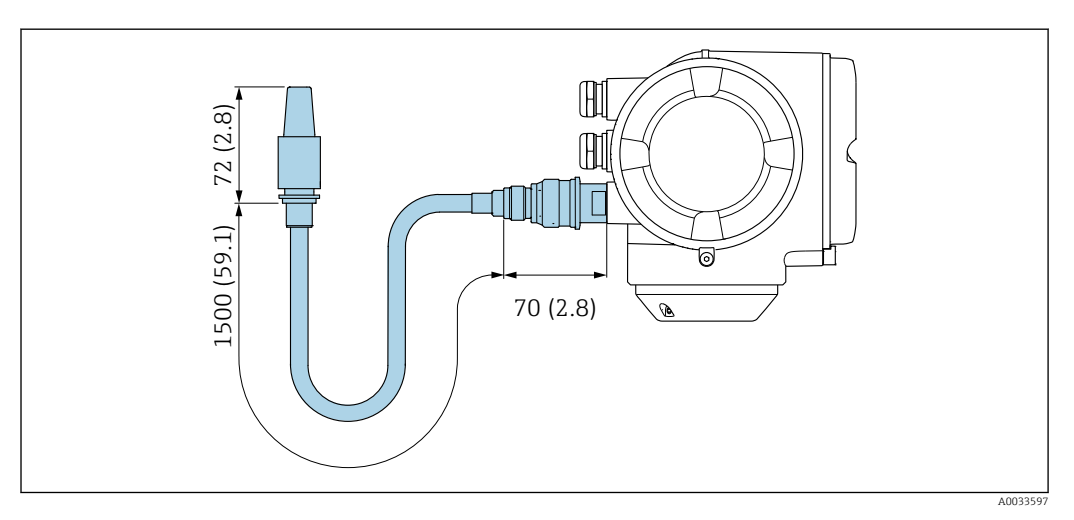

 *43 Jednostka: mm (cale)*

Masa Podane masy (bez masy opakowania) odnoszą się do wersji z kołnierzami PN 40 wg PN/EN. Masy wraz z przetwornikiem dla pozycji kodu zam. "Obudowa", opcja A "Aluminium malowane proszkowo".

Inne wartości dla różnych wersji przetwornika:

• Wersja przetwornika do pracy w strefie zagrożonej wybuchem

- (Pozycja kodu zam. "Obudowa", opcja A "Aluminium malowane proszkowo"; Ex d): +2 kg (+4,4 lbs) • Wersja przetwornika z obudową w wersji higienicznej
- (Pozycja kodu zam. "Obudowa", opcja B: "Stal k.o., higieniczna"): +0,2 kg (+0,44 lbs)

#### Masa (jednostki metryczne)

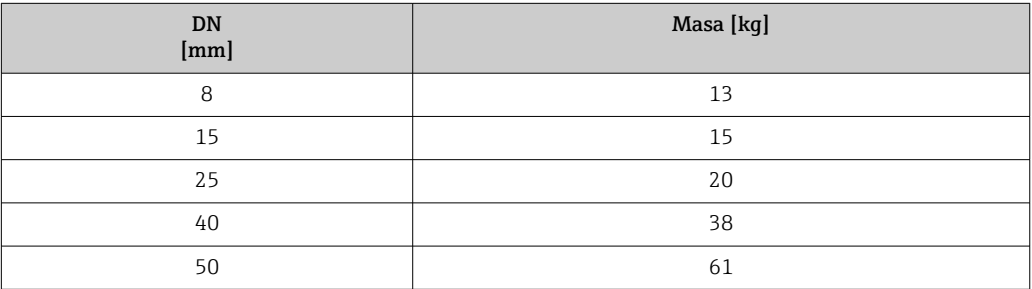

## Masa (amerykański układ jednostek)

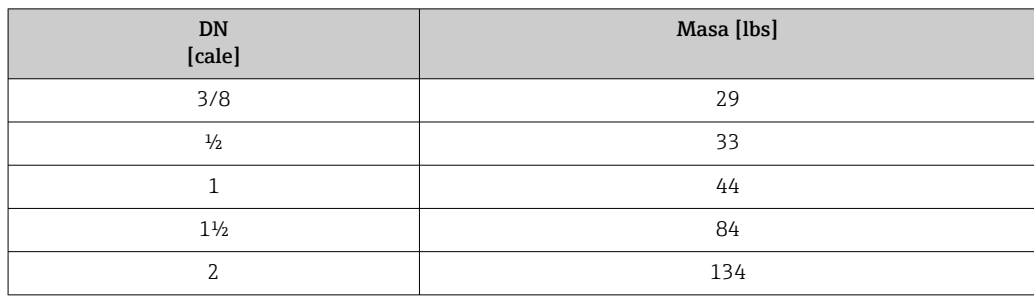

# Materiały Obudowa przetwornika

Pozycja kodu zam. "Obudowa":

- Opcja A "Aluminium malowane proszkowo": odlew aluminiowy (AlSi10Mg) malowany proszkowo
- Opcja B "Stal k.o., higieniczna": stal k.o.: 1.4404 (316L)

*Materiał wziernika*

Pozycja kodu zam. "Obudowa":

- Opcja A "Aluminium malowane proszkowo": szkło
- Opcja B "Stal k.o., higieniczna": poliwęglan

#### *Uszczelki*

Pozycja kodu zam. "Obudowa": Opcja B "Stal k.o., higieniczna": EPDM i silikon

#### Wprowadzenia przewodów/dławiki kablowe

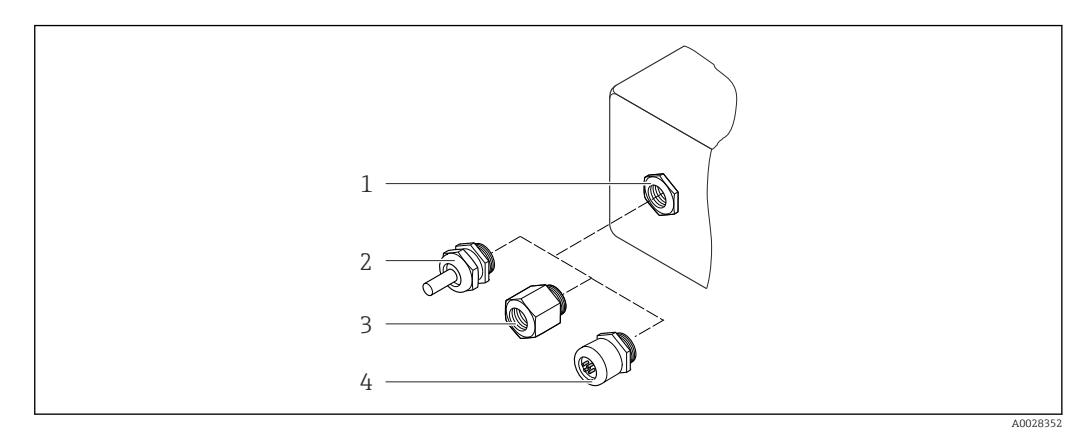

 *44 Możliwe wprowadzenia przewodów/ dławiki kablowe*

- *1 Gwint wewnętrzny M20 × 1.5*
- *2 Dławik kablowy M20 × 1.5*
- *3 Adapter do wprowadzenia przewodu z gwintem wewnętrznym G ½" lub NPT ½"*
- *4 Złącza wtykowe*

*Pozycja kodu zam. "Obudowa", opcja A: "Aluminium malowane proszkowo"*

W strefie zagrożonej wybuchem oraz w strefie bezpiecznej mogą być stosowane różnego typu wprowadzenia przewodów.

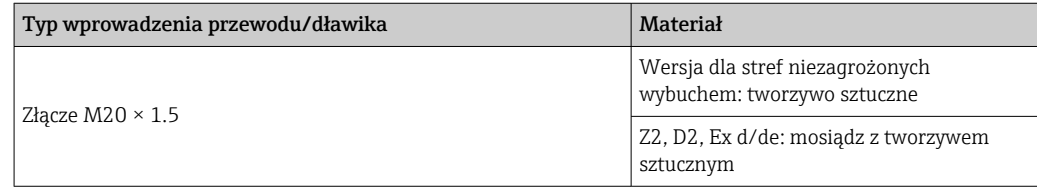

<span id="page-79-0"></span>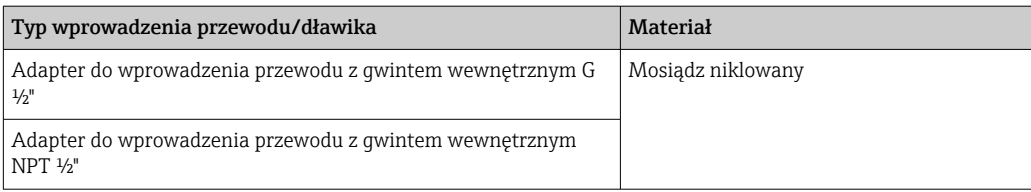

#### *Pozycja kodu zam. "Obudowa", opcja B: "Kompakt, stal k.o., higieniczna"*

W strefie zagrożonej wybuchem oraz w strefie bezpiecznej mogą być stosowane różnego typu wprowadzenia przewodów.

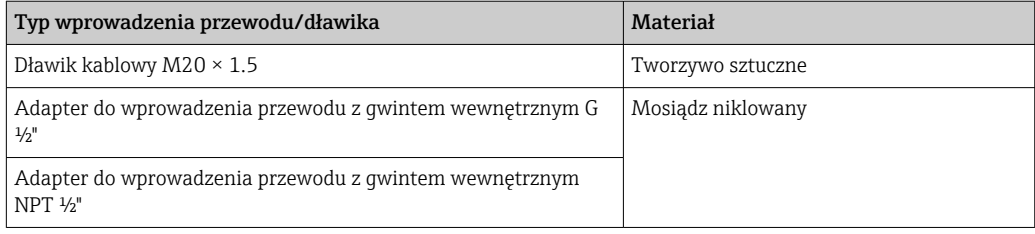

## Wtyk

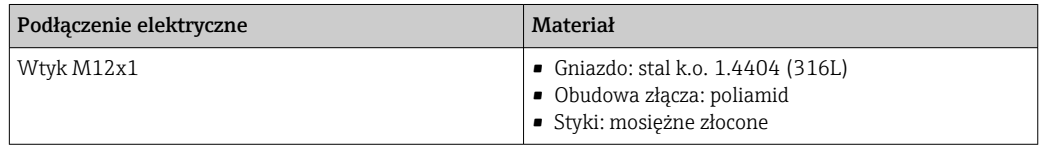

#### Obudowa czujnika

- Powierzchnia zewnętrzna odporna na kwasy i ługi
- Stal k.o. 1.4301 (304)

## Rury pomiarowe

Stal k.o. 1.4435 (316L)

#### Przyłącza procesowe

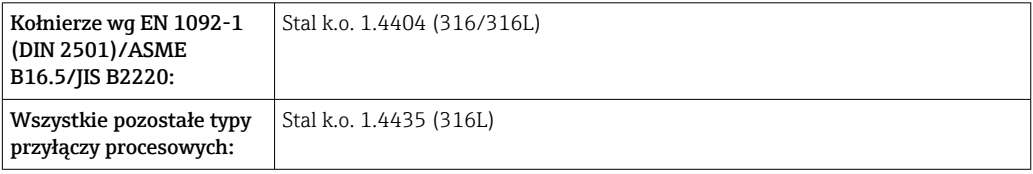

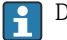

Dostępne przyłącza procesowe[→ 81](#page-80-0)

# Uszczelki

Spawane przyłącza technologiczne bez uszczelek wewnętrznych

# Akcesoria

*Pokrywa ochronna* Stal k.o. 1.4404 (316L)

<span id="page-80-0"></span>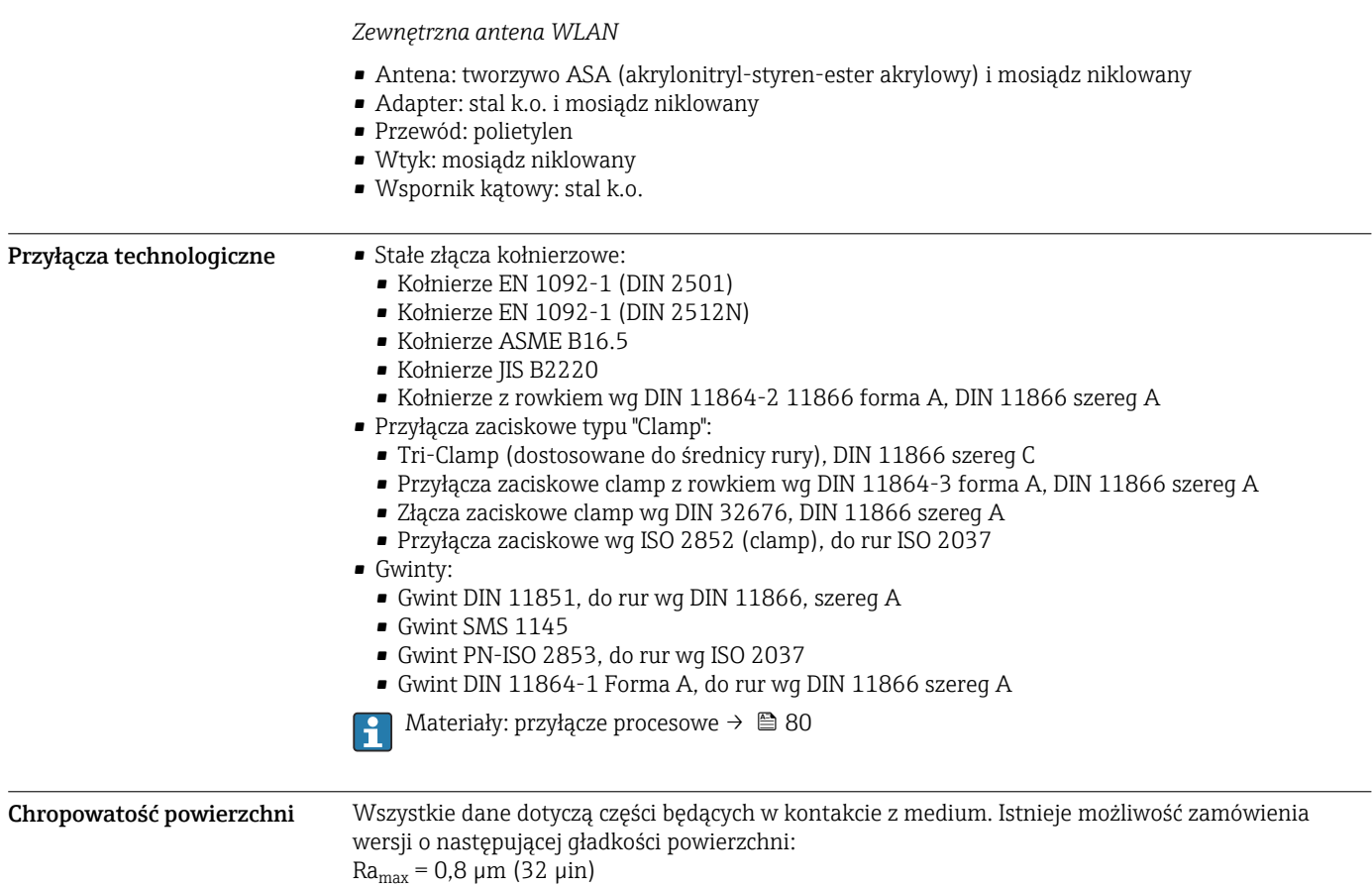

# Interfejs użytkownika

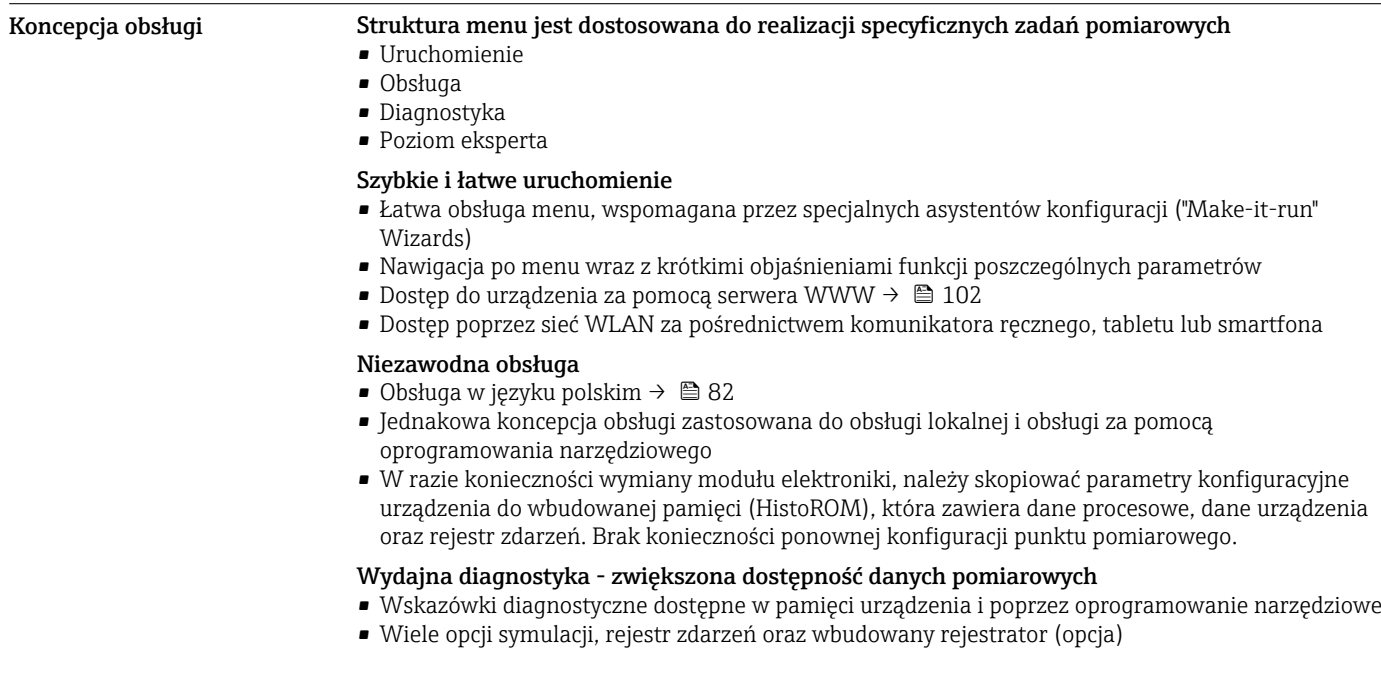

- <span id="page-81-0"></span>Języki obsługi Języki obsługi:
	- Obsługa lokalna Angielski, niemiecki, francuski, hiszpański, włoski, holenderski, portugalski, polski, rosyjski, turecki, chiński, japoński, koreański, Bahasa (indonezyjski), wietnamski, czeski, szwedzki • Przeglądarka internetowa
	- Angielski, niemiecki, francuski, hiszpański, włoski, holenderski, portugalski, polski, rosyjski, turecki, chiński, japoński, koreański, Bahasa (indonezyjski), wietnamski, czeski, szwedzki
	- Oprogramowanie obsługowe FieldCare, DeviceCare: angielski, niemiecki, francuski, hiszpański, włoski, chiński, japoński

# Obsługa lokalna Za pomocą wskaźnika

Wyposażenie:

- Pozycja kodu zam. " Wyświetlacz; obsługa"; opcja F "4-liniowy podświetlany; Touch Control"
- Pozycja kodu zam. "Wyświetlacz; obsługa", opcja G: 4-liniowy, podświetlany; Touch Control + WLAN"

Informacje dotyczące interfejsu WLAN  $\rightarrow \blacksquare$  89  $\ddot{\bullet}$ 

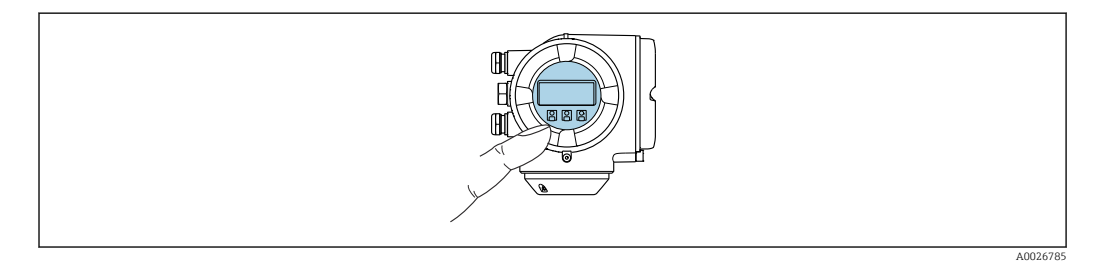

 *45 Obsługa za pomocą przycisków optycznych Touch control*

### *Wyświetlacz i elementy obsługi*

- 4-liniowy, podświetlany wyświetlacz graficzny
- Białe podświetlenie tła; zmienia się na czerwone w przypadku błędu
- Możliwość indywidualnej konfiguracji formatu wyświetlania wartości mierzonych i statusu przyrządu
- Dopuszczalna temperatura otoczenia dla wskaźnika: –20 … +60 °C (–4 … +140 °F) W temperaturach przekraczających dopuszczalne wartości czytelność wskazań na wskaźniku przyrządu może być obniżona.

### *Przyciski obsługi*

- Obsługa zewnętrzna bez konieczności otwierania obudowy za pomocą przycisków "touch control" (3 przyciski optyczne):  $\boxplus$ ,  $\boxminus$ ,  $\boxminus$
- Możliwość obsługi lokalnej również w strefach zagrożonych wybuchem

### Za pomocą zewnętrznego wskaźnika DKX001

Zewnętrzny wskaźnik DKX001 jest dostępny jako dodatkowe wyposażenie opcjonalne  $\rightarrow$   $\oplus$  100.

- Zewnętrzny wskaźnik DKX001 można zastosować jedynie dla następujących wersji obudowy: pozycja kodu zam. "Obudowa", opcja A "Aluminium malowane proszkowo"
- Jeśli urządzenie zostało zamówione wraz z zewnętrznym wskaźnikiem DKX001, jest ono dostarczane z zaślepką gniazda podłączeniowego. W tym przypadku obsługa lokalna za pomocą wbudowanego wskaźnika jest niemożliwa.
- Jeżeli wskaźnik zewnętrzny DKX001 zostanie zamówiony później, nie można go podłączyć jednocześnie ze wskaźnikiem wbudowanym. Do przetwornika może być podłączony tylko jeden wskaźnik.

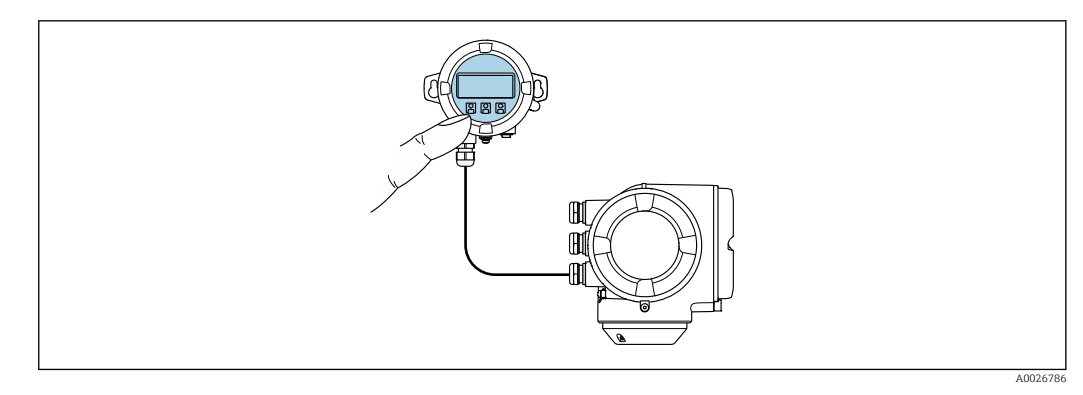

 *46 Obsługa za pomocą zewnętrznego wskaźnika DKX001*

### *Wyświetlacz i elementy obsługi*

Wyświetlacz i elementy obsługi są identyczne, jak we wbudowanym wskaźniku →  $\triangleq 82$ .

#### *Materiał*

Materiał obudowy zewnętrznego wskaźnika DKX001 zależy od materiału obudowy przetwornika.

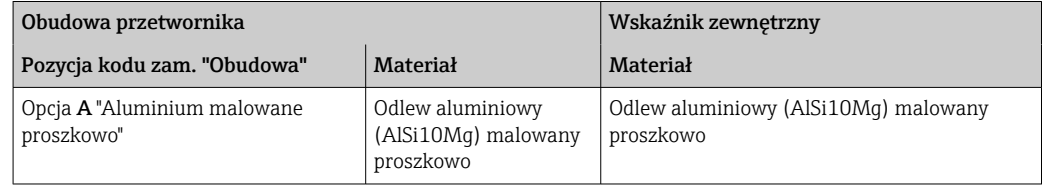

*Wprowadzenie przewodów*

Zależy od materiału obudowy przetwornika, pozycja kodu zam. "Podłączenie elektryczne".

*Przewód podłączeniowy*

 $\rightarrow$   $\blacksquare$  46

*Wymiary montażowe*

 $\rightarrow$   $\blacksquare$  71

Obsługa zdalna Interfejs HART

Ten interfejs komunikacyjny jest dostępny w wersji urządzenia z wyjściem HART.

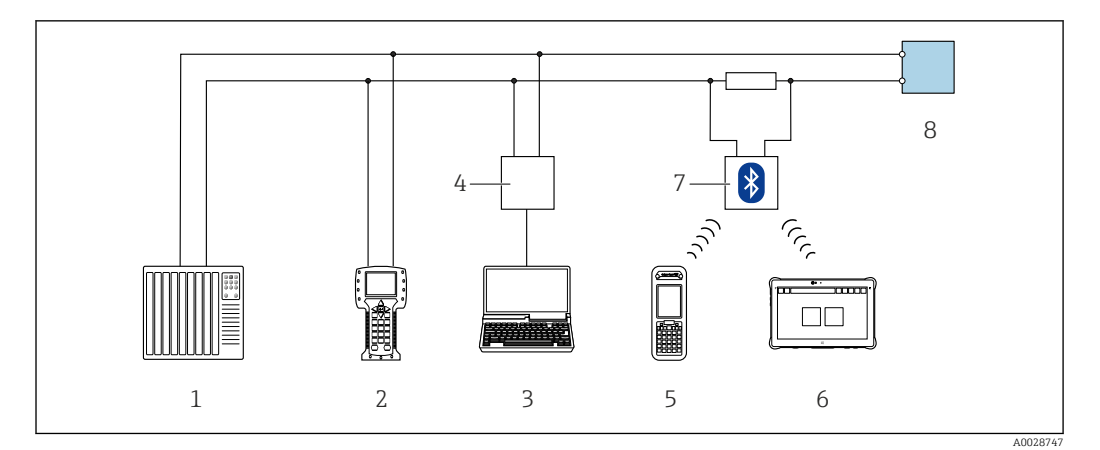

 *47 Opcje obsługi zdalnej z wykorzystaniem systemu sterowania z wyjściem HART (aktywnym)*

- *1 System sterowania (np. sterownik programowalny)*
- *2 Komunikator Field Communicator 475*
- *3 Komputer z zainstalowaną przeglądarką internetową (np. Internet Explorer) umożliwiającą dostęp do wbudowanego serwera WWW lub komputer z zainstalowanym oprogramowaniem obsługowym (np. FieldCare, DeviceCare, AMS Device Manager, SIMATIC PDM) i sterownikiem komunikacyjnym DTM dla protokołu TCP/IP realizowanego przez złącze CDI*
- *4 Modem Commubox FXA195 (USB)*
- *5 Komunikator Field Xpert SFX350 lub SFX370*
- *6 Tablet Field Xpert SMT70*
- *7 Modem VIATOR Bluetooth z przewodem podłączeniowym*
- *8 Przetwornik*

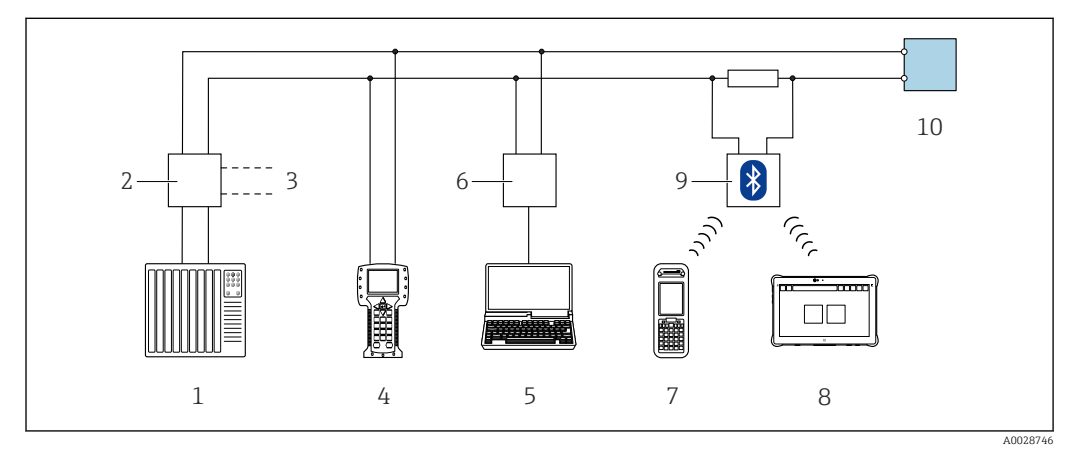

 *48 Opcje obsługi zdalnej z wykorzystaniem systemu sterowania z wyjściem HART (pasywnym)*

- *1 System sterowania (np. sterownik programowalny)*
- *2 Moduł zasilania przetwornika, np. RN221N (z rezystorem komunikacyjnym)*
- *3 Gniazdo do podłączenia modemu Commubox FXA195 i komunikatora obiektowego 475*
- *4 Komunikator Field Communicator 475*
- *5 Komputer z zainstalowaną przeglądarką internetową (np. Internet Explorer) umożliwiającą dostęp do wbudowanego serwera WWW lub komputer z zainstalowanym oprogramowaniem obsługowym (np. FieldCare, DeviceCare, AMS Device Manager, SIMATIC PDM) i sterownikiem komunikacyjnym DTM dla protokołu TCP/IP realizowanego przez złącze CDI*
- *6 Modem Commubox FXA195 (USB)*
- *7 Komunikator Field Xpert SFX350 lub SFX370*
- *8 Tablet Field Xpert SMT70*
- *9 Modem VIATOR Bluetooth z przewodem podłączeniowym*
- *10 Przetwornik*

#### Interfejs FOUNDATION Fieldbus

Ten interfejs komunikacyjny jest dostępny w wersji przyrządu z komunikacją FOUNDATION Fieldbus.

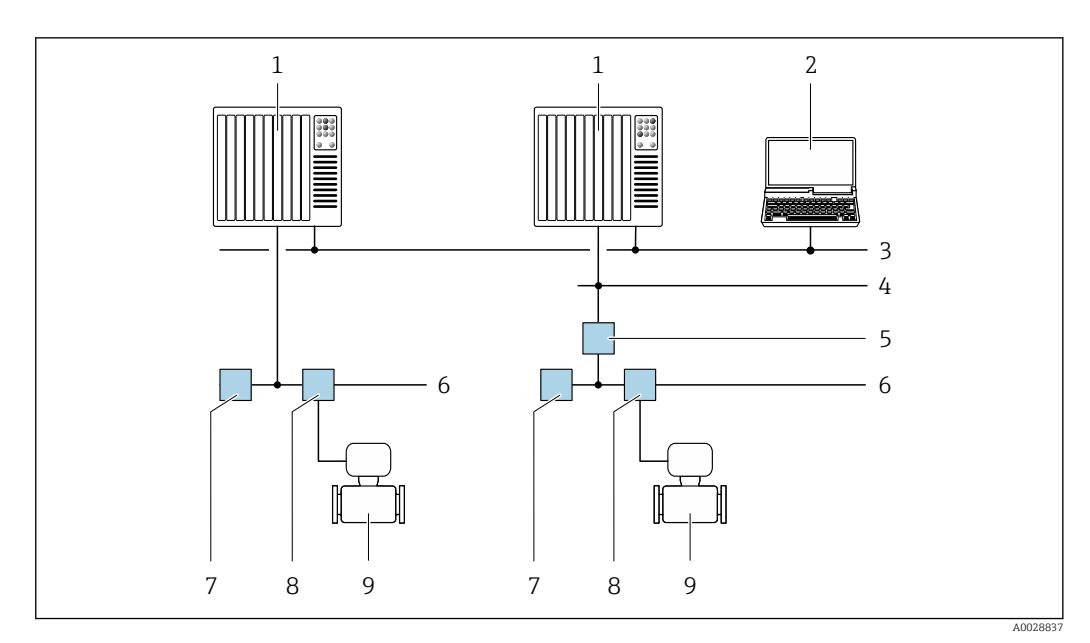

 *49 Opcje obsługi zdalnej z wykorzystaniem protokołu FOUNDATION Fieldbus*

- 
- *System sterowania Komputer z kartą sieciową FOUNDATION Fieldbus*
- *Sieć przemysłowa*
- 
- *Sieć FF High Speed Ethernet (HSE) Łącznik segmentów FF-HSE/FF-H1*
- *Sieć FOUNDATION Fieldbus FF-H1*
- *Zasilacz sieci FF-H1*
- *Skrzynka zaciskowa*
- *Przetwornik pomiarowy*

### Interfejs PROFIBUS DP

Ten interfejs komunikacyjny jest dostępny w wersji przyrządu z komunikacją PROFIBUS DP.

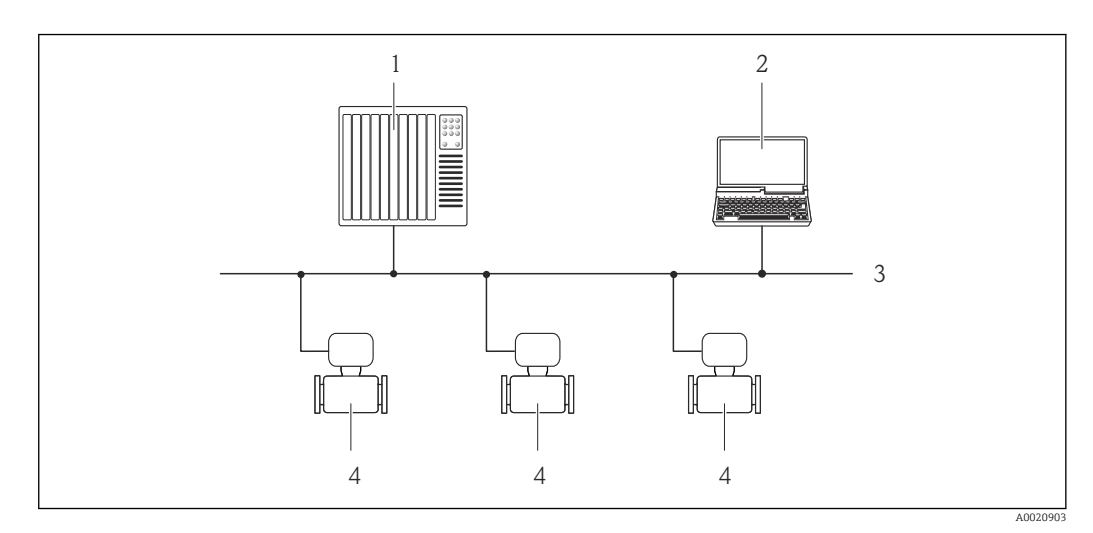

 *50 Opcje obsługi zdalnej z wykorzystaniem protokołu PROFIBUS DP*

- *System sterowania*
- *Komputer z karta sieciową PROFIBUS*
- *Sieć PROFIBUS DP*
- *Przetwornik pomiarowy*

#### Interfejs PROFIBUS PA

Ten interfejs komunikacyjny jest dostępny w wersji przyrządu z komunikacją PROFIBUS PA.

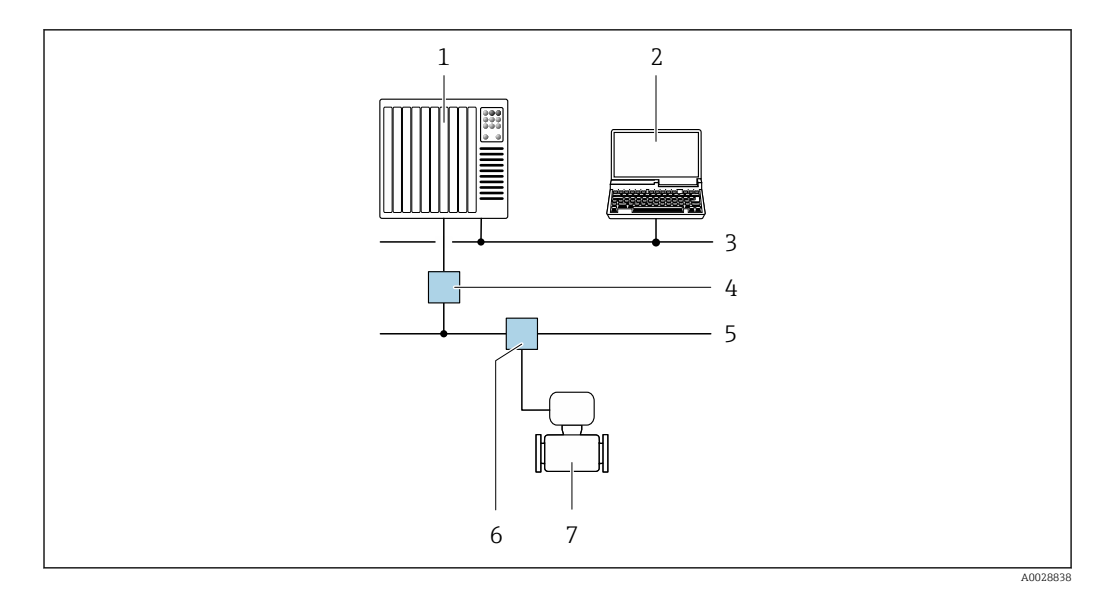

 *51 Opcje obsługi zdalnej z wykorzystaniem protokołu PROFIBUS PA*

- *1 System sterowania*
- *2 Komputer z karta sieciową PROFIBUS*
- *3 Sieć PROFIBUS DP*
- *4 Moduł konwertera (łącznika segmentów) PROFIBUS DP/PA*
- *5 Sieć PROFIBUS PA*
- *6 Skrzynka zaciskowa*
- *7 Przetwornik pomiarowy*

### Interfejs Modbus RS485

Ten interfejs komunikacyjny jest dostępny w wersji przyrządu z wyjściem Modbus-RS485.

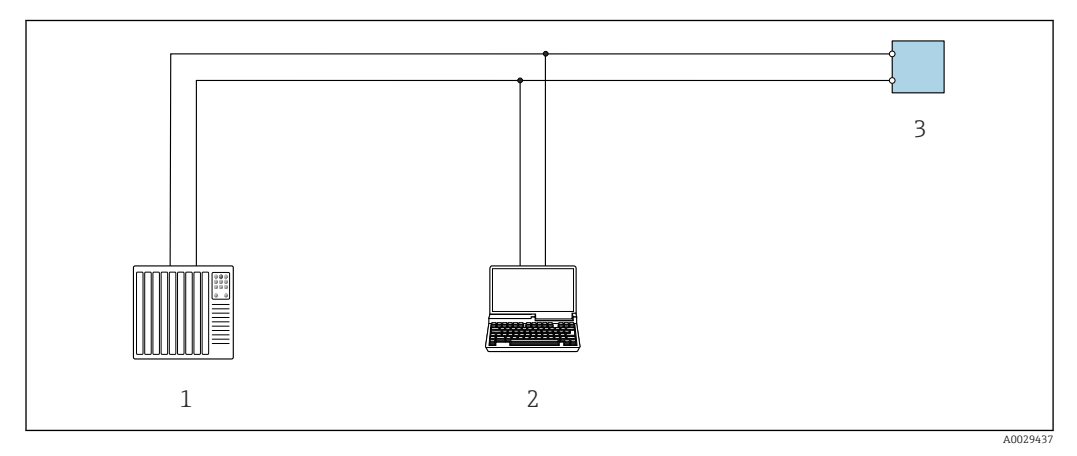

 *52 Opcje obsługi zdalnej z wykorzystaniem systemu sterowania z wyjściem Modbus-RS485 (aktywnym)*

- *1 System sterowania (np. sterownik programowalny)*
- *2 Komputer z zainstalowaną przeglądarką internetową (np. Internet Explorer) umożliwiającą dostęp do wbudowanego serwera WWW lub komputer z zainstalowanym oprogramowaniem obsługowym (np. FieldCare, DeviceCare) i sterownikiem komunikacyjnym DTM dla protokołu TCP/IP realizowanego przez złącze CDI lub sterownikiem DTM dla protokołu Modbus*
- *3 Przetwornik*

#### Interfejs EtherNet/IP

Ten interfejs komunikacyjny jest dostępny w wersji przyrządu z komunikacją EtherNet/IP.

*Sieć o topologii gwiazdy*

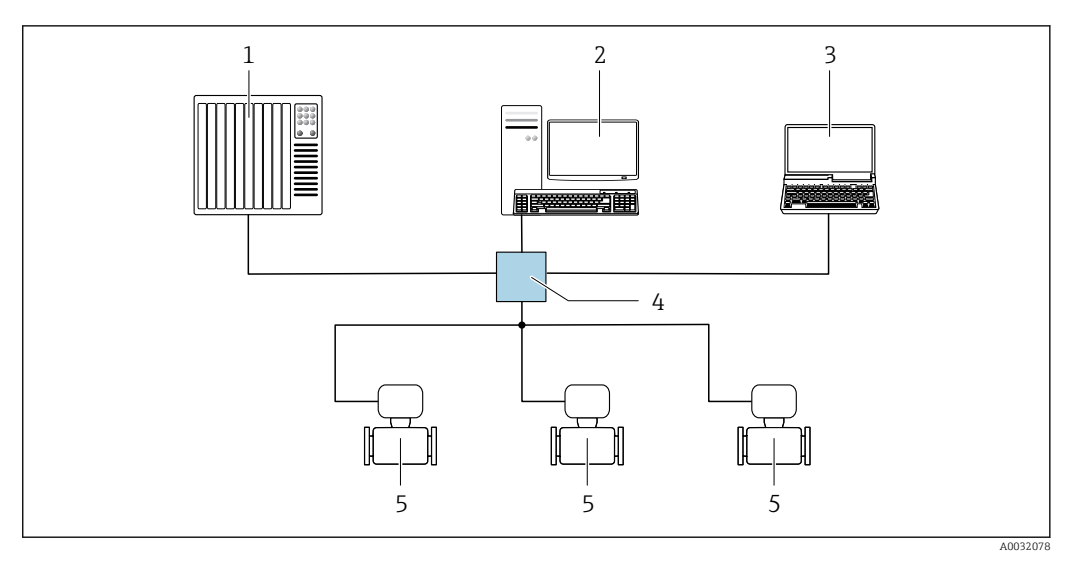

- *53 Opcje obsługi zdalnej z wykorzystaniem protokołu EtherNet/IP: sieć o topologii gwiazdy*
- *1 System nadrzędny, np. "RSLogix" (Rockwell Automation)*
- *2 Stacja robocza do obsługi i konfiguracji przetworników pomiarowych: profil Add-On Profile do systemów z oprogramowaniem "RSLogix 5000" (Rockwell Automation) lub z plikami konfiguracyjnymi (EDS)*
- *3 Komputer z zainstalowaną przeglądarką internetową (np. Internet Explorer) umożliwiającą dostęp do wbudowanego serwera WWW lub komputer z zainstalowanym oprogramowaniem obsługowym (np. FieldCare, DeviceCare) i sterownikiem komunikacyjnym DTM dla protokołu TCP/IP realizowanego przez złącze CDI*
- *4 Przełącznik Ethernet*
- *5 Przyrząd pomiarowy*

*Sieć o topologii pierścienia*

Integracja poprzez zaciski obwodu sygnałowego (wyjście 1) i interfejs serwisowy (CDI-RJ45).

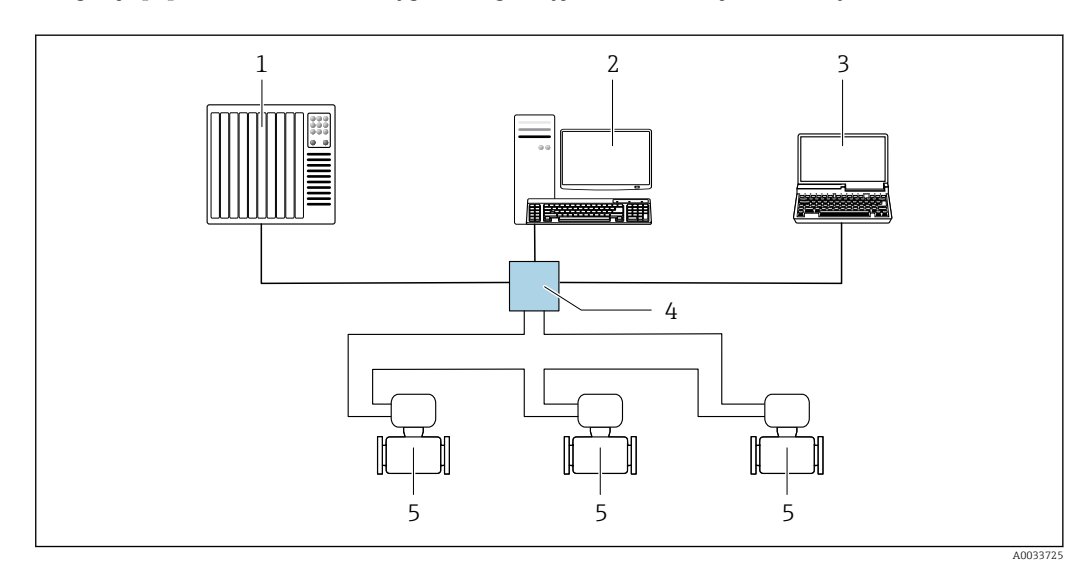

 *54 Opcje obsługi zdalnej z wykorzystaniem protokołu EtherNet/IP: sieć o topologii pierścienia*

- *1 System nadrzędny, np. "RSLogix" (Rockwell Automation)*
- *2 Stacja robocza do obsługi i konfiguracji przetworników pomiarowych: profil Add-On Profile do systemów z oprogramowaniem "RSLogix 5000" (Rockwell Automation) lub z plikami konfiguracyjnymi (EDS)*
- *3 Komputer z zainstalowaną przeglądarką internetową (np. Internet Explorer) umożliwiającą dostęp do wbudowanego serwera WWW lub komputer z zainstalowanym oprogramowaniem obsługowym (np. FieldCare, DeviceCare) i sterownikiem komunikacyjnym DTM dla protokołu TCP/IP realizowanego przez złącze CDI*
- *4 Przełącznik Ethernet*
- *5 Przyrząd pomiarowy*

#### Interfejs PROFINET

Ten interfejs komunikacyjny jest dostępny w wersji przyrządu z komunikacją PROFINET.

*Sieć o topologii gwiazdy*

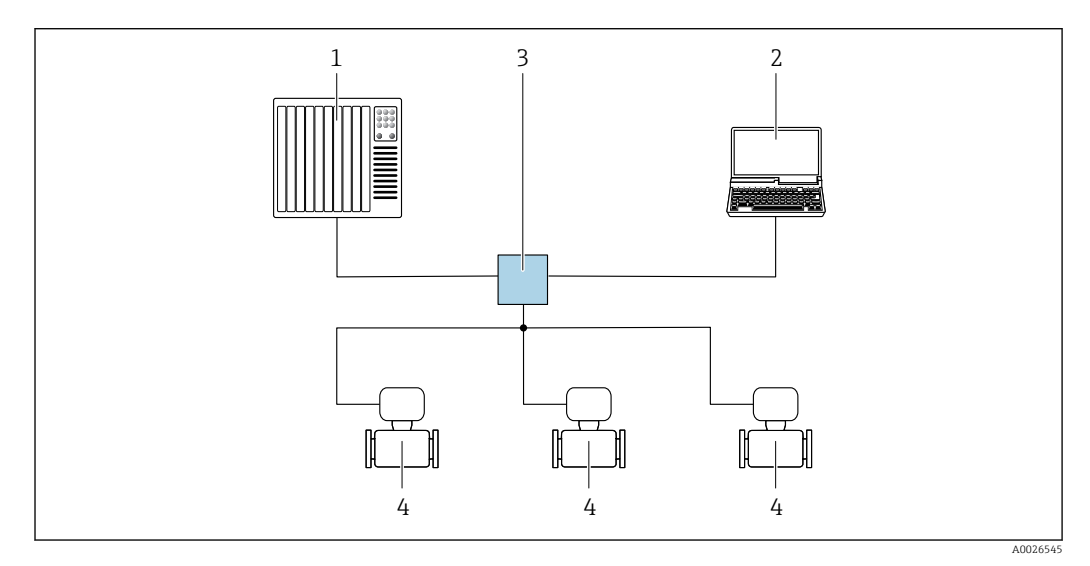

 *55 Opcje obsługi zdalnej z wykorzystaniem protokołu PROFINET: sieć o topologii gwiazdy*

- *1 System sterowania, np. Simatic S7 (Siemens)*
- *2 Komputer z zainstalowaną przeglądarką internetową (np. Internet Explorer) umożliwiającą dostęp do wbudowanego serwera WWW lub komputer z zainstalowanym oprogramowaniem obsługowym (np. FieldCare, DeviceCare, SIMATIC PDM) i sterownikiem komunikacyjnym DTM dla protokołu TCP/IP realizowanego przez złącze CDI*
- *3 Przełącznik, np. Scalance X204 (Siemens)*
- *4 Przyrząd pomiarowy*

*Sieć o topologii pierścienia*

Integracja poprzez zaciski obwodu sygnałowego (wyjście 1) i interfejs serwisowy (CDI-RJ45).

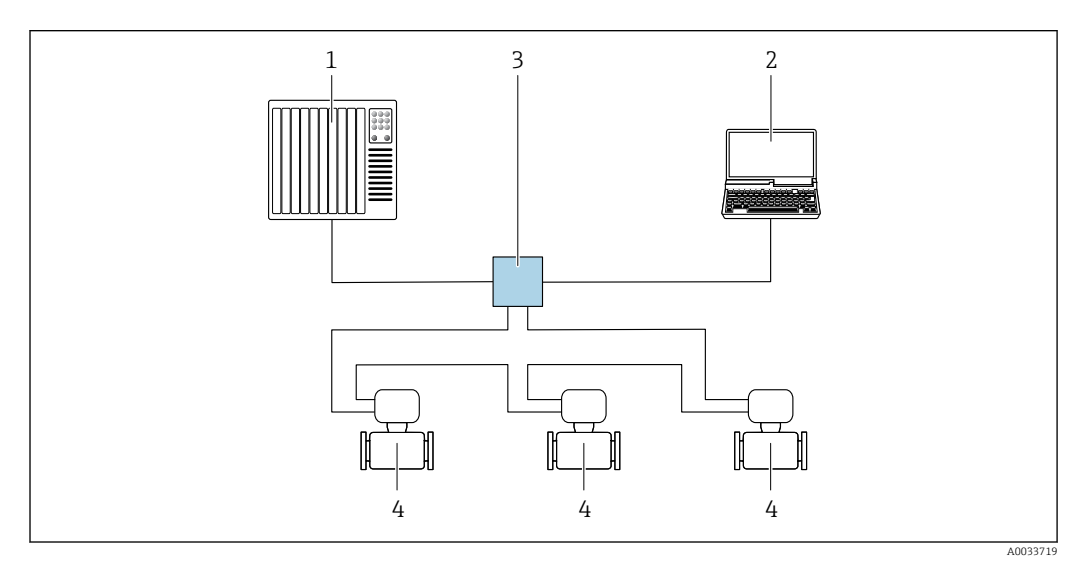

 *56 Opcje obsługi zdalnej z wykorzystaniem protokołu PROFINET: sieć o topologii pierścienia*

- *1 System sterowania, np. Simatic S7 (Siemens)*
- *2 Komputer z zainstalowaną przeglądarką internetową (np. Internet Explorer) umożliwiającą dostęp do wbudowanego serwera WWW lub komputer z zainstalowanym oprogramowaniem obsługowym (np. FieldCare, DeviceCare, SIMATIC PDM) i sterownikiem komunikacyjnym DTM dla protokołu TCP/IP realizowanego przez złącze CDI*
- *3 Przełącznik, np. Scalance X204 (Siemens)*
- *4 Przyrząd pomiarowy*

## <span id="page-88-0"></span>Interfejs serwisowy Interfejs serwisowy (CDI-RJ45)

Ustanowienie połączenia punkt-punkt umożliwia skonfigurowanie urządzenia w punkcie pomiarowym. Po otwarciu obudowy przetwornika można ustanowić połączenie bezpośrednio poprzez interfejs serwisowy (CDI-RJ45) urządzenia.

Adapter RJ45 do złącza M12 jest dostępny opcjonalnie:

Pozycja kodu zam. "Akcesoria zamontowane", opcja NB: "Adapter RJ45 M12 (interfejs serwisowy)"

Adapter służy do podłączenia interfejsu serwisowego (CDI-RJ45) do złącza M12 zamontowanego w miejscu wprowadzenia przewodu. Dzięki temu podłączenie do interfejsu serwisowego można zrealizować poprzez gniazdo M12 bez otwierania obudowy przetwornika.

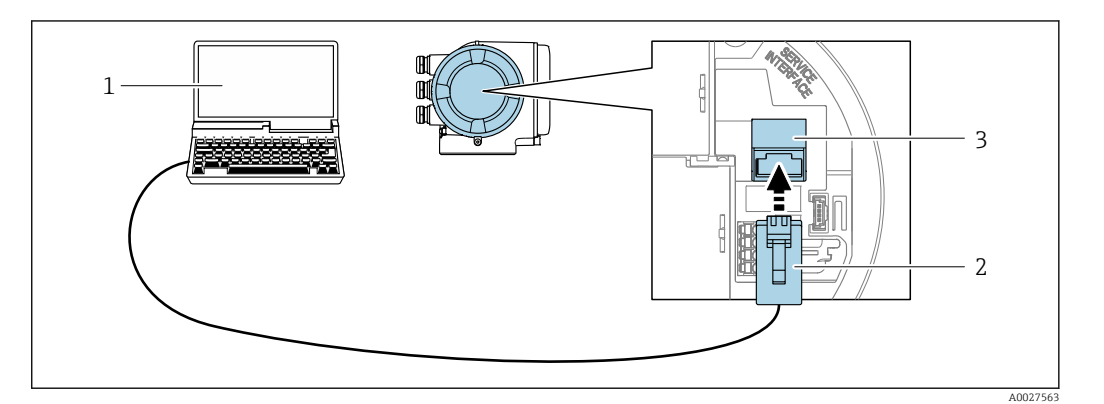

 *57 Podłączenie poprzez interfejs serwisowy (CDI-RJ45)*

- *1 Komputer z przeglądarką internetową (np. Internet Explorer, Microsoft Edge) umożliwiającą dostęp do zintegrowanego serwera WWW lub z zainstalowanym oprogramowaniem obsługowym "FieldCare", "DeviceCare" i sterownikiem komunikacyjnym DTM dla protokołu TCP/IP, realizowanego przez złącze CD lub sterownikiem komunikacyjnym DTM dla protokołu Modbus*
- *2 Standardowy kabel Ethernet ze złączem RJ45*
- *3 Interfejs serwisowy (CDI -RJ45) urządzenia z dostępem do zintegrowanego serwera WWW*

#### Interfejs WLAN

Interfejs WLAN (opcja) jest dostępny dla następującej wersji urządzenia: Pozycja kodu zam. " Wyświetlacz; obsługa"; opcja G "4-liniowy, podświetlany; Touch Control +WLAN"

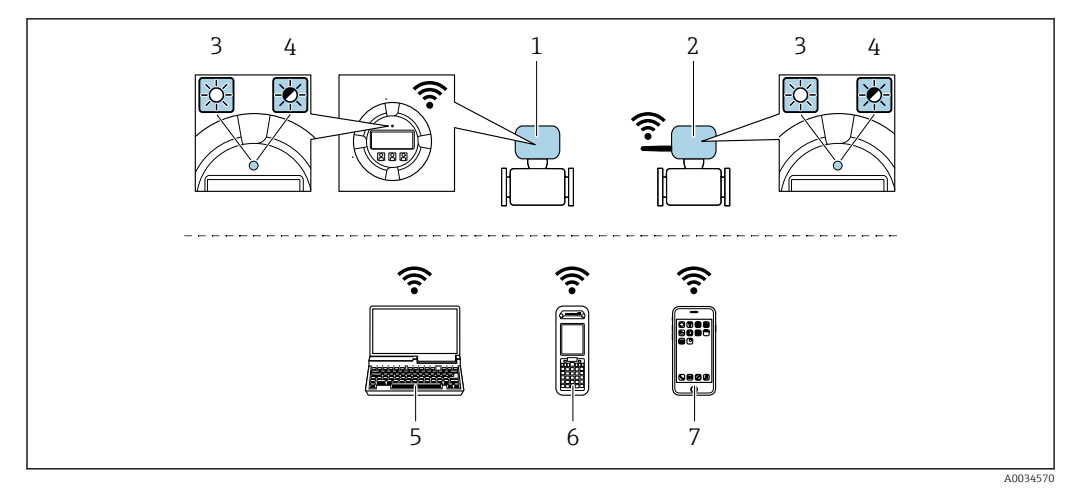

- *1 Przetwornik z wbudowaną anteną WLAN*
- *2 Przetwornik z zewnętrzną anteną WLAN*
- *3 Kontrolka LED świeci się ciągle: aktywna komunikacja WLAN*
- *4 Kontrolka LED pulsuje: ustanowiono połączenie WLAN pomiędzy stacją operatorską a urządzeniem 5 Komputer z interfejsem WLAN i zainstalowaną przeglądarką internetową (np. Microsoft Internet Explorer, Microsoft Edge) umożliwiającą dostęp do zintegrowanego serwera WWW lub z zainstalowanym oprogramowaniem obsługowym (np. FieldCare, DeviceCare)*
- *6 Terminal ręczny z interfejsem WLAN i zainstalowaną przeglądarką internetową (np. Microsoft Internet Explorer, Microsoft Edge) umożliwiającą dostęp do zintegrowanego serwera WWW lub z zainstalowanym oprogramowaniem obsługowym (np. FieldCare, DeviceCare)*
- *7 Smartfon lub tablet (np. Field Xpert SMT70)*

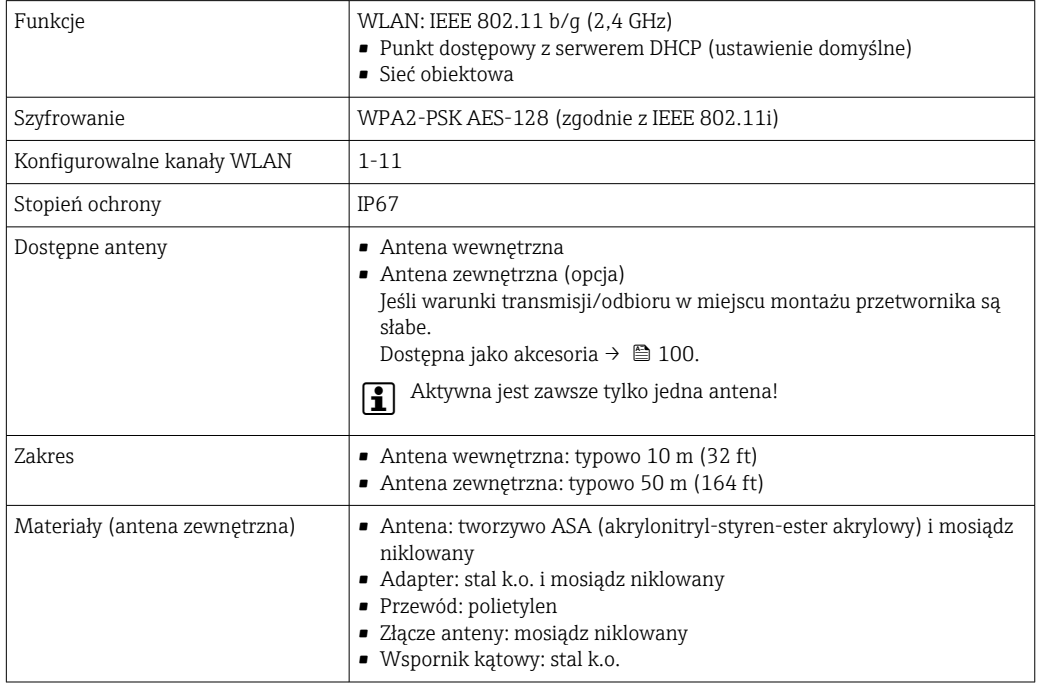

Integracja z siecią obiektową Korzystając z pakietu aplikacji serwera OPC-UA (opcja), przepływomierz można zintegrować z siecią Ethernet poprzez interfejs serwisowy (CDI-RJ45) oraz sieć WLAN, co umożliwia komunikację z klientami OPC UA. W tym przypadku należy zapewnić środki bezpieczeństwa IT.

> Przetworników z dopuszczeniem do stref zagrożonych wybuchem Ex de nie należy podłączać H poprzez interfejs serwisowy (CDI-RJ45)! Pozycja kodu zamówieniowego "Dopuszczenie, przetwornik + czujnik", opcje (Ex de):

BA, BB, C1, C2, GA, GB, MA, MB, NA, NB

Aby zapewnić stały dostęp do danych i konfiguracji przyrządu poprzez serwer WWW, przepływomierz jest zintegrowany bezpośrednio z siecią poprzez interfejs serwisowy (CDI-RJ45). Zapewnia to ciągły dostęp do urządzenia ze sterowni. Wartości mierzone są przesyłane poprzez wejścia i wyjścia oraz przetwarzane przez zewnętrzny system sterowania.

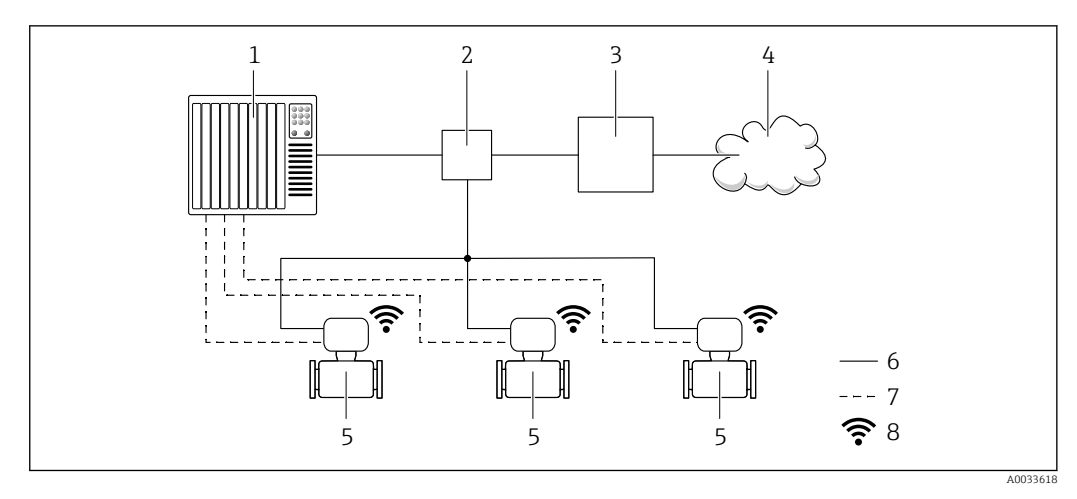

- *1 System sterowania, np. Simatic S7 (Siemens)*
- *2 Przełącznik Ethernet*
- *3 Brama Edge Gateway*
- *4 Chmura*
- *5 Przyrząd pomiarowy*
- *6 Sieć Ethernet*
- *7 Transfer wartości mierzonych przez wejścia i wyjścia*
- *8 Interfejs WLAN (opcja)*

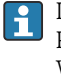

Interfejs WLAN (opcja) jest dostępny dla następującej wersji przyrządu:

Pozycja kodu zam. "Wyświetlacz; obsługa", opcja G: 4-liniowy, podświetlany, Touch control + WLAN"

Dokumentacja specjalna dla pakietu aplikacji serwera OPC-UA  $\rightarrow \Box$  104. m

Obsługiwane oprogramowanie narzędziowe

Lokalny lub zdalny dostęp do przyrządu jest możliwy za pomocą różnych programów obsługowych. W zależności od użytego oprogramowania obsługowego, możliwy jest dostęp z różnych stacji operatorskich, za pośrednictwem różnych interfejsów komunikacyjnych.

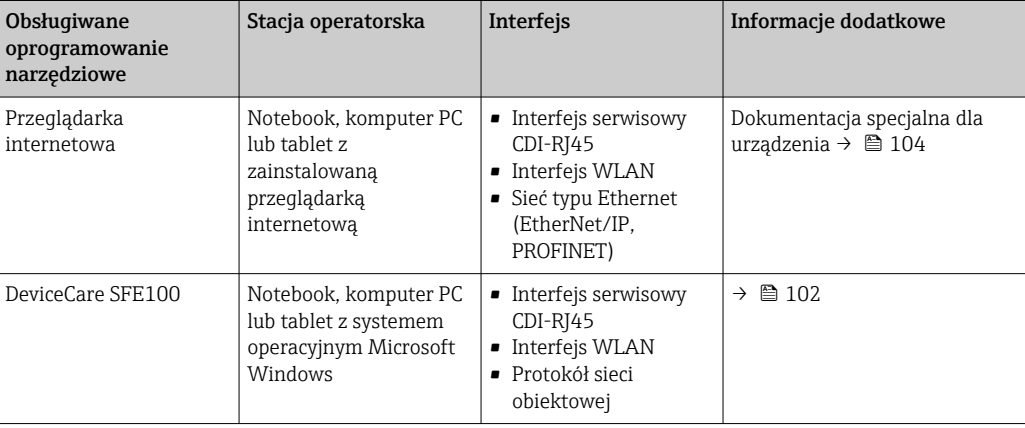

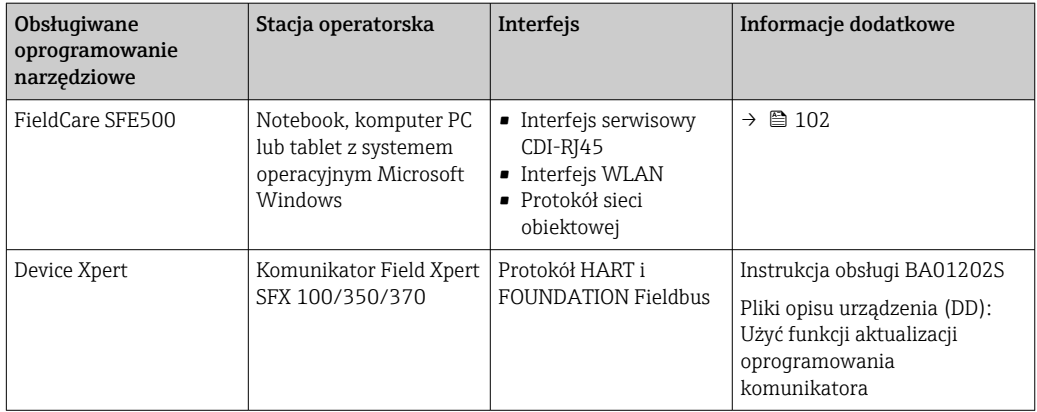

- Do obsługi przepływomierza może być użyte inne oprogramowanie obsługowe oparte na standardzie FDT, z zainstalowanym sterownikiem DTM/iDTM lub plikiem opisu urządzenia DD/ EDD. Oprogramowanie to jest oferowane przez kilku producentów. Przyrząd może być obsługiwany za pomoc następującego oprogramowania obsługowego:
	- FactoryTalk AssetCentre (FTAC) produkcji Rockwell Automation → www.rockwellautomation.com
	- Process Device Manager (PDM) produkcji Siemens → www.siemens.com
	- Asset Management Solutions (AMS) produkcji Emerson → www.emersonprocess.com
	- Komunikator FieldCommunicator 375/475 produkcji Emerson → www.emersonprocess.com
	- Field Device Manager (FDM) produkcji Honeywell → www.honeywellprocess.com
	- FieldMate produkcji Yokogawa → www.yokogawa.com
	- PACTWare → www.pactware.com

Odpowiednie pliki opisu urządzenia są dostępne na stronie pod adresem: www.endress.com → Do pobrania

#### Serwer WWW

Zintegrowany serwer WWW umożliwia obsługę i konfigurację urządzenia poprzez przeglądarkę internetową i interfejs serwisowy (CDI-RJ45) lub interfejs WLAN. Struktura menu obsługi jest identyczna jak w przypadku obsługi za pomocą przycisków. Oprócz wartości mierzonych wyświetlane są również informacje o statusie urządzenia, umożliwiające użytkownikowi sprawdzenie statusu przepływomierza. Możliwe jest również zarządzanie danymi urządzenia oraz konfiguracja parametrów sieci.

W celu obsługi poprzez interfejs WLAN niezbędne jest urządzenie posiadające interfejs WLAN (zamawiane opcjonalnie): pozycja kodu zam. "Wyświetlacz; obsługa", opcja G "4-liniowy, podświetlany wyświetlacz graficzny; przyciski touch control + WLAN". Urządzenie to pełni funkcję punktu dostępowego i umożliwia komunikację za pomocą komputera lub komunikatora ręcznego.

*Obsługiwane funkcje*

Wymiana danych pomiędzy stacją operatorską (np. notebookiem) a urządzeniem:

- Odczyt danych konfiguracyjnych z urządzenia (w formacie XML, tworzenie kopii zapasowej ustawień konfiguracyjnych)
- Zapis danych konfiguracyjnych w urządzeniu (w formacie XML, przywrócenie ustawień konfiguracyjnych)
- Eksport rejestru zdarzeń (plik .csv)
- Eksport ustawień parametrów (plik .csv lub PDF, dokumentacja konfiguracji punktu pomiarowego)
- Eksport rejestru weryfikacji Heartbeat (plik PDF, opcja dostępna tylko w wersji z pakietem aplikacji "Weryfikacja Heartbeat")
- Zapis firmware w pamięci typu Flash, np. celem późniejszej aktualizacji
- Pobieranie sterownika w celu integracji z systemem automatyki
- Wizualizacja maks. 1000 zapisanych wartości mierzonych (dostępne wyłącznie z zainstalowanym pakietem aplikacji Rozszerzony HistoROM  $\rightarrow$   $\blacksquare$  99)

Dokumentacja specjalna dotycząca serwera WWW  $\rightarrow \; \blacksquare \; 104$ m

## Zarządzanie danymi w pamięci HistoROM

Przyrząd posiada pamięć HistoROM służącą do zarządzania danymi. Zarządzanie danymi w pamięci HistoROM obejmuje zapis oraz import/ eksport głównych parametrów przyrządu oraz procesu, co pozwala na zwiększenie niezawodności, bezpieczeństwa i wydajności obsługi i serwisu przyrządu.

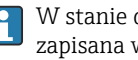

W stanie dostawy kopia zapasowa ustawień fabrycznych parametrów konfiguracyjnych jest zapisana w pamięci przyrządu. Można ją zastąpić zaktualizowanym rekordem danych, np. po uruchomieniu punktu pomiarowego.

#### Dodatkowe informacje dotyczące koncepcji zapisu danych

*Istnieje kilka rodzajów pamięci danych, w których zapisywane i wykorzystywane są parametry urządzenia:*

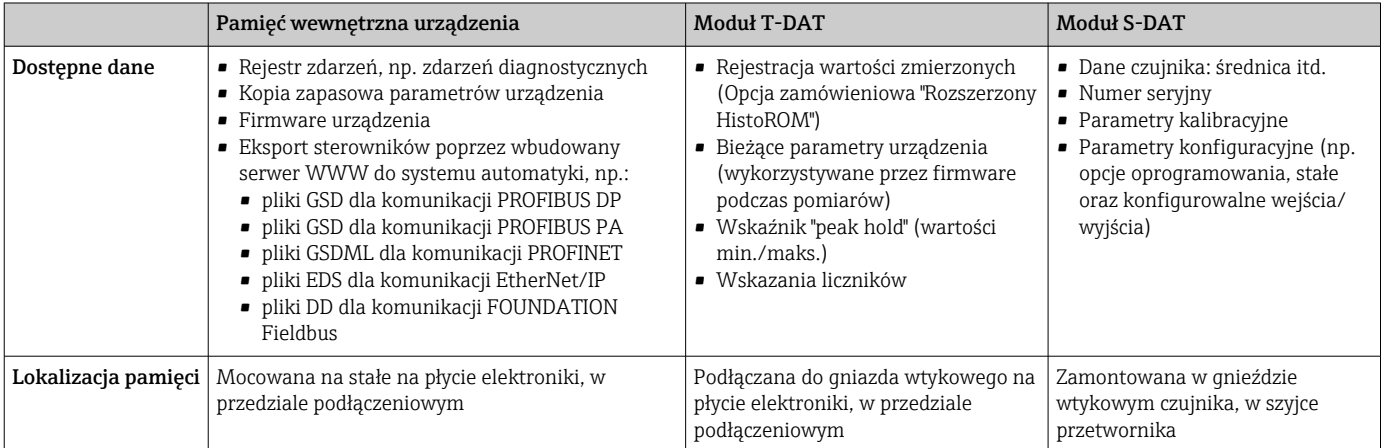

#### Wykonywanie kopii ustawień

#### Automatyczne

- Najważniejsze parametry przyrządu (czujnika i przetwornika) są automatycznie zapisywane w modułach DAT
- Po wymianie przetwornika lub czujnika pomiarowego: zamontowanie modułu T-DAT zawierającego poprzednie parametry przyrządu powoduje, że nowy przyrząd jest natychmiast gotów do pracy
- Po wymianie czujnika: poprzednie parametry przyrządu są przenoszone z modułu S-DAT do przetwornika i przyrząd jest natychmiast gotów do pracy
- Po wymianie modułu elektroniki (np. modułu wejść/wyjść): oprogramowanie modułu jest porównywane z aktualnym oprogramowaniem zainstalowanym w przyrządzie. W razie potrzeby instalowana jest nowsza (upgrade) lub starsza (downgrade) wersja oprogramowania modułu. Moduł elektroniki jest natychmiast gotowy do użycia i nie ma żadnych problemów z kompatybilnością.

#### Ręczne

Parametry dodatkowe (kompletne ustawienia parametrów) w pamięci wewnętrznej HistoROM dla: • Funkcji archiwizacji danych

- Kopia zapasowa i odtworzenie konfiguracji przyrządu w pamięci wewnętrznej HistoROM • Funkcji porównywania danych
- Porównanie bieżącej konfiguracji przyrządu z konfiguracją zapisaną w pamięci wewnętrznej HistoROM

#### Transfer danych

#### Ręczne

- Transfer konfiguracji urządzenia do innego urządzenia z wykorzystaniem funkcji eksportu danego oprogramowania obsługowego, np. FieldCare, DeviceCare lub serwera WWW: celem wykonania duplikatu konfiguracji lub zapisu w archiwum (np. jako kopii zapasowej)
- Eksport sterowników poprzez wbudowany serwer WWW do systemu automatyki, np.:
	- pliki GSD dla komunikacji PROFIBUS DP
	- pliki GSD dla komunikacji PROFIBUS PA
	- pliki GSDML dla komunikacji PROFINET
	- pliki EDS dla komunikacji EtherNet/IP
	- pliki DD dla komunikacji FOUNDATION Fieldbus

## Lista zdarzeń

#### Automatycznie

- Wyświetlanie listy maks. 20 komunikatów o zdarzeniach w porządku chronologicznym
- Po zainstalowaniu pakietu aplikacji rozszerzony HistoROM (opcja), istnieje możliwość wyświetlenia listy maks. 100 komunikatów o zdarzeniach wraz ze znacznikiem czasu, komunikatem tekstowym i możliwymi działaniami diagnostycznymi
- Listę zdarzeń można eksportować i wyświetlać z wykorzystaniem rożnych interfejsów i oprogramowania obsługowego, np. DeviceCare, FieldCare lub serwera WWW

#### Archiwizacja danych

#### Ręcznie

Jeśli pakiet aplikacji Rozszerzony HistoROM (opcja) jest zainstalowany:

- Można rejestrować maks. 1000 wartości zmierzonych z 1 do 4 kanałów pomiarowych
- Użytkownik może konfigurować interwał zapisu danych
- Można rejestrować maks. 250 wartości zmierzonych dla każdego spośród 4 kanałów pomiarowych
- Eksport zarejestrowanych wartości mierzonych z wykorzystaniem rożnych interfejsów i
	- oprogramowania obsługowego. FieldCare, DeviceCare lub serwera WWW

# Certyfikaty i dopuszczenia

Aktualnie dostępne certyfikaty i dopuszczenia można sprawdzać na bieżąco w konfiguratorze produktu.

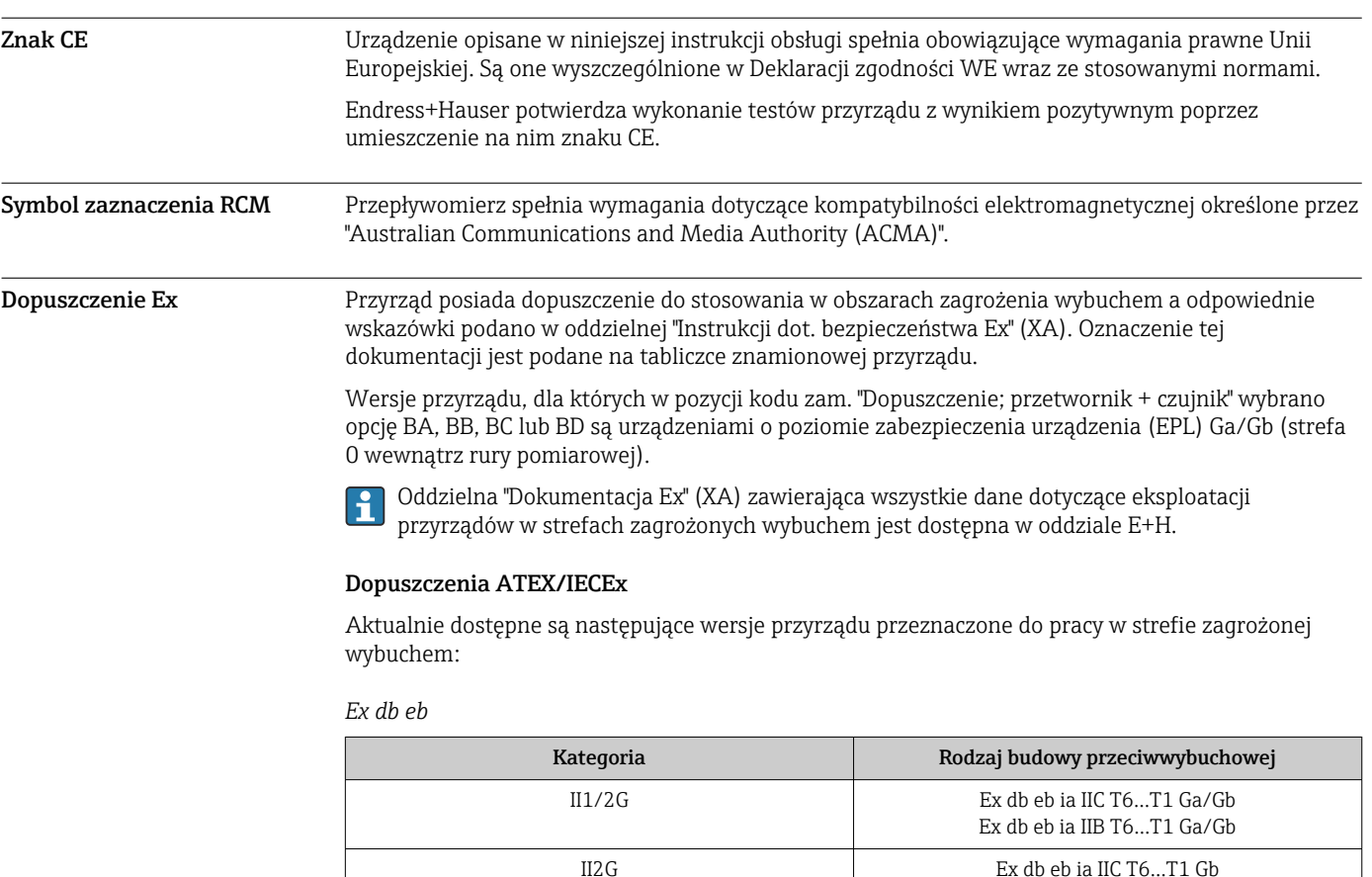

Ex db eb ia IIB T6…T1 Gb

*Ex db*

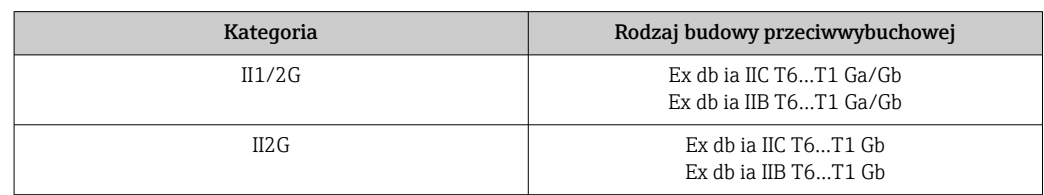

*Ex ec*

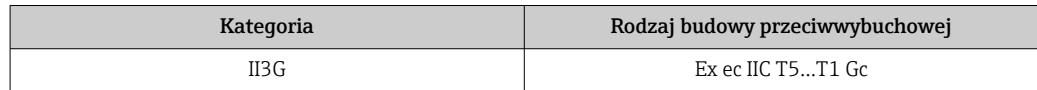

*Ex tb*

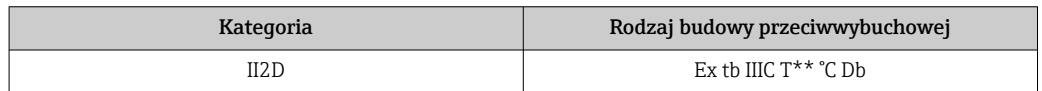

#### $C<sub>CSA</sub>$ <sub>US</sub>

Aktualnie dostępne są następujące wersje przyrządu przeznaczone do pracy w strefie zagrożonej wybuchem:

#### IS (Ex i) oraz XP (Ex d)

- Class I, III, III Division 1 Grupy A-G
- Class I, III, III Division 1 Grupy C-G

#### NI (Ex nA)

Class I Division 2 Grupy A - D

#### Ex de

- Class I, Strefa 1 AEx/ Ex de ia IIC T6…T1 Ga/Gb Class I, Strefa 1 AEx/ Ex de ia IIB T6…T1 Ga/Gb
- Class I, Strefa 1 AEx/ Ex de ia IIC T6…T1 Gb Class I, Strefa 1 AEx/ Ex de ia IIB T6…T1 Gb

#### Ex d

- Class I, Strefa 1 AEx/ Ex d ia IIC T6…T1 Ga/Gb Class I, Strefa 1 AEx/ Ex d ia IIB T6…T1 Ga/Gb
- Class I, Strefa 1 AEx/ Ex d ia IIC T6…T1 Gb Class I, Strefa 1 AEx/ Ex d ia IIB T6…T1 Gb

### Ex nA

Class I, Strefa 2 AEx/ Ex nA IIC T5...T1 Gc

Ex tb

Strefa 21 AEx/ Ex tb IIIC T\*\* °C Db

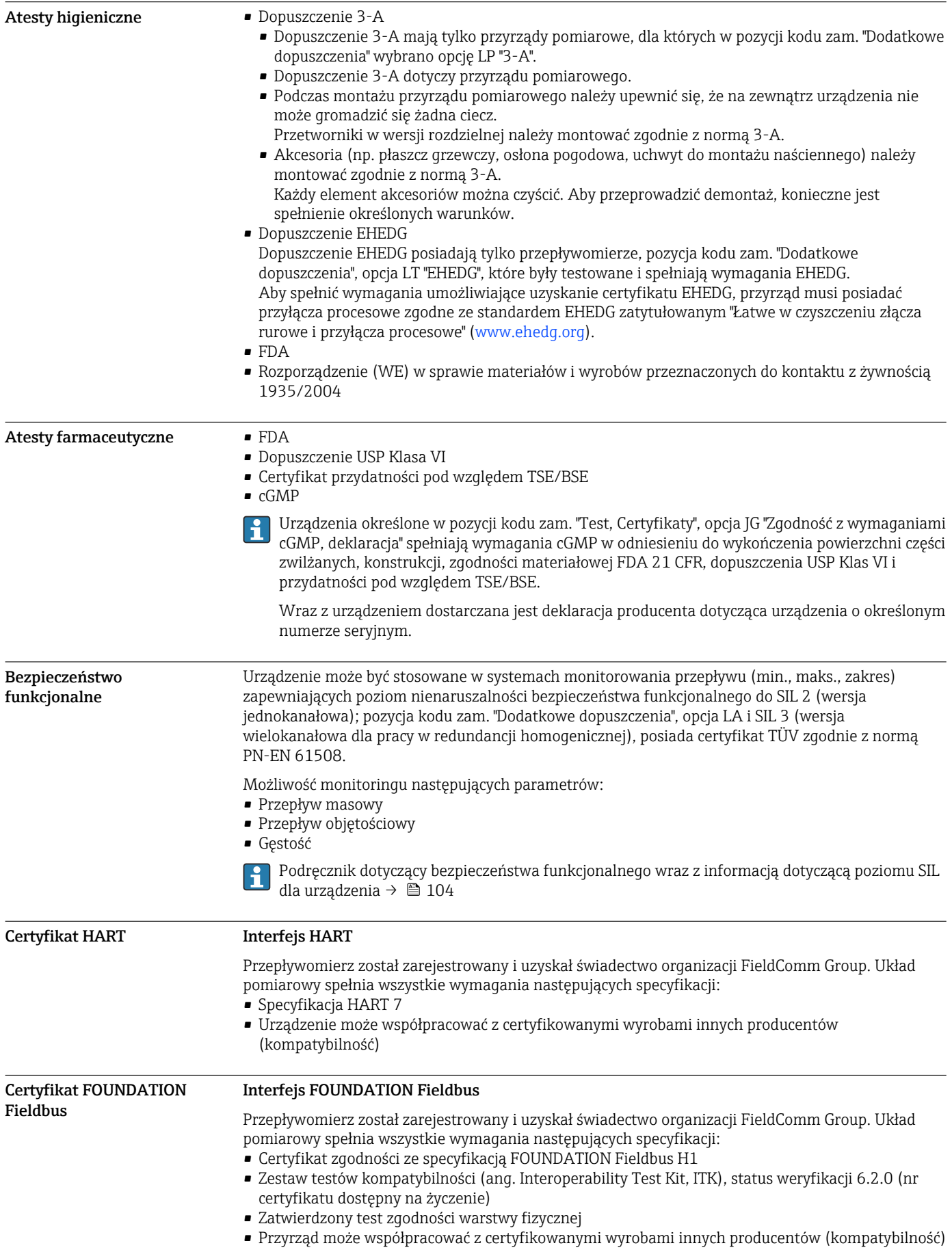

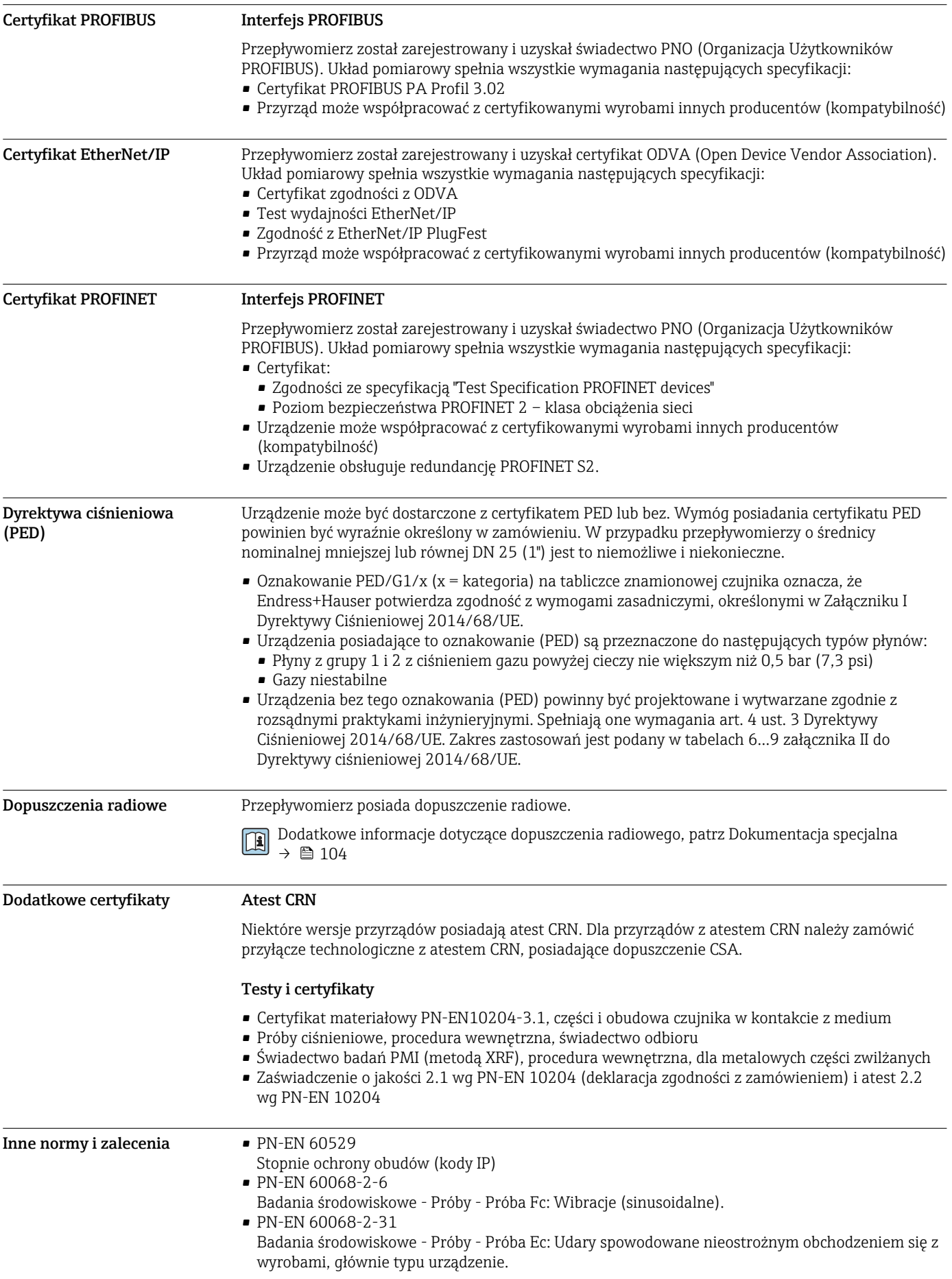

• PN-EN 61010-1

Wymagania bezpieczeństwa dotyczące elektrycznych przyrządów pomiarowych, automatyki i urządzeń laboratoryjnych - wymagania ogólne

- PN-EN 61326 "Emisja zakłóceń zgodna z wymogami dla Klasy A". Kompatybilność elektromagnetyczna (wymagania EMC).
- NAMUR NE 21 Kompatybilność elektromagnetyczna (EMC) przemysłowych urządzeń pomiarowych i laboratoryjnych
- NAMUR NE 32 Przechowywanie danych na wypadek zaniku zasilania w urządzenia obiektowych, kontrolnopomiarowych i mikroprocesorach
- NAMUR NE 43 Standaryzacja poziomu wyjściowych sygnałów analogowych przetworników cyfrowych w przypadku usterki.
- NAMUR NE 53 Standaryzacja oprogramowania urządzeń obiektowych i cyfrowych przetworników sygnałów pomiarowych
- NAMUR NE 80
- Zastosowanie Dyrektywy Ciśnieniowej do urządzeń automatyki kontrolno-pomiarowej • NAMUR NE 105

Specyfikacje dla integracji urządzeń obiektowych z oprogramowaniem obsługowym dla urządzeń obiektowych

• NAMUR NE 107

Autodiagnostyka urządzeń obiektowych

- NAMUR NE 131
	- Wymagania dla urządzeń obiektowych w standardowych aplikacjach
- NAMUR NE 132
- Przepływomierze masowe Coriolisa
- PN-ETSI EN 300 328
- Wytyczne dla urządzeń radiowych pracujących w paśmie 2.4 GHz.
- PN-EN 301489

Kompatybilność elektromagnetyczna i zagadnienia widma radiowego (ERM).

# Kody zamówieniowe

Szczegółowe informacje dotyczące zamawiania przyrządu można uzyskać w najbliższym biurze handlowym, które można znaleźć na stronie www.addresses.endress.com lub w Konfiguratorze produktu na stronie www.endress.com :

- 1. Kliknąć Corporate
- 2. Wybrać kraj
- 3. Kliknąć Produkty
- 4. Wybrać produkt, korzystając z filtrów i pola wyszukiwania
- 5. Otworzyć stronę internetową produktu

Przycisk Konfiguracja, znajdujący się na prawo od zdjęcia, otwiera Konfigurator produktu.

# Konfigurator produktu - narzędzie do indywidualnej konfiguracji produktu

- Najnowsze dane konfiguracji
	- Bezpośrednie wprowadzenie informacji dotyczących punktu pomiarowego takich jak: zakres pomiarowy lub język obsługi, w zależności od przyrządu
	- Automatyczna weryfikacja kryteriów wykluczenia
	- Automatyczne tworzenie kodu zamówieniowego oraz jego opisu w plikach PDF lub Excel
	- Możliwość złożenia zamówienia bezpośrednio w sklepie internetowym Endress+Hauser

# Pakiety aplikacji

Dostępnych jest szereg pakietów aplikacji rozszerzających funkcjonalność przyrządu. Pakiety te mogą być niezbędne do zwiększenia bezpieczeństwa funkcjonalnego lub wymagań specyficznych dla danej aplikacji.

Można je zamówić bezpośrednio w Endress+Hauser. Szczegółowe informacje oraz kody zamówieniowe można uzyskać w Biurze Handlowym Endress+Hauser lub w na stronie produktowej serwisu Endress+Hauser pod adresem: [www.pl.endress.com.](http://www.endress.com)

Szczegółowe informacje dotyczące pakietów aplikacji: Dokumentacja specjalna urządzenia [→ 104](#page-103-0)

<span id="page-98-0"></span>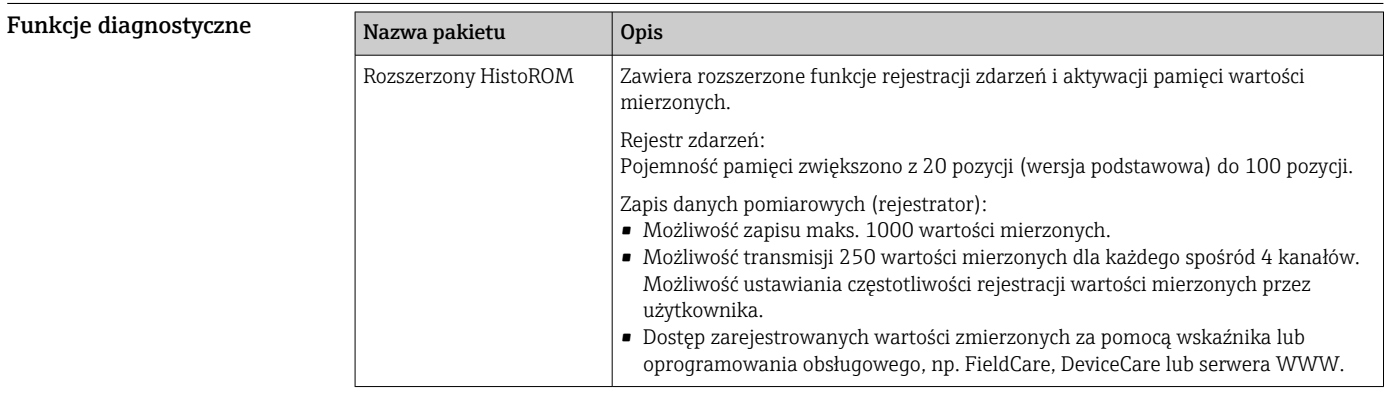

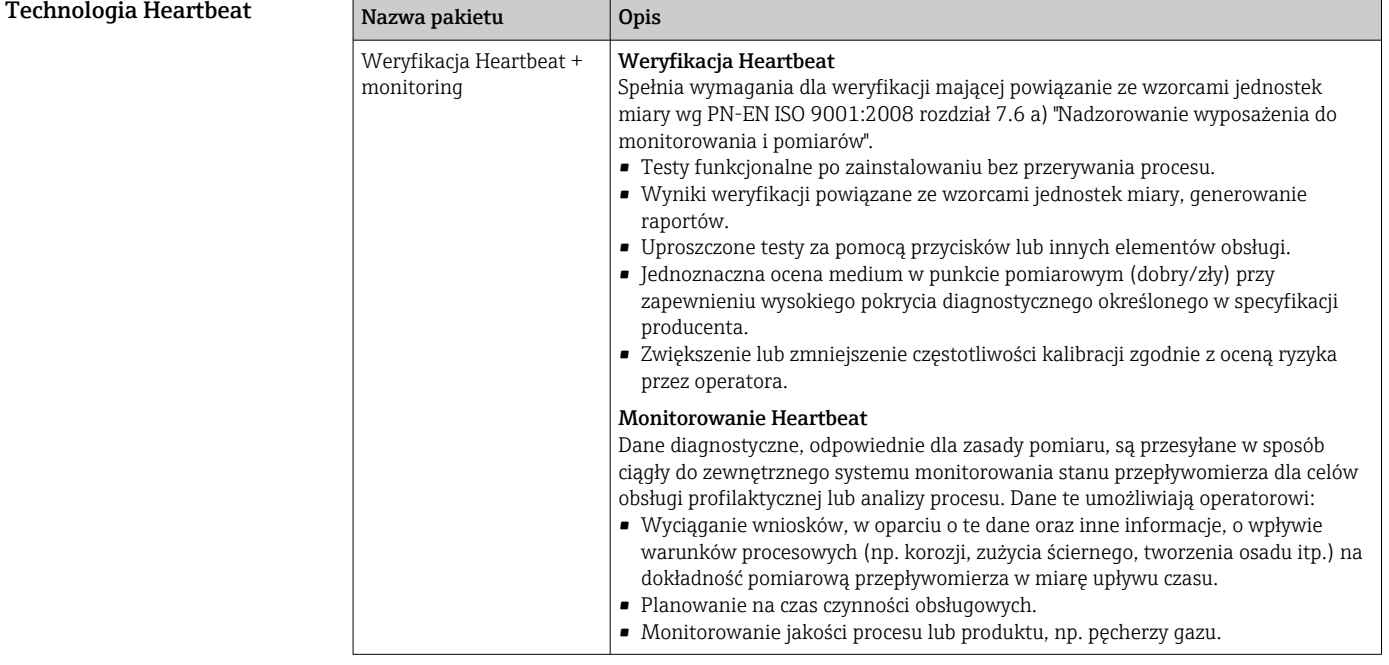

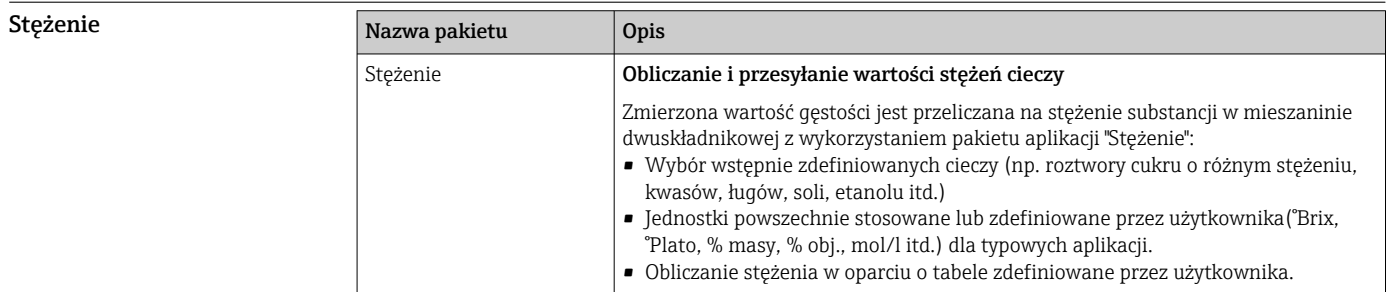

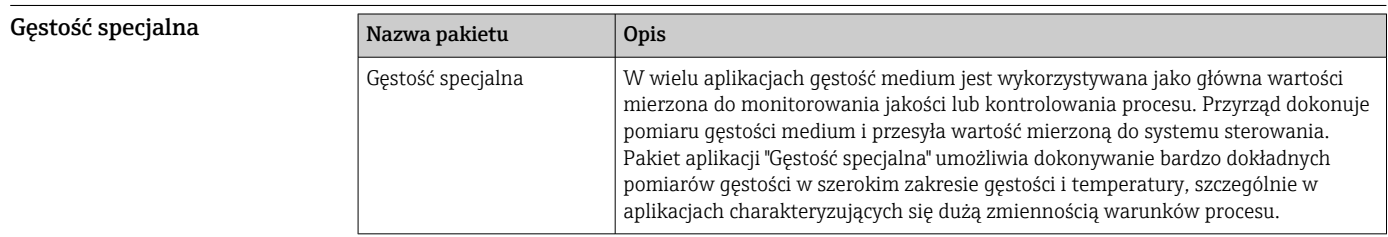

<span id="page-99-0"></span>Serwer OPC-UA

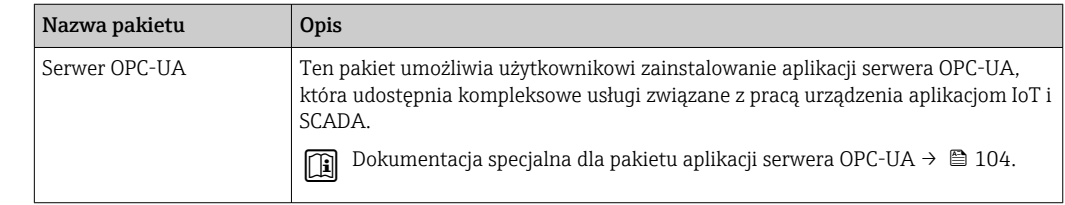

# Akcesoria

Dostępne są różnorodne akcesoria dla czujnika pomiarowego i przetwornika. Szczegółowe informacje oraz kody zamówieniowe można uzyskać w Biurze Handlowym Endress+Hauser lub w na stronie produktowej serwisu Endress+Hauser pod adresem: [www.pl.endress.com](https://www.endress.com).

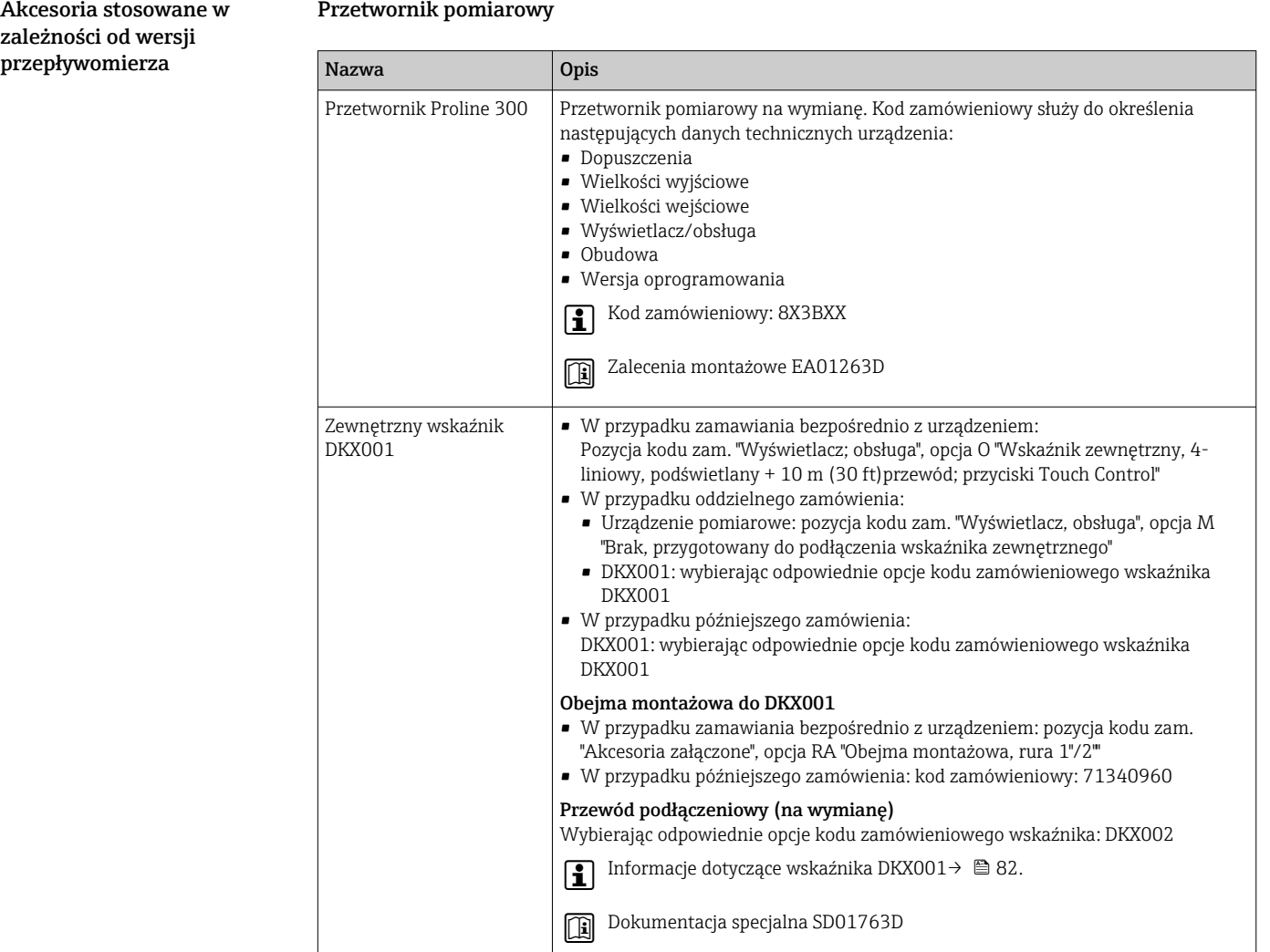

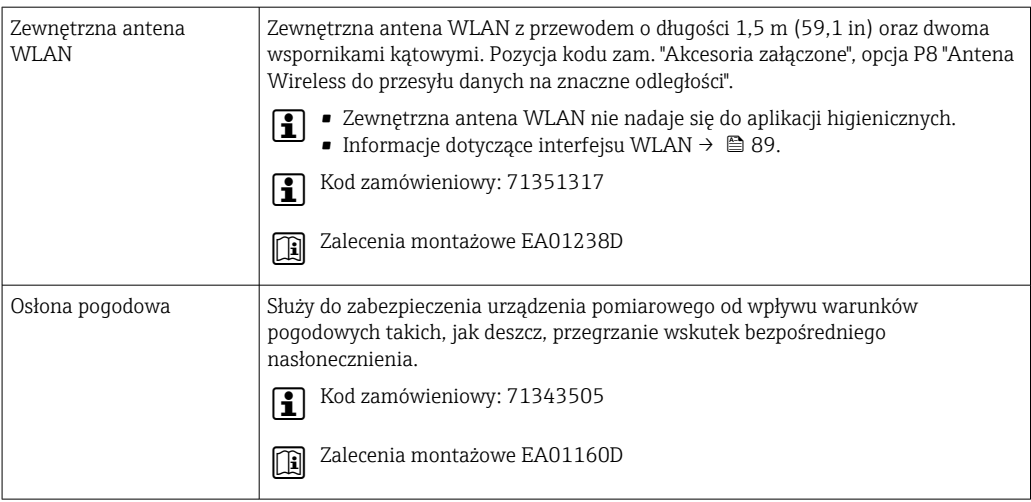

# Do czujnika przepływu

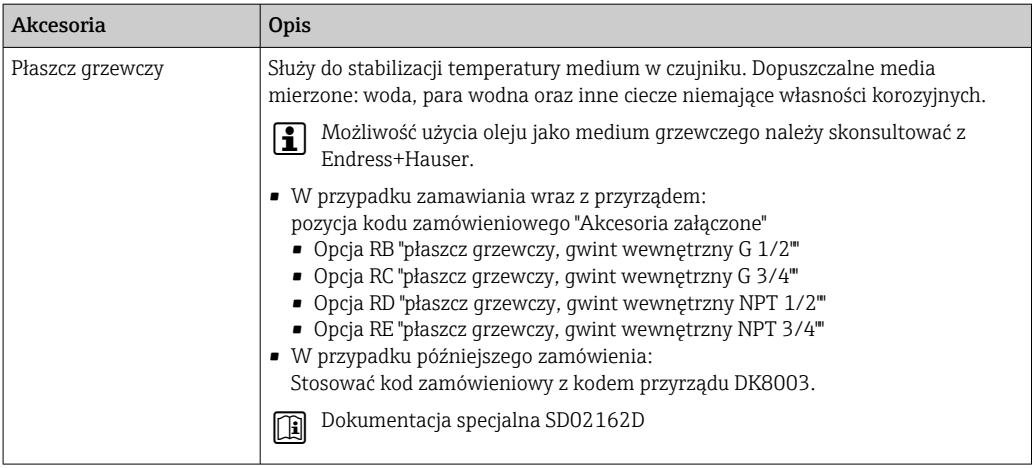

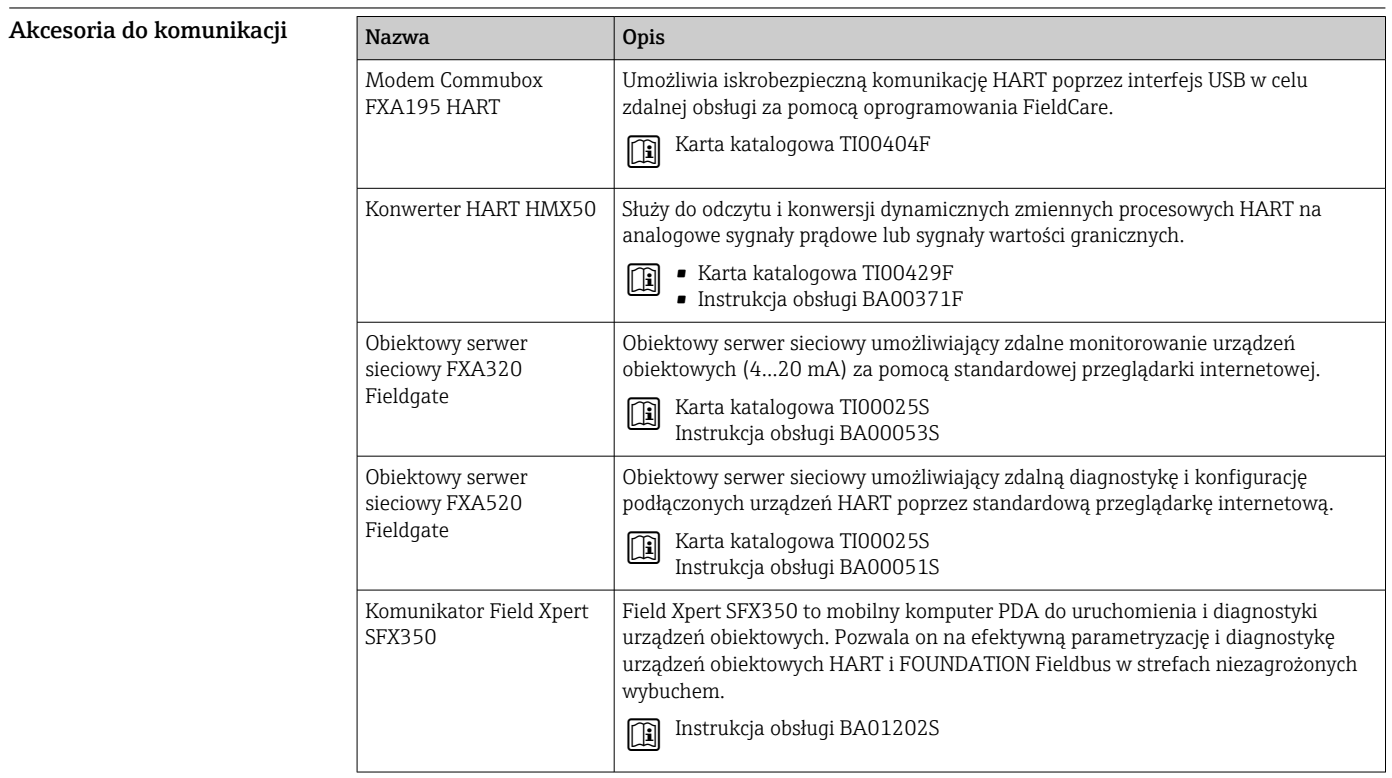

<span id="page-101-0"></span>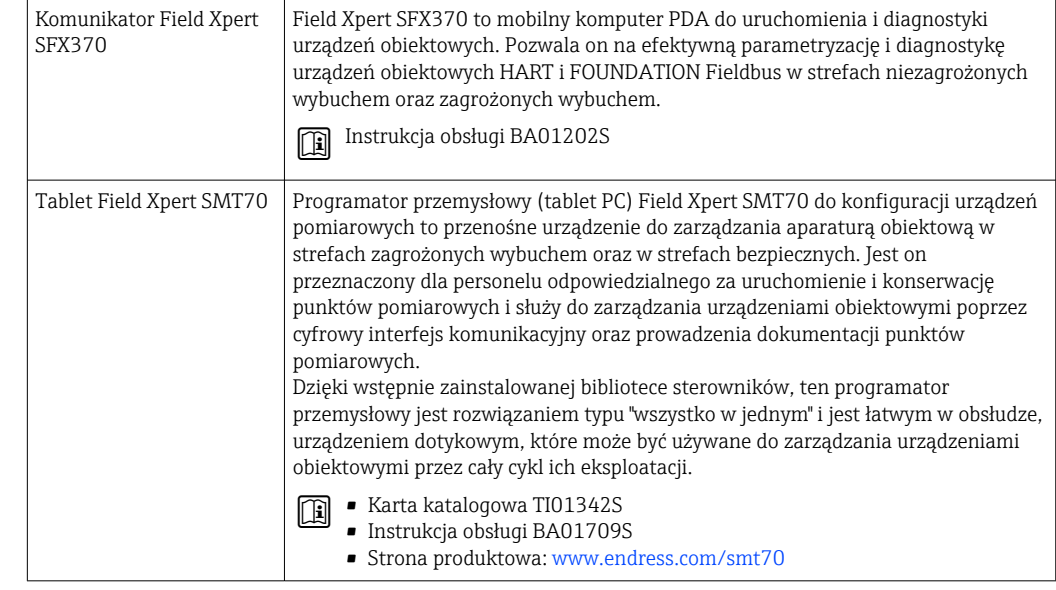

#### Akcesoria do zdalnej konfiguracji, obsługi i diagnostyki

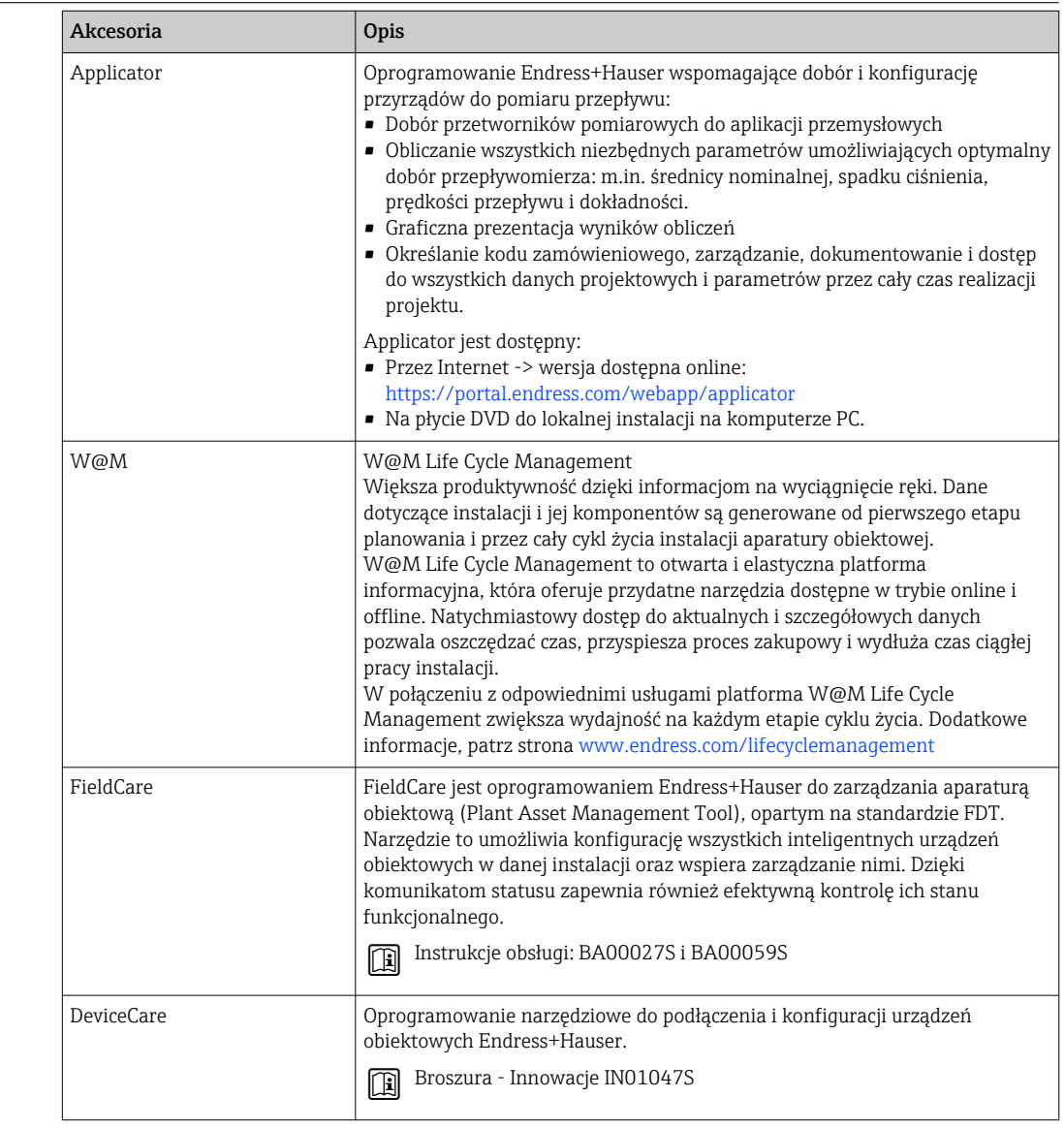

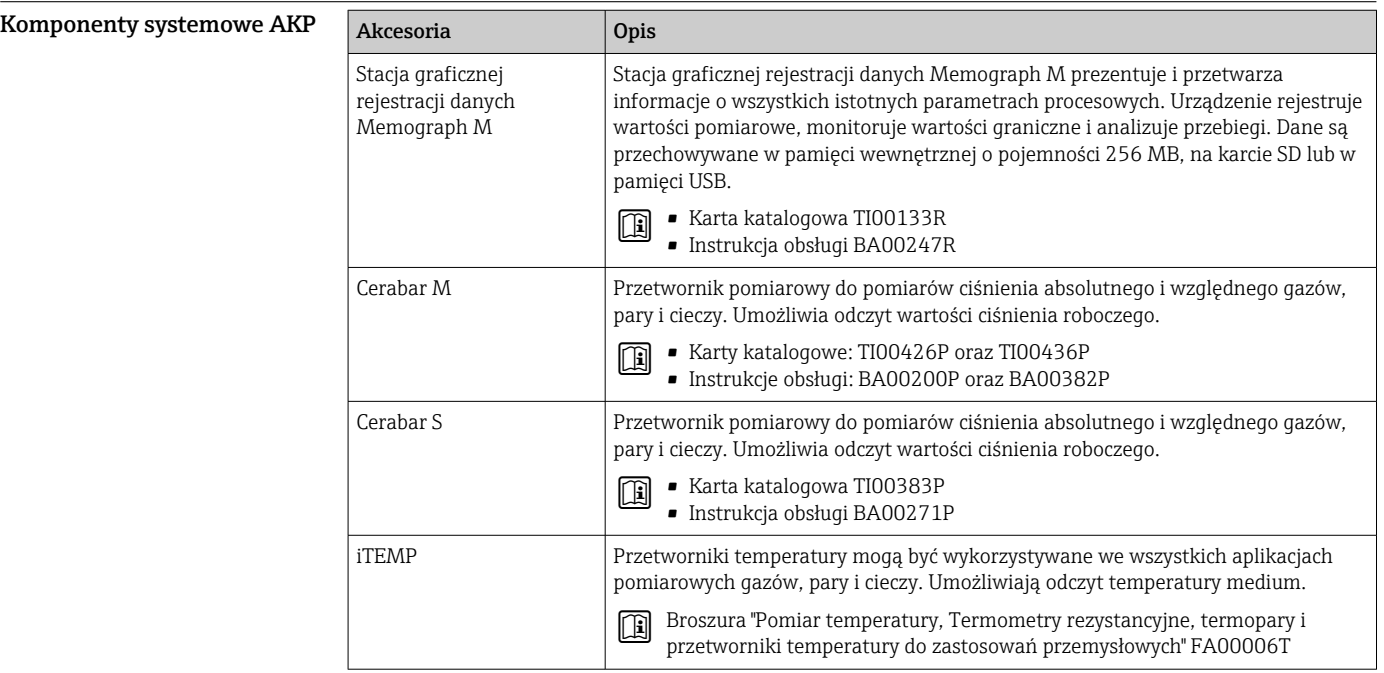

# Dokumentacja uzupełniająca

Wykaz dostępnej dokumentacji technicznej, patrz:

- *W@M Device Viewer* [\(www.endress.com/deviceviewer\)](https://www.endress.com/deviceviewer): należy wprowadzić numer seryjny podany na tabliczce znamionowej
- Aplikacja *Endress+Hauser Operations*: należy wprowadzić numer seryjny podany na tabliczce znamionowej lub zeskanować kod QR z tabliczki znamionowej

#### Dokumentacja standardowa Skrócone instrukcje obsługi

*Skrócone instrukcje obsługi czujnika przepływu*

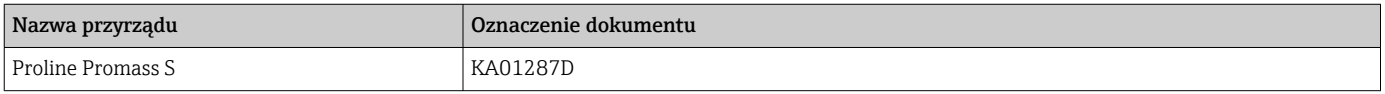

*Skrócone instrukcje obsługi przetwornika*

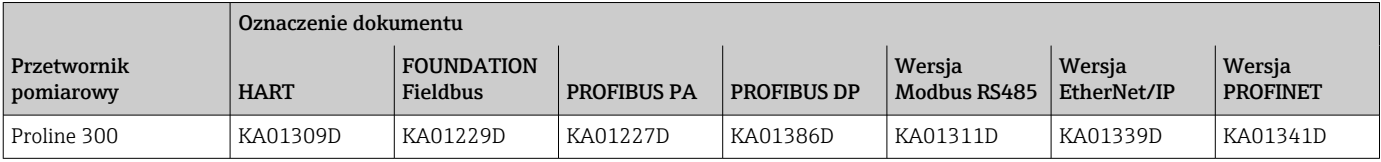

#### Instrukcja obsługi

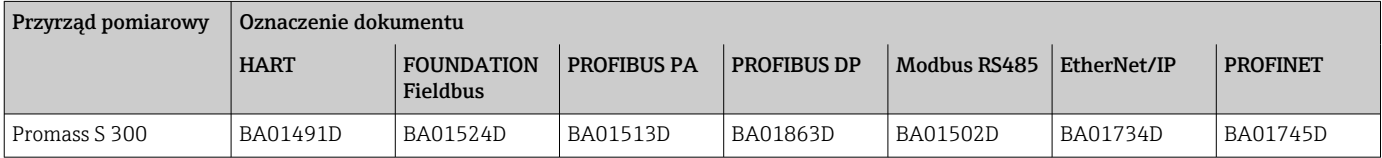

## Opis parametrów przyrządu

<span id="page-103-0"></span>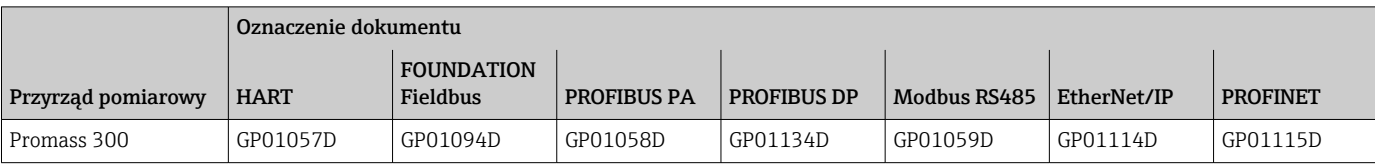

#### Dokumentacja dodatkowa do urządzenia

#### Instrukcje dotyczące bezpieczeństwa Ex

Wskazówki dotyczące bezpieczeństwa dla urządzeń elektrycznych stosowanych w obszarze zagrożonym wybuchem.

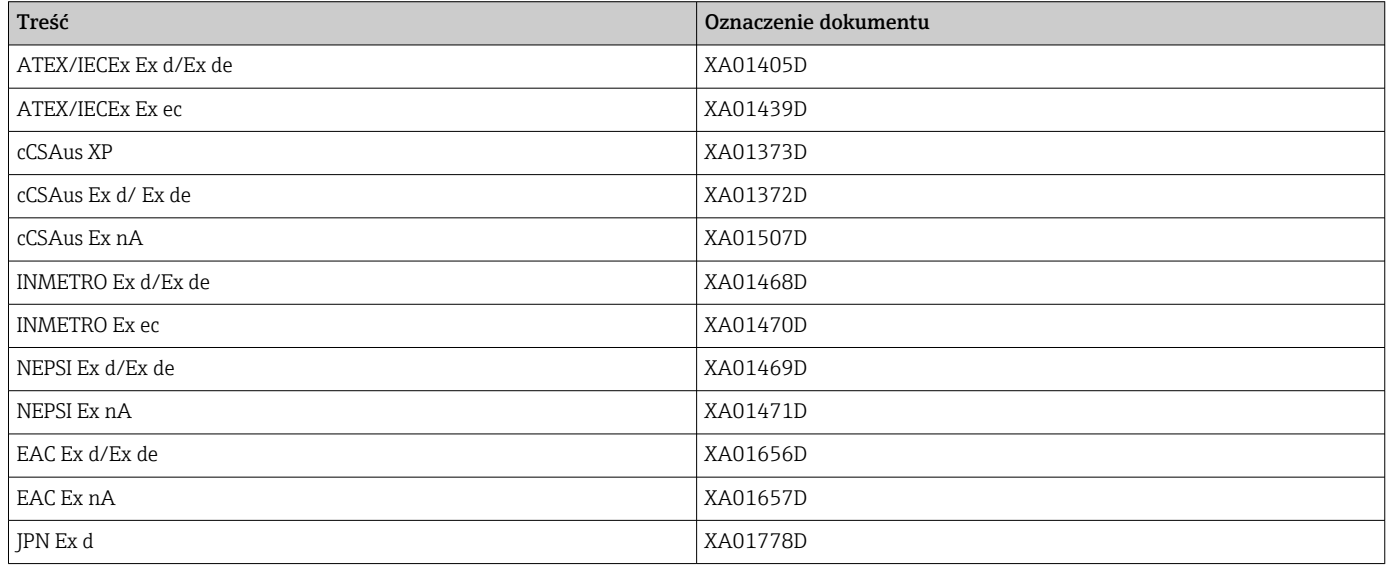

## *Zewnętrzny wskaźnik DKX001*

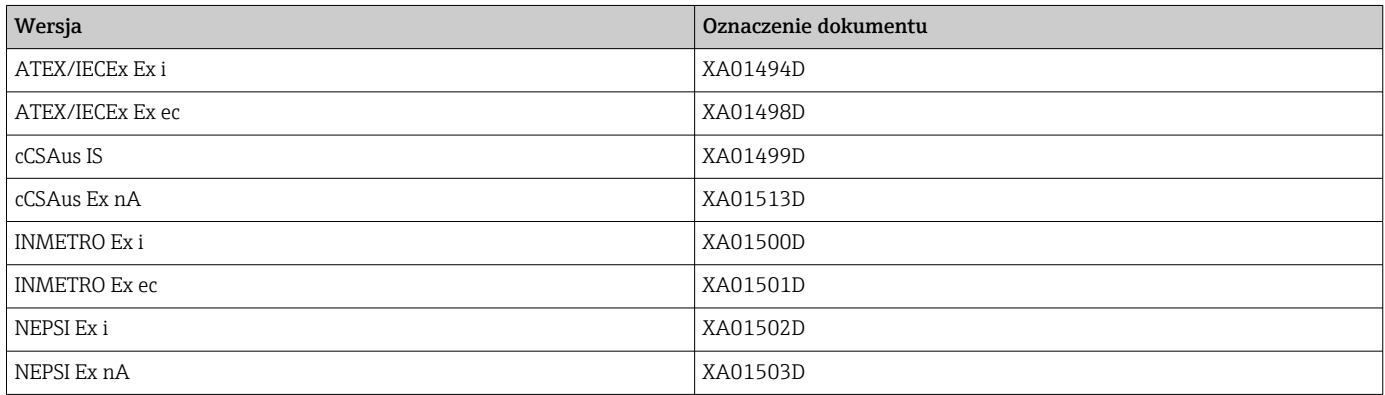

# Dokumentacja specjalna

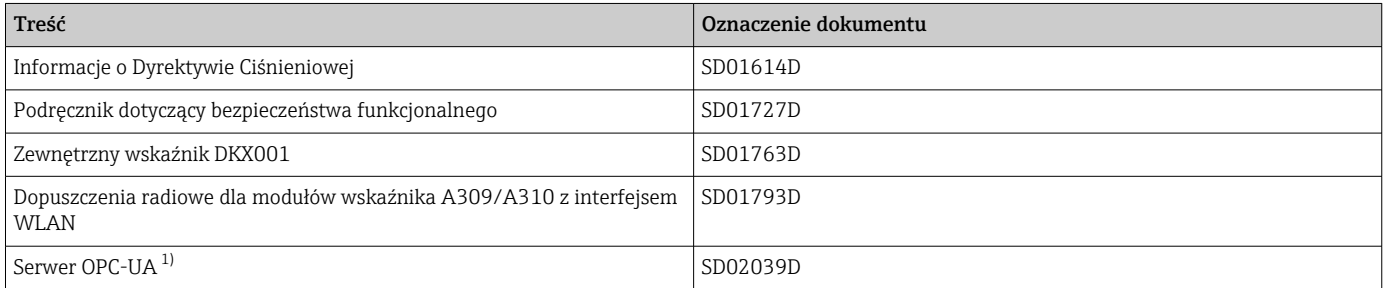

1) Ta dokumentacja specjalna jest dostępna wyłącznie dla przepływomierzy z wyjściem HART.

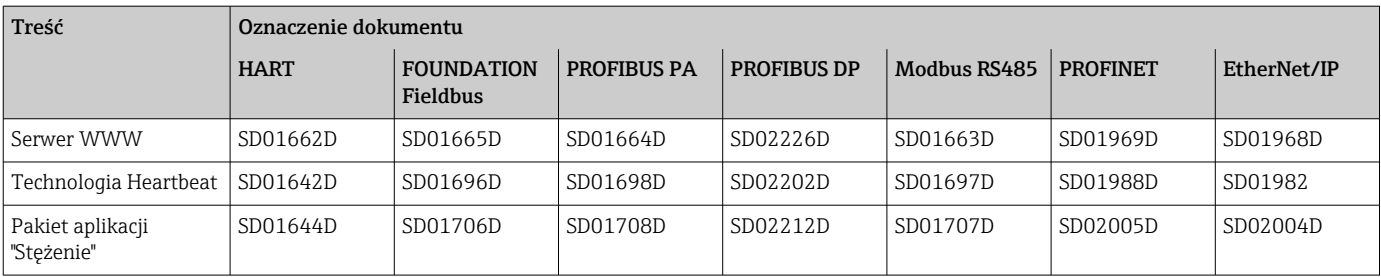

## Zalecenia montażowe (EA)

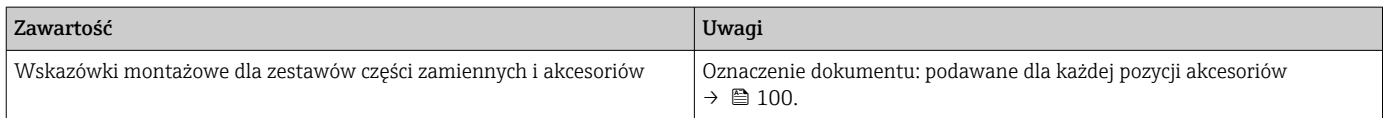

# Zastrzeżone znaki towarowe

#### HART®

jest zastrzeżonym znakiem towarowym FieldComm Group, Austin, Teksas, USA PROFIBUS®

jest zastrzeżonym znakiem towarowym PROFIBUS User Organization, Karlsruhe, Niemcy

#### FOUNDATION™ Fieldbus

jest zastrzeżonym znakiem towarowym FieldComm Group, Austin, Teksas, USA

#### Modbus®

jest zastrzeżonym znakiem towarowym SCHNEIDER AUTOMATION, INC.

# EtherNet/IP™

jest znakiem towarowym ODVA, Inc.

#### PROFINET®

jest zastrzeżonym znakiem towarowym PROFIBUS User Organization, Karlsruhe, Niemcy

## TRI-CLAMP®

jest zastrzeżonym znakiem towarowym Ladish & Co., Inc., Kenosha, USA

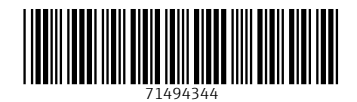

www.addresses.endress.com

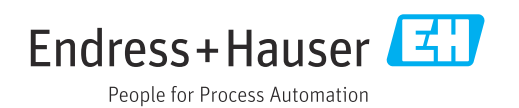